**نصب و راه اندازی سیستم های رایانه ای**

# **راهنمای هنرآموز**

# **نصب و راهاندازي سيستمهاي رايانهاي**

**رشتۀ شبکه و نرمافزار رایانه گروه برق و رايانه شاخۀ فنی و حرفهای پایۀ دهم دورۀ دوم متوسطه**

<u>LJ</u> **وزارت آموزش و پرورش سازمان پژوهش و برنامهريزي آموزشي**

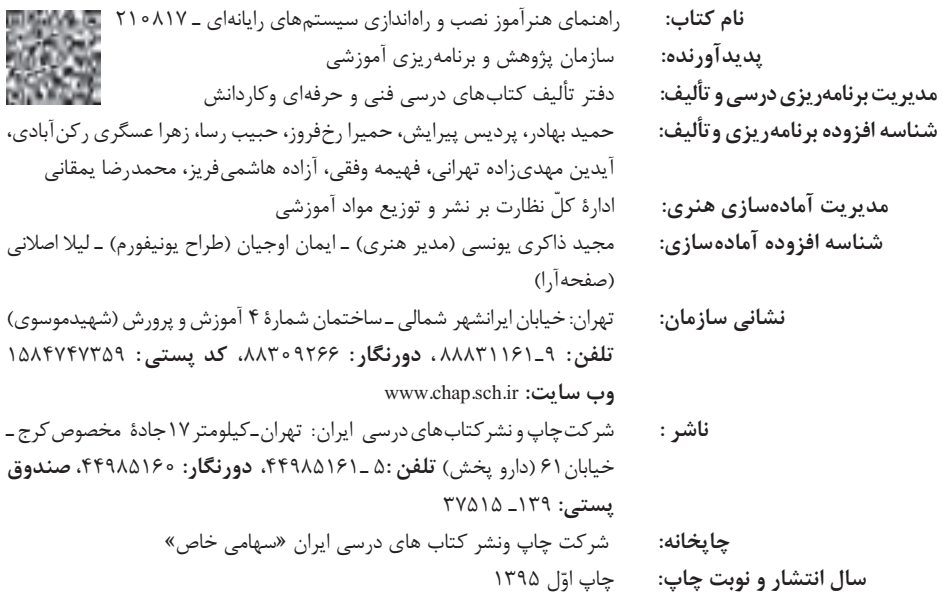

کلیه حقوق مادی و معنوی این کتاب متعلق به سازمان پژوهش و برنامهریزی آموزشی وزارت آموزش و پرورش است و هرگونه استفاده از کتاب و اجزای آن بهصورت چاپی و الکترونیکی و ارائه در پایگاههای مجازی، نمایش، اقتباس، تلخیص، تبدیل، ترجمه، عکسبرداری، نقاشی، تهیه فیلم و تکثیر به هر شکل و نوع بدون کسب مجوز ممنوع است و متخلفان تحت پیگرد قانونی قرار میگیرند.

**شابک -3 2661 - 05 - 964 - 978 2661-3 - 05 - 964 - 978 ISBN**

دست توانای معلم است که چشمانداز آینده ما را ترسیم میکند. **ّ ّ ه الشریف( ِّ امام خمینی )قد َس ِ سر**

**3**

**نصب و راه اندازی سیستم های رایانه ای**

# **فهرست**

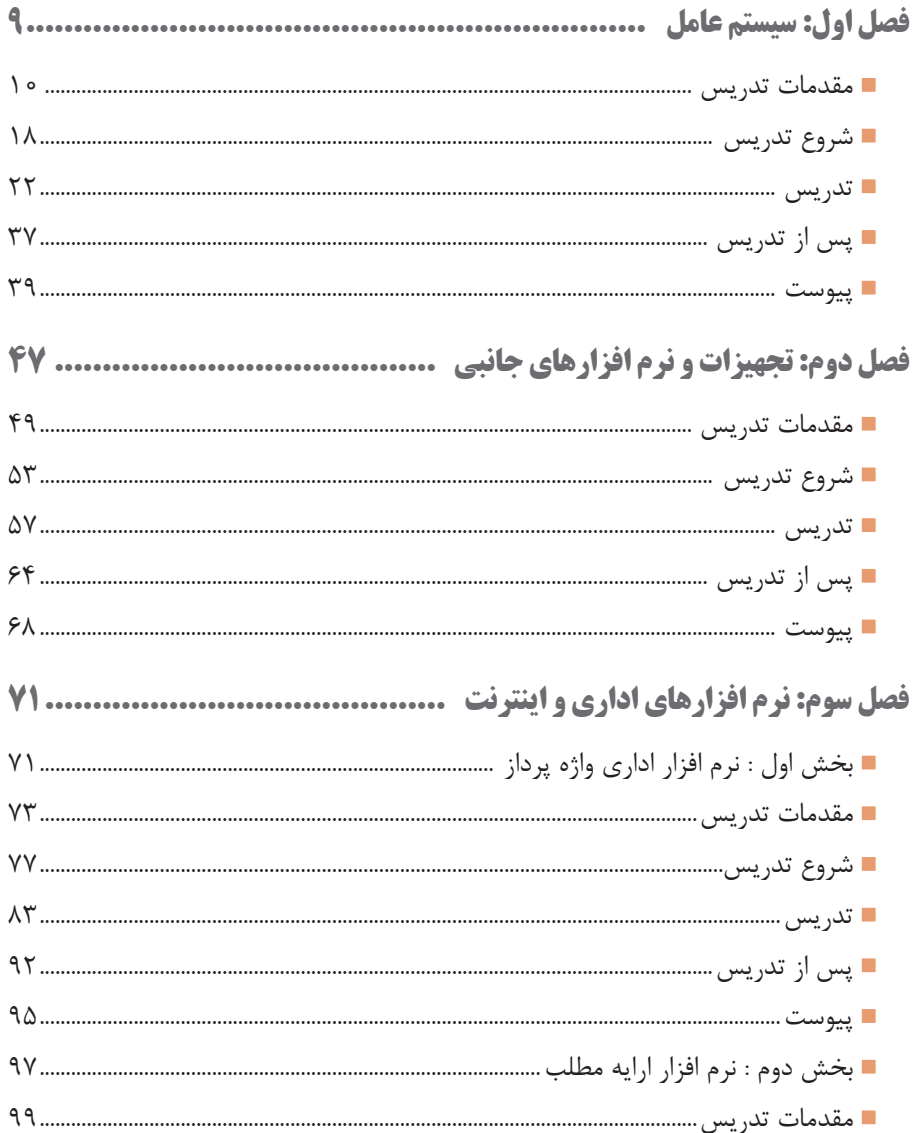

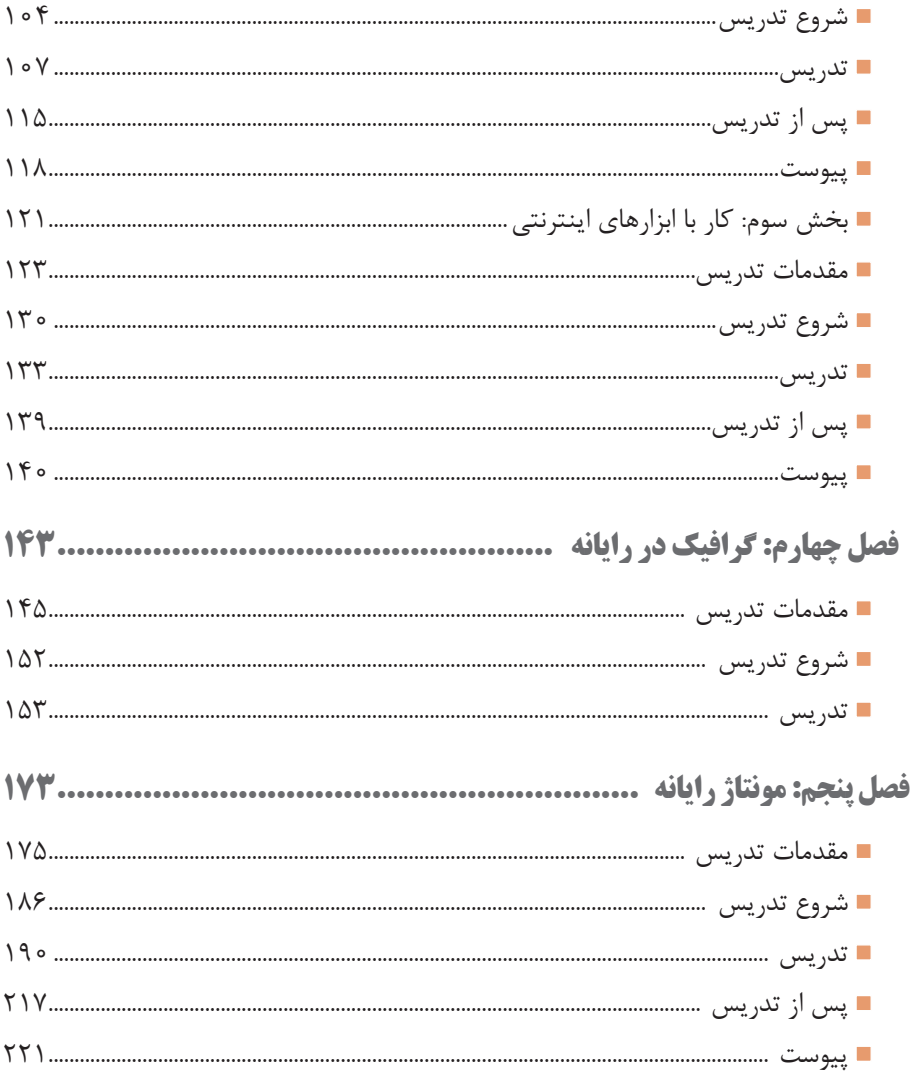

#### **مقدمه**

موضوع اولین هدف عملیاتی سند تحول بنیادین آموزش و پرورش مربوط به پرورش تربیتیافتگانی است که با درک مفاهیم اقتصادی در چارچوب نظام معیار اسالمی از طریق کار و تالش و روحیه انقالبی و جهادی، کارآفرینی، قناعت و انضباط مالی، مصرف بهینه و دوری از اسراف و تبذیر و با رعایت وجدان، عدالت و انصاف در روابط با دیگران در فعالیتهای اقتصادی در مقیاس خانوادگی، ملی و جهانی مشارکت مینمایند. همچنین سند برنامه ملی درسی جمهوری اسالمی ایران »حوزه تربیت و یادگیری کار و فناوری« به قلمرو و سازماندهی محتوای این آموزشها پرداخته است.

در برنامههای درسی فنی و حرفهای عالوه بر اصول دینمحوری، تقویت هویت ملی، اعتبار نقش یادگیرنده، اعتبار نقش مرجعیت معلم، اعتبار نقش پایهای خانواده، جامعیت، توجه به تفاوتهای فردی، تعادل، یادگیری مادامالعمر، جلب مشارکت و تعامل، یکپارچگی و فراگیری، اصول تنوعبخشی آموزشها و انعطافپذیری به آموزش بر اساس نیاز بازار کار، اخالق حرفهای، توسعۀ پایدار و کاهش فقر و تولید ثروت، شکلگیری تدریجی هویت حرفهای توجه شده است.

مطالبات اسناد باالدستی، تغییرات فناوری و نیاز بازار کار داخل کشور و تغییر در استانداردها و همچنین توصیههای بینالمللی، موجب شد تا الگوی مناسب که پاسخگوی شرایط مطرحشده باشد طراحی و برنامههای درسی بر اساس آن برنامهریزی و تدوین شوند. تعیین سطوح شایستگی و تغییر رویکرد از تحلیل شغل به تحلیل حرفه و توجه به ویژگیهای شغل و شاغل و توجه به نظام صالحیت حرفهای ملی، تلفیق شایستگیهای مشترک و غیرفنی در تدوین برنامهها از ویژگیهای الگوی مذکور و برنامههای درسی است. بر اساس این الگو فرایند برنامهریزی درسی آموزشهای فنی و حرفهای و مهارتی در دو بخش دنیای کار و دنیای آموزش طراحی شد. بخش دنیای کار شامل ده مرحله و بخش دنیای آموزش شامل پانزده مرحله است. نوع ارتباط و تعامل هر مرحله با مراحل دیگر فرایند به صورت طولی و عرضی است، با این توضیح که طراحی و تدوین هر مرحله متأثر از اعمال موارد اصالحی مربوط به نتایج اعتباربخشی آن مرحله یا مراحل دیگر مے باشد.

توصیه سند تحول بنیادین و برنامۀ درسی ملی بر تدوین اجزای بستۀ آموزشی جهت تسهیل و تعمیق فعالیتهای یاددهیـ یادگیری، کارشناسان و مؤلفان را بر آن داشت

تا محتواهای آموزشی مورد نظر را در شبکهای از اجزای یادگیری با تأکید بر برنامۀ درسی رشته، برنامهریزی و تدوین نمایند. کتاب راهنمای هنرآموز از اجزای شاخص بستۀ آموزشی است و هدف اصلی آن توجیه و تبیین برنامههای درسی تهیه شده با توجه به چرخشهای تحولی در آموزش فنی و حرفهای و توصیههایی برای اجرای مطلوب آن میباشد.

کتاب راهنمای هنرآموز در دو بخش تدوین شده است.

بخش نخست مربوط به تبیین جهتگیریها و رویکردهای کالن برنامه درسی است که کلیات تبیین منطق برنامه درسی، چگونگی انتخاب و سازماندهی محتوا، مفاهیم و مهارتهای اساسی و چکونگی توسعه آن در دوره، جدول مواد و منابع آموزشی را شامل میشود.

بخش دوم مربوط به طراحی واحدهای یادگیری است و تبیین منطق واحد یادگیری، پیامدهای یادگیری، ایدههای کلیدی، طرح پرسشهای اساسی، سازماندهی محتوا و تعیین تکالیف یادگیری و عملکردی با استفاده از راهبردهای مختلف و در آخر تعیین روشهای ارزشیابی را شامل میشود.

همچنین در قسمتهای مختلف کتاب راهنمای هنرآموز با توجه به اهمیت آموزش شایستگیهای غیرفنی به آموزش مدیریت منابع، ایمنی و بهداشت، یادگیری مادامالعمر و مسئولیتپذیری تأکید شده است.

ً اجرای مطلوب برنامههای درسی، نیازمند مساعدت و توجه ویژه هنرآموزان مسلما عزیز و بهرهمندی از صالحیتها و شایستگیهای حرفهای و تخصصی مناسب ایشان میباشد.

**دفتر تألیف کتابهای درسی فنی و حرفهای و کاردانش**

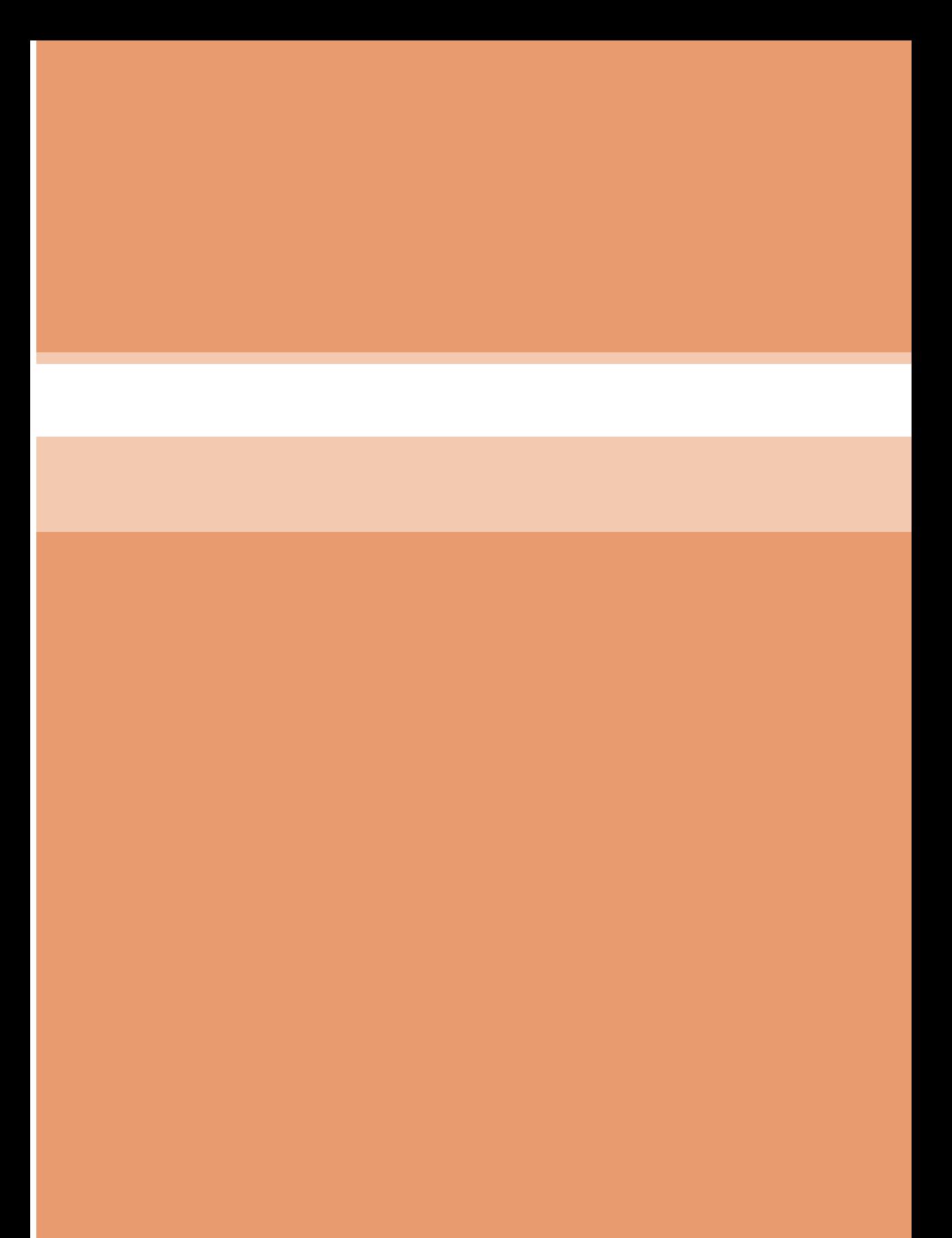

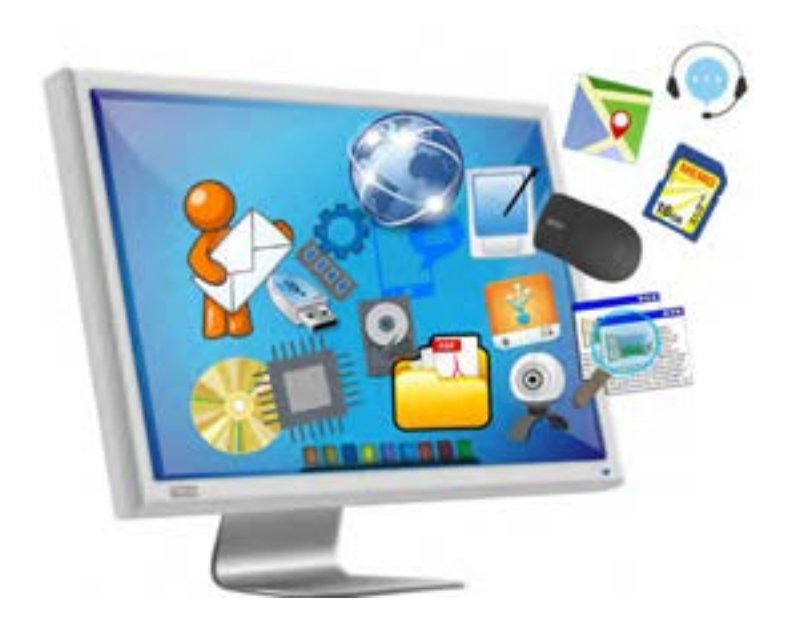

**واحدکار یادگیری 1 و 2 سیستم عامل فصل اول**

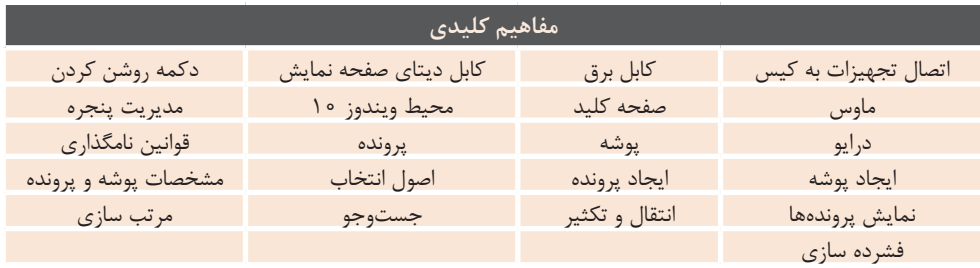

#### **اهداف توانمند سازی فصل 1**

کابل داده مناسب صفحه نمایش، ماوس و صفحه کلید را صحیح به کیس متصل کند. عملکرد کلیدهای تکی یا ترکیبی صفحه کلید را بیان کند. نام و کاربرد هر یک از اجزای نوار وظیفه را بیان کند. رایانه را به صورت نرم افزاری خاموش یا راه اندازی مجدد کند. هر یک از بخشهای پنجره را شناسایی کند. مکان و اندازه یک پنجره را تغییر دهد. پنجره های باز را مرتب کند. مفهوم درایو، پوشه و پرونده را بیان کند. پوشه و پرونده جدید ایجاد کند. محتویات یک درایو را به صورت ساختار سلسله مراتبی نمایش دهد. نحوه نمایش پروندهها و پوشهها را تغییر دهد. مشخصات پوشه، درایو و پروندهها را مشاهده و تغییر دهد. عملیات نسخه برداری، انتقال، تغییر نام و حذف را روی پوشهها و پروندهها انجام دهد. پوشه یا پرونده مورد نظر خود را جستجو کند.

### **مقدمات تدریس**

با توجه به اینکه در تدریس سیستمعامل ممکن است با سؤاالت متعدد هنرجویان رو بهرو شوید الزم است از تمام سرفصلها و پودمانهای رشته رایانه اطالع کافی داشته باشی د ت ا اگر سؤالی مطرح شد و مربوط به فصل های بعدی یا پایههای یازدهم و دوازدهم بود بهراحتی (ولی با اطلاع دقیق) به زمان و بخش موردنظر ارجاع داده و وقت کالس را نگرفته، در ضمن جواب منطقی هم داده باشید. تأکید میشود حتماً کل بسته یادگیری را موردمطالعه دقیق قرارداده و اگر نکتهای به

ذهن شما میآید که شاید دربسته یادگیری مطرح نشده باشد و شما نیاز به مطالعه و بررسی بیشتر دارید یادداشتبرداری کنید و ب ر ای غ نای بیشتر بسته یادگیری در ویرایش بعدی مطالب مفید خود را به پست الکترونیک دفتر تألیف که در ابتدای کتاب آورده شده ارسال فرمایید. مطمئن باشید که یادداشتبرداری شما هم برای ارایه بهتر درس و هم برای ارزشیابی آن کمک شایانی به شما خواهد کرد. کیسها، صفحهنمایشها، صفحهکلیدها و ماوسهای موجود در کارگاه را بررسی کنید

<u>and the state of the state of the state of the state of the state of the state of the state of the state of the state of the state of the state of the state of the state of the state of the state of the state of the state</u> نرمافزار فشردهساز نصب نباشد اگر احیانا نصب بود آن را قبل از تدریس حذف کنید ضمنا به سرپرست کارگاه تأکید کنید که هیچگونه نرمافزار فشردهسازی نصب نکند تا در حین تدریس به مشکلی برخورد نکنید. الزم به ذکر است که مطالب این واحد برای همکاران رشته رایانه نکات پیچیدهای نیست ولی الزم است همکاران محترم نسبت به نرمافزارهای فشردهسازی مانند Winrar تسلط کافی داشته باشند تا بتواند پاسخ گوی سؤاالت هنرجویان باشند.

و تفاوت هرکدام را برای خودتان یادداشت کرده تا در زمان تدریس بتوانید با ذکر شماره به تشریح مطالب خود بپردازید. حتی صفحهکلیدها را بررسی کنید که کدامیک Office Turbo هست و کلید Print Screen هرکدام به چه صورتی نوشتهشده است. اگر همه سختافزارها دقیقا شبیه هم بودند الزم است در فکر تهیه یک نمونه متفاوت از سختافزارهای موجود در کارگاه باشید. دقت داشته باشید بر روی رایانه هنرآموز

نسـبت به فراگیری اصول اولیـه کار با رایانه مانند شـناخت ماوس و صفحهکلید و حتی اسـامی اسـتاندارد آن و شـناخت محیـط وینـدوز 10 اهتمـام بورزیـد. ایـن فصـل میتوانـد بهعنـوان پایـه همـه مهارتهـای رشـته رایانـه باشـد. از ملزومـات آمـوزش رایانـه، آمـوزش مدیریـت پوشـه و پرونـده اسـت. هنرجویـی که مفهـوم درایو و پوشـه را بفهمـد هنرآموز میتوانـد بهراحتی بگوید پرونـده جـاری را در فلان مسـیر ذخیـره کنیـد ضمنــاً بــا توجــه بــه اینکــه در اغلب هنرسـتانها از نرمافـزار Freeze  Deep اسـتفاده میکننـد و نرمافزارهـا بهطـور پیشفـرض محـل ذخیرهسازیشـان، درایو اسـت یادگیری مدیریت پوشـه و پرونده: $\rm C$ قبـل از تدریـس نرمافزارهـا و بخشهـای دیگـر اهمیـت پیدا میکند سلسـله مراتبی کـه در تدریس این واحـد باید رعایت کنید در شـکل ١ـ١٠ مشخصشـده اسـت.

## **الف( چرایی فصل حاضر**

مباحث اصلی این قسـمت شامل آمادهسازی (اتصـال تجهیـزات اولیه) رایانه برای روشـن کـردن، کار اصولی با ماوس و صفحهنمایش، کار بـا پنجرههـا )سـاختار اصلی سیسـتم بر پایـه پنجرههـا اسـت) و سـازماندهی و مدیریـت پروندههـا )ایجاد، ذخیره، جسـت وجـو و ...( هسـت و ایـن مباحـث از اهمیت باالیـی برخـوردار بـوده و یادگیـری آنهـا همـواره موردنیـاز اسـت. تدریـس و کار بـا ایـن مباحـث قبـل از همـه فصلهـای دیگر ضروری اسـت. همانطـور کـه در چرایی فصل اشـاره شـد بـرای تدریـس کار بـا سیسـتمعامل بایـد ابتـدا ایـن فصـل را تدریـس کنیـد و توجه ً داشـته باشـید که چون هنرجویـان قبال در درس کار و فنـاوری از پایـه ششـم تـا نهـم کموبیـش با وینـدوز 7 آشـنایی دارنـد باید به هنرجویان تأکید کنید که شـما بهعنوان هنرجوی رشـته رایانه باید با دقت بیشـتری

**ب( زمان الزم برای تدریس**

# **ج( اهمیت فصل**

بیشتر نسبت به کار با انواع کابلهای اتصال به رایانه، شناخت کاربردیتر ماوس و صفحهکلید و شناخت محیط ویندوز 10 بپردازد.

در این فصل چون ابتدای كار، با سیستمعامل پیشتر نسبت به كار با انواع كابل های ویندوز ۱۰ است ضمن یادآوری نکات – اتصال به رایانه، شناخت کاربردیتر ماوم دانشی توجه به نکات مهارتی بیشتر مدنظر د و صه است. در این فصل هنرجو باید نسبت به آنچه از قبل در ذهن دارد با دقت و تعمیق

> **د) دانشهای ضمنی برای تدریس مستسسست ه( دانشها یضمنی برای تدریس** به رايانه، شناخت يکاربرد تر کلصفحهماوس و يد و شناخت محيط ويندوز 11 بپردازد.

#### **برای تدریس کارگاه 1**

برای **ندریس در ده ۱**<br>بعضی از منبع تغذیهها دارای دکمه ۱۱۰ و ۲۲۰ ولت میباشند (معمولاً با رنگ قرمز منبع تغذيهاي وجود داشت حتماً به هنرجويان تأکيد کنيد با توجه به اينکه برق ايران 221 ولت است آن دکمه بايد روي 221 **برای تدریس 1کارگاه**  ً به هنرجویان تأکید است( اگر چنانچه در کارگاه چنین منبع تغذیهای وجود داشت حتما قرار به برق محضورت نوع قرارداد و 11 به محض است و 2.<br>کندن با توجه به این که برق ایران و ۲۲ مات است آن «کوه دادنی» کنید با توجه به اینکه برق ایران ۲۲۰ ولت است ان دکمه باید روی ۲۲۰ قرارگرفته وگرنه در صورت قراردادن روی ۱۱۰ بهمحض اتصال به برق منبع تغذیه خواهد سوخت.

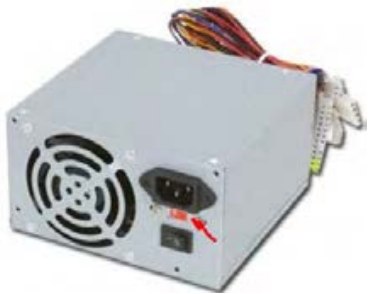

**شکل ١ـ١ـ دکمه ١١٠ و ٢٢٠ ولت**

**برای تدریس 2کارگاه**  ضمناً برای میانبرها معمولاً محل اصلی برنامه (پرونده اصلی) آن در Tooltip نمایش به دورنگ صورت سبز و بنفش است **برای تدریس 2کارگاه برای تدریس کارگاه 2** بيشتتر مادربردهاي جديد فقط يک درگاه ماوس و يا توانیمدارند که /2PS کليدصتفحه /2PS را به آن متصتل نمود و به دورنگ صورت سبز و بنفش است بیشتر مادربردهای جدید فقط یک درگاه /2PSدارند که میتوان ماوس و یا صفحهکلید /2PS را به آن متصل نمود و بهصورت دورنگ سبز و بنفش است. در زمان نمایش عملکرد ماوس اگر اشارهگر ماوس را روی دکمه شروع قرار دهید، راهنمای مختصر )Tooltip )نمایش داده نمیشود و برای این کار اصرار نداشته باشید داده میشود و برای پرونده و پوشه مشخصات آنها نمایش داده میشود.

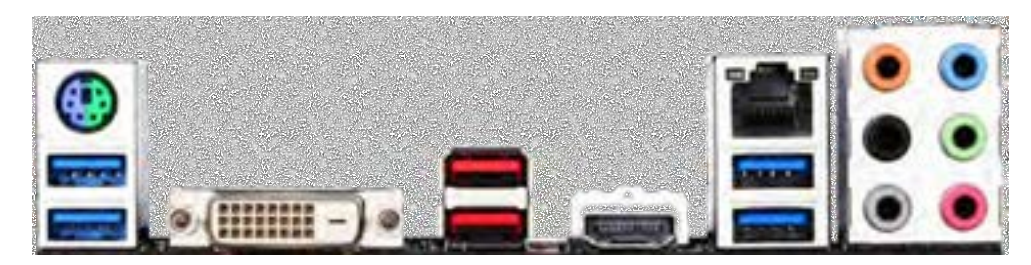

**نصب و راه اندازی سیستم های رایانه ای**

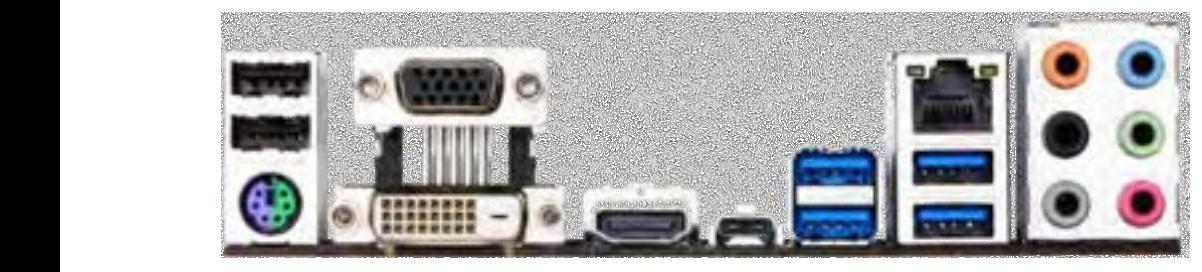

در زمان نمايش عملكرد ماوس اگر اشتتارهگر ماوس را روي دکمه شتتروع قرار دهيد و راهنماي مختصتتر )Tooltip )نمايش داده **برای تدریس 3کارگاه شکل ١ـ3**

.<br>مبدل PS/۲ به USB در بازار وجود دارد و بیشتر برای اتصال ماوس و صفحه کلید PS/۲ به لپتاپ مورد استفاده قرار میگیرد. **برای تدریس کارگاه 3**

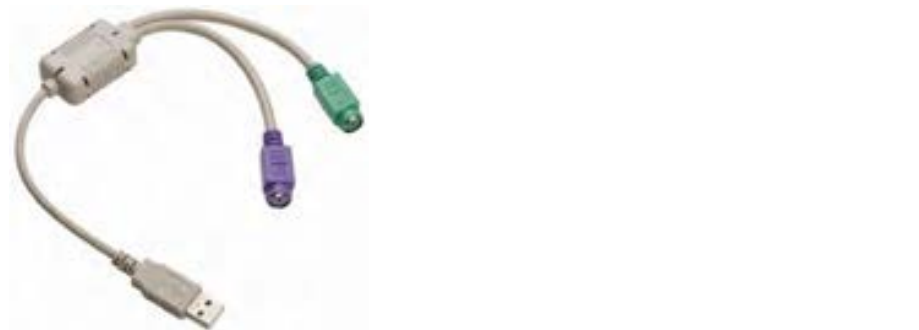

**شکل ١ـ4ـ مبدل** /2PS **به** USB

رت<br>نگهداشته و با انگشت اشاره (سبابه) دست راست کلید حرف H را فشار میدهیم پس درنتیجه برای استفاده دودست از دو سری کلید استفاده میشود تا کاربر راحتتر بتواند سؤالی که ممکن است در حین تدریس صفحهکلید مطرح شود: سؤالی که ممكن است در حين تدريس مطرح شود کليدصفحه چرا دو تا Alt ،Ctrl و Shift داریم؟ جواب: فرض کنید میخواهیم از S+Shift استفاده کنیم با انگشت کوچک دست راست بورب: ترین کنید سی تورسیم از C+max استفاده کنیم با انگشت کوچک دست راست<br>کلید Shift را نگهداشته و با انگشت انگشتر دست چپ کلید حرف S را فشار میدهیم ۔<br>ولی اگر بخواهیم از Shift+H استفاده کنیم با انگشت کوچک دست چپ کلید Shift را در زمان تایپ یا استفاده از کلیدهای ترکیبی از دودست خود استفاده کند. استفاده کند

برای تدریس تاریخان ۰، شه ۰<br>ممکن است هنرجویان در رایانه منزل خود نرمافزاری نصب کرده باشند که در پنجرهها جب کليد که در را را روست است کليد و با ساله انگريزي کليد حرف است کليد حرف است کليد حرف سال درميم پس براي استفا<br>درگيردان از اشتهاده درنامه درنامه درنشتيجه درنشيجه درنشيجه درميم پس براي استفاده درميم پس براي استفاده درميم پ محترم نام تعدادی از این نرمافزارها در ذیل آمده است: نرمافزار XWidget ضمناً با استفاده از نرمافزار <sub>Skin Pack v ۶/۰ و Windows ۱۰ transformation pack ۵ /۰ وه/ Windows</sub> ممكن است هنرجويان در رايانه منزل خود نرمافزاري ن صب کرده با شند که در پنجرهها دکمههايی شده ا ضافه با ش د و يا دکمههایی اضافهشده باشد و یا محیط ویندوز را تغییر بدهد برای آشنایی همکاران محيط ويندوز را تغيير بدهد براي آشنايی همكاران محترم اسامی چ نرما از اين ند ت افزارها در ذيل آمده است **برای تدریس کارگاه ،4 ،5 6** نرمافزار OldNewExplorer 6/0 Winstep Xtreme نرمافزار ضمنامیتوان ظاهر ویندوز 7 و 8 را به ویندوز 10 تبدیل نمود.

**برای تدریس کارگاه 1** یکی از سؤالهایی که اغلب هنرجویان میپرسند این هست که ظرفیت هارد در سیستم ً با آن چیزی که در بازار هست متفاوت هست مثال هارد GB٧٥٠ ظرفیتاش در رایانه GB689/15 هست دلیل این کار به خاطر اختالف 1000 تا 1024 برای تبدیل کیلوبایت به بایت است. **برای تدریس کارگاه 2** در ابتدای تدریس توجه داشته باشید که اسامی پوشهها را حتما بهصورت لاتین در نظر بگیرید برای تمرین نیز توجه داشته باشید که اسامی بهصورت التین باشند. برای مثال نمیتوان پوشه B?A را ایجاد کرد ولی میتوان پوشه علی؟ رضا را ایجاد نمود. احیانا اگر نامگذاری درایوهای رایانه هنرآموز به ترتیب نامگذاری نشده است حتما آن را تغییر دهید. **برای تغییر حرف درایو در صورت نیاز: 1** بر روی PC This کلیک راست کرده سپس گزینه Manage را انتخاب کنید. **2** در کادر ComputerManagement بر روی گزینه management Disk کلیک کنید. **3** بر روی درایو موردنظر کلیک راست کرده و گزینه را ...and letter drive Change path کلیک کنید. **واحد یادگیری :2**

**4** برای تغییر حرف درایو بر روی دکمه Change کلیک کرده و حرف جدید را انتخاب کنید.

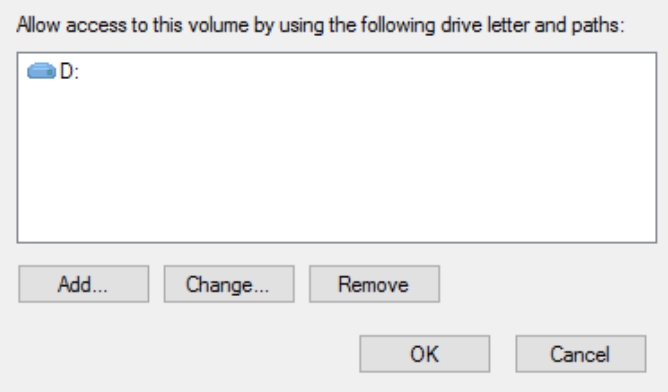

**شکل ١ـ5 ـ تغییر حرف درایو**

**برای تدریس کارگاه 3** 4- براي تغيير حرف درايو بر روي دکمه Change کليک کرده و حرف جديد را انتخاب کنيد.

در مرتبسازی نمادهای روی میز کار با مرتب کردن برحسب نام توجه داشته باشید که ابتدا PC This سپس Bin Recycle قرار میگیرد در ادامه آیتمهای دیگر قرار میگیرند. **برای تدریس کارگاه 9** در داخل پوشهها توجه داشته باشید اگر آیتمها برحسب نام بهصورت صعودی مرتب باشند با کلیک مجدد بر روی Name آیتمها برحسب نام ولی بهصورت نزولی مرتب Bin آدر ادامه گيردیمقرار يتم یمديگر قرار هاي گيرند . خواهند شد این قضیه برای بقیه معیارهای مرتبسازی نیز صدق میکند. نکته بعدی این که ابتدا پوشهها مرتب میشود در ادامه پروندهها قرار می گیرند. ابتدا کاراکترهای ویژه سپس اعداد و در ادامه حروف لاتین و در انتها حروف فارسی قرار میگیرند. **نصب و راه اندازی سیستم های رایانه ای**

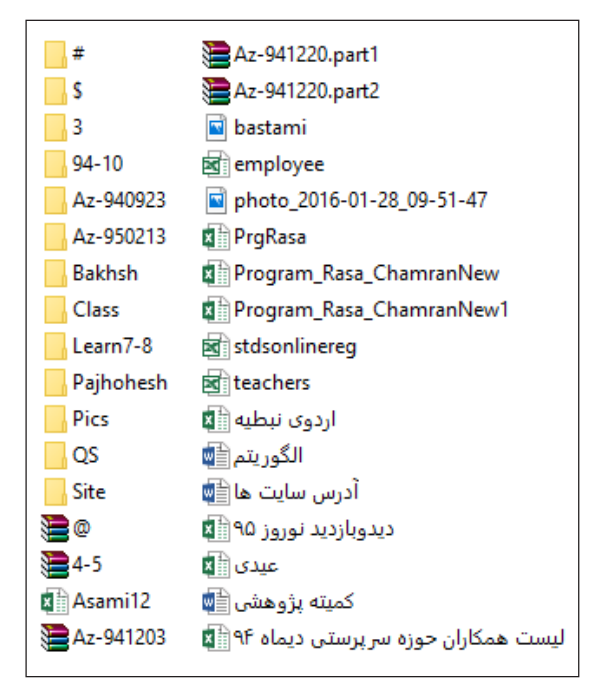

**شکل ١ـ6 ـ نحوه مرتبسازی**

### **برای تدریس کارگاه 4 برای تدریس کارگاه 11**

دقت داشته باشید که برای انتخاب پروندهها محل درگ کردن اشارهگر ماوس بر روی دقت داشته باشيد که براي انتخاب پروندهها محل درگ کردن اشارهگر ماوس بر روي نام پرونده قرار نگيرد چون هب جاي نام پرونده قرار نگیرد چون بهجای انتخاب باعث جابجایی و انتقال میشود به هنرجویان گوشزد کنید که در صورت انجام این کار از کلید Z+ Ctrl استفاده کنند. نکتۀ بعدی اینکه برای معکوس کردن انتخاب در زبانه Home از بخش Select گزینه Invert نك ته بعدي اينکه براي معكوس کردن انت خاب در ز با نه Home از بخش Select گزي نه Selection Invert را انت خاب Selection را انتخاب کنید. کنيد.

چنانچه تنظيمات طوري بود که پستوندها نمايش داده یم شتوند حتماً پستوندها را از حالت نمايش خارک کنيد يا اينكه توجه داشتته برای تدریس تغییر نام پروندهها دقت داشته باشید که پسوند پروندهها نمایش داده میشد حتماً پسوندها را از حالت نمایش خارج کنید یا اینکه توجه داشته باشید فقط پوشهها را تغییر نام دهید تا با مشکلی برخورد نکنید. **برای تدریس کارگاه 5** نشود. (حالت پیشفرض ویندوز) چنانچه تنظیمات طوری بود که پسوندها نمایش داده

> برای تدريس مبحث جستوجو، يکبار اين کار را قبل از شروع تدريس انجام داده تا آشنایی نسبی با محتویات رایانه هنرآموز داشته باشید و کاری نکنید که جستوجوی اول نتیجهای در برنداشته باشد.

**ه) تجهیزات لازم** 

واحد 1 يريادگي

**واحد یادگیری 1** در اینجا به دو بخش تجهیزات نرمافزاری و سختافزاری نیاز داریم.

در بخش نرمافزاری موجود در کارگاه باشت که موجود در کارگاه فعال است است است است این کار با یادآوری کردن به سرپرست<br>موجود به سرپرستانه این کار با یادآوری کردن به سرپرستانه این کردن به سرپرستانهای کردن به سرپرستانهای کردن به س مطمئن شوید که ویندوز تمام رایانههای موجود در کارگاه فعال )Active )است البته این کار را با یادآوری کردن به سرپرست کارگاه میتوانید انجام دهید وگرنه از انجام خیلی از کارها بازخواهید ماند. حتی نمی توانید تصویر یا رنگ میز کار را تغییر دهید. برای نمونه، در تنظیمات میز کار در شکل ١ـ٧ پیامی مبنی بر فعال کردن ویندوز نمایش دادهشده است و شما اجازه هیچگونه تغییری را ندارید. است و شما اجازه هيچگونه تغييري را نداريد. متعملی سويد که ويندور نمام رايانههای موجود در کار کانه فعل (Active) است البته اين کار<br>با را با آن تغيير ميز کار تغيير است. حتی بازخواهيد بازخواهيد بازخواهيد دهيد. است کار بازخواهيد دارد.

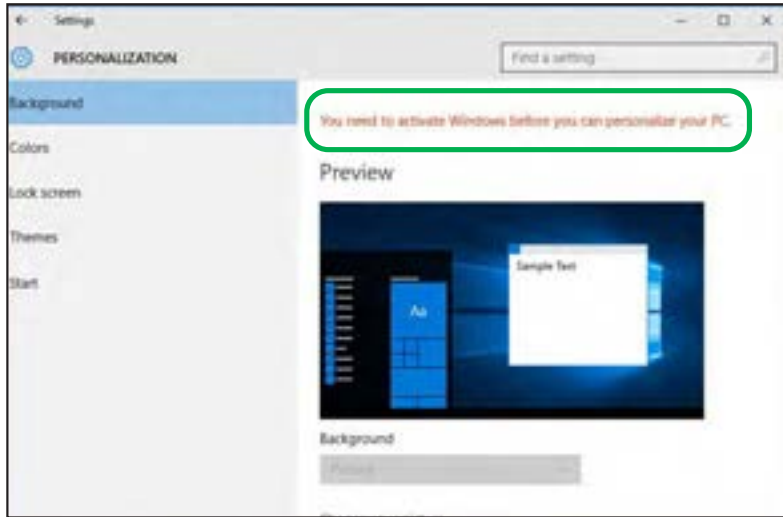

**شکل ١ـ7ـ پیام فعالکردن ویندوز برای انجام تنظیمات**

سعی کنید میز کار سیستم هنرآموز، میز کار استاندارد باشد (میز کاری که در کتاب استفادهشده است). برنامهها و شمایل های دیگر را داخل پوشهای قرار دهید تا ذهن بچهها را درگیر نکند. اند<br>اتجاهيزات سخت افزاري

```
تجهیزات سختافزاری
کابل HDMI ـ کابل DVI ـ صفحهکلید Office Turbo ـ ماوس USB و /2PS
```
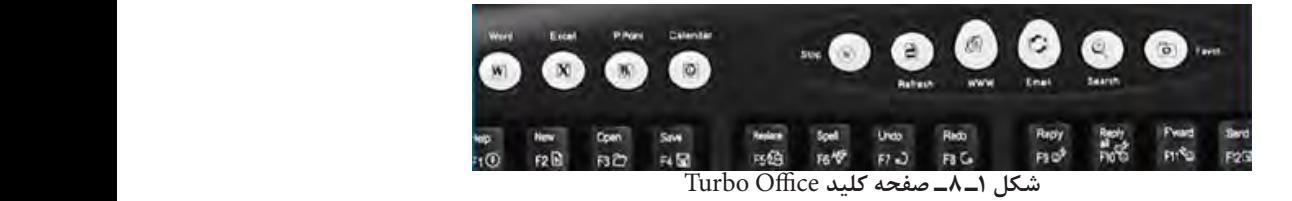

صفحهٔ نمایشی که از کابل برق شبیه کابل کیس یا آداپتور برای تغذیه استفاده میکند. ـ کارت گرافيكي که از کابلهاي RGB ،DVI و HDMI پشتيباني ميکند (شکل ۱ـ۹). واحد 2 يريادگي

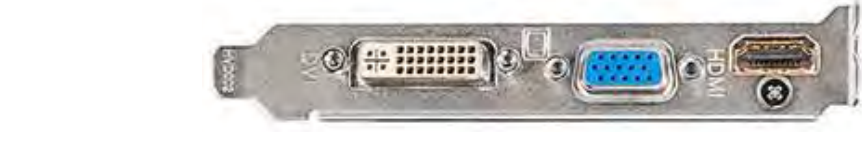

**شکل ١ـ 9**

**واحد یادگیری 2** خوشبختانه اين واحد يادگيري به سختافزار و نرمافزار خاصی نياز ندارد يعنی همان تجهيزات مرسوم در کارگاه به خوشبختانه این واحد یادگیری به سختافزار و نرمافزار خاصی نیاز ندارد یعنی همان مستحدانه این است<br>تجهیزات مرسوم در کارگاه به به کارگاه به بین تجهیزات مرسوم در کارگاه به همراه ویندوز ۱۰ کفایت میکند.

اما رعایت چند نکته ضروری است: اما رعايت چند نكته ضروري است ً نماد PC This را روی میز کار خود و هنرجویان قرار دهید. • حتما حتماً نماد PC This ميز کاررا روي خود و هنرجويان قرار دهيد. • فلش مموری و هارد اکسترنال یا DVD اکسترنال را از قبل آماده کرده و در حین ۔ | تدریس به رایانه خود متصل کنید. • یک پوشه با ساختار شکل ١ـ١٠ در یکی از درایوهای رایانههای هنرجویان و هنرآموز همراه با يک پوشه با ساختار زير دريكی از درايوهاي رايانه هنرجوي هاي ان و هنرآموز همراه با پروندهها مشخص ي شده ايجاد فلش مموري و هارد اکسترنال يا DVD اکسترنال را از قبل آماده کرده و در حين تدريس به رايانه خود متصل کنيد. داخل پوشه Text 5حاوي حداقل مگابايت پرونده با پسوند txt پروندههای مشخص شده ایجاد کنید تا بتوانید در تدریس از آنها به شکل یکسان استفاده کنید. پرر مسی سے ساحت کے ساحت پروندہ با پسوند txt<br>داخل پوشه Text حاوی حداقل ۵ مگابایت پرونده با پسوند txt داخل پوشه Picture حاوی حداقل ٢٥ عدد پرونده تصویری چند و mp٤ ،avi ،wav ،mp٣،pptx ،docx ،jpg ،txt پروندههای از ترکیبی All پوشه داخل پرونده بدون پسوند قرار داده شود.

## **و( مشکالت متداول در تدریس فصل**

در زیر مشکالتی که درروند تدریس ممکن است اتفاق بیافتد ذکرشده است. در ضمن برای رفع مشکالت احتمالی پیشنهادهایی دادهشده است:

• یکی از مشکلات عمده در تدریس آیتمهایی است که به سختافزار خاص نیاز دارد که<br>با این نیاز بارد که به سویریس که به بالمارد نیمهایان می کند و تاریخ دارد که آموزش به شما کمک میکند. ارایه فیلمهایی که خودتان تهیه میکنید یا از اینترنت دانلود میکنید تا حدی در امر

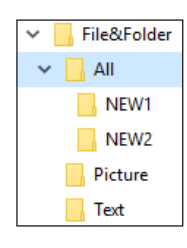

**شکل ١ـ 10**

• یکی دیگر از مشکالت آماده نبودن سیستمهای موجود در کارگاه، به دلیل عدم نصب سیستمعامل، باال نیامدن سیستم یا به دالیل دیگر است که باعث میشود رایانههای موجود در کارگاه قابلاستفاده نباشند در این صورت وجود دیتاپروژکتور خیلی ضروری به نظر میرسد.

• یکی از مشکالت که ابتدا هم مطرح شد نصب نرمافزار فشردهسازی است که تأکید کنید بر روی سیستمها نصب نباشد.

• توجه داشته باشید بعضی از سرپرستان کارگاه با استفاده از نرمافزار خاصی درایو :C را مخفی میکنند این امر باعث اخالل در تدریس این بخش میشود چون قرار است از پروندههای موجود در درایو :C هم برای انتخاب، انتقال، کپی و جستوجو در حین تدریس استفاده کنید.

# **شروع تدریس**

همانطور ً که قبال در خصوص آشنایی هنرجویان با ویندوز اشاره شد برای اینکه کالس خستهکننده نباشد بهتر است قبل از تدریس پرسشهایی که به معلومات قبلی هنرجویان برمیگردد مطرح کنید.

**الف( تعیین سطح**

**• برای آشنایی با سطح هنرجویان**

**واحد یادگیری :1**

 **برای تدریس کارگاه 1**

**سؤال :1** کدامیک از شما تا به حال کابلهای یک رایانه را بهطور کامل متصل کردهاید؟ **سؤال :2** کدامیک از شما تا به حال فقط ماوس یا صفحهکلید را به کیس متصل کردهاید؟ **سؤال :3** چه کسی از کابل DVI استفاده کرده؟ اگر هنرجو یا هنرجویانی جواب مثبت دادند در مورد تفاوت ظاهری کابل DVI و RGB سؤال کنید )مواظب باشید درگیر مکانیزم کار DVI نشوید) ضمناً اگر جواب منفی بود عکس|لعملی نشان نداده و چیزی راجع به DVI مطرح نکنید. **سؤال :4** چه کسی از کابل HDMI تا به حال استفاده کرده؟ اگر هنرجو یا هنرجویانی جواب مثبت دادند بپرسید که آن را به رایانه متصل کردهاید یا به وسیله دیگر؟ و در ادامه از هنرجو توضیح بخواهید. **سؤال ۵:** به نظر شما برای روشن کردن تجهیزات الکترونیکی (اعم از رایانه، تلویزیون، تجهیزات الکترونیکی پزشکی) علائم خاصی وجود دارد؟ تأکید می شود اگر هنرجویان گفتند که ما اصلاً از اصطلاحاتی که استفاده می کنید نه چیزی شنیدهایم و نه شناختی داریم شما در جواب عنوان کنید ما امروز میخواهیم بهطور مختصر با آنها آشنا شویم.

#### **برای تدریس کارگاه 2**

**سؤال :1** چند نفر با ویندوز 10 کارکردهاید؟ چند نفر با ویندوز 8 و چند نفر با ویندوز 7 کار کردهاید؟ )جدول زیر را پرکنید(

**جدول ١ـ١**

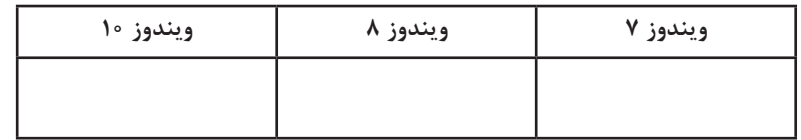

ً ممکن است در قبال سؤال فوق بعضی از هنرجویان اعتراض کنند که ما اصال در درس کار و فناوری از رایانه استفاده نکردهایم یا چیز زیادی به ما یاد ندادهاند شما بگوئید که مشکلی نیست ما از ابتدا ویندوز 10 را با هم بررسی میکنیم.

**سؤال :2** کدامیک از شما عملکرد تمام کلیدهای روی ماوس را میدانید؟ **سؤال :3** کار اشارهگر ماوس چیست؟ جوابهایی که دانش آموزان میدهند یادداشت کنید.

 **برای تدریس کارگاه 3 سؤال :1** کدامیک از شما دستهبندی کلیدهای روی صفحهکلید را میشناسید؟

 **برای تدریس کارگاه 4 سؤال :1** چه کسی تفاوت ظاهری ویندوز 10 با ویندوز 7 یا ویندوز 8 را میداند؟ **سؤال :2** چند نفر از شما میتواند با ماوس در ویندوز کار کند؟

> **برای تدریس کارگاه 5 سؤال :1** آیا میتوان در ویندوز چند پنجره باز کرد؟ **سؤال :2** آیا همه پنجرهها فعال هستند؟ کدام پنجره فعال است؟ **سؤال :3** چه کسی میتواند پنجره فعال را تشخیص دهد؟

 **برای تدریس کارگاه 6 سؤال :1** چند نفر از شما میتواند با روشهای مختلف پنجرههای روی میز کار را بچیند؟

|                | こうご                  |                              |                         |                          | <b>VALIE</b>    |             |                       | <b>FWW</b>     | T air <sub>s</sub> u        |                            | کار کلہ ()                | تاج                           |          |
|----------------|----------------------|------------------------------|-------------------------|--------------------------|-----------------|-------------|-----------------------|----------------|-----------------------------|----------------------------|---------------------------|-------------------------------|----------|
| نام هرجو       | الصال كابل به رايانه | الصال كابل ماوس با مشحه كليد | <b>DVI Jeff</b> Jiedend | <b>husking</b> The HMCIH | علالم روشن كردن | st henet is | هملکر د دکمه های ماوس | اشار د کر ماوس | دسته بلدى كليدهاى مخصه كليد | لغاوت ظاهري ويندوز لاءم دا | استفاده از ماوس در ویندوز | <b>PHOTO HAVE SHARED HERE</b> | 荛        |
| احصدی          |                      |                              |                         |                          |                 |             |                       |                |                             |                            |                           |                               | ۰        |
| ليري           |                      |                              |                         |                          |                 |             |                       |                |                             |                            |                           |                               | ٠        |
|                |                      |                              |                         |                          |                 |             |                       |                |                             |                            |                           |                               | $\vdots$ |
| گريمي<br>محمدي |                      |                              |                         |                          |                 |             |                       |                |                             |                            |                           |                               |          |
|                |                      |                              |                         |                          |                 |             |                       |                |                             |                            |                           |                               | ٠        |
| مهدوی<br>پحبوی |                      |                              |                         |                          |                 |             |                       |                |                             |                            |                           |                               | ۰        |

**جدول ١ـ2ـ تعیین سطح**

**واحد یادگیری :٢**

 **برای تدریس کارگاه 1 سؤال :1** چند نفر تفاوت درایو و پوشه و پرونده را میدانند؟ از چند نفر توضیح بخواهید و توضیحات را یادداشت کنید. **سؤال :2** برای مدیریت درایو و پوشه و پرونده از چه برنامهای استفاده میشود؟ )اگر نام برنامه ویندوز 7 یا 8 را هم گفتند اشکالی ندارد شما در ادامه اصطالح درست آن را به هنر جویان بگوئید)

 **برای تدریس کارگاه 2 سؤال :1** چند نفر روشهای مختلف ایجاد پوشه و پرونده را میدانند؟ **سؤال :2** چه کاراکترهایی برای ایجاد پوشه و پرونده مجاز نیست؟ )کاراکترهایی را که هنرجویان میگویند یادداشت کنید(. **سؤال ٣:** (درصورتی که کسی برای سؤال ١ جوابی داشت سؤال ٢ را مطرح کنید) از کدام اسامی نمیتوان برای نام پوشه استفاده کرد؟ )اسامی مطرحشده به وسیلۀ هنرجویان را یادداشت کنید(.

> **برای تدریس کارگاه 3 سؤال :1** بهترین نمای نمایشی برای پروندهها کدام حالت است؟ چرا؟

 **برای تدریس کارگاه 4 سؤال :1** از چند طریق میتوان پوشهها یا پروندهها را انتخاب کرد؟ در صورت جوابدادن بخواهید روشها را بیان کنند. **سؤال :2** چه کسی میتواند بدون استفاده از ماوس چندین پرونده یا پوشه را انتخاب کند؟

 **برای تدریس کارگاه 5 سؤال :1** از چند طریق میتوان نام یک پوشه یا پرونده را تغییر داد؟ **سؤال :2** حافظه موقت یا Clipboard چیست؟ **سؤال :3** بدون استفاده از ماوس چطور میتوان پروندهها را تکثیر و یا انتقال داد؟ **سؤال :4** چند نفر از جستوجو در ویندوز 7 یا 8 و 10 استفاده کردهاند؟ آیا نتیجه جستوجو برای شما رضایتبخش بوده است؟

#### **ب( ورود به مبحث**

شاید تا به حال شما یا نزدیکان شما دنبال تصویر یا پرونده خاصی در رایانه گشتهاید و پس از گذشت زمان طوالنی نتوانستید آن را پیدا کنید اگر برای ذخیره اطالعات خود از پوشههای مشخص استفاده میکردید دیگر پیدا کردن اطالعات برای شما سخت نبود. در ادامه شما با روشهای انتخاب، روشهای نمایش پروندهها، انتقال و تکثیر پروندهها و پوشهها، و جستوجو، آشنا شده و بهصورت عملیاتی آنها را به کارخواهید برد.

 گاهی اوقات در بین اقوام و آشنایان برخورد کرده ای د که رایانه خریدهاند ولی منتظر کسی هستند که در وصلکردن تجهیزات یا راهاندازی آن به آنها کمک کند. ما امروز اتصال کابل برق کیس و صفحه نمایش و همچنین اتصال کابل داده صفحه نمایش به کیس و همچنین صفحهکلید و ماوس به کیس را با هم مرور خواهیم کرد. در ا ی ن ق س مت ضمن آشنایی با انواع کابل های اتصال صفحهنمایش به کیس روش انجام کار را نیز فراخواهید گرفت.

# **تدریس**

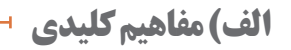

**فرایند کلی تدریس به شکل زیر است:**

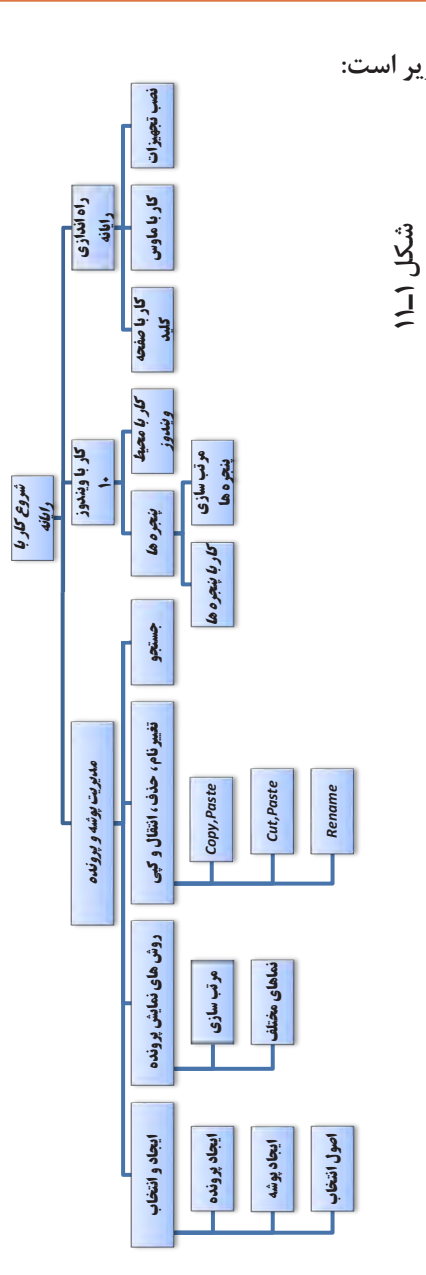

نصب تجهیزات

**نصب و راه اندازی سیستم های رایانه ای**

**مفاهیم کلیدی در مباحث هر کارگاه عبارتاند از: واحد یادگیری :1 برای تدریس کارگاه 1** کابل برق کیس و صفحهنمایش- کابل دیتای صفحه نمایش )HDMI, DVI, RGB)ـ عالئم استاندارد دکمه روشن کردن تجهیزات الکترونیکی )کیس و صفحهنمایش(  **برای تدریس کارگاه 2** انواع ماوس و اتصال آن به کیس - عملکرد ماوس در محیط ویندوز  **برای تدریس کارگاه 3** صفحهکلید و اتصال آن به کیس- شناخت دستهبندی کلیدهای صفحهکلید - عملکرد صفحهکلید در محیط ویندوز  **برای تدریس کارگاه 4** شناخت میز کار ویندوز - کار با منوی شروع و خاموش کردن رایانه  **برای تدریس کارگاه 5** شناخت اجزای پنجرهها در ویندوز 10 و کار با پنجرههای ویندوز  **برای تدریس کارگاه 6** مرتبسازی و جابهجایی پنجرهها **واحد یادگیری :2 برای تدریس کارگاه 1** درایو- پوشه- پرونده - کاوشگر پرونده- قوانین نامگذاری درایو  **برای تدریس کارگاه 2** ایجاد پوشه ـ ایجاد پرونده- قوانین نامگذاری پوشه و پرونده  **برای تدریس کارگاه 3** روشهای نمایشی پروندهها  **برای تدریس کارگاه 4** اصول انتخاب  **برای تدریس کارگاه 5** ویژگی درایو، پوشه و پرونده- تغییر نام درایو، پوشه و پرونده- حذف، انتقال و تکثیر پوشه و پرونده- جستوجوی پرونده

### **ب( شیوه و الگوی پیشنهادی**

میآید مشخص کنید از ابتدا اسم هنرجو را خوانده )احمدی( و شماره 1 را به آن اختصاص دهید و عنوان کنید چه کسی با احمدی هم گ روه میشود فرض کنید محمدی قرار شد با احمدی همگروه شود در جدول ١ـ٣ به هر دو نفر شماره 1 را اختصاص بدهید بعد اسم امیری را بهعنوان سیستم 2 اعالم کنید و نفر دومش را مانند نفر اول مشخص کنید و . . . بعد از تعیین گروههای دو نفره و گذشت دو اگر در محیط کارگاه به ازای هر هنرجو یک رایانه وجود داشت در این صورت در دفتر ثبت نمرات یا حضور غیاب شماره رایانه هنرجو را یادداشت کنید و در جلسات بعدی دقت داشته باشید که هر هنرجو در پای رایانهای که از قبل شماره آن مشخصشده است مستقر شود. اما اگر تعداد رایانهها طوری بود که به ازای دو هنرجو یک ر ایانه میتواند اختصاص

یابد گروهبندی را بهروشی که در ادامه

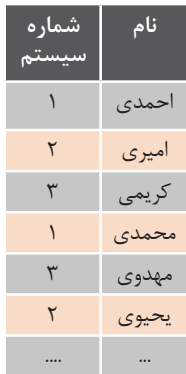

**جدول ١ـ٣**

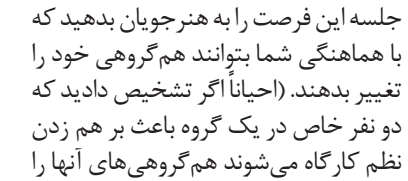

عوض کنید) تاریخ آزمون کتبی و عملی را برای این فصل مشخص کنید. توصیه میشود یک پرونده اکسل برای مدیریت کالس و تدریس و آزمون ایجاد کنید.

**ج(مطالب تکمیلی**

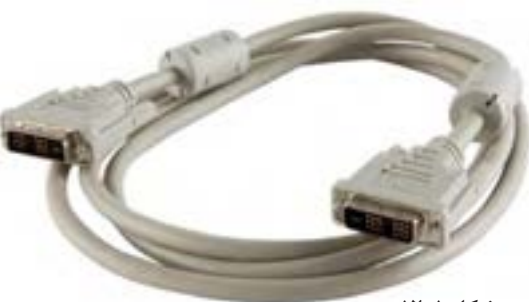

**واحد یادگیری :1**

 **برای تدریس کارگاه 1 اطالعات تکمیلی در خصوص DVI** درگاه DVI مخفف کلمه Visual Digital Interface به معنای »رابط دیجیتالی بصری« است. DVI یکی از رایجترین درگاههایی است که امروزه در صفحهنمایشهای LCD یا LED مورداستفاده قرار میگیرد. برای اتصال رایانه به این درگاه از کابل DVI استفاده میشود کانکتور این کابل ٢٤ پین

**شکل ١ـ١2**

دارد. این درگاه از سیگنالهای آنالوگ نیز مانند سیگنالهای دیجیتال پشتیبانی میکند. و میتواند ویدئوهایی با رزولوشن 1920 در 1200 HD را از ابزار موردنظر به نمایشگر انتقال دهد. با استفاده از یک اتصال دوتایی DVI یا در اصطالح DVI link-dual، این رزولوشن به 2560 در 1600 پیکسل نیز خواهد رسید.

**اطالعات تکمیلی در خصوص HDMI**

HDMI مخفف Interface Multimedia Definition High یک درگاه ورودی است که قابلیت پخش تمامی استاندارهای صوتی و تصویری را دارا است. یعنی با استفاده از این درگاه و قابلیت HDMI میتوانید بهراحتی از استانداردهای SD تا HD بهره برده و تمام فرمتهای صوتی را نیز به همراه آنها داشته باشید.

با دستگاههایی که از قابلیت HDMI پشتیبانی میکنند میتوان اطالعات تصویر و صدا را باکیفیت عالی در حجم و فاصلههای زیاد منتشر کرد. یعنی با استفاده از کابلهای HDMI میتوانید صدا و تصویر را بدون اینکه خللی در کیفیت آنها رخ دهد، به فاصلههای زیاد منتقل کنید.

**انواع کابلهای HDMI** کانکتور HDMI دارای سه اندازه مختلف است: A Type( معمولی( )سمت چپ شکل ١ـ١٣ اندازه پورت کامل است که آن را در دستگاههایی که مشکل فضا ندارند )نظیر تلویزیون، لپتاپ و کنسول بازی( خواهید یافت. C Type و D Type در تبلت و گوشیهای هوشمند استفاده میشوند. البته برای گوشیها بیشتر از نوع D یا همان Micro HDMI استفاده میشود.

ً برای تبدیل کانکتور DVI به VGA، RGB، HDMI به ضمنا DVI و HDMI به VGA مبدلهایی در بازار وجود دارد )شکل  $(15)$ 

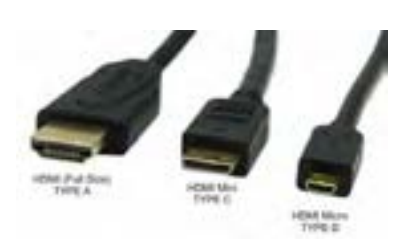

**شکل ١ـ١٣ـ کانکتورهای HDMI**

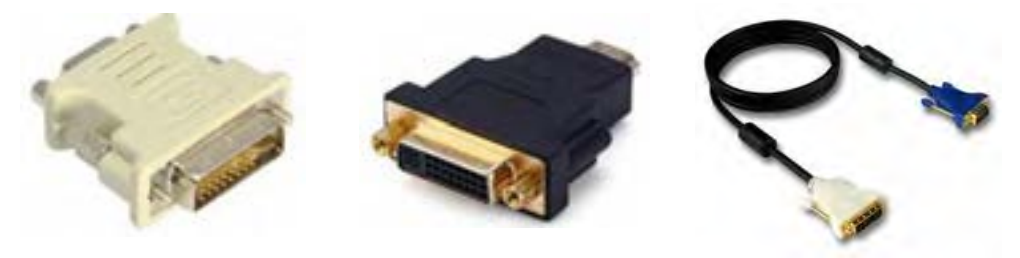

**شکل ١ـ١4ـ مبدلهای انواع کابلهای صفحه نمایش**

 **برای تدریس کارگاه 2** ماوس USB و بیسیم

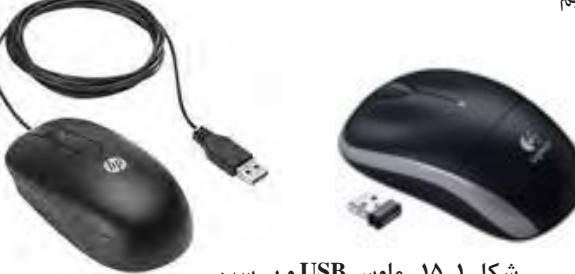

**شکل ١ـ١5ـ ماوس USB و بیسیم**

 **برای تدریس کارگاه 3** به صفحهکلیدهایی که روی کلیدهای 1F تا 12F آنها عالوه بر Fها عالمت دیگری قرار دارد صفحهکلید Office Turbo میگویند.

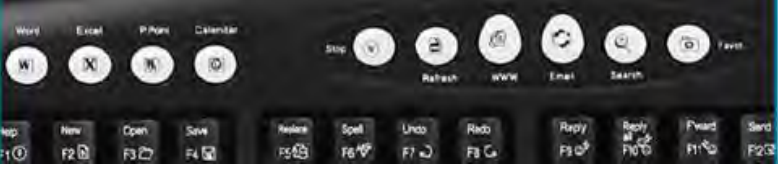

**شکل ١ـ١6ـ صفحه کلید** Office Turbo

**انواع صفحهکلید به لحاظ چیدمان حروف:** 

#### **1 طرح QWERTY**

این طرحبندی که در سال 1878 به وسیلۀ کریستوفر شولز )مخترع ماشینتحریر در سال ۱۸۶۸) ایجاد گردید، به دلیل ارزان و سهل|لوصول بودن و همچنین مشکلات استفاده از طرحبندیهای جدید، تا به امروز، رسمیترین و پراستفادهترین طرح صفحهکلید به شمار میرود. علت نامگذاری آن به این نام نزدیکی کلیدهای حرفی Q،W،E،R،T،Y در ردیف باالیی بخش الفبایی صفحهکلید است.

#### **2 طرح Dvorak**

ایـن طرحبنـدی در سال 1936 و جهت رفـع مشکـالت مـدل QWERTY، تـوسط Dvorak August ابداع گردید. ویژگی این صفحهکلید استقرار حروف صدادار انگلیسی در کنار یکدیگر و در سمت چپ صفحهکلید است. با آموختن شیوه استفاده صحیح از این نوع طرحبندی، به دلیل وضعیت خاص قرارگیری کلیدها در کنار یکدیگر، میتوان در زمان ورود اطالعات سرعت عمل تایپ را باال برد.

 **برای تدریس کارگاه 5** یکراه دیگر جابجا کردن پنجره استفاده از منوی کنترل )کادر سبز رنگ در شکل 1ـ17( است برای فعالکردن منوی کنترل باید در سمت چپ نوار عنوان در کادر قرمزرنگ، مانند شکل کلیک نمود و یا این که از کلید ترکیبی Alt + Space bar استفاده کرد برای جابجا کردن پنجره میتوان از گزینه Move منوی کنترل استفاده کرد. اگر با صفحهکلید این کار را انجام میدهید برای جابجا کردن پنجره باید از کلیدهای جهتی استفاده کنید و برای تثبیت محل پنجره از کلید Enter استفاده نمایید.

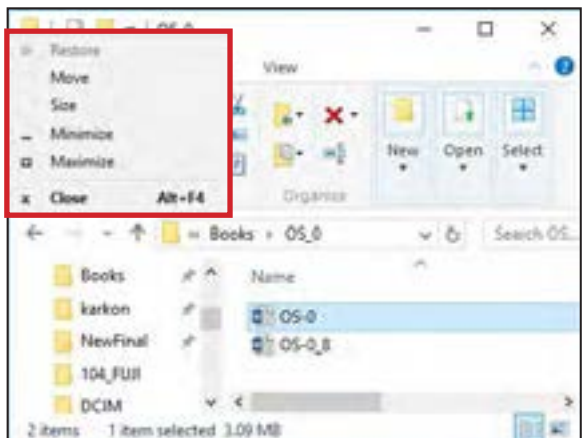

**شکل ١ـ17**

 **برای تدریس کارگاه 6** با استفاده از D + همهم می توان تمام پنجرههای باز را به حداقل رساند یا بهعبارتدیگر **برای تدریس کارگاه 6** میز کار را نمایش داد و با فشردن مجدد D + **3** به همان پنجرهای که فعال بود<br>دمه گردید. برمیگردید.

> **برای تدریس کارگاه 7 واحد یادگیری:٢ برای تدریس کارگاه 6** با استفاده از E+ ۲ هم میتوان برنامه File Explorer را اجرا کرد.  **برای تدریس کارگاه 1** با استفاده از File Explorer و File Explorer را اجرا کرد.

**برای تدریس کارگاه 8** D+ به همان که فعال بود ياپنجره برمی .گرديد  **برای تدریس کارگاه :2** .<br>ضمناً توجه داشته باشید ممکن است بچههایی که قدری بیشتر بلد هستند بتوانند سی به سیست بستند به محمد باشید و بیشتر به محمد بسیست برند و اساسی میکند به محمد با اسامه است.<br>فرمان ساخت، مانند دستورات زیر بسازند. برای ایجاد پوشه جدید میتوانید از کلیدهای ترکیبی Ctrl+Shift+N نیز استفاده کنید. پوشههایی با اسامی غیرمجاز مانند  $\rm{pt}^{\mathfrak{q}}$  تا  $\rm{pt}^{\mathfrak{q}}$  را با استفاده از  $\bra{\tt},\ket{\tt}$  قبل از نام پوشه در  $\text{md} \parallel \parallel \parallel \parallel \text{cm}$  and  $\parallel \parallel \parallel \text{cm}$  in the set of the set of  $\parallel \text{cm}$  in the set of  $\parallel \text{cm}$  $md \|\|.\|\|c$ : $\|pt$ <sup>o</sup>

 $\mathbf{c}:\mathbf{p}$  is equal to the set of  $\mathbf{c}$  if  $\mathbf{p}$  is the set of  $\mathbf{p}$  is the set of  $\mathbf{p}$  is the set of  $\mathbf{p}$  is the set of  $\mathbf{p}$  is the set of  $\mathbf{p}$  is the set of  $\mathbf{p}$  is the set of  $\mathbf{p}$  i البته این نوع پوشهها در ویندوز ۱۰ بهراحتی حذف میشوند و ضرورتی ندارد برای هنرجویان این مطلب را بازگو کنید.

.<br>در بخش انواع نماها در نمای Details:  **برای تدریس کارگاه 3**

<sub>ر</sub>سی کرسی کرده<br>ویرایش (Date Modified)، نوع (Type)، اندازه (Size)(برای پروندهها) و … نمایش داده .<br>یک سویت به سوری تا با حیات مرتبر (وی صورن مر با سن، پرودودند و پوسه به بر سنگ<br>آن مرتب میشوند که در شکل ۱ـ۱۸ با کادر قرمز مشخصشده است. مثلاً اگر بر روی **در این حالت نمایشی جزئیات پروندهها و پوشهها از قبیل نام )Name)، تاریخ آخرین ویرایش ) Date Modified)، نوع )Type)، اندازه )Size()برای پروندهها( و ... نمایش داده شوندیم بهطوریکه با کلیک کردن بر**  نموده و گزینه موردنظر را انتخاب نمایید. در این حالت نمایشی جزئیات پروندهها و پوشهها از قبیل نام (Name)، تاریخ آخرین **برای تدریس کارگاه 9** میشوند بهطوریکه با کلیک کردن بر روی عنوان هر بخش، پروندهها و پوشهها بر اساس در بخش است است که شده نمایش کنید.<br>Size کلیک کنید میتوانید پروندهها را بر اساس اندازه آنها مرتب نمایید. برای انتخاب جزئیات دیگر بر روی نوار قرمزرنگ مشخص شده در شکل ۱۸ـ۱۸ کلیک راست<br>.

| $-$<br><b>TOTAL</b><br>EL SANAHA<br>i III.<br>W brinings cars W range lane-<br>Il february<br>[2] Indiana<br>$\frac{1}{2} \frac{1}{2} \frac{1}{2} \frac{1}{2} \frac{1}{2}$<br>뵶<br>Net<br><b>Take</b><br>15<br>all risiering<br>$1.1 - 0.1$<br>198 Inc.<br><b>State</b><br><b>Microsoft</b><br>The American<br>$\sim$<br>$x,b$ . See Fig. $\theta$ .<br>$\mathcal{C}_1 = \mathcal{C}_2 = \mathcal{C}_3 = \mathcal{C}_4 = \mathcal{C}_5 = \mathcal{C}_6 = \mathcal{C}_7 = \mathcal{C}_7 = \mathcal{C}_8 = \mathcal{C}_9 = \mathcal{C}_9 = \mathcal{C}_9 = \mathcal{C}_9 = \mathcal{C}_9 = \mathcal{C}_9 = \mathcal{C}_9 = \mathcal{C}_9 = \mathcal{C}_9 = \mathcal{C}_9 = \mathcal{C}_9 = \mathcal{C}_9 = \mathcal{C}_9 = \mathcal{C}_9 = \mathcal{C}_9 = \mathcal{C}_9 = \mathcal{C}_9 = \mathcal{C}_9 = \mathcal{$<br>The Control State<br><b>Sec. 1</b><br>House.<br><b>Service</b><br># SARAGES<br>PAUL LAW TERM<br>14<br><b>B</b> Series<br>-11<br>(PAULT-Aug AUT) 74-5446<br>×В<br><b>TRANS</b><br>m <sub>1</sub><br>PERMIT ALLINE TRAVEL<br>4 Inches 11<br>(Painting and Links)<br>(6 Doublett, J.T.)<br>Partin by why furning<br>곏<br><b>All Polices</b><br>Physical in August 21 - Elastinian<br>Peint<br><b>Bill</b> Free:<br>programs a Lincoln - handless<br>話を<br><b>Burns</b><br>$\mathcal{L}$<br>PROTECTIVE CONTROL<br>PAIN'S La HPL Family<br>kellon<br>$-100$<br>PERMIT & CONT. THROUGH<br>Reutinal:<br>189<br>$rac{10}{64}$<br>PAITS Lackilly Salvian<br>100,600<br>IMESTIN BULWARY - The Baltim-<br>Demokra<br>105.14<br>TRENTS ELLISTY TRAINING<br><b>BOM</b><br><b>R6-34</b><br>PERMIT GALLERY, TANKAD |
|----------------------------------------------------------------------------------------------------|
|                                                                                                    |
|                                                                                                    |
|                                                                                                    |

**شکل ١ـ١8ـ نمای Details**

Size All Columns to Fit. )شکل ١ـ١٩(. **Name** Date Type  $Sate$ Tags Date created Date modified Date taken Timpuinus Rating More... **شکل ١ـ 19** Tiny (0 - 10 KB) Small (10 - 100 KB) Π Medium (100 KB - 1 MB)  **برای تدریس کارگاه 4** п Large (1 - 16 MB) α Huge (16 - 128 MB) п Unspecified **شکل ١ـ 20** Adobe Acrobat Document п File folder  $\Box$  GF File **I** IPG File п Microsoft Word Document کنید. п PNG File α WinRAR archive **شکل ١ـ21** 1 No hugeting **Severil Stateg Customist**  $Alt + Enter \cdot$  $\frac{1}{2}$ Type: Pin folder Linkeland **11** 1.14GB (1.220,455,068 lytes) timfree or date: 1.14 GB (1.729, 684, TM hyted) Centario 3 Help 17 Politics Osated **ISSUED WALKING VEHICLE** Athleton: [Milead-only (Only applies to thes a flatter)  $D$ mation All-archit **شکل ١ـ22**

برای نمایش جزئیات بیشتر بر روی گزینه More …کلیک نمایید

**نکته:** با کلیککردن بر روی فلش جلوی هر عنوان نمایشی (کادر قرمزرنگ) می توان محدودیتهای نمایشی همان عنوان را اعمال نمود. برای نمونه اگر بر روی فلش جلوی سایز کلیک کنید انتخابهای شکل ١ـ٢٠ نمایش داده میشود.

ً یکی از نکات جالب در نمای Details نمایش پروندههای ضمنا خاص است برای این کار روی فلش جلوی Type میتوانید ً محدودیت نمایشی ایجاد کنید مثال با انتخاب folder File فقط پوشهها نمایش داده میشوند )شکل ١ـ٢١(.

 برای اضافه کردن به انتخاب قبلی با استفاده از صفحهکلید، ابتدا کلید Ctrl را نگهداشته سپس با استفاده از کلیدهای جهتی بر روی آیتم موردنظر قرارگرفته و برای انتخاب هر آیتمی که فوکوس شده از کلید bar Space استفاده کنید و برای انتخابهای بعدی ً اگر در همین هم میتوانید این عملیات را تکرار کنید. ضمنا حالت بخواهید پروندهای را که انتخاب کردهاید از حالت انتخاب خارج کنید کافی است بر روی پرونده انتخابشده مجدداً کلیک

 **برای تدریس کارگاه 5** روشهای دیگر برای نمایش کادر ویژگیهای هر آیتم انتخابشده: • استفاده از کلید Application روی صفحهکلید

یکی از نکات مهمی که هنرجویان و یا حتی همکاران از شما میپرسند اختالف اندازه پوشه و اندازه پوشه در دیسک است جواب سؤال به خاطر اختالف بین 32FAT و NTFS است. برای مثال در یک فلش که به سیستم پرونده 32FAT قالببندی شده است اختلافی بین این دو اندازه (Size on disk و Size on disk) وجود ندارد که نمونه آن در شکل ١ـ٢٢ قابلمشاهده است. **نصب و راه اندازی سیستم های رایانه ای**

114 MB (120,287,514 bytes)

 $S_{20}$ 

ولی در متن کتاب هنرجو )شکل ١ـ٢٣( این اختالف مشهود است چون سیستم پرونده پیشفرض در ویندوز ،10 NTFS، هست.

ضمنا توجه داشته باشید اگر Allocation size unitرا هنگام قالببندی تغییر بدهید disk on Size متفاوتی را خواهید داشت. برای حذف، انتقال، کپی و تغییر نام دادن میتوانید از زبانه Home گروه Organize هم استفاده کنید که برای کپی و انتقال روش آسانتری نسبت به روشهای دیگر است )شکل ١ـ٢٤(.

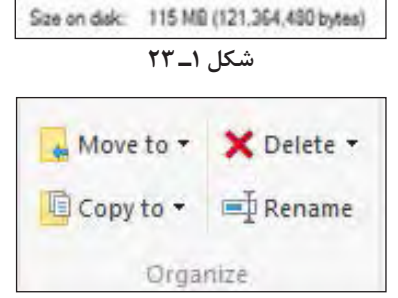

**شکل ١ـ 24**

در بخش جستوجو چند نکته ضروری وجود دارد: • با کلیک بر روی دکمه شروع میتوانید تایپ کنید بهمحض تایپ کردن کادر جستو جو فعال میشود.

در کادر جستوجوی کاوشگر ویندوز میتوان از فیلترهای زیر استفاده نمود: Kind: Type: Size: Date: Datemodified: Modified: Company: Album: Author: tag: Content: وقتی جستوجو انجام میدهید زیانه Search به کاوشگر ویندوز اضافه میشود.

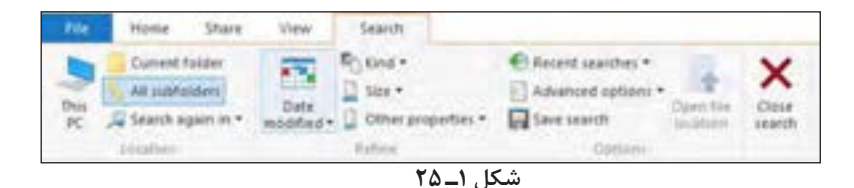

علاوه بر مرتبسازی پروندهها با استفاده از sort by گروهبندی (Group by) هم داریم که برای دستهبندیکردن پروندهها استفاده میشود با کلیککردن روی عنوان هر گروه کل اعضای آن گروه انتخاب میشوند.

# **د( فعالیت کارگاهی**

 **واحد یادگیری :١**

 **برای تدریس کارگاه 1** همان طور که قبلاً اشاره شد کیس هایی که به لحاظ ظاهر (دکمه power) یا منبع تغذیه متفاوت هستند را برای هنرجویان نمایش دهید.

در صورت امکان کابلهای DVI و HDMI را به هنرجویان نمایش دهید. اگر هیچکدام از کارتهای گرافیک خروجی HDMI نداشتند از لپتاپی استفاده کنید که خروجی HDMI داشته باشد و از ویدئو پروژکتور یا صفحهنمایشی که ورودی HDMI داشته باشد استفاده نمایید.

 **برای تدریس کارگاه 2** بعد از اتصال انواع ماوس به کیس اصول در دست قراردادن ماوس را مجدداً گوشزد کنید.

 **برای تدریس کارگاه 3** بعد از اتصال انواع صفحهکلید به کیس اصول قراردادن انگشتان دو دست را بر روی صفحهکلید یادآوری کنید.

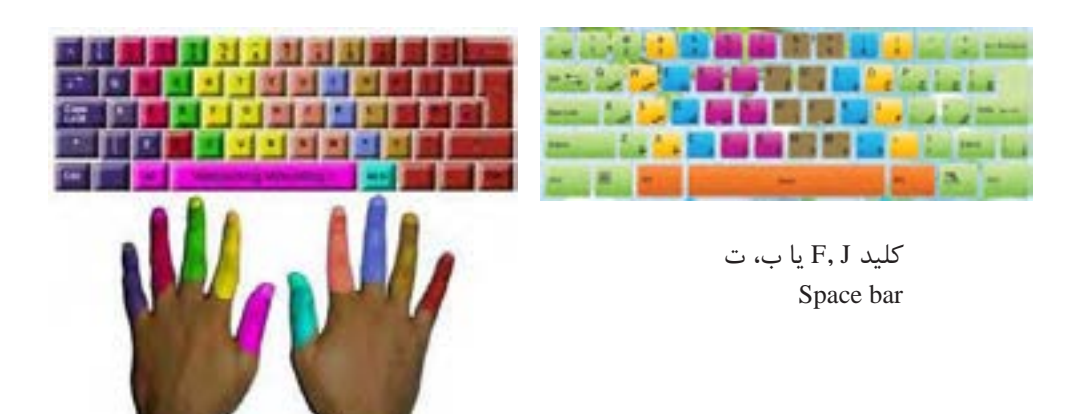

**شکل ١ـ٢٦ـ اصول قراردادن انگشتان روی صفحه کلید**

**روش استقرار انگشتان دست روی صفحهکلید:** دو انگشت سبابه (انگشتان کنار انگشت شصت) خود را روی دو دکمه اصلی یعنی ت و ب که دارای برجستگیهای کوچکی هستند بگذارید.

سه انگشت باقیمانده از هر دست )بهجز شصت که مخصوص زدن کلید Space است( را روی دکمههای کنارت و ب )مطابق شکل ١ـ٢٦( قرار دهید. این 8 دکمه را کلیدهای خانه (Home Keys) می نامند.

#### **تمرین تایپ بدون نگاه به صفحهکلید**

**ـ تمرین با حروف ردیف وسط:** • سم، کشک، گک، ات، لب، شک، • بات، الب، شبی، یاس، سال، الک، • کمال، شیما، مینا، امشب، لک لک، نم نم،

**ـ تمرین با حروف ردیف وسط و باال:** • ضش، صس، ثی، قب، فب، چک، جک، حک، خم، هن، عت، غت، • ضامن، صبا، ثمین، قلیان، فلفل، چنگک، جنگل، خالص، همیشه، علما، غالم • فسنجان، فسقلی، فکستنی، ثنایی، قلقلی، قشنگ، عقاب، خفن، خنک

**ـ تمرین با حروف ردیفهای وسط، باال و پایین:**

**نکته:** اگر راحتترید، دستتان را در حالتی قرار دهید که مچها، در هوا بوده و حدود 5 سانتمتر با صفحهکلید فاصله داشته باشند.

• ظش، طس، زی، رب، ذب، /ک.، م، ون، ئت، دت، زکی، رشت، دادار • ظله، طشت، زورو، رب انار، بند رخت، ظالم، طالبی، زنبور، روزی، ذلیل، دهکده، نائب، آبله • مالحظه، کبوتر، آشکار،

**نکته :1** جهت نوشتن حرف آ کلیدهای H+Shift را بفشارید. **نکته :2** کلید Shift همواره با انگشت کوچک دست مخالف دستی که حرف مربوطه را میزند فشرده میشود.

میتـوانیـد از سایـت com.typefarsitype.www://http/ استفـاده کنـید و نـرمافـزار 5 RapidTyping   را نیز به هنرجویان معرفی کنید.

#### **برای تدریس کارگاه 4**

**Hibernate:** کل اطالعات RAM در یک پرونده روی هارددیسک کپی شده و سپس کل سیستم خاموش میشود. پس از روشن کردن، سیستم مجدداً کل اطالعات RAM را از روی هارددیسک بارگذاری میکند و رایانه به وضعیت قبل از خاموش شدن برمیگردد. لذا پس از Hibernate شدن لپتاپ یا رایانه رومیزی شما دیگر انرژی مصرف نمیکند.

برای دسترسی به sign out بر روی دکمه شروع کلیک راست کرده سپس بر روی گزینه out sign or down Shut کلیک کنید و در گزینههای نمایش دادهشده، گزینه out Sign را انتخاب کنید. )شکل ١ـ٢7(

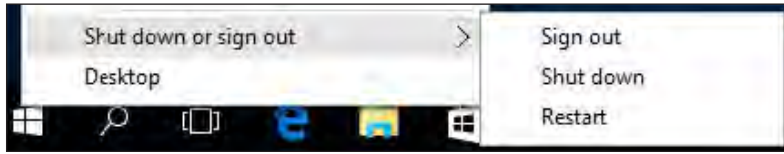

**شکل ١ـ٢7**

 **برای تدریس کارگاه 5**

یکی از نکاتی که در این قسمت میتوان به هنرجویان گوشزد کرد این است که ندیدن هیچ پنجره بازی مبنی بر باز نبودن پنجرهها و برنامهها نیست. ممکن است برنامهها Minimize شده باشند و توجه به این مسئله در هنگام کار با پنجرهها و همچنین خاموش کردن رایانه مهم است.

 **برای تدریس کارگاه 6** برای مرتبسازی پنجرههای باز دقت داشته باشید که فقط در حالت آبشاری نتیجه همیشه یکسان است ولی در بسیاری از مواقع نتیجه Stacks Windows Show با side by side Windows Show یکسان است برای دو تا پنجره باز و شش تا پنجره باز تست کنید.

**واحد یادگیری :٢ برای تدریس کارگاه 1** برای تدریس مفاهیم درایو، پوشه و پرونده حتماً کاوشگر پرونده را بازکنید سپس نسبت به تدریس آنها اقدام نمایید سعی کنید پوشهای را از قبل ایجاد کرده و انواع مختلف پروندهها اعم

از متن، صوت، تصویر، فیلم و غیره را در آن قرار دهید همچنین چند پوشه هم داخل آن پوشه قرار داشته باشد. همان طور که قبلاً اشاره شد نماد This PC را بر روی میز کار خود قرار دهید. برای تدریس درایو بعد از توضیحات اولیه فلش مموری، هارد اکسترنال و DVD اکسترنال را به رایانه خود متصل کرده بهطوریکه هنرجویان عکسالعمل سیستمعامل را نسبت به اتصال آنها و اختصاص حرف درایو مشاهده کنند.

 **برای تدریس کارگاه 2** بار اول که ایجاد پوشه را تدریس میکنید چیزی از کاراکترهای غیرمجاز مطرح نکنید برای دقت نظر هنرجویان از آنها بخواهید یک پوشه به تاریخ امروز بانام 1396/07/19 یا B?A ایجاد کنند بالفاصله با عکسالعمل آنها مواجه خواهید شد که نمیتوان آن پوشه را ایجاد کرد در این مرحله کاراکترهای غیرمجاز را با نمایش پیام ویندوز بیان کنید.

برای کلمات غیرمجاز نیز ابتدا از هنرجویان بخواهید پوشه 0com یا con و یا 1lpt را ایجاد کنند و در ادامه کلمات رزرو شده را بیان کنید.

برای ایجاد پرونده به روش مستقیم از Document text استفاده کنید و با استفاده از نرمافزار هم ابتدا با Notepad شروع کنید.

درصورتیکه فرصت داشتید نحوه ایجاد پوشه با Prompt Command را با استفاده از فرمان MD تدریس کنید.

 **برای تدریس کارگاه 3** اگر ساختار درختی که در بخش تجهیزات اشارهشده، ایجاد نشده بود پوشهای )حاوی اغلب قالبها) ,ا از قبل آماده کنید و آن ,ا بازکرده بعد به تدریس انواع نماها بپردازید. وگرنه در تشریح بعضی از نماها به مشکل برخورد میکنید.

یکی از مسیرهایی که حاوی تصویر بوده و در تدریس میتوانید از آن استفاده کنید مسیر زیر است:

C:\Windows\Web\Wallpaper

چون شما برای بررسی انواع نماها به تصویر نیاز مبرم دارید. دقت داشته باشید که در زمان نمایش کادر Open هم به گزینههای View دسترسی خواهید داشت (شکل ۱ـ۲۸).

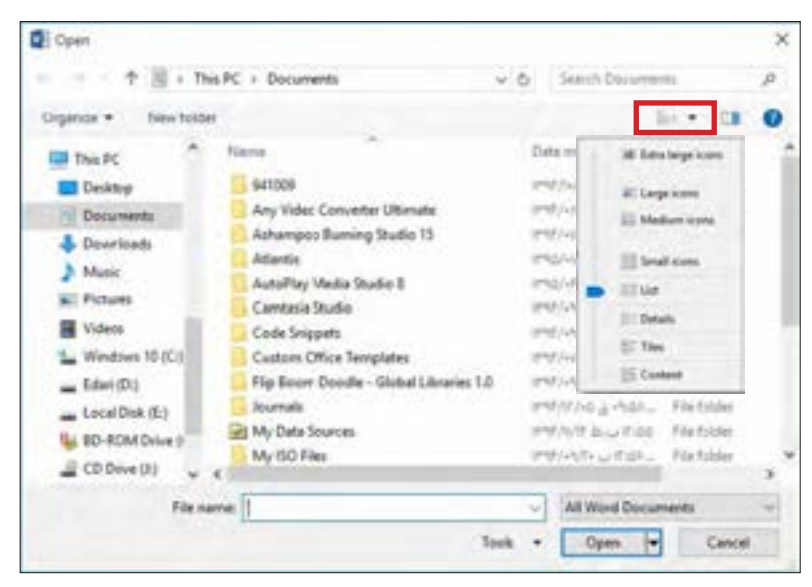

**شکل ١ـ٢8ـ گزینههای view درکادر Open**

این موضوع را در زمان ذخیره یا باز کردن یک پرونده در نرمافزار نقاشی بهتر میتوانید تدریس کنید.

 **برای تدریس کارگاه 4** در تدریس این بخش میتوانید از جستوجوی سریع داخل یک پوشه استفاده کنید. مثلاً برای نمونه به هنرجویان بگویید پوشه Web را در مسیر Windows\:C انتخاب کنند. با دانستههای فعلی، هنرجو وارد درایو :C شده و دنبال پوشه Windows میگردد و در ادامه نیز بعد از باز کردن پوشه Windows دنبال پوشه Web خواهد گشت. برای پیدا کردن پوشه Web قدری زمان بیشتری صرف میکند. حال شما راه اصولی و سریع پیدا کردن پوشه Web را با تایپ حرف اول Web که همان W است به هنرجویان نشان دهید و مجدداً به هنرجویان اجازه بدهید این کار را با روش شما انجام داده و لذت این نوع جست وجو را عملاً لمس کنند. فقط دقت داشته باشید که صفحهکلید شما برای تایپ ً التین باشد همین کار را با تایپ سریع برای دو حرف میتوانید انجام دهید. W حتما یکی از نکاتی که در تعمیق یادگیری این کارگاه مؤثر است انجام تمرینات تلفیقی با کارگاه ۵ است مثلاً سریعترین راه انتخاب تمام پروندههای JPG در یک پوشه.

 **برای تدریس کارگاه 5** یکی از پوشههایی که حاوی پرونده و زیرپوشههای زیادی است و میتوانید از آن استفاده کنید پوشه Windows درایو :C جهت نمایش ویژگیهای آن است. هنرجویان اغلب بعد از تدریس تغییر نام، مشکلی برای تغییر نام پوشهها و پروندهها در حالت عادی ندارند برای توجه بیشتر هنرجویان به موضوع میتوانید از تغییر نام گروهی پروندههایی که به لحاظی مشابه هم هستند استفاده کنید و این موضوع را بهصورت کاربردی مطرح کنید.

**برای مثال:** عنوان کنید که شما به مسافرت رفتهاید و عکسهایی که با گوشی همراه یا دوربین خود گرفتهاید بر روی رایانه خود کپی کردهاید. حال میخواهید عکسهایی که فقط خودتان در آن هستید به نام خودتان تغییر دهید تغییر نام پروندهها یکبهیک کاری سخت و کسلکننده است برای حل این مشکل بعد از انتخاب دستهای تصاویر، بهیکباره تغییر نام میدهیم.

# **د( ارزیابی فعالیت کارگاهی**

تمرینهای انجامشده در کارگاه مدرسه را در جدولی مشابه جدول ١ـ٤ تکمیل کنید و به هر هنرجو به ازای هر تمرین نمره بین 0 تا 1 اختصاص دهید.

|    |                      | в                                                                                   |                                                                                                    |  |   |  |
|----|----------------------|-------------------------------------------------------------------------------------|----------------------------------------------------------------------------------------------------|--|---|--|
|    | فاوهلى               | ۰                                                                                   | $\cdot$ $\cdot$ $\cdot$ $\cdot$ $\cdot$                                                                                                    |  |   |  |
|    | فرفض                 |                                                                                     | $\bullet$ $\bullet$ $\bullet$ $\bullet$ $\bullet$                                                                                                    |  |   |  |
|    | <b>JAWAY</b>         | ٠                                                                                   | $\begin{array}{c c c c c c c} \hline \multicolumn{3}{c }{\textbf{a}} & \multicolumn{3}{c }{\textbf{a}} & \multicolumn{3}{c }{\textbf{a}} \\ \hline \multicolumn{3}{c }{\textbf{a}} & \multicolumn{3}{c }{\textbf{a}} & \multicolumn{3}{c }{\textbf{a}} & \multicolumn{3}{c }{\textbf{a}} \\ \hline \multicolumn{3}{c }{\textbf{a}} & \multicolumn{3}{c }{\textbf{a}} & \multicolumn{3}{c }{\textbf{a}} & \multicolumn{3}{c }{\textbf{a}} \\ \hline \mult$ |  | ٠ |  |
|    | <b>Affin</b>         | درسی مطارد Tab در سفل باریک                                                         |                                                                                                    |  |   |  |
|    | كاركاش               | درومی AP را کیک در پور کوار حوال                                                    |                                                                                                    |  |   |  |
|    | يريب<br>التعاكاوي    | فران داهن يتجرب هاجه مهرت كاللبي عبوانق<br><b>Burney and a first color of their</b> |                                                                                                    |  |   |  |
|    | $\frac{1}{\sqrt{2}}$ | or same galy adust                                                                  |                                                                                                    |  |   |  |
| y, | كاركاض               | <b>Holte Lame Link In</b>                                                           |                                                                                                    |  |   |  |
|    | فاركاهى              | پینډره کډل و کې کډل                                                                 |                                                                                                    |  |   |  |
|    | لطابق                | بركيفتان بنجل بالرباقت بدخاننا كال                                                  |                                                                                                    |  |   |  |
|    | يزوهنى               | ابجئ لربر برنف عان كتابى                                                            |                                                                                                    |  |   |  |
|    | كاركاض               | all each estimad ship of <sub>an</sub> d it sale.                                   |                                                                                                    |  |   |  |
|    | لطابع                | <b><i><u>Liper reams</u></i></b>                                                    |                                                                                                    |  |   |  |
|    | de <sup>16</sup> mil | <b>Most Used</b>                                                                    |                                                                                                    |  |   |  |
|    | كاركاض               | <b>Hunne</b>                                                                        |                                                                                                    |  |   |  |
|    | كاركاض               | كاورد ابتل                                                                          |                                                                                                    |  |   |  |
|    | لحالق                | <b>FSR</b> died                                                                     |                                                                                                    |  |   |  |
|    | لتجاذبن              | يتقلى ابدل                                                                          |                                                                                                    |  |   |  |
|    | لتجلابق              | all warks are put in                                                                |                                                                                                    |  |   |  |
|    |                      | عطاره النمان اركبي Cirl.Ft                                                          |                                                                                                    |  |   |  |
|    | <b>AND NO</b>        | give AN unio                                                                        |                                                                                                    |  |   |  |
|    | لبطايل               | Num lock                                                                            |                                                                                                    |  |   |  |
|    | $\mu$ if $\mu$       |                                                                                     |                                                                                                    |  |   |  |
|    | كاركاش               | more with the state hotel                                                           |                                                                                                    |  |   |  |
|    | استقارى              | <b>PLAN AUTOM</b>                                                                   |                                                                                                    |  |   |  |
|    | لتجاذبن              | مرسى مفحه كاستغان كاركاد                                                            |                                                                                                    |  |   |  |
|    | كاركاش               | كميين أجراي سليانين كتده مشابه أقبته                                                |                                                                                                    |  |   |  |
|    | کارکاشی              | دريمي ملوبي ها                                                                      |                                                                                                    |  |   |  |
|    | يربنى                | Jone Lie Africa                                                                     |                                                                                                    |  |   |  |
|    | فأوهش                | <b>Drug &amp; Drop</b>                                                              |                                                                                                    |  |   |  |
|    | بربنر                | the John                                                                            |                                                                                                    |  |   |  |
|    | كاركاش               | <b>East note</b>                                                                    |                                                                                                    |  |   |  |
|    | لتحكاون              | Tooltip                                                                             |                                                                                                    |  |   |  |
|    | عاركانس              | Actual.                                                                             |                                                                                                    |  |   |  |
|    |                      | <b>Boost AV</b>                                                                     |                                                                                                    |  |   |  |
|    | كاركاش               | <b>Suspend</b>                                                                      |                                                                                                    |  |   |  |
|    | وزوهنى               |                                                                                     |                                                                                                    |  |   |  |
|    | الأوهلى              | ترتبب ووشئ كرمن                                                                     |                                                                                                    |  |   |  |
|    | لتجاذبن              | No Signal rain                                                                      |                                                                                                    |  |   |  |
|    | كاركاش               | دابت پوشن کردن                                                                      |                                                                                                    |  |   |  |
|    | فاركاض               | هيين پوج علل منحد بنشش                                                              |                                                                                                    |  |   |  |
|    | لارتاش               | بررنس لقل فاير بريز وحمدا                                                           |                                                                                                    |  |   |  |
|    |                      |                                                                                     | that                                                                                                    |  |   |  |

**جدول ١ـ٤**

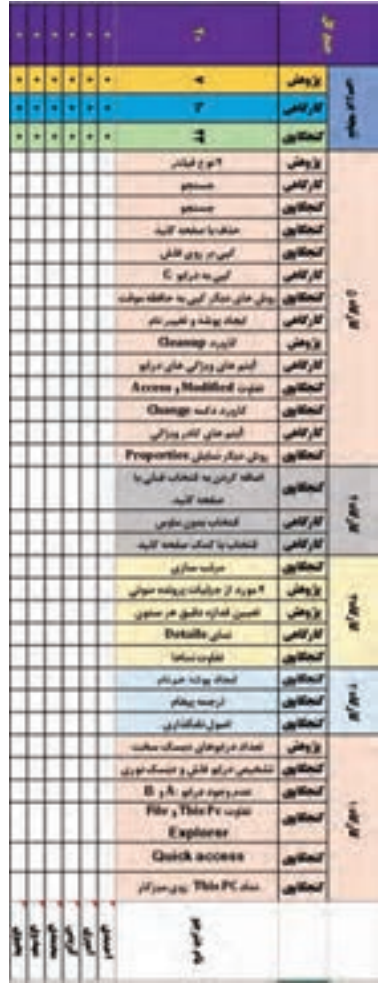

**و( جمع بندی**

در قسمت مفاهیم کلیدی جمعبندی مباحث انجامشده است.
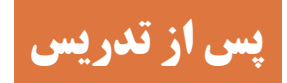

# <mark>الف) ارزشیابی پایانی <sup>⊢</sup></mark>

به ازای هر سؤال شما نمرهای بین 0 تا 1 در نظر گرفته و با استفاده از تابع Sumproduct در اکسل نمره هر هنرجو در بخش جمع نمرات ثبت میگردد.

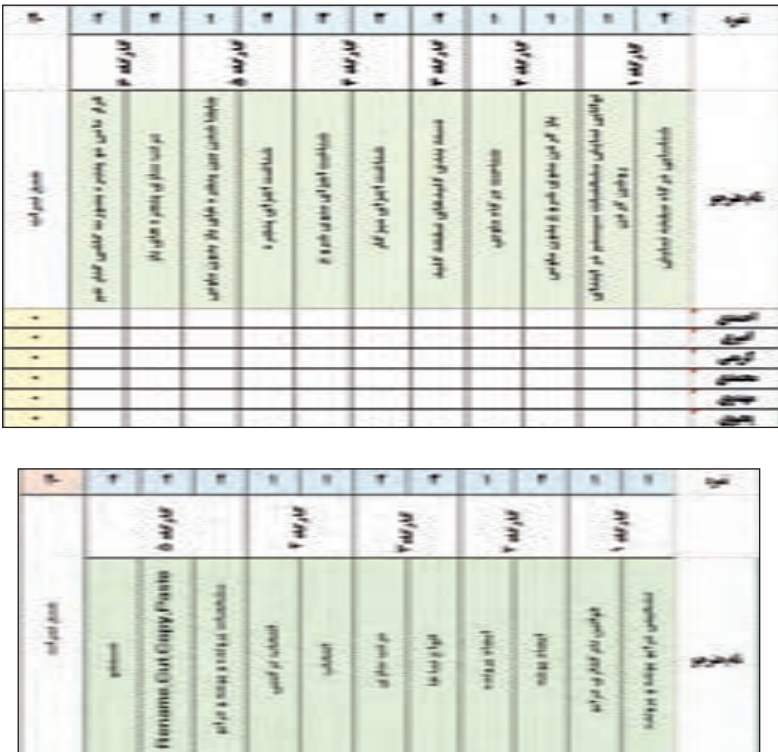

**جدول ١ـ 5**

جدول فوق به شما کمک میکند سؤاالت متفاوتی را به ازای هر کارگاه مطرح کنید و برای خود بانک سؤال ایجاد کنید.

## **ب( ارایه فعالیت تکمیلی**

**واحد یادگیری:1 فعالیتهای تکمیلی کارگاه 1 1** بررسی کنید که میتوان تصویر میز کار را همزمان روی دو صفحهنمایش مورد مشاهده قرارداد.

**فعالیتهای تکمیلی کارگاه 2 1** بررسی کنید اگر دو ماوس را به رایانه متصل کنیم عکسالعمل سیستم چیست؟

**فعالیتهای تکمیلی کارگاه 3 1** صفحهکلید لپتاپهای IBM و Apple را باهم مقایسه کرده شباهتها و تفاوتهای آنها را بنویسید.

**فعالیتهای تکمیلی کارگاه 4 1** بدون استفاده از ماوس چگونه میتوان به آیتمهای روی نوار وظیفه دسترسی داشت؟

**فعالیتهای تکمیلی کارگاه 5 1** بررسی کنید کدام پنجره یا کادر گفتگو را میتوان با استفاده از کلید ESC بست.

**فعالیتهای تکمیلی کارگاه 6 1** با استفاده از صفحهکلید دو پنجره باز را کنار یکدیگر بر روی میز کار قرار دهید.

**واحد یادگیری :٢ فعالیتهای تکمیلی کارگاه 1 1** ساختار درختی زیر را ایجاد کنید.

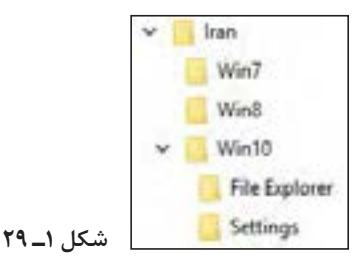

**فعالیتهای تکمیلی کارگاه 2 1** اضافه کردن یک پوشه حاوی برنامه ماشینحساب با نام MyPrg به منوی شروع

ویندوز.

**فعالیتهای تکمیلی کارگاه 3 1** کاری کنید که نتوان نمادهای روی میز کار را بهدلخواه تغییر مکان داد. **2** کاری کنید تمام نمادهای روی میز کار مخفی شوند.

**فعالیتهای تکمیلی کارگاه 4 1** کاری کنید که مربع انتخاب برای پروندهها و پوشهها نمایش داده شود. **2** سریعترین راه برای انتخاب گروهی پروندهها را انجام دهید. **3** کاری کنید که فقط پروندههای تصویری نمایش داده شوند.

**فعالیتهای تکمیلی کارگاه 5 1** به tag پرونده صوتی عبارت موسیقی سنتی اضافه کنید. **2** مشخص کنید که در پنج پرونده صوتی کل زمان پخش آنها چقدر است. **3** جستوجو با استفاده از دستیار صوتی کورتانا را انجام دهید. **4** پروندههایی تصویری که اندازه آنها خیلی بزرگ است را پیدا کنید.

**ج( پژوهش**

**پژوهشها:** تفاوت ماوس نوری با لیزری چیست؟ صفحهکلید مجازی چیست؟ اگر ماوس و صفحهکلید /٢PS را جابجا وصل کنیم چه مشکلی به وجود میآید؟ list Jump چیست و چه کاربردی دارد؟ Access Quick چیست و چه کاربردی دارد؟ چطور میتوان اندازه دقیق هر ستون نمایشی در حالت Details را برحسب پیکسل تعیین کرد؟ چهار مورد از جزئیاتی که ویژه پروندههای صوتی است را مشخص کرده و توضیح دهید.

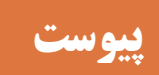

# **1لف) توضیح مفاهیم کلیدی ۔ـــــــ**

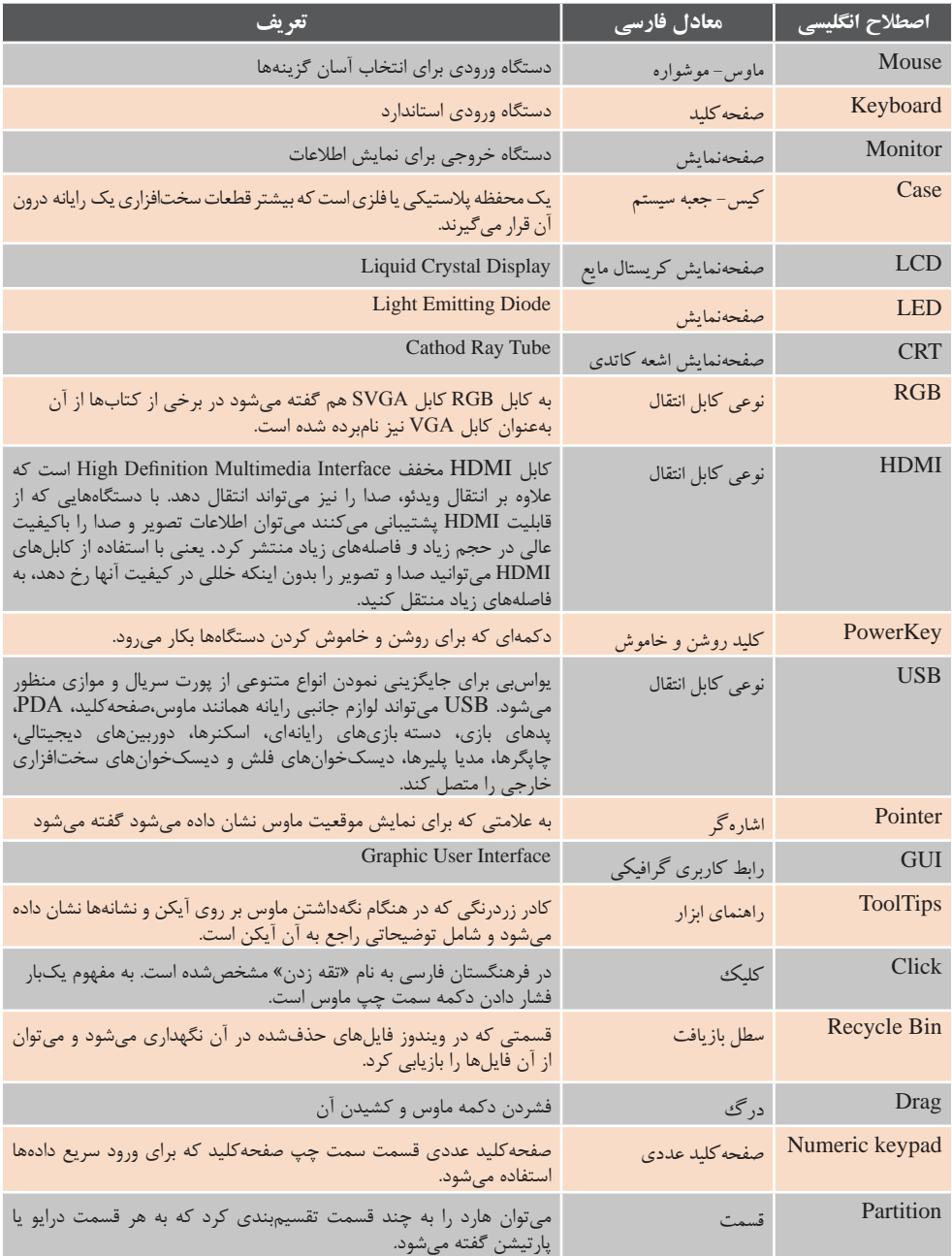

Ë

**ب( جدولهای ارزشیابی عملکرد و شایستگی**

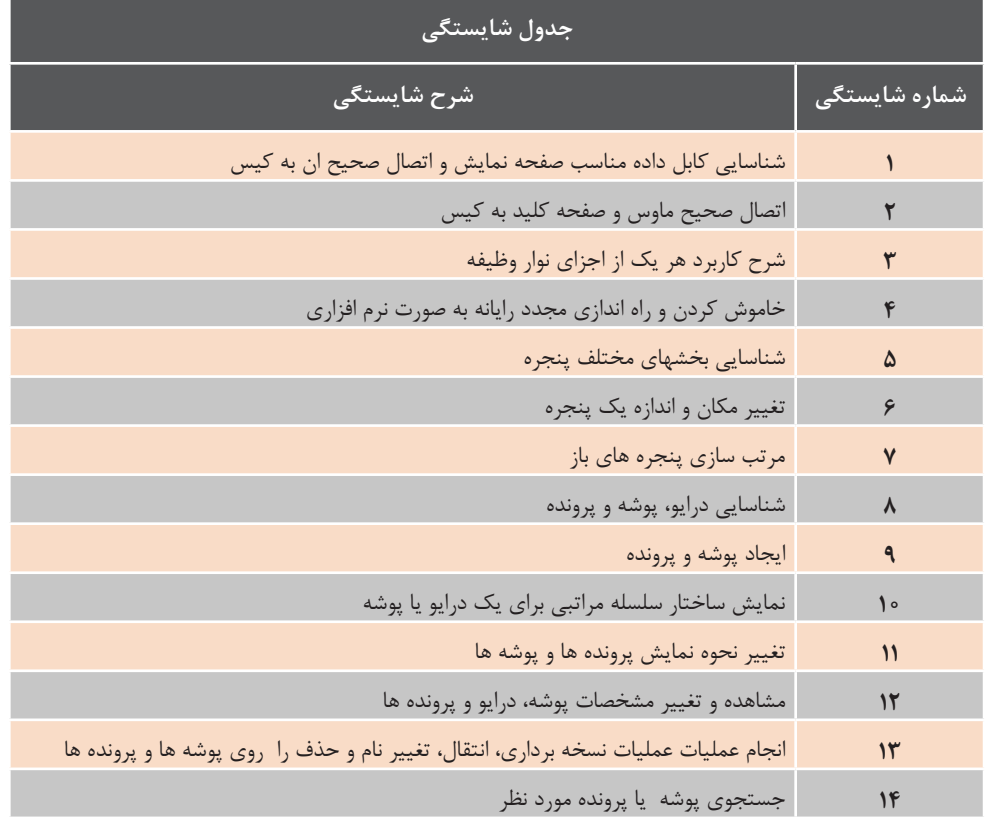

**ج( درسهای آموخته**

ضمن تشکر ، جهت مشارکت در امر آموزش و بالابردن سطح کیفی و کمی آموزش، لطفا جداول زیر را تکمیل نمایید ًو به<br>آدرس زیر ارسال نمایید :

آدرس

لطفأ به سؤالات زير پاسخ دهيد :

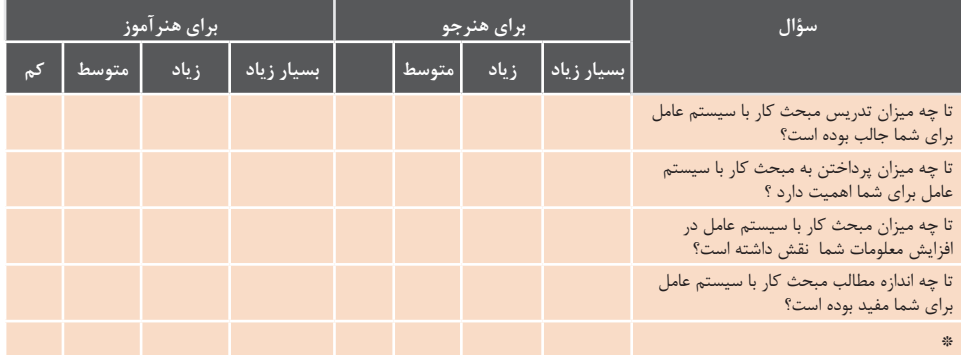

\* اگر سؤاالت و موضوعات دیگری می توانید مطرح کرده و پاسخ دهید.

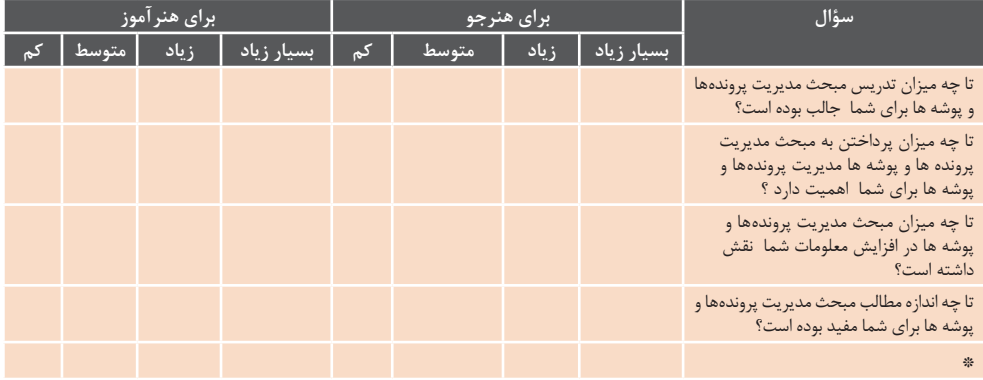

\* اگر سؤاالت و موضوعات دیگری می توانید مطرح کرده و پاسخ دهید. لطفأ تجارب خود را در جدول زیر بیان بفرمایید:

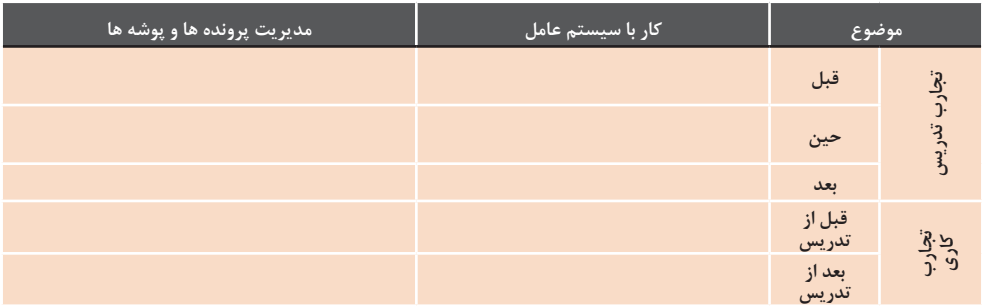

#### **د( برای مطالعه بیشتر**

#### **یافتن افزونگی در پرونده**

اکثر پروندههای رایانهای )با محتویات متفاوت) دارای افزونگی اطلاعات هستند. این نوع پروندهها دارای اطالعات تکراری زیادی هستند. برنامههای فشردهسازی اطالعات، اطالعات تکراری موجود در پروندهها را بر اساس الگوریتمهای مربوطه حذف مینمایند. پس از تشخیص اطالعات تکراری، صرفا اطلاعات تکراری یکبار در پرونده تکرار و در سایر موارد، از مکانیزمهای خاصی برای عدم تکرار استفاده میگردد. جمله زیر از 17 کلمه، 61 حرف، 16 فضای خالی، یک نقطه و یک dash تشکیلشده است:

#### **Ask not what your country can do for you** - **ask what you can do** .**for your country**

اگر هر یک از حروف، فضای خالی و حروف خاص یک واحد از حافظه را اشغال نمایند، درمجموع 79 واحد از حافظه توسط عبارت فوق استفاده خواهد گردید )79=+1+1 61+16(. بهمنظور کاهش ظرفیت پرونده میبایست افزونگی اطالعات در پرونده را بررسی کرد. با مشاهده و بررسی عبارت فوق، نتایج زیر به دست میآید:

• کلمه "ask"، دومرتبه تکرار شده است. •کلمه"what"، دومرتبه تکرار شده است. • کلمه "your"، دومرتبه تکرار شده است. • کلمه"country"، دومرتبه تکرار شده است. • کلمه "can"، دومرتبه تکرار شده است. • کلمه "do"، دومرتبه تکرار شده است. • کلمه "for"، دومرتبه تکرار شده است. • کلمه "you"، دومرتبه تکرار شده است.

با عدم لحاظ نمودن حروف بزرگ و کوچک در عبارت فوق، مشاهده میگردد که نیمی از اطالعات موجود در عبارت فوق، زائد و تکراری هستند. با دقت در عبارت فوق و نحوه افزونگی اطالعات مشاهده میگردد که با دارا بودن نه کلمه ,not  ask و what, your, country,can،do،for you میتوان پاالیشی مناسب از عبارت فوق را انجام و در صورت لزوم و با استفاده از نه کلمه فوق، مجدداً عبارت اولیه را ایجاد نمود. در این راستا و بهمنظور ایجاد عبارت فوق کافی است به کلمات موجود در بخش اول (نصف عبارت) اشاره و جایگاه و تعداد تکرار هر یک از آنها را در بخش دوم مشخص کرد. در ادامه نحوه فشردهسازی اطالعات و بازسازی مجدد آنها بررسی میگردد.

#### **فشردهسازی اطالعات**

اکثر برنامههای فشردهسازی از مدلهای متفاوت **الگوریتم مبتنی بر دیکشنری** ایجاد شده به وسیلۀ »Lempel و Ziv»، بهمنظور کاهش ظرفیت پروندهها، استفاده می کنند. منظور از دیکشنری در الگوریتم فوق، روشهای کاتالوگ نمودن بخشهائی از داده است. سیستم استفاده شده برای سازماندهی دیکشنری متفاوت و در سادهترین حالت میتواند شامل یک لیست عددی باشد. با مراجعه مجدد به عبارت اشارهشده در بخش قبل، کلمات تکراری را انتخاب و آنها را در لیست مرتبشدهای بهصورت زیر ایندکس مینماییم. پس از ایجاد لیست فوق، میتوان در مواردی که از کلمات در عبارت استفاده میشود، از اعداد نسبت دادهشده و متناظر با آنها استفاده کرد.

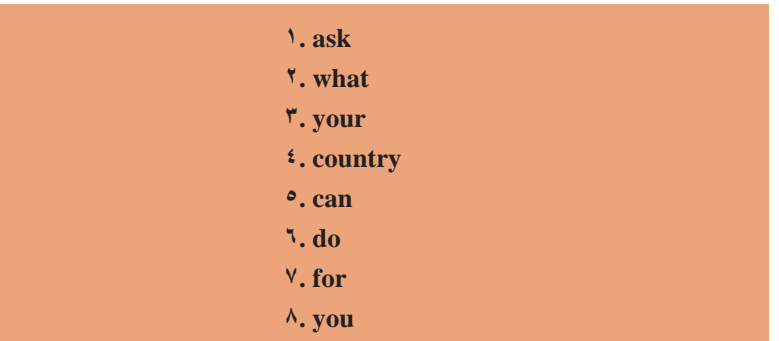

دیکشنری ایجادشده برای عبارت اشارهشده در بخش قبل بهصورت زیر است:

با توجه به دیکشنری ایجادشده، عبارت موردنظر بهصورت زیر خوانده خواهد شد:

#### **"1 not 2 3 4 5 6 7 8 -- 1 2 8 5 6 7 3 4 "**

اطالعـات فوق مشـاهده می ً گـردد که عمال در رابطـه بـا فشردهسـازی عبـارت فـوق به موفقیتهـای بزرگـی نائل نشـدهایم. در این زمینـۀ الزم اسـت بـه این نکته اشـاره گردد کـه در مثــال فــوق، صرفــاً یــک «جملــه» فشردهشـده اسـت. فـرض کنیـد جملـه فـوق بخشـی از یک سـخنرانی یکسـاعته باشـد، بدیهی اسـت که در سـخنرانی فوق احتمـال تکـرار کلمـات فـوق بسـیار زیـاد خواهـد بـود. با ایجاد سیسـتم دیکشـنری، زمینـۀ اسـتفاده از آن در بخشهـای بعـدی ً سـخنرانی نیز وجود داشـته و در ادامه قطعا میـزان فشردهسـازی جملات موجـود در متـن سـخنرانی نتایـج مطلوبتـری را بـه دنبـال خواهد داشـت.

 جستوجو برای الگوها در مثـال ارایهشـده، تمـام کلمـات تکـراری انتخـاب و در دیکشـنری قـرار گرفتنـد. درروش فـوق، سـادهترین مـدل بـرای ایجـاد دیکشـنری استفادهشـده اسـت. برنامههـای فشردهسـازی از مدلهـای کامـلا متفـاوت دیگـر در ایـن زمینـه اسـتفاده مینماینـد.

برای بازسـازی مجدد عبارت فوق، الزم اسـت الگـوی معـادل آن را بـا توجه به دیکشـنری اسـتخراج و در محـل مربوطـه قـرارداد. برنامههایـی نظیـر WinZip از فرایندهـای مشـابه بـرای بازسـازی مجـدد یـک پرونـده و برگردانـدن آن بـه شـکل اولیـه اسـتفاده می کننـد.

در فراینـد فشردهسـازی عبـارت اشارهشـده در بخــش قبل به شــکل جدیــد آن (مطابق جـدول بـاال( چـه میـزان ظرفیـت پرونـده كاهـش پيداكـرده اسـت؟ مطمئنــا عبــارت فشردهشـده ظرفیـت کمتـری نسـبت بـه عبـارت اولیـه خواهـد داشـت. در ایـن زمینـه الزم اسـت بـه ایـن نکته مهم اشـاره گـردد کـه دیکشـنری ایجادشـده نیـز باید بـه همـراه پرونـده ذخیـره گـردد. در مثـال فـوق، عبـارت اولیـه بـرای ذخیرهسـازی بـه 79 واحـد حافظـه نیـاز داشـت. عبـارت فشردهشـده (بـه همـراه فضـای خالـی)، ۳۷ واحـد و دیکشـنری (کلمـات و اعـداد)، نیـز 37 واحـد حافظـه را اشـغال خواهنـد کـرد. بدیـن ترتیـب ظرفیـت پرونـده فشـرده بـه 74 واحـد حافظـه خواهد رسـید. با توجه به

را کاهـش دهـد. "ou"، یکـی از ترکیبـات متـداول استفادهشـده در زبـان انگلیسـی اسـت. معیـار برنامـه فشردهسـازی عبارتـی اسـت کـه در حـال پیمایـش آن اسـت. در ادامـه پیمایـش عبـارت فـوق، یـک الگـوی مناسـبتر تشـخیص داده خواهـد شـد. الگوهـای فـوق "your "و "country "بـوده کـه هر یک بهدفعـات تکرار شـدهاند. تکرار هـر یـک از کلمات فـوق در عبـارت معادل ترکیب کلمـات "country your "اسـت. در چنیـن حالتی برنامـه فشردهسـازی entry موجـود در دیکشـنری بـرای الگـوی "ou" را بـا الگـوی "country your"، جایگزیـن مینمایـد. عبـارت ترکیبـی "can do for"، نیـز در عبـارت اصلـی تکـرار شـده اسـت. )یکمرتبـه پـس از "your "و یکمرتبـه پـس از "you)". بدیـن ترتیـب الگـوی "can do for you" نیـز تکـراری خواهـد بـود. بنابرایـن میتـوان در عـوض نوشـتن 15 حـرف )به همـراه قضای خالـی(، از یک عدد اسـتفاده کـرد. در صـورت اسـتفاده از الگوی "country your"، بـرای 13 حـرف از یـک عـدد معـادل اسـتفاده میگـردد، بدیهـی اسـت کـه الگـوی فـوق نادیـده گرفتهشـده در عـوض الگـوی "country r "و الگـوی دیکشـنری در ،"can do fo you" جدیـد ثبـت میگردنـد. برنامـه فشردهسـازی فراینـد فـوق را دنبـال و پـس از یافتن یک الگـو، محاسـبات مربوطه را انجـام و الگوی واجدشـرایط را در دیکشـنری ثبـت خواهـد کـرد. مهمترین ویژگـی "الگوریتم مبتنی بر دیکشـنری "، قابلیت تغییر الگوهـا در زمان فراینـد فشردهسـازی اسـت.

بـا توجـه به الگوهایی تشـخیص دادهشـده، دیکشـنری مربوطـه بـه شـکل زیـر خواهد بـود. در دیکشـنری زیرالگوهـای تشـخیص داده شـده ثبـت و بـرای فضـای خالـی از کاراکتـر "\_\_" استفادهشـده اسـت.

برنامههـای فـوق نسـبت بـه کلمـات متمایـز، از یکدیگر شـناخت الزم را نداشـته و در ایــن راســتا صرفــا بــه دنبــال «الگــو» خواهنـد بـود. ایـن نـوع برنامههـا بهمنظور کاهـش ظرفیـت پروندههـا، با دقـت الگوها را انتخـاب و آنهـا را در دیکشـنری مسـتقر می نماینــد. درصورتی کــه از دیــدگاه فــوق فراینـد فشردهسـازی دنبال گـردد، درنهایت بـا یـک دیکشـنری کام ًلا متفـاوت بـا آن چیـزی کـه قب ًلا ایجادشـده بـود، مواجـه خواهیـم بود.

اگر یک برنامه فشردهسازی عبارت معروف اشارهشده در بخش قبل را بهمنظور یافتن افزونگی، پیمایش نماید، پس از دنبال نمودن ،)what your ask not( عبارت از بخشی الگویی جدید را تشخیص خواهد داد. الگوی فوق حرف "t "بوده که به دنبال آنیک فضای خالی نیز قرار دارد. )در کلمات "not" و "what)". درصورتیکه برنامه فشردهسازی الگوی فوق را در دیکشنری مستقر نماید، میبایست یک عدد "1" را در هر زمان که با حرف "t "و یک فضای خالی به دنبال آن برخورد مینماید، در دیکشنری ثبت نماید. با ادامه پیمایش عبارت فوق به وسیلۀ برنامه فشردهسازی، مشاهده میگردد که الگوی تشخیص دادهشده (حرف t و فضای خالی به دنبال آن) به میزان قابل ملاحظهای در عبارت تکرار نشده و برای ثبت در دیکشنری واجد شرایط مناسب نخواهد بود، بدین ترتیب الگوی تشخیص دادهشده نادیده گرفتهشده و عملیات یافتن الگویی دیگر، دنبال خواهد گردید.

در ادامـه برنامـه فشردهسـازی متوجـه الگـوی "ou "میگـردد، الگـوی فـوق در کلمـات "your "و "country"، تکـرار شـده اسـت. درصورتیکـه عبـارت موردنظـر یـک پرونـده طوالنـی بـود، ثبت و نوشـتن الگـوی فـوق در دیکشـنری میتوانسـت بـه میـزان قابلتوجـه ای از ظرفیـت پرونده

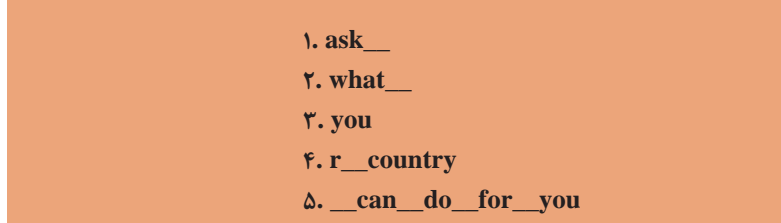

با توجه به دیکشنری فوق، عبارت اشاره شده در بخش قبل بهصورت زیر فشرده میگردد.

#### **"1 not\_\_2345\_\_--\_\_12354"**

 عبارت فوق 18 و دیکشنری ،41 واحد حافظه را اشغال خواهند کرد. بدین ترتیب پرونده حاوی عبارت اولیه فوق از 79 واحد حافظه به 59 واحد حافظه کاهش پیداکرده است. روش استفادهشده بهمنظور فشردهسازی عبارت فوق یکی از امکانات موجود بوده و میتوان در این راستا از روشهای دیگر نیز استفاده کرد.

 **تا چه میزان میتوان اطالعات را فشرده کرد؟** میزان (نسبت) کاهش ظرفیت یک پرونده، به عوامل متعددی نظیر: نوع پرونده، اندازه پرونده و روش فشردهسازی بستگی دارد. در اکثر زبانهای طبیعی، حروف و کلمات الگوهای مناسبی را بهصورت جداگانه و یا ترکیبی ایجاد مینمایند. بدین ترتیب فشردهسازی پروندههای متنی نتایج بسیار مطلوبی را به دنبال خواهد داشت. پروندههای متنی اغلب پس از فشردهسازی به میزان پنجاهدرصد و یا بیشتر، کاهش ظرفیت را خواهند داشت. اکثر زبانهای برنامهنویسی نیز به دلیل استفاده از مجموعهای از دستورات که بهصورت تکراری استفاده میشوند، دارای افزونگی اطالعات بوده و پس از فشردهسازی نتایج رضایتبخشی را به دنبال خواهند داشت. پرونده هائی که دارای حجم باالئی از اطالعات منحصر بفرد بوده )نظیر پروندههای گرافیک و یا پروندههای 3mp)، به دلیل عدم وجود الگوهای تکرارشونده، بهخوبی فشرده نخواهند گردند.

درصورتیکه پروندهای دارای تعداد زیادی الگوی تکرارشونده باشد، میزان افزونگی اطالعات موجود در پرونده به طرز محسوسی ظرفیت پرونده را افزایش خواهد داد. بدین ترتیب در زمان فشردهسازی این نوع از پروندهها با توجه به وجود الگوهای تکرارشونده، ظرفیت پرونده در حد قابل قبولی کاهش پیدا خواهد کرد.

میزان فشردهسازی اطالعات، به الگوریتم استفادهشده به وسیلۀ برنامه فشردهسازی نیز بستگی دارد. بدیهی است استفاده از یک الگوریتم با کارآئی باال، نتایج مثبتی را در رابطه با فشردهسازی به ارمغان خواهد آورد.

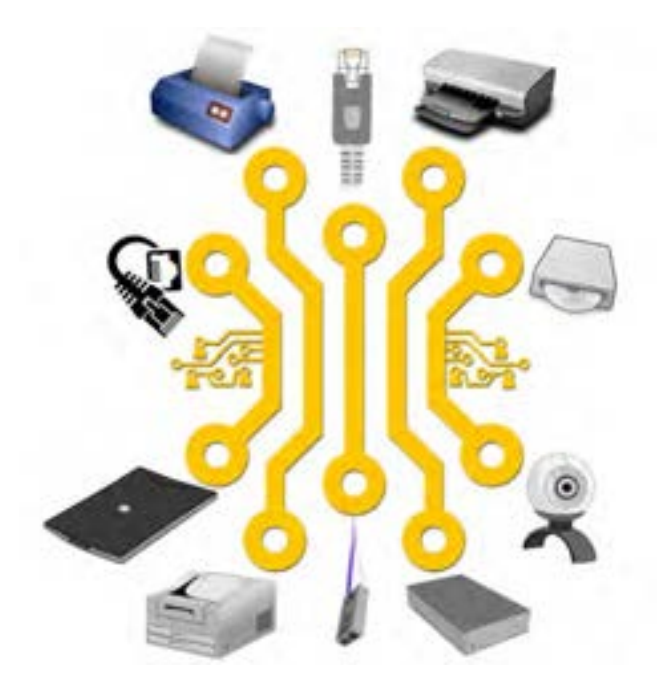

**فصل دوم**

**واحدکار یادگیری 3 و4 تجهیزات و نرمافزارهای جانبی**

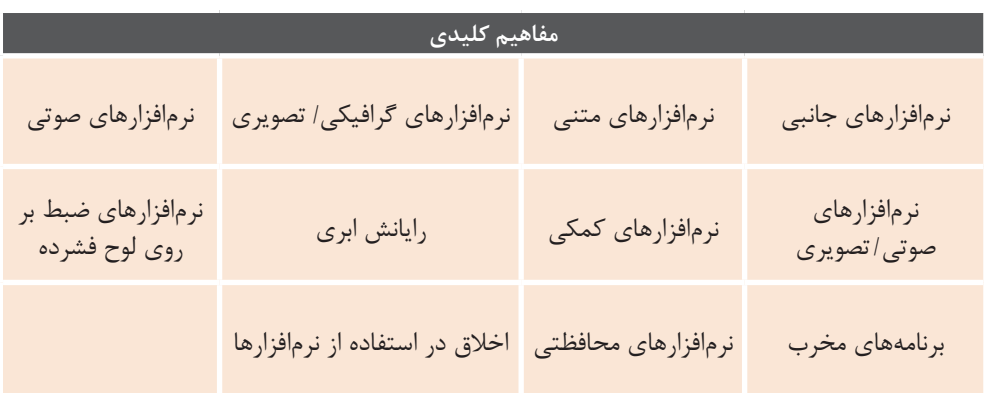

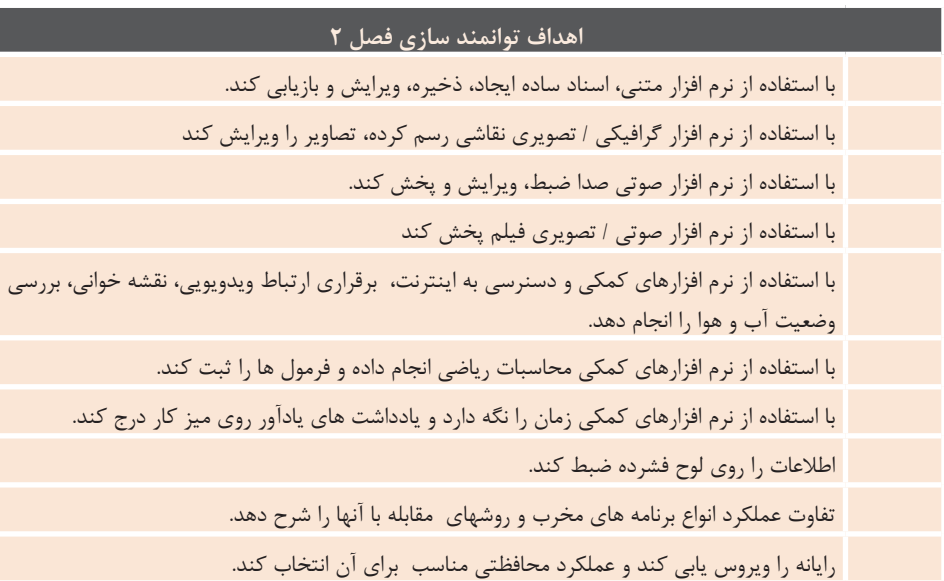

**مقدمات تدریس**

**هنرآموز عزیز؛** شاید مهمترین اقدامی که قبل از شروع تدریس باید انجام شود، تشریح تفاوت نرمافزارهای کاربردی/تخصصی با نرمافزارهای تحت سیستمعامل ویندوز است. نرمافزارهای جانبي به همراه سیستمعامل نصب میشوند و تحت راهبری سیستمعامل کار میکنند. با سیستمعامل به روزرسانی شده و همراه با آن حذف میشوند. در واقع اگر سیستمعامل را مدیر تمام منابع سختافزاری و نرمافزاری سیستم بدانیم، نرمافزارهای جانبي همیشه همراه وی بوده و در کیف دستی|ش جای دارند؛ اما دیگر نرمافزارهای کاربردی (مانند نرمافزارهای اداری) در صورت تمایل کاربر نصب خواهند شد.

توصیه میشود قبل از تدریس، به کمک مثالهای ملموس تفاوت بین نرمافزارهای کاربردی که احتمالا تاکنون دانش آموزان دیدهاند (مثلا نرمافزار بازی) با نرمافزارهای تحت ویندوز تشریح شود.

**نکته:** از تجهیز کارگاه مطمئن شوید. بجز تجهیزات سختافزاری که در بند"و" آمده است، سیستمهای کارگاه شما باید مجهز به سیستمعامل ویندور 10 باشند.

**الف( چرایی فصل حاضر**

هنرجویان باید به مزیت سادگی، پرکاربردی و همیشگی بودن نرمافزارهای جانبي پی ببرند. به گونه ای که به محض نصب ویندوز قادر خواهند بود بسیاری از مشکالت خود را به کمک نرمافزارهای جانبي حل کنند و نیاز به نصب نرمافزارهای جدید برای رفع مشکالت روزمره خود نخواهند داشت. عالوه بر این تجمع نرمافزارهای سودمند تحت سیستمعامل، در ویندوز 10 بیشتر از نسخههای قبلی ویندوز به چشم میخورد. آموزش این فصل هنرجو را برای دریافت آموزش مهارت نرمافزارهای اداری )مهارت شایستگی بعدی) آماده می کند.

**هدف کلی فصل:** آشنایی و کار با نرمافزارهای جانبي ویندوز 10

**جایگاه دانش و مهارت بهدستآمده از فصل در بازار کار:** این فصل برای تمام حرفههای معرفی شده الزامی است.

## **ب( جایگاه فصل در برنامهدرسی**

پس از کار با سیستمعامل ویندوز 10 ارائه شود. پیشنهاد میشود که هنر آموز محترم، ترتیب ارائه سرفصلهای این واحد یادگیری را رعایت کند؛ یعنی از آموزش نرمافزارهای متنی شروع کرده و به نرمافزارهای محافظتی ختم کند. نمودار بند "ورود به مبحث" همین راه نما، ترتیب ارائه سرفصلها را نمایش میدهد )شکل ٤ـ١(.

برخی از مهارتهای آموزش داده شده در این واحد یادگیری در سالهای گذشته نیز ارائه شده است. از طرفی در این کتاب درسی نیز آموزشهای این واحد یادگیری نقش زیربنایی در یادگیری دارد؛ به عبارت دیگر، هنر جو با این واحد یادگیری خودش را برای دریافت آموزش مهارتهای بعدی گرم میکند؛ بنابراین بهتر است این درس بعد از آشنایی هنرجو با مفاهیم اولیه رایانه و سیستمعامل و

# **ج) زمان لازم برای تدریس -**

 جدول ارائه شده، زمان حدودی تدریس را پیشنهاد میکند. بدیهی است هنر آموز محترم با حفظ چارچوب کلی زمانبندی میتواند در افزایش یا کاهش زمانهای **ردیف** پیشنهادی اقدام کند.

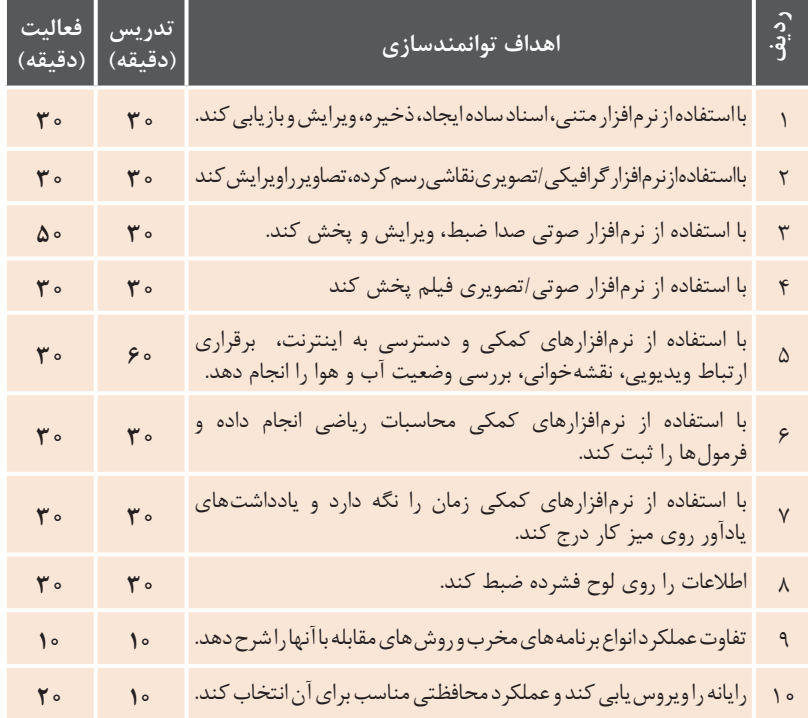

#### **د( اهمیت فصل**

یادگیری است. بنابراین نتایجی که از یادگیری این فصل حاصل میگردد انجام فعالیتها و پژوهشهای مهمی است که وی را برای ورود به بازارکار وب محور و پویا آماده می کند. سهم زمان (بودجه) پیشنهادی برای تدریس این فصل از کل سال تحصیلی در چارچوب زمانبندی 30 ساعت مناسب به نظر میرسد اما زمان عملی اختصاص داده شده میتواند بیش از 18 ساعت باشد.

از آنجایی که هنرجویان در سالهای قبل با کلیات این فصل آشنا شدهاند و با اغلب نرمافزارهای جانبي کار کردهاند، بهتر است هنرآموز بیش از تدریس، به فعالیتها و پژوهشهای توصیه شده بپردازد. همچنین نظر به اهمیت روز افزون نرمافزارهای ابری در مقیاس جهانی، تدریس و تشریح این دست از نرمافزارها )Skype، نقشهخوانی، ...( توصیه میگردد. آشنایی با برنامههای مخرب و کار با نرمافزارهای محافظتی نیز از دیگر سر فصلهای مهم این واحد

### **ه) دانشهای ضمنی برای تدریس -**

وابستگی بیشتر ویندوز 10 به اینترنت نسبت به نسخههای قبلی ویندوز بسیار مشهود است. علت این امر نیز به تأثیر فناوری اطالعات در تمام جنبههای زندگی بشر امروز باز میگردد؛ بنابراین به نظر میرسد اطالعات علمی گسترده و همه جانبه هنر آموز به عنوان دانش زمینهای و مطالعات گسترده هنرآموز در دنیای مجازی و مفاهیم جدید آن از قبیل وب ۲، هوش تجاری و داده کاوی به عنوان اطالعات اضافه ضروری به نظر میرسد.

داشتن هرگونه اطالعات در خصوص تاریخ، اقلیم و فرهنگ نیز به پیشبرد اهداف پژوهشی این فصل کمک میکند. مثالهای زیر، نمونههایی از کاربرد دانش ضمنی هنرآموز در طراحی تمرینهای مهارتی است:

• یکی از متلهای بومی منطقه را با گویش محلی بخوانید و صدای خود را به کمک نرم افزار Recorder Voice ضبط کنید.

• پژوهشی با عنوان "حجاب در دیگر ادیان" انجام دهید. خالصه ای در 10 خط در نرمافزار Notepad ارائه دهید. • قابلیت Cortana ویندوز 10 را با قابلیت هشدارهای صوتی اتومبیل مقایسه کنید. از طرفی رو یکرد گسترده جهانی به مالکیت حقو قی نرمافزارها و صیانت از حریم خص وصی افراد، هنرآموز را به تحقیق در حیطه اخالق اطالعات دعوت مے کند.

هدایت و نظارت هنرآموز بر کاربرد نرمافزارهای تحت وب )محتوا و معنا(، از جمله مالحظاتی است که باید در تدریس این فصل مد نظر داشت.

# **و( تجهیزات الزم**

هنرجو برای انجام تمرینهای این واحد یادگیری، به آموزشهای واحد یادگیری قبل (کار با سیستمعامل) نیاز پیدا می کند. تجهیزات نرمافزاری و سختافزاری زیر برای اجرای کامل مطالب این واحد یادگیری الزم است. گرچه هنرآموز میتواند با روشهای خالقانه برخی از تجهیزات را اضافه یا حذف کند. به عنوان مثال از فلیپ چارت برای اجرای جلسات طوفان فکری استفاده کند و یا با استفاده از اجرای کالس هنرجو محور، ویدئو پروژکتور را از لیست تجهیزات حذف کند. ـ سیستم رایانه ـ چاپگر ـ بلندگو ـ میکروفون ـ هد ست ـ پویشگر

ـ ویدئو پروژکتور **2 تجهیزات نرمافزاری:** ـ سیستمعامل ویندوز 10 ـ امکان اتصال به اینترنت پر سرعت

• مواردی را که قبل از ورود هنرجویان به کالس باید بررسی کرد، حضور حداقل سختافزارهای میز و صندلی استاندارد، تخته آموزشی، سیستم رایانه و هدست است.

**1 تجهیزات سختافزاری:** ـ تخته آموزشی ـ میز کار استاندارد ـ صندلی گردان استاندارد و با قابلیت تنظیم ارتفاع

**ز) مشکلات متداول در تدریس فصل** 

نمونههایی از سؤالهای متداول هنرجویان در ادامه آمده است. برخی از این سؤاالت در بند "فعالیتهای تکمیلی" به همراه پاسخ آمده است.

• اطالعات فلش مموری دیده نمیشود. علت چیست؟ • چرا محیط ویندوز 10 سیستم من، با ویندوز 10 مدرسه فرق دارد؟ • چگونه فایل صوتی ضبط شده در گوشی را به کمک بلوتوث به لپ تاپم منتقل کنم؟ • کاربرد دی گر نرمافزارهای جانبي که در لیست apps All دیده می ً شود )مثالBuilder D3 ) چیست؟

این واحد یادگیری، بسیار متنوع بوده و در عین سادگی، طیف گسترده ای از انواع اطالعات حوزه فناوری را شامل میگردد. از عمدهترین مشکالتی که در تدریس این فصل رخ خواهد داد، پرسشهای متنوع هنرجویان، دربارۀ برنامههای مخرب، پیامها و هشدارهای ناآشنای ویندوز و مشکالت برقراری ارتباط با اینترنت است. همانطور که در بند دانشهای ضمنی تدریس عنوان شد، برای پاسخ به این پرسشها، مطالعه گسترده هنرآموز در حوزه وب ضروری است. با توجه به تغییرات سریع در حوزه فناوری اطالعات، پیگیری اخبار، مطالعات موازی و پژوهش در این زمینه توصیه میگردد. کمک فعالیتها و پژوهشهای ارائه شده در محتوای درسی، برخی از فرایندهای تدریس را به خارج از کلاس (منزل، پژوهشسرا و ...) موکول نمایید. دیگر مشکلی که امکان بروز آن در این واحد یادگیری وجود دارد، عدم کارکرد مناسب برخی از نرمافزارهای جانبي به سبب عدم اتصال به اینترنت یا کمبود پهنای باند است. در این حالت توصیه میشود با

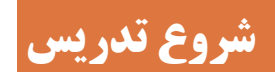

#### **الف( تعیین سطح**

**آموزشهای این درس:** روحیه کار گروهی و اکتشاف و احساس نیاز برای به روز بودن • **روشها و فعالیتهای پیشنهادی برای تعیین سطح و اطالع از میزان اطالعات ورودی:** برای تعیین سطح هنرجو و ترغیب وی، سؤالهایی قبل از شروع تدریس طرح می شود. هنر آموز می تواند در نقش تسهیلگر، سؤالها را مطرح کرده و یکی از هنر جویان، پاسخها را روی برد بنویسد. هنر آموز بحث را به سمت موضوع مورد تدریس هدایت کند و در نهایت پاسخهای دانش آموزان دسته بندی شده و در پرونده فعالیتهای کالسی نگهداری شود. در ادامه سؤالهای تعیین سطح به تفکیک سر فصلهای واحد یادگیری آمده است. بدیهی است سؤاالت فوق هنگام شروع هر سرفصل از واحد یادگیری مطرح میگردد.

**1 نرمافزارهای متنی ساده .1** شما چه انتظاری از یک نرمافزارمتنی دارید؟

توانایی کار با سیستمعامل ویندور 10 از پیشنیازهای الزم برای تدریس این فصل است. هنرجو باید دانش آشنایی با مبانی رایانه و آشنایی با مفاهیم اولیه سیستمعامل، مهارت کار با محیط کاربری سیستمعامل ویندوز 10 و نگرش لزوم به کارگیری این تواناییها را در محیط کار و زندگی داشته باشد. برای دریافت آموزشهای این درس مهمترین ویژگی هنرجو روحیه کار گروهی و اکتشاف واحساس نیاز برای به روز بودن است. • **پیشنیازهای الزم برای تدریس این فصل:**  بتواند با سیستمعامل ویندور 10 کار کند. • **رفتارهایی )مهارتها، دانشها و نگرشها( که پیش از ورود به بحث مورد انتظار است:** ـ آشنایی با مبانی رایانه ـ آشنایی با مفاهیم اولیه سیستمعامل ـ توانایی کار با سیستمعامل ویندوز 10

• **ویژگی مهم هنرجو برای دریافت** 

**.2** درزندگی روزانه، درچه مواقعی به نوشتن نیازدارید؟

**4 نرمافزارهای صوتی/تصویری .1** تاکنون به کمک رایانه فیلم تماشا کردهاید؟ چه نرمافزاری فیلم را پخش میکند؟ **.2** تفـاوت پـرونـده صـوتـی و پـرونـده صوتی/ تصویری چیست؟ چه تفاوتی با پرونده گرافیکی/تصویری دارد؟

درسی به کمک هندزفری هدایت کند.

**5 نرمافزارهای کمکی ویندوز 10 .1** انسانها برای پوشش کندی، کم دقتی، خستگی و اشتباهات خود از رایانه کمک میگیرند. شما در زندگی روزمره خود چه کمکهایی از رایانه دریافت میکنید؟ **.2** شما چه انتظاری از یک نرمافزار کمکی دارید؟ **.3** چند نمونه از نرمافزارهای کمکی تلفن همراه را نام ببرید.

**نکته:** گرچه اصطالح "نرمافزارهای کمکی" به تمام نرمافزارهای جانبي تحت ویندوز قابل اطالق است اما در اینجا به نرمافزارهای کوچکی که با حداقل ورود اطالعات با کاربر تعامل میکنند، عنوان نرمافزارهای کمکی داده شده است.

**6 ضبط بر روی لوح فشرده .1** تاکنون پرونده ای را بر روی لوح فشرده ذخیره کردهاید؟ بر روی حافظۀ فلش چطور؟ **.2** مهمترین تفاوت بین لوح فشرده و حافظۀ فلش چیست؟ **.3** چند نوع لوح فشرده میشناسید؟ **.4** برای ضبط بر روی لوح فشرده، عالوه بر نرمافزار مخصوص، چه سختافزارهایی الزم است؟

**پاسخ:** Writer DVD، لوح فشرده

**.5** چه نرمافزارهای دیگری را میشناسید که

**2 نرمافزارهای گرافیکی/تصویری .1** درباره نیمکرههای مغز چه میدانید؟ **.2** در فعالیتهای هنری، مانند نقاشی کدام نیمکره مغز فعالتر است؟ **.3** نیمکره چپ در انجام چه عملیاتی فعالتر است.

**نکته:** از جمله ویژگیهای نیمکره راست مغز، درک تصاویر و مقررات، قدرت تشخیص چهرهها و حل معما، قدرت خالقیت و کشفکردن، جهت یابی، خالقیت و ذوق هنری است. نقاشان، طراحان، نویسندگان و هنرمندان بزرگ از این قسمت مغز بیشترین استفاده را میبرند. برای تقویت نیمکره راست نقاشی و طراحی را بیاموزید. از جمله ویژگیهای نیمکره چپ مغز، عالقه به نظم و طبقه بندی، قدرت منطقی و تحلیل گری و توجه به جزئیات است. راههای تقویت نیمکره چپ، حل جدول، تقویت افکار منطقی، مطالعات ریاضی و فلسفه و تمرین سخنوری است.

**3 نرمافزارهای صوتی .1**  در چه مواقعی به ضبط صدا احتیاج داریم؟ **.2** برای ضبط صدا به کمک رایانه از چه ابزارهایی میتوان استفاده کرد؟ **.3** در سالهای گذشته از چه وسایلی برای ضبط صدا استفاده میکردند؟ **.4** درباره کتابهای صوتی چه میدانید؟

**توصیه:** هنرآموز میتواند به مزایای حس شنوایی و ضرورت تقویت آن اشاره کرده، به طریقی عادت نوجوانان به استفاده از هندزفری را به سمت مطالعات درسی و غیر **.8** مزایا و معایب لوحهای فشرده نسبت به دیگر حافظههای جانبي مانند فلش چیست؟

**پاسخ:** خطر کمتر در آلوده شدن به ویروسها یکی از مزایا و غیر قابل استفاده مجدد بودن یکی از عیبها است.

**7 برنامههای مخرب و نرمافزارهای محافظتی .1** تاکنون نام "ویروس رایانهای" را شنیدهاید؟ هک چطور؟ چه تعریفی از این دو اصطالح دارید؟ **.2** آیا تاکنون ویروس رایانهای را در پوشهای از رایانه خود دیدهاید؟ به نظر شما آنها پروندهاند؟ **.3** به نظر شما چه کسانی و با چه انگیزههایی "ویروس" میسازند؟

**.4** وظیفه نرمافزارهای ضد ویروس چیست؟ چه نرمافزارهای ضد ویروسی میشناسید؟ **.5** آیا بر روی رایانه شما نرم افزار ضد ویروس نصب است؟ پروندهها را بر روی لوح فشرده ضبط کنند؟

**پاسخ:** Nero Express, Burn Aware, Star Burn **.6** اصطالح "لوح فشرده سوخته" یا " بسته شدن ته لوح" در چه مواقعی استفاده میشود؟ پاسخهای خود را به کمک Notes Sticky روی میز کار درج کنید. **لوح فشرده سوخته:** اگر به دلیل مشکالت نرم افزاری یا فیزیکی رایانه )خراب شدن رایتر و ...(، لوح فشرده غیر قابل استفاده شود، تمام فضای لوح، پر از اطالعات دی ده میشود در حالیکه هیچ اطالعاتی روی آن نیست.

**بسته شدن ته لوح:** برخی از نرمافزارهای ضبط روی لوح فشرده، قبل از شروع ضبط، امکانی را در اختیار کاربر قرار میدهند که اجازه ا ضافه کردن اطالعات در فضای خالی باقی مانده را از کاربر بعدی سلب کند. **.7** تفاوتهای اصلی بین انواع لوحهای فشرده چیست؟

**پاسخ:** ظرفیت و قیمت

**ب) ورود به مبحث --**

در سؤالهای تعیین سطح (بند قبل)، هیجان، ایجاد انگیزه و چالشهای لازم برای ورود به بحث گنجانده شده است. از آنجایی که این سؤالها، هر دو بند )تعیین سطح و ورود به مبحث) را شامل می شوند، بهتر است بین این دو مرحله فاصلهای نیافتد. به همین منظور برخی از سؤالهای فوق، در متن کتاب درسی نیز آمده است. نظر به تعدد سرفصلهای این واحد یادگیری، بهتر است هنرآموز در اولین جلسه از آموزش، دیاگرام شکل 4ـ1 را برای هنرجویان رسم کند. این امر به یکپارچه تر شدن فضای ذهنی هنرجو کمک کرده و دیدی کلی از واحد یادگیری ارائه میکند.

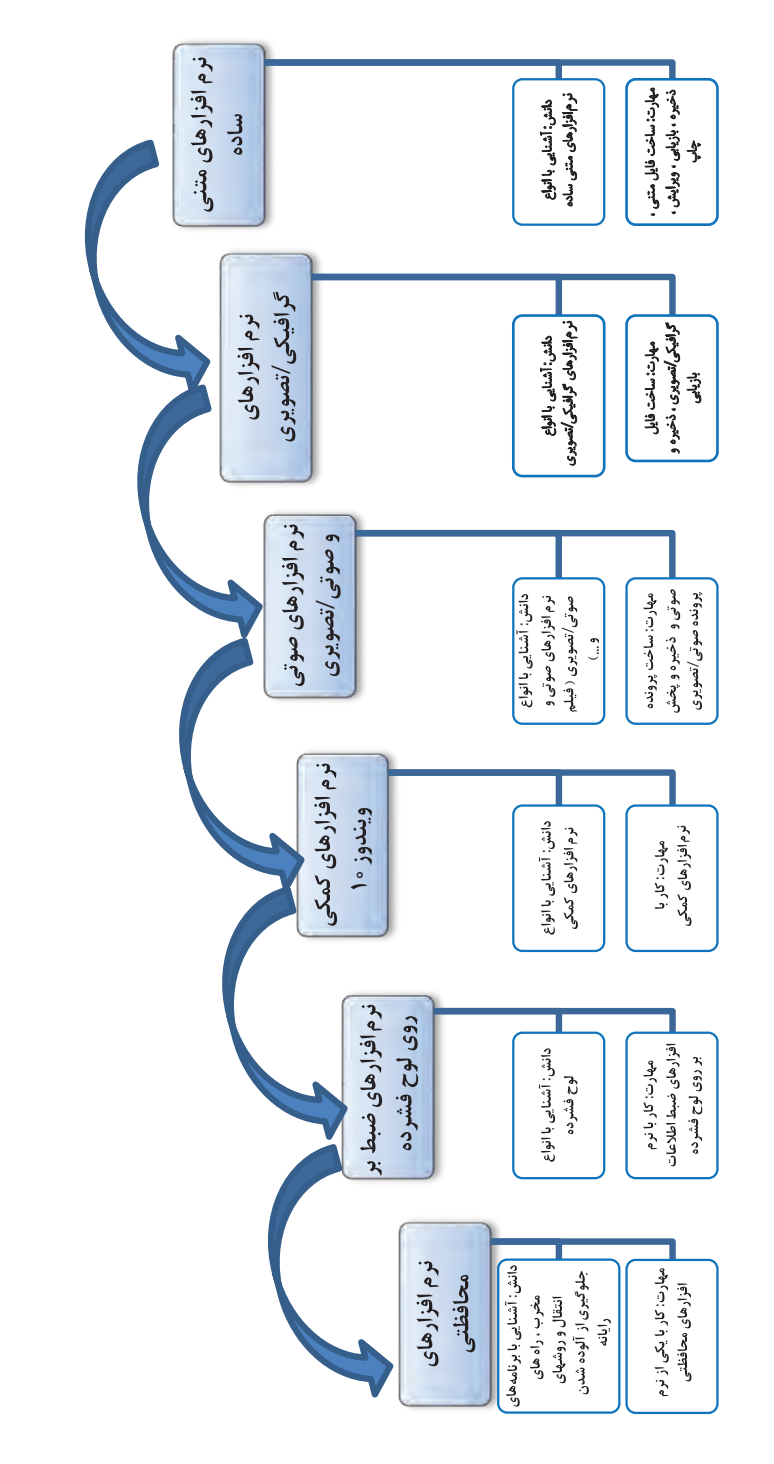

**شکل ٢ـ١ـ روند نمای ترتیب ارائۀ سرفصلها**

بنابراین توصیه میشود هنرآموز محترم در اولین جلسه تدریس این واحد یادگیری، مدل مفهومی شکل 2ـ2 را به نحوی برای هنرجو تشریح کند. این مدل به شکلدهی ذهن هنرجو کمک میکند تا ساختار اصلی و مفاهیم کلیدی فصل را دریافت کند و بهتدریج در جلسات بعد به یادگیری شاخههای فرعی آن بپردازد. رنگ قرمز، مسیر آموزش این واحد یادگیری است.

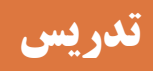

**الف( مفاهیم کلیدی**

**• مهمترین مفاهیم این فصل عبارتاند از: 1** تفاوت بین نرمافزارهای جانبي ویندوز 10 و دیگر نرم افزارهایی که برای اجرا نیاز به برنامههای مخصوص نصب دارند. **2** معرفی اجمالی طیفهای کلی نرمافزارها )متنی، گرافیکی، صوتی، چند رسانهای، سودمند( **3** مفهوم رایانش ابری **4** برنامههای مخرب و نرمافزارهای محافظتی

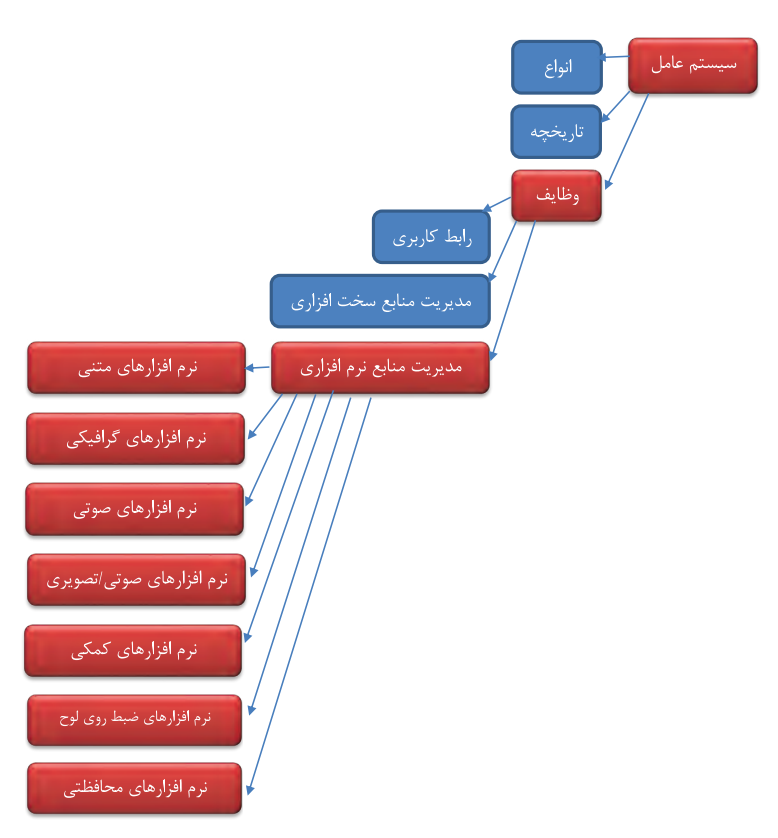

**شکل ٢ـ2ـ ساختار اصلی و مفاهیم کلیدی فصل**

**• هسته اصلی تدریس:**  سیستمعامل ویندوز 10 و نرمافزارهای متعدد، متداول و پر کاربرد آن

**• فرایند یادگیری در این فصل:**  حصول فرایند یادگیری در این فصل به شدت به کارکارگاهی و انجام فعالیتهای توصیه شده در کتاب درسی وابسته است.

# **ب( شیوه و الگوی پیشنهادی**

از آنجایی که ممکن است اغلب هنرجویان، ً قبال با نرمافزارهای جانبي تحت ویندوز کار کرده باشند، استفاده از الگوهای هنرجو محور پیشنهاد میشود. آنچه در تألیف کتاب درس نیز بر آن تأکیدشده است، توقف کوتاه کالس در سطح دانش و شیفت سریع به سطوح باالتر )درک و فهم، کاربست، تحلیل و ترکیب) است. حفظ چارچوب کتاب درسی )فعالیت، کار کارگاهی، پروژه، کنجکاوی، پژوهش و ...( تا حد زیادی هدایت فرایند تدریس

را به سمت سطوح شناختی باالتر تضمین میکند. البته اجرای فعالیتهای مکمل مانند تعریف پروژههای بومی مفید خواهد بود. به عنوان مثال اگر هنرجوهای کالس شما، تمام نرمافزارهای جانبي را میشناسند و در زندگی روزمره خود از آنها استفاده میکنند، اجرای پروژه تهیه نرم افزار آموزشی )مانند مثال داستانی کتاب) مطلوبست. در ادامه نمونهای از طرح درس روزانه به عنوان پیشنهاد آمده است.

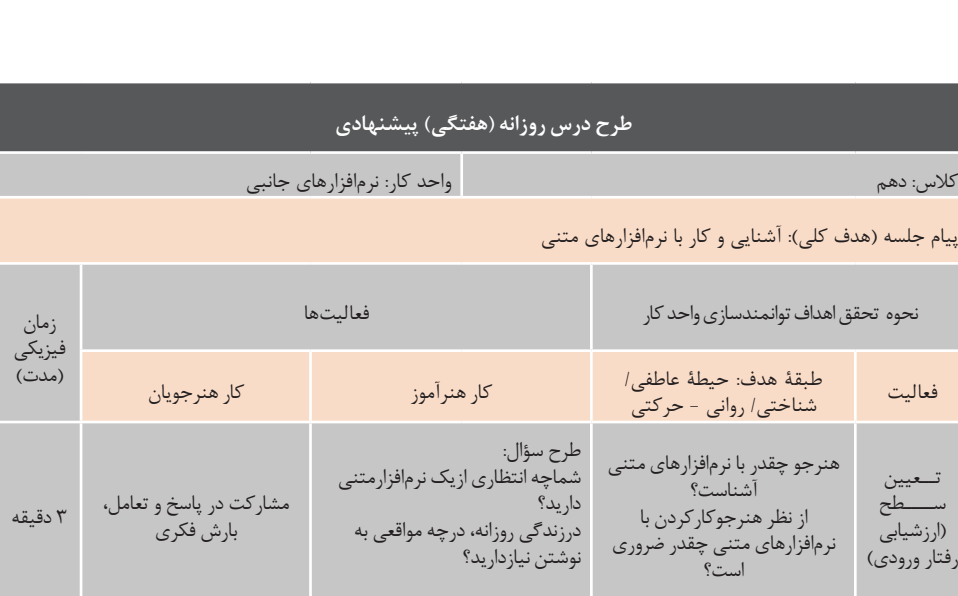

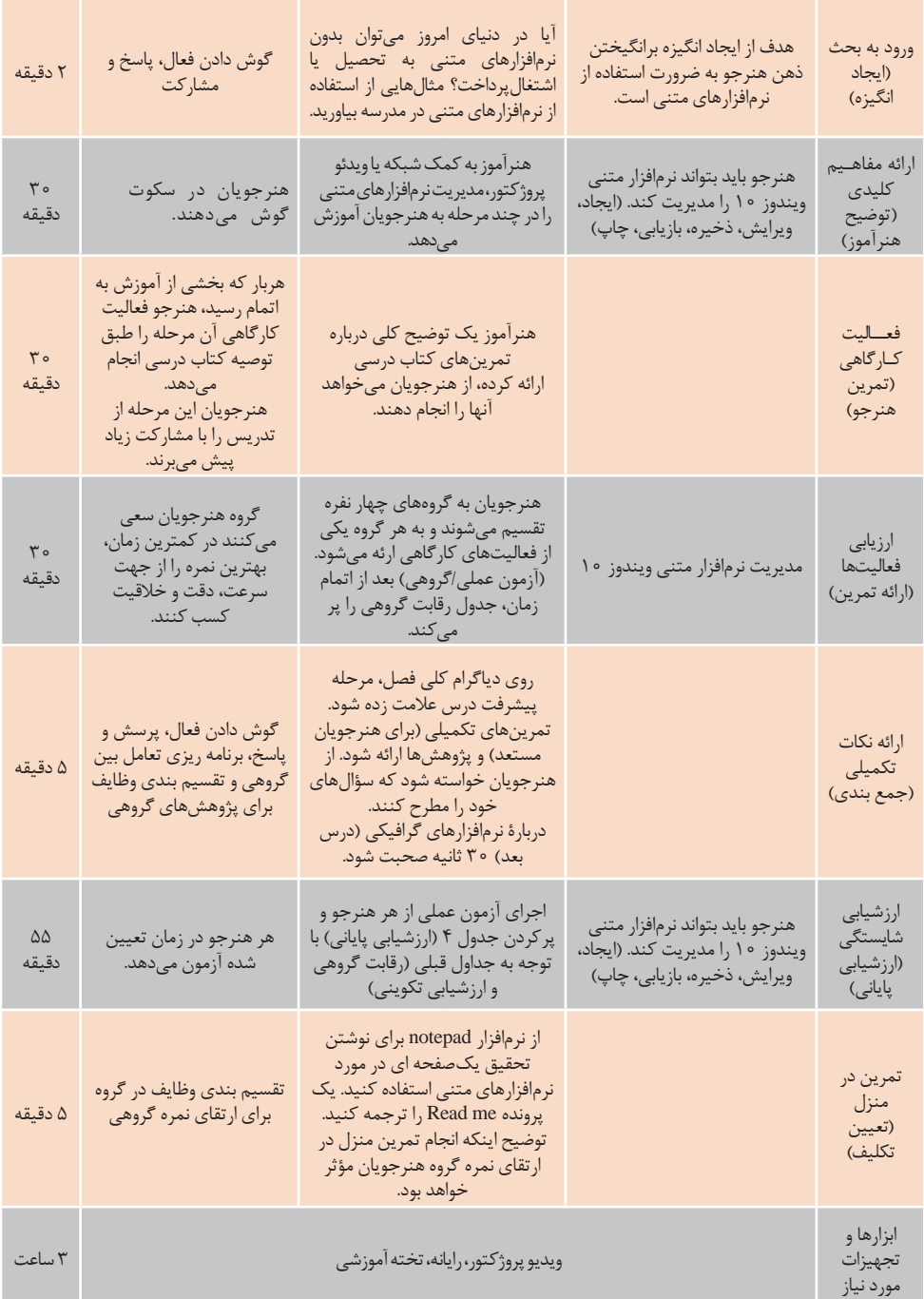

هنرآموز میتواند نسبت به دیگر نرمافزارهای معرفی شده در کتاب درسی مسلط شود. به عنوان مثال، کتاب درسی درباره نرمافزار گرافیکی/تصویری Paint توضیح داده است. هنر آموز میتواند با دیگر نرمافزارهای گرافیکی/تصویری مانند ، Photoshop ACDsee ،Illustrator و GIMP کار کرده باشد. این امر ب ه پاسخگویی وی در مقابل سؤاالت هنرجویان کمک میکند. همچنین برای تعمیق یادگیری، میتوان دیگر نرمافزارهای معرفی شده در کتاب درسی را برای هنرجویان مستعد تهیه کرد و برای آنها پروژههایی تعریف نمود. در ادامه سه نمونه تمرین به عنوان مطلب تکمیلی آمده است.

**نرمافزارهای متنی** از نرم افزار Notepad برای درج کدهای Html نیز استفاده میکنیم. شکل زیر یک کد Html ساده است. آن را تایپ کنید و به کمک راهنمای تصویری آن را اجرا کنید.

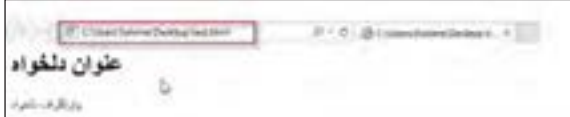

**شکل ٢ـ ٥ ـ باز کردن مرورگر و وارد کردن مسیر پرونده حاوی کدHTML**

**ج( مطالب تکمیلی**

 $\Box$  $\times$ test - Notepad  $\sim$ File Edit Format View Help chtml> <br/>body> <h1>منوان شخواه<h1> <p>بار اگر اف شعراه<p>  $\langle /$ bod $\vee$ >  $\langle$ /html>

**شکل ٢ـ٣ـ تایپ کد در محیط Notepad**

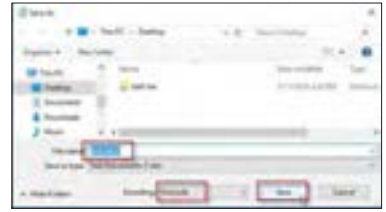

**شکل ٢ـ٤ـ ذخیره پرونده**

**نرمافزار گرافیکی/تصویری** یکی از مهمترین نرمافزارهای گرافیکی Illustrator است. تصاویر زیر، رسم در نرمافزار Paint و اعمال فیلتر روی آن به وسیلۀ نرمافزار Illustrator را نشان میدهد.

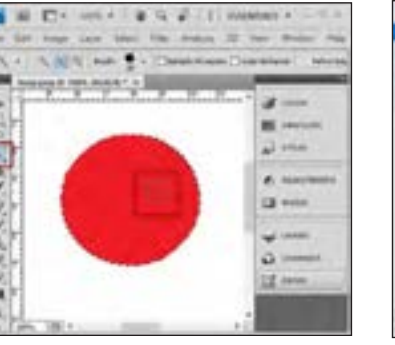

**شکل ٢ـ ٦ ـ رسم در Paint شکل ٢ـ٧ـ باز کردن پرونده در Photoshop و انتخاب دور شکل**

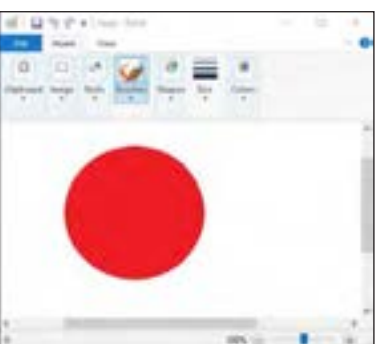

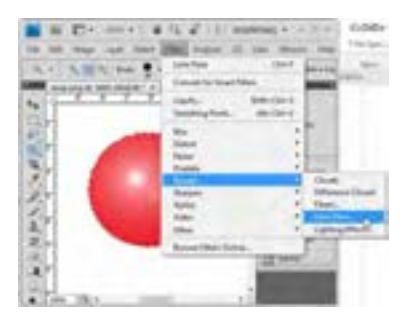

**شکل ٢ـ ٨ ـ اعمال فیلتر**

**نرمافزارهای صوتی و صوتی/تصویری** میکس و اعمال فیلتر به صدای ضبط شده برای هنرجویان بسیار جذاب است. از نرمافزارهای مختلفی برای میکس صدا میتوان استفاده کرد. تصاویر 2ـ٩ ضبط صدا )برای مثال ضبط یک دکلمه( و میکس آن را با یک موسیقی متن به کمک نرمافزار Studio Track-n نشان مے ردھد.

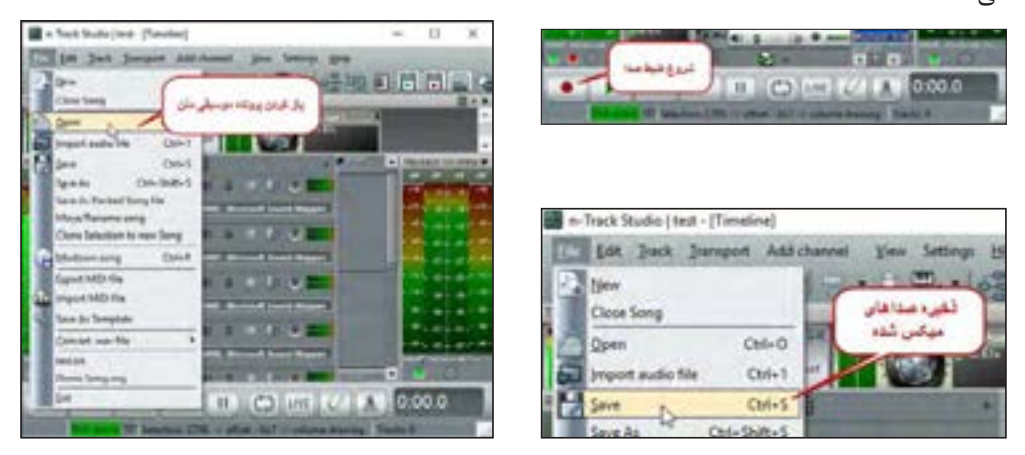

**شکل ٢ـ 9 ـ ضبط صدا با نرمافزار Studio Track-n**

### **د( فعالیتهای کارگاهی**

در کل کتاب درسی، اغلب تمرینها از انسجام برخوردارند. در این واحد یادگیری هم علیرغم تنوع نرمافزارها، کارهای کارگاهی و پروژهها به هم پیوسته هستند. این مهم نه تنها به یکپارچگی مفهوم میانجامد بلکه به کاربست آموزشها به سمت تولید نرمافزارهای خودساخته و سفارشی کمک میکند. از نگاه دیگر، محتوای برخی از فعالیتهای کارگاهی، مفاهیم ملی، مذهبی و فرهنگی را برجسته میکنند. پیشنهاد میشود هنرآموز به القای این مفاهیم در سطح کالس حساس باشد و به مشارکت هنرجویان در فعالیتهای گروهی کمک کند. در کتاب درسی نیز اغلب فعالیتهای کارگاهی، مشارکت گروهی هنرجویان را طلب کرده است. همچنین پیشنهاد میشود که عمده زمان کالس را به فعالیتهای کارگاهی اختصاص دهید و در صورت لزوم در حین فعالیت هنرجویان آموزشهای جدید به طور ضمنی انجام پذیرد.

## **ه( ارزیابی فعالیتهای کارگاهی**

بسیار مهم است که تمام فعالیتهای کارگاهی انجام گیرد تا بتوان از این فعالیتها ارزیابی به عمل آورد. برای جلب مشارکت هرچه بیشتر هنرجویان به فعالیتهای کارگاهی، گروه بندی و ایجاد رقابت سالم بین گروهها مفید است. این رقابت میتواند در سرعت، دقت و خالقیت انجام فعالیتها تعریف شود؛ بنابراین ایجاد یک جدول مقایسه رقابت الزم است که شامل فاکتورهای سرعت، دقت و خالقیت باشد. جدول ٢ـ١ نمونهای از رقابت بین گروهها است.

**جدول رقابت گروهی مرحله کار: کار با نرمافزارهای کمکی ویندو 10 روز و تاریخ:** شرح فعالیت سرعت نام گروه  $(1.7.7)$ دقت  $(1.7.7)$ خالقیت جمع نمره $(1.7.7)$ رویش کار با Notes Sticky 3216

**جدول ٢ـ1**

در کتاب درسی، در انتهای هر سرفصل جدولی با عنوان ارزشیابی تکوینی آمده است. هنرآموزان محترم نسبت به پرکردن این جدول برای هر هنرجو اقدام بفرمایند. جدول ٢ـ،٢ نمونه ای از این جدول است.

**جدول ٢ـ2**

| نمره | استاندارد (شاخصها/داوری/نمره دهی)                                                                                                    | نتايج<br>ممكن                     | شرايط عملكرد<br>(ابزار، مواد، تجهیزات، زمان،<br>مکان و …)                                                                                    | مرا حل کار                                   |
|------|----------------------------------------------------------------------------------------------------|-----------------------------------|----------------------------------------------------------------------------------------------------|----------------------------------------------|
|      |                                                                                                    | اماده سازی<br>بالاتر ا;<br>انتظار |                                                                                                    |                                              |
|      | برقراري ارتباط ويديويي-خواندن نقشه مناطق<br>مختلف- کسب اطلاعات آب و هوای مناطق مختلف-<br>انجام عملیات ریاضی-ایجاد و ویرایش فرمول- درج<br>و ویرایش یادداشت یادآور روی میز کار- ثبت زمان<br>یاداوری و نگهداری زمان | آماده سازی<br>قابل قبول           | کار گاه: کار گاه استاندار د رایانه<br>مواد: سیستمعامل ویندوز ۱۰،<br>اتصال اينترنت<br>ابزار: رایانه ــ سیستمعامل و<br>میکروفن و بلندگو و مودم | کا, با<br>نر مافزار های<br>كمكى<br>ويندوز ۱۰ |
|      | عدم انجام عمليات رياضي-عدم ايجاد فرمول- عدم<br>درج یادداشت یادآور روی میز کار- عدم ثبت زمان<br>یاداوری و نگهداری زمان                                                                                            | آماده سازی<br>غير قابل<br>قبول    |                                                                                                    |                                              |

پیشنهاد میشود که لیستی مشابه جدول 2ـ3 تهیه فرمایید و نمره سطح آمادگی و شرح برنامه ریزی فعالیت هنرجو با توجه به نمره کسب شده در لیست وارد شود. همچنین سطح خالقیت هنرجو نیز در این جدول وارد شود. سطح خالقیت هنرجو با پرسشهای خاص، تفکر واگرا، حل مسئله با روشهای بدیع و خالقیت در اجرای یک کارکارگاهی تشخیص داده میشود. توصیه میشود که هنرآموز عزیز درباره "تفکر واگرا" و "روشهای کشف خالقیت" تحقیق کند.

| مرحله کار: کار با نرمافزارهای کمکی ویندو ۱۰ روز و تاریخ: |                          |                               |                    |  |  |  |  |  |
|----------------------------------------------------------|--------------------------|-------------------------------|--------------------|--|--|--|--|--|
| شرح برنامه ریزی فعالیت دانش آموز با توجه به نمره کسب شده | سطح<br>خلاقيت<br>(1.7.7) | نمره سطح<br>آمادگی<br>(1.7.7) | نام و نام خانوادگی |  |  |  |  |  |
|                                                          |                          |                               |                    |  |  |  |  |  |
|                                                          |                          |                               |                    |  |  |  |  |  |
|                                                          |                          |                               |                    |  |  |  |  |  |
|                                                          |                          |                               |                    |  |  |  |  |  |
|                                                          |                          |                               |                    |  |  |  |  |  |
|                                                          |                          |                               |                    |  |  |  |  |  |

**جدول ٢ـ٣**

**و( جمع بندی**

**برای ایجاد انسجام در فرایند تدریس، جمع بندی مناسب شامل موارد زیرخواهد بود:**

• فرود و نتیجهگیری از تدریس، ترسیم نمودار مفهومی و ذهنی فصل که الزاماً باید به وسیلۀ خود هنرآموز صورت پذیرد. • اگر ارزشیابی مرحله قبل از هنرجویان فراتر از حد انتظار هنرآموز باشد، روی پژوهشها تأکید گردد و به هنرجویان اعالم شود که بخشی از نمره ارزشیابی میانی یا پایانی به پژوهشها و فعالیتهای در منزل اختصاص خواهد یافت. • بیان موارد زمینهساز تدریس برای جلسه آینده میتواند ضمن حفظ انسجام ما بین جلسات تدریس یکی از عوامل ایجاد انگیزه بین هنرجویان باشد. • به هنرجویان تأکید شود که آموختههای این فصل برای دریافت آموزشهای فصول بعدی، فعالیتهای متداول زندگی امروز و محیط کار ضروری است. • نمودار ارائه شده در بند "ورود به مبحث" مجدداً دوره شود )شکل ٤ـ١(.

# **پس از تدریس**

# **الف( ارزشیابی پایانی**

در این فصل ارزشیابی پایانی باید فراتر از سطح دانش باشد؛ بنابراین بر اجرای آزمونهای عملی تأکید شود. جدول ۲ـ۴ نمونهای پیشنهادی برای نمره پایانی (عملی) هنرجو است. پیشنهاد میشود که به دست آوردن سطح شایستگی با نمره 2 برای کسب نمره قبولی مناسب باشد. هنرآموز میتواند نمره سطح را به معادل ملموس تر (مثلاً نمره ۱۴ برای سطح 2( تبدیل کند؛ اما تجربه نشان داده است که هنرجویان با نمرات سطحی )1 یا 2 یا 3( ارتباط بهتری برقرار می کنند.

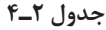

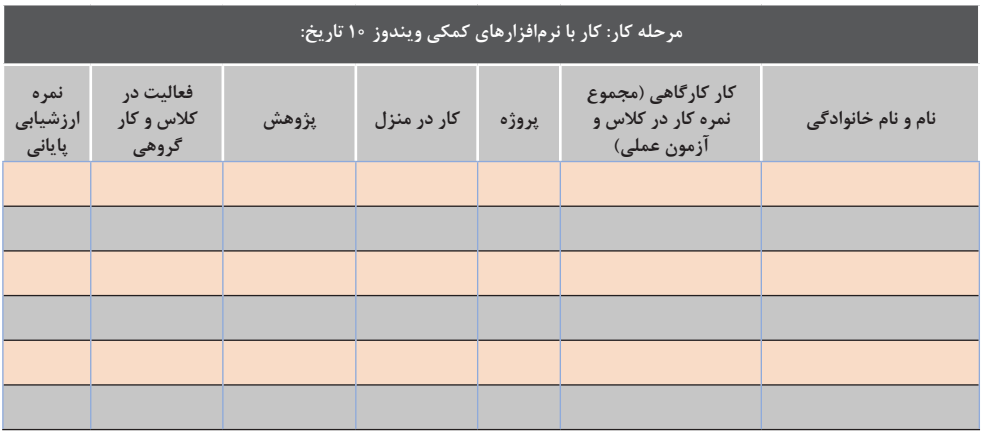

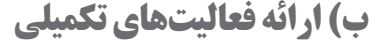

به طور کلی تعمیق یادگیری آموزههای این فصل با تکرار و انجام پروژههایی صورت میگیرد که به تدریج تکمیل میشوند. در ادامه نمونههایی از فعالیتهای تکمیلی که در کتاب درسی نیز وجود دارد، به تفکیک سرفصلهای واحد یادگیری آمده است. این فعالیتها فراتر از حد انتظار بوده و در کتاب درسی با عنوان کار در منزل ارائه شده است. برخی از این فعالیتها به همراه پاسخ هستند.

> **.1 نرمافزارهای متنی ساده** متن شکل 2ـ10 راترجمه کنید.

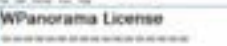

WPanorama is freeware. It never expires and has no nag screens. No ficense required.

**شکل ٢ـ10**

Turist

PM

NEW ALARM Alarm hame

 $\overline{4}$ 

Time

Repeate Only once Sound Bounce

هنرآموز پس از تحویل ترجمههای هنرجویان، توجه آنها را به مفهوم Copyright و نرمافزارهای رایگان جلب کند، فایلهای Readme و License و ضرورت آنها را توضیح دهد.

**.2 نرمافزارهای کمکی ویندوز 10**

در ادامه مراحل انجام برخی از فعالیتهای کارگاه ٥ و ٦ این واحد یادگیری با شکل مشخص شده است. با صدای Bounce هشدار دهد )شکل ٢ـ١١(. **.** ترتیبی دهید که رأس ساعت 4:30 بعد از ظهر، ساعت سیستم

پروژه را انجام دهید. بعد از اتمام کار، میزان زمان صرف شده را **.** زمانسنج سیستم را فعال کنید. سپس مرحله 1و 2 کارگاه ١ یادداشت کنید. فکر میکنید بار اولی که این تمرین را انجام دادید، چقدر زمان صرف کردید؟ در انجام این تمرین، هنرجو را به گزارش نویسی ترغیب کنید.

**به کمک نرمافزار Calculator محاسبات زیر را انجام دهید: 1** معکوس عدد 12 را بهدست آورید )شکل ٢ـ١٢(. **2** 210 را به دست آورید. چه نتیجه ای گرفتید؟ 10 به توان لگاریتم هر عدد، مساوی با خود آن عدد است )شکل ٢ـ١٣(. **3** معادل 33 درجه سلسیوس را بر حسب فارنهایت به دست آورید )شکل ٢ـ١4(.

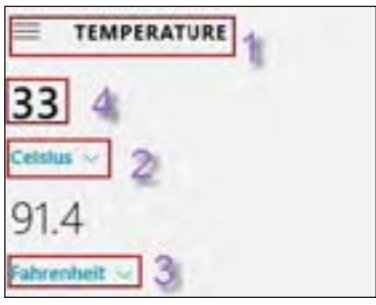

**شکل 2ـ١4ـ مراحل تبدیل** 

**STANDARD** O  $-144$  $M+$ M. M w Y,  $x^2$ Vx

**شکل 2ـ١١ـ تنظیم هشدار**

 $\overline{30}$ 

ACTO Reurs, 41 minutes

**شکل 2ـ١2ـ مراحل محاسبه معکوس ١٢**

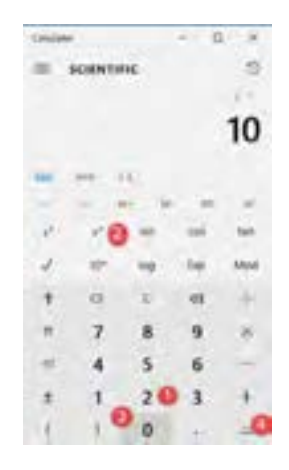

**٣٣ درجه به فارنهایت شکل 2ـ١3ـ مراحل محاسبه 210**

**ج( پژوهش**

در ادامه عنوان پژوهشهایی که در کتاب درسی وجود دارد و برخی پژوهشهای اضافه به همراه توضیح کوتاهی درباره هریک از آنها آمده است. گرچه انجام و ارائه این پژوهشها در زمان استاندارد آموزش نمیگنجد اما ترغیب هنرجویان به انجام آنها به منظور تعمیق یادگیری توصیه میشود.

**1 نرمافزارهای متنی ساده** • درباره نرمافزار OneNote تحقیق کنید.

**.1** آیا OneNote یک نرمافزارمتنی محسوب میشود؟ **.2** یک هنرجو از نرمافزار OneNote چه استفادهای میبرد؟

نرمافزار OneNote ً که قبال در کنار نرمافزارهای آفیس ارائه میشد، در ویندوز 10 همراه با نرمافزارهای جانبی در اختیار کاربران قرار داده شده است؛ اما برای استفاده از آن باید یک حساب کاربری از مایکروسافت دریافت کنید. OneNote را دقیقا می توانید شبیه کیفی در نظر بگیرید که دفترچههای متعددی در آن دارید. دفترچههایی که بخشبندی شدهاند و در هر بخش هم چند صفحه در نظر گرفته شده است. به کمک صفحات بخشبندی شده OneNote میتوان مدیریت کار یا حتی زندگی شخصی را سادهتر کرد.

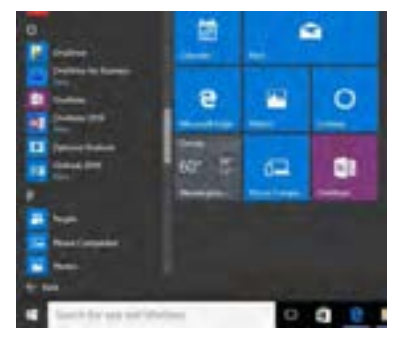

**شکل 2ـ١5ـ دسترسی به نرمافزار** OneNote

**2 نرمافزارهای گرافیکی/تصویری**

• درباره نرمافزار Draw Corel تحقیق کنید.

**.1** نرمافزار Draw Corel چه کاربردهایی در زندگی روزمره دارد؟ **.2** کدام قابلیت از نرمافزار Draw Corel با نرمافزار Paint قابل مقایسه است؟ **.3** به نظر شما مهمترین خصوصیت نرمافزار Paint چیست؟ آیا کودکان میتوانند با این نرمافزار کار کنند؟

هنرآموز به طور کلی توضیح دهد که با توجه به روی آوردن اغلب مشاغل به امر تبلیغات، نرمافزارهای گرافیکی در ایجاد پوستر، بروشور، کارت ویزیت و... نقش مهمی را ایفا میکنند. در این بین نرمافزار Corel در طراحیهای از نوع وکتور و صفحهبندیهای حرفهای بسیار پر کاربرد است. سؤال سوم توجه هنرجو را به سهولت کار با Paint جلب میکند؛ و اینکه اگر قصد دارد به طور حرفهای از نرمافزارهای گرافیکی استفاده کند، نرمافزار Paint حرفی برای گفتن ندارد (سؤال دوم). در این پژوهش از کتابهای هنرستان کاردانش (رشته تصویرسازی رایانهای) و سایتهای اینترنتی استفاده شود.

**3 نرمافزارهای صوتی/تصویری** • درباره انواع نرمافزارهای صوتی/تصویری تحقیق کنید و سپس جدول صفحۀ بعد را کامل کنید.

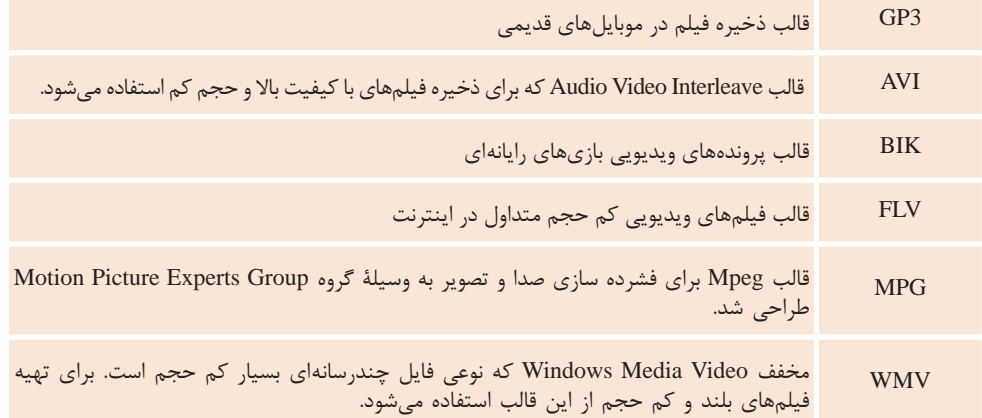

• درباره نرمافزار Photos تحقیق کنید.

نرمافزار Photos یکی از کاربر پسندترین تحوالت ویندوز 10 است. به کمک این نرمافزار میتوان تصاویر را از منبع مشخص فراخوانی کرده و آلبومی از تصاویر تشکیل داد. همجنین photos امکانات ویرایشی قابل قبولی برای تصاویر در اختیار کاربران قرار داده و قابلیت پخش فیلم را نیز دارد.

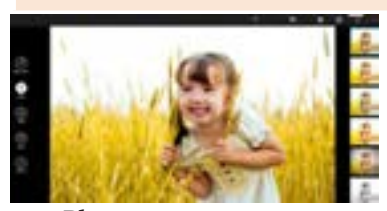

**شکل٢ـ١٦ـ نرمافزار Photos**

**4 نرمافزارهای کمکی ویندوز 10** • درباره مفهوم "رایانش ابری" تحقیق کنید. • به نظر شما نرمافزارهای کمکی تحت ویندوز که برای اجرای آنها اتصال به اینترنت ضروری است، از مفهوم رایانش ابری استفاده میکنند؟ گروهی از سرورهای راه دور شبکه منظمی را ایجاد کردهاند، این شبکه منظم، زیر ساخت مناسبی را برای دسترسی برخط کاربران جهان به وجود آورده است به گونهای که میتوانند از منابع و سرویسهای این سرورها استفاده کند. به عنوان مثال میتوان فایل شخصی خود را به جای هارد خود روی این سرورها ذخیره کرده و یا از برنامههای کاربری به روز رسانی شده استفاده کرد. روز به روز بر وسعت و محبوبیت رایانش ابری اضافه میشود. بهگونهای که این مفهوم، نرمافزارهای کوچکی مانند تشخیص آب و هوا تا نرمافزارهای قدرتمندی مانند سیستمهای کالن رایانهای را پوشش میدهد. • کتابهای الکترونیکی چه تأثیری در قطع درختان دارد؟ هنرجویان در انجام این پژوهش سعی کنند از سایتهای خبری و مقاالت علمی استفاده کنند. سایتهای خبری با عنوان "خبرگزاری" قابل جستوجو هستند و ir.Sid منبع خوبی برای جستوجوی مقاالت علمی است.

> **5 نرمافزارهای ضبط روی لوح فشرده** • درباره لوح فشرده و آلودگیهای زیست محیطی تحقیق کنید.

هنرجویان در انجام این پژوهش سعی کنند از سایتهای خبری و مقاالت علمی در حوزه محیط زیست استفاده کنند.

#### **6 اخالق در کاربرد نرمافزارها**

- کنوانسیون چیست؟ درباره کنوانسیون Berne تحقیق کنید.
	- معاهده رعایت کپی رایت چیست؟
- مضمون قانون حمایت از حقوق پدید آورندگان نرمافزارهای رایانهای چیست؟
	- منظور از Crack چیست؟ از دیدگاه اخالق و قانون آن را بررسی کنید.

توصیه میشود هنرآموز شخصا تحقیق فوق را انجام داده و ابهامات موضوع را روشن کند.

## **پیوست**

#### **الف( توضیح مفاهیم کلیدی**

#### **1 نرمافزارهای جانبي :)General Software(**

در این کتاب، به نرمافزارهایی که همراه باسیستمعامل نصب میشوند، نرمافزارهای جانبي میگوییم. این نرمافزارها به محض اجرای سیستمعامل، قابل استفاده هستند.

**2 نرمافزارهای متنی )Software Text):** نرمافزاری که امکان درج، ذخیره، بازیابی، ویرایش وچاپ متن را در اختیار قرار دهد، یک نرمافزار متنی است.

#### **نرم افزارهای گرافیکی/ تصویری 3 :)Graphic/Image Software(**

 نرم اف زاری که امکان ترسیم نقوش یا ذخیر ه ، بازیابی، ویرایش وچاپ تصاویر ثابت را دراختیار قرارمیدهد، یک نرم افزارگرافیکی/تصویری است.

**4 نرمافزارهای صوتی )Software Sound):**  نرم افزاری که امکان ضبط، ذخیره و پخش صدا را دراختیارقراردهد، یک نرم افزارصوتی است.

**5 نرمافزارهای صوتی/تصویری :)Multimedia Software(** نرمافزارهایی که امکان پخش انواع پروندههای صوتی و تصاویر متحرک مانند فیلم و پویانمایی را در اختیار قرار میدهند، نرمافزار صوتی /تصویری یا چند رسانه ای نامیده میشوند.

**6 نرمافزارهای کمکی :)Windows Accessories(** ویندوز 10 شامل نرمافزارهای متعددی است که هر یک قابلیتهای خاصی را در اختیار

مے کنند.

کاربران قرار داده و به نحوی به آنان کمک

**نکته:** در این کتاب، از اصطالح کمکی بیشتر برای دسته بندی نرمافزارهای کوچک و سودمند استفاده شده است و گرنه بسیاری از نرمافزارهای ویندوز 10 اعم از نرمافزارهای متنی و گرافیکی تحت عنوان Accessories هستند.

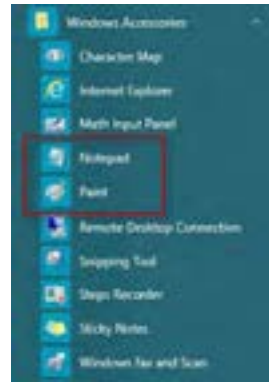

**شکل ٢ـ١٧ـ Accessories Windows**

**7 رایانش ابری )Computing Cloud):** استفاده از منابع و سرویسهای برخی از سرورهای راه دور به کمک اینترنت مفهومی را به عنوان رایانش ابری به وجود

آوردند. به این معنی که به نظر میرسد رایانه ای در ابرها وجود دارد که متعلق به شماست و به شما خدمت میکند.

**8 نرمافزارهای ضبط روی لوح فشرده :)Witter Software(**

وظیفه برخی از نرمافزارها، ضبط انواع <u>and the state of the state of the state of the state of the state of the state of the state of the state of the state of the state of the state of the state of the state of the state of the state of the state of the state</u> پرونده روی لوح فشرده است که اصطالحا Writer نامیده میشوند. در این کتاب ما به آنها "نرمافزار ضبط روی لوح فشرده" میگوییم.

**9 برنامههای مخرب :)Malicious Software(** برنامههای کوچکی که به قصد تخریب، خرابکاری یا جاسوسی تولید میشوند، برنامه مخرب نامیده میشوند.

**10 نرمافزارهای محافظتی :)Protection Software(** وظیفه نرمافزار محافظتی، محافظت از رایانه در برابر برنامههای مخرب است. یکی از این برنامهها آنتی ویروس است.

> **ب( جدولهای ارزشیابی عملکرد و شایستگی** جدول شایستگیهای پیشنهادی برگرفته از اهداف توانمندسازی این فصل است. **جدول ٢ـ5**

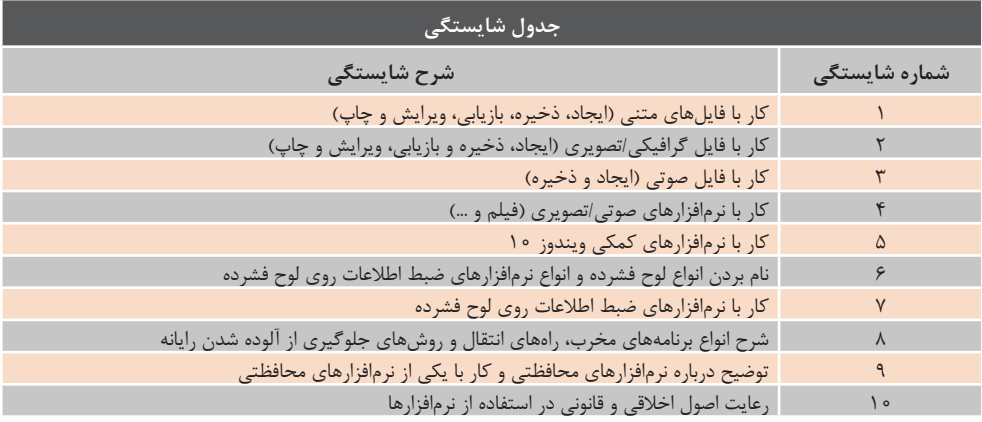

این جدول براساس اهداف توانمندسازی هر فصل قابل تعمیم است.

به سادگی، جدول 2ـ 6 با توجه به جدول 2ـ4 و 2ـ 5 استخراج میشود.

|            | ً لیست نمرات ارزشیابی پایانی |              |           |              |               |  |  |  |  |                                           |                      |
|------------|------------------------------|--------------|-----------|--------------|---------------|--|--|--|--|-------------------------------------------|----------------------|
| ∥ نمره     | ه ۱                          | $\mathbf{q}$ | $\lambda$ | $\mathsf{v}$ | $\mathcal{S}$ |  |  |  |  | ه ماره شایستگی <b>۱ تا ۲ تا ۴ تا</b> ۵ تا |                      |
| ۔<br>نهایی |                              |              |           |              |               |  |  |  |  |                                           | ٔ نام و نام خانوادگی |
|            |                              |              |           |              |               |  |  |  |  |                                           |                      |
|            |                              |              |           |              |               |  |  |  |  |                                           |                      |

**جدول 2ـ 6**

**ج( درسهای آموخته**

نوع تألیف این فصل، هنرجویان را به کار گروهی و هنرآموزان را به تغییر نقش هنرآموزی به نقش تسهیلگری دعوت میکند.

L.

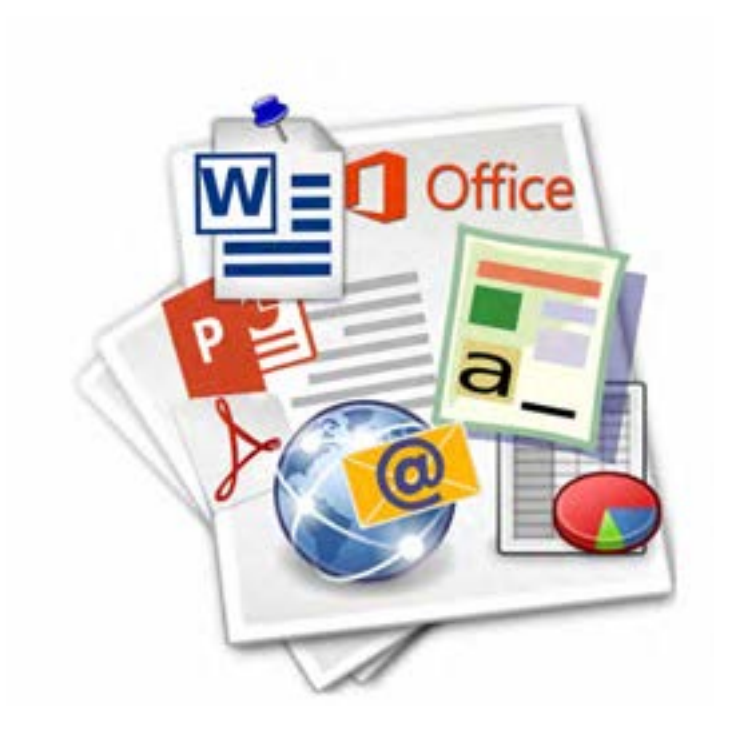

**فصل سوم**

**واحد یادگیری 5 و 6**

**نرمافزارهای اداری و اینترنت**

**بخش اول: نرمافزار اداری واژهپرداز**

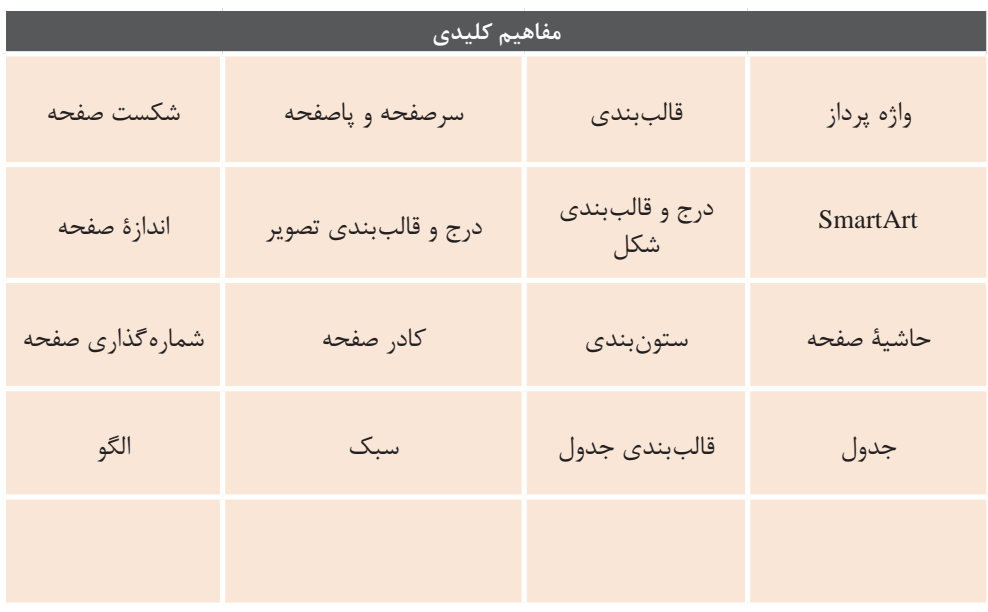

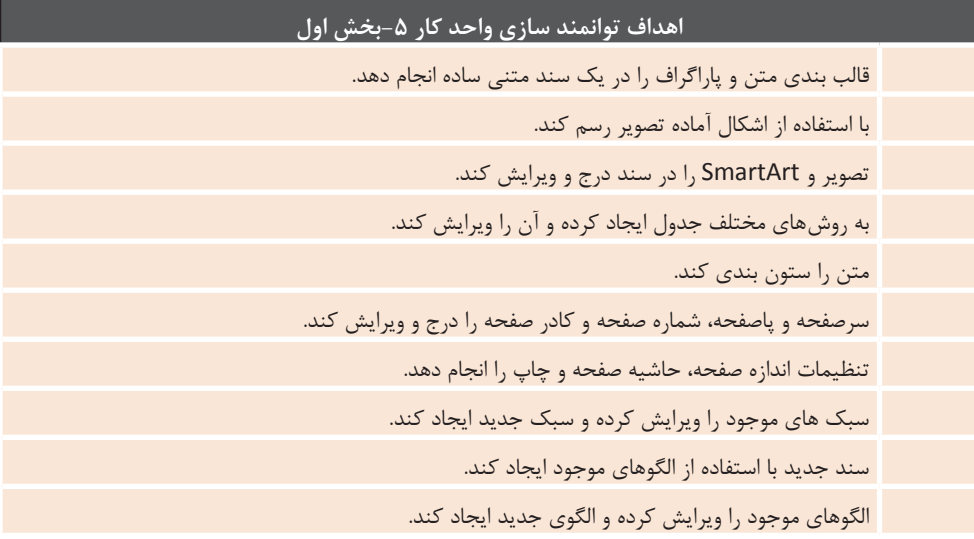
## **مقدمات تدریس**

## **الف( چرایی فصل حاضر**

**هدف از آموزش این درس:** نرمافزارهای واژه پرداز به صورت وسیعی در زمینههای کاری، تحصیلی و غیره کاربرد دارد. همچنین فراگرفتن مهارت کار با واژهپرداز میتواند منجر به ایجاد شغل شود یا در مشاغل مختلف، مؤلفه نیاز به ایجاد و ویرایش سندهای متنی محسوب میشود.

در بخشی از کار خود دارند ابزار مهمی

رایجترین نرمافزار واژه پرداز در کشور ما نرمافزار Word Microsoft است. آخرین نسخه این نرمافزار نسخه 2016 آن میباشد که در کتاب نیز همین نسخه برای آموزش مورد توجه قرار گرفته است.

**ب( جایگاه فصل در برنامهدرسی**

مهمی محسوب شود. این نرمافزار، ابزار اصلی ماشین نویسها )typist )است و برای اپراتورها، منشیها و شغلهایی که

**ارتباط طولی:** در کتب کار و فناوری سالهای گذشته با طرح دستور کارهای مختلف، به کار با نرمافزار Word و امکانات آن پرداخته شده است. در این واحد درسی بنا بر آن قرار گرفته است که کار با این نرمافزار به عنوان یک مهارت مورد تأکید قرار گیرد و هنرجو توانایی بیشتری در این زمینه کسب نماید.

**ارتباط عرضی:** آشنایی و کار با سیستم عامل ویندوز و نرمافزارهای عمومی و وسایل جانبی، به عنوان پیش نیازهای فراگیری مهارت کار با نرمافزار واژه پرداز Word است. بنابراین پس از فصلهایی که به این موضوعات پرداخته است فصل و درس جاری، مطرح شده است.

**ج) زمان لازم برای تدریس** 

مدت زمانپیشنهادی برای تمرین هنرجویان، 14 ساعت از 28 ساعت در نظر گرفته شده برای تدریس است. توجه شود که زمان کارگاههای مطرح شده در درس )که آموزش با آنها همراه شده است)، زمان تمرین محسوب نمیشود.

**چه مدت زمانی باید به تدریس این فصل اختصاص یابد؟** مدت زمانی که جدا از آزمون پایانی آن، باید به تدریس این درس اختصاص یابد ، 28 ساعت است. چه مدت زمانی را برای این فصل باید به تمرین و یادگیری هنرجویان اختصاص داد؟

### **د( اهمیت فصل**

**نتایج حاصل از یادگیری این درس:** توانایی ایجاد و ویرایش اسناد بهوسیلۀ واژهپرداز و استفاده مناسب از امکانات در جهت افزایش کیفیت خروجی و سرعت و دقت کار، نتیجه یادگیری این بخش است.

**جایگاه دانش و مهارت به دست آمده از این فصل در بازار کار:** نرمافزار واژهپرداز در محیطهای اداری کاربرد زیادی دارد. همچنین این نرمافزار ابزار

مهمی برای مشاغل ماشیننویس )typist)، کا<sub>ر</sub>ور رایانه (computer operator)، منشی و دفتردار است.

**زمان پیشنهادی برای تدریس این فصل:** زمانی که برای این فصل پیشنهاد می شود 30 ساعت است که شامل زمان ارزشیابی پایانی نیز می شود.

## **ه) دانش های ضمنی برای تدریس -**

**در آموزش کار با نرمافزارهای اداری نکات زیر قابل توجه بوده، صرف زمان مناسب برای آگاهی بخشی پیـرامون این موارد الزم است:**

**1** نرمافزار Word یک نرمافزار واژهپرداز )processor Word )است. واژهپرداز امکان ایجاد، ویرایش، ترکیب، قالببندی و چاپ سند متنی را به کاربر می دهد.

**2** بسته نرمافزاری 2016 office و نسخههای پیشین آن دارای حق تکثیر )copyright ) است و استفاده از آن رایگان نیست. بهتر است این نکته گوشزد شود و به مزیت ایجاد شغل و کسب درآمد در صورت رعایت عمومی این حق در کشور اشاره شود.

**3** غیر از نرمافزار Word Microsoft نرمافزارهای واژهپرداز دیگری نیز تولید شده است. از جمله این نرمافزارها، WordPad میباشد که امکانات سادهای دارد. واژهپردازهای قدرتمند دیگری نیز برای انواع سیستم عاملها تولید شده است که در

بخش های بعدی به چند نمونه اشاره خواهد شد.

**4** نسخههای مختلف بسته نرمافزاری Microsoft office تعداد مختلفی از نرمافزارها را در اختیار قرار می دهند به عنوان مثال نسخه Student & Home Word ،Excel ،PowerPoint نرمافزارهای و OneNote را شامل میشود. و نسخهProfessional شامل نرمافزارهای Word ،Excel ،PowerPoint ،OneNote .است Access و ،،Outlook ،Publisher به همراه این نرمافزارها، ابزارها و امکانات جانبی دیگر نیز می تواند نصب شود.

**5** از آنجایی که نگارش متن با زبانهای مختلف میتواند ویژگی های خاص خود را داشته باشد، تنظیمات Word Microsoft نیز میتواند محلی سازی شود. برخی از این تنظیمات با نصب زبان مورد نظر قبل از نصب Microsoft Word به صورت خودکار انجام می شود. بنابراین بهتر است نصب زبان فارسی قبل از نصب نرمافزار

Word انجام شود. با این کار تنظیماتی مانند جهت نگارش متن به صورت راست به چپ و مقیاسهای اندازهگیری بر اساس سانتیمتر تنظیم می شود.

## **و( نیازمندی ها**

پیش نیاز تدریس این بخش، آشنایی مقدماتی و توانایی کار با سیستم عامل ویندوز و وسایل جانبی صفحه کلید و ماوس است. برای نصب این نسخه از Word Microsoft و کار با آن، نیازمندیهای اصلی سیستم به صورت عمومی به این صورت است.

> **• سخت افزاری:** ـ پردازنده: یک گیگاهرتز یا بیشتر ـRAM: 2 گیگابایت ـفضای دیسک سخت: 3 گیگابایت

**• نرمافزاری:** ـگرافیک: پشتیبانی از 10 DirectX ـ سیستم عامل: 10 Windows، 8.1 Windows، ،Windows 7 Service Pack 1 ،Windows 8 Windows Server ،Server Windows \.o ،Windows Server 2012 ،2012 R2 Windows Server  $\tau \circ \circ \wedge R\tau$ ـ نسخه .Net FrameWork : 3.5 و بالاتر

عالوه بر رایانه باید صفحه کلید و ماوس مناسب و استاندارد برای تایپ فراهم شده باشد.

**نکاتی که قبل از ورود هنرجویان به کالس باید بررسی کرد:** الزم است قبل از ورود هنرجویان به کالس رایانهها بررسی شوند و وجود نرمافزار Word و اجرای بدون نقص آن و همچنین صحت عملکرد ماوس و صفحه کلید بررسی شود.

**نکات ایمنی در تهیه و استفاده از وسایل:** در کار با رایانه برای این بخش باید توجه شود که نکات ارگونومی رعایت شود. کار تایپ نیازمند یک صفحه کلید استاندارد است و شرایط صندلی، میز و صفحۀ نمایش نیز باید فراهم کننده شرایط مطلوب و مورد نیاز باشند. در هنگام کار هنرجویان دقت کنید با تشویق و دادن امتیازات ویژه، آنها را به رعایت نکات ارگونومی سوق دهید.

> **ز) مشکلات متداول در تدریس فصل ۱۰** در روند تدریس این بخش ممکن است

مشکالتی پیش بیاید:

**مشکالتی که در هنگام کار با نرمافزار امکان دارد پیش بیاید:**

**1** حذف میانبر نرمافزار Word میتواند هنرجو را سردرگم کند: فایلهای اجرایی نرمافزارهای Office در

پوشه 16Office قرار دارند. اگر office در محل پیش فرض خود در درایو C نصب شده باشد، برای دسترسی به فایل اجرایی Word

میتوان به آدرس زیر مراجعه کرد: C:\Program Files\Microsoft Office\ root\Office16\WINWORD.EXE **2** عادت نداشتن به منوی File میتواند باعث سردرگمی و استفاده از گزینه بستن )×( برای بستن منو شود. در سند استفاده شود امکان دارد به دلیل اشکاالت نرمافزاری متن داخل برخی شکلها )Shape )ناپدید شود. در این حالت میتوان ویژگی Wrap Text آن شکل را تغییر داد تا به حالت مطلوب برگردد.

**7** مفهوم کادر و حاشیه اشتباه گرفته شود: تمرین بیشتر در این زمینه و بیان تصویری تفاوت این دو، میتواند چاره ساز باشد. **3** هر لحظه امکان دارد با توقف کار نرمافزار Word تغییرات از دست برود: با ایجاد مشکل برای نرمافزار یا سیستم، کار طراحی و ویرایش سند از دست میرود. بنابراین از هنرجویان بخواهید سند را در آغاز کار ذخیره کنند. همچنین میتوانید پیشنهاد دهید امکان ذخیره اطالعات بازگردانی خودکار که در تنظیمات Word است را فعال کنند )شکل 3ـ1(.

| West Ophone |                                                                                                    |                   |                          | $\infty$ |
|-------------|----------------------------------------------------------------------------------------------------|-------------------|--------------------------|----------|
|             | Customize how decements are send.<br><b>Gen desembly</b>                                            |                   |                          |          |
| Ser         | Sea Vita in this format                                                                             | Decoment (* 4660) | <b>Contract Contract</b> |          |
|             | 12. Sea gatabasioni intiomates a any-<br>17. King the bet agreemed service 21 show self-and serving |                   |                          |          |

**شکل ٣ـ١ـ تنظیم ذخیره خودکار**

**8** شماره صفحه به عللی به وسیلۀ ویراستار به صورت دستی تغییر کند: گاهی ممکن است ویراستار خود اقدام به شماره صفحه نماید. در این صورت امکان دارد شمارهگذاری از بین رود و متن درج شده بهعنوان متنی معمولی در کل صفحهها تکرار شود.

**9** نگرش نادرست به کاربرد چند ستونی کردن صفحه یا قسمتی از آن، موجب سخت تر شدن کار با سند شود: به عنوان مثال امکان دارد این برداشت پیش بیاید که دو ستونی کردن صفحه برای نوشتن شعر مناسب است. در این صورت برای نوشتن هر مصرع مجبور به جابهجایی ستونها به وسیلۀ ماوس میشویم و کار نگارش سختتر میشود و ساختار شعر هم در عمل به درستی پیاده نمیشود.

**10** برخی جدولها جهت چپ به راست دارند: اگر جهت نوشتار در پاراگراف جاری چپ به راست باشد جهت جدولی که در آن **4** عدم استفاده از حالت راست نویس از مشکالت رایج است: این مشکل در زمان استفاده از واژهها و عبارات انگلیسی در متن فارسی نمود بیشتری پیدا می کند. هنر جویان را عادت دهید که قبل از تایپ و انجام کارهای ویرایشی دیگر، گزینه راستنویس را فعال کنند مگر آنکه بخواهند متن انگلیسی یا زبانهای چپنویس استفاده کنند.

**5** موضوع جابهجایی و گروهبندی برای شکلها )Shape)، تصاویری و سایر عناصری که امکان Wrap Text دارند، میتواند از مشکالت هنرجو باشد: انتخاب حالت In Line with Textن عدم شناور شدن عنصر درج شده و سلب توانایی گروهبندیکردن آن می شود.

**6** در زمانی که ویژگی Wrap Text In Line with Text صورت به شکلها تنظیم شده باشد و از شکل های متعدد

بخش نیز بر اساس زبان رابط کاربری اصلی آن تألیف و پیشرفته است این هنرجویان ارتباط کمتری با نام ابزار، امکانات و بخشهای مختلف آن پیدا میکنند. ایجاد یک تابلو آنچنان که در روش پیشنهادی تدریس آمده است در این مورد میتواند کمککند.

**چه بخشی از مطلب سخت تر است؟** در میان مطالبی که در این بخش از کتاب اشاره شده است قالببندی صفحات به دلیل تنظیمات و گزینه های متعدد، میتواند برای هنرجویان سخت تر باشد. مکان درج میشود نیز چپ به راست خواهد شد که ترتیب سلولها را تغییر خواهد داد.

**11** برای حذف سلولها از ابزار پاک کن )Eraser )استفاده شود: استفاده از این ابزار و پاککردن کادرهای سلول، آن سلول را حذف نمے کند.

**12** ضعف هنرجویان در زبان انگلیسی: برای برخی از هنرجویان زبان انگلیسی گنگ و ناآشنا است و از آنجا که زبان اصلی رابط کاربری نرمافزار Word انگلیسی است و این

## **شروع تدریس**

### **الف) تعیین سطح**

**پیش نیازهای الزم:**  • توانایی کار با سیستم عامل ویندوز • توانایی کار با صفحه کلید و ماوس • مهارت مقدماتی در تایپ • آشنایی با روش کار در نرمافزار Word

#### **فعالیتهای پیشنهادی:**

**1 آشنایی با نرمافزار:** • پیش از شروع درس، با اجرای نرمافزار، از هنرجویان بخواهید تا به شباهت و تفاوت این نسخه با نسخههای قبلی نرمافزار اشاره کنند. با این کار میزان آشنایی با محیط کار نسخههای قبل سنجیده میشود. • با نمایش برخی از امکانات و گزینهها به وسیلۀ اشارهگر ماوس یا موارد مشابه، بخواهید کاربرد آن را بیان کنند.

**2 قالببندی متن و پاراگراف:** • از هنرجویان بخواهید دستورالعملهای زیر را به ترتیب انجام دهند.

ـ نام خود را بنویسند. ـ رنگ متن نام را قرمز کنند و آن را درشت کنند. ـ در پاراگراف جدید نام خانوادگی خود را بنویسند. ـ پاراگراف دوم را وسط چین کنند. ـ رنگ پس زمینه پاراگراف اول را به شکل دلخواه تغییر دهند.

عالوه بر تعیین سطح فعلی مهارت قالببندی، مواردی مانند روش کار با ماوس و صفحه کلید در هنگام انجام دستورالعملها در نظر گرفته شود. • معنی و مفهوم واژگان انگلیسی رایج در مسلم **جدول**: این زمینه را بپرسید: Font-Bold-Color-Underline - Center - پاراگراف دوم را وسط چين کنيد **2. قالب بندی متن و پاراگراف:** - نام خود را بنويسيد  $\alpha$ -  $\alpha$ io –  $\alpha$ nderime – C

**3 درج شکل و تصویر:** از هنرجویان بخواهید: • اشکال زیر را درج کنند: دستورالعمل ها تحت نظر گرفته شود معنی و مفهوم واژگان انگليسی رايج در اين زمينه را بپرسيد: Font- Bold- Color- Underline- Center - پاراگراف دوم را وسط چين کنيد - رنگ پس زمينه پاراگراف اول را به شكل دلخواه تغيير دهيد

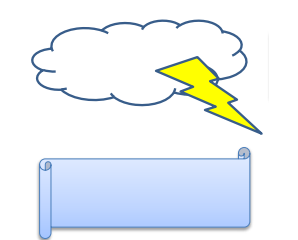

• تصویری را به سند اضافه کنند و آن را چرخش دهند. دقت شود روش استفاده از کادر محاورهای انتخاب فایل در نظر گرفته شود. • واژگان انگلیسی مهم تر را در حین کار بپرسید: Shape- Picture- Outline- Fill- Effect

**4 قالببندی صفحه:** • پرسش های زیر را مطرح کنید: ـ آیا انواع اندازه های کاغذ را میشناسید؟ ـ چه ویژگیهایی از صفحه به وسیلۀ نرمافزار Word قابل تنظیم است؟ ـ تنظیمات و ویژگیهای صفحه بیشتر در کدام ریبون قرار دارد؟ • واژگان انگلیسی رایج مورد پرسش واقع شود: Size- Page- Margin- Top- Right-Bottom-Left- Number

#### **ب( ورود به مبحث**

به دلیل آنکه هنرجویان روش کار با نرمافزار واژهپرداز را در سال نهم فرا گرفتهاند بهتر است ورود به هر مبحثی با اشارهای به دانستههای قبلی همراه باشد. در ابتدای کار نیز با همکاری هنرجویان، موارد جدید

عالوه بر تعيين سطح فعلی مهارت قالب بندي، مواردي مانند نحوه کار با ماوس و صفحه کليد در حين انجام • واژههای انگلیسی رایج در حین کار Table - Row - Column - Draw - Border **5 جدول:** • از هنرجویان بخواهید برنامه هفتگی را در یک جدول بنویسند و در صورت تمایل کادر و رنگ پس زمینه سلولها را به سلیقه خود تغییر دهند. پرسیده شود:

**6 معنی و مفهوم نام انگلیسی ابزار و امکانات را در هنگام کار از هنرجویان جویا شوید.**

75 **7 فرصتی را برای کنجکاوی در موارد ناآشنا برای هنرجویان قرار دهید تا ضمن آشنایی مختصر و طرح پرسش در ذهن ایشان، کیفیت و کمیت خودیادگیری هر یک بررسی شود.**

**خط قرمزها و موارد اساسی در تعیین سطح:** • در این مرحله هدف تعیین سطح است و آموزش انجام نمی شود • فعالیتها به صورت فردی انجام شود.

• هنرآموز پاسخ پرسشها را ندهد. • تعیین سطح بهصورت عمومی انجام شود و فقط از نفرات خاص صورت نگیرد. • موارد مربوط به مبحث Wordدر کتابهای کار و فناوری یادآوری شود. • دانشآموزان جواب سؤالهای عملی را بهصورت عملی بدهند.

در نسخه 2016 نرمافزار Word( و در کل مجموعه Office )بررسی شود. همچنین در تدریس کارگاههای این بخش میتوان به صورتی که در ادامه میآید عمل نمود:

**کارگاه :1 پرسش و پاسخ: 1** چه اسنادی تا کنون با نرمافزار Word ایجاد کردهاید؟ **2** آیا همیشه برای ایجاد یک سند جدید از سند خالی استفاده کردهاید؟

**کارگاه :2 فعالیت: 1** از یکی از هنرجویانی که در تعیین سطح قالببندی مهارت بیشتری از خود نشان داده است بخواهید متن پیشنهادی شما را قالببندی کند. این کار روی سیستمی انجام شود که قابلیت ارائه به هنرجویان دیگر را دارد. متن نمونه:

**با دشمن خر دمندت** مشورت كن **، ولى از رأى دوست نادان خود بيمناك باش. امام علی)ع(**

**کارگاه 3 : فعالیت:** توجه هنرجویان را به مباحث نسخهبرداری و انتقال فایلها جلب کنید و بپرسید: با توجه به روشهایی که در آن بخش آموختید و کار کردهاید چگونه می توان قسمتهای مختلفی از متن را نسخهبرداری کرد یا انتقال داد؟ آیا میتوان چند بخش غیرهمجوار از متن را نسخه برداری کرد یا انتقال داد؟ سریعترین روش برای انجام این عملیات چیست؟ )استفاده از کلیدهای میانبر(

**کارگاه :4 پرسش و پاسخ: 1** اگر در ساخت شیرینی، خمیر آن آماده باشد و بخواهید شیرینیهایی به شکل و طرحهای مختلف در بیاورید از چه چیزی استفاده میکنید؟ برای چه مواردی از قالب استفاده می شود؟ با توجه به جوابها، قالببندی چه معنایی می دهد؟

**فعالیت: 1** یک سند چاپ شده به هنرجویان نمایش دهید و موارد زیر را از آنها بخواهید: • یک پاراگراف را نشان دهید. • تورفتگی در این پاراگراف چگونه است؟ )تورفتگی خط اول و سایر خطها( • ترازبندی چگونه است؟ آیا از سمت راست خطوط تراز است؟ )در یک خط است( آیا از سمت چپ تراز است؟ هر دو طرف تراز است یا وسط چین است؟ • پس زمینه پاراگراف چه رنگی دارد؟

### • جهت نوشتن فارسی راست به چپ است یا چپ به راست؟ آیا باید آن را در پاراگرافهای جهت نوشتن فارسی راست به چپ است يا چپ به راست؟ آيا بايد آن را در پاراگراف هاي خود مشخص کنيم؟ خود مشخص کنید؟

### **کارگاه :5**

**پرسش. پاسخ:**

**فعالیت:** 

**1** از هنرجویان بخواهید نظرشان را درباره قابلیت تبدیل شکل سمت چپ به شکل سمت راست در شکل ۳ـ۲ بیان کنند؟ اگر این عمل از نظرشان امکانپذیر است، فکر می کنند چگونه این کار انجام میشود؟

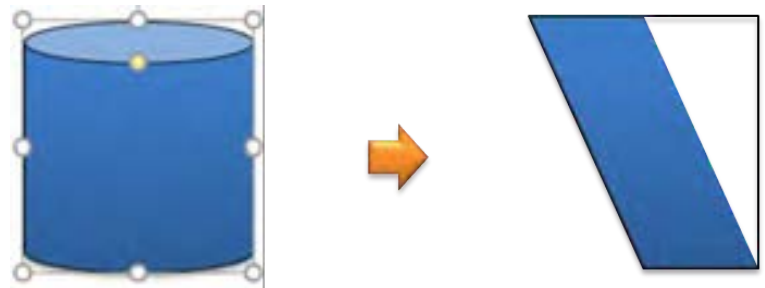

**شکل ٣ـ٢**

مستند كرد .<br>می كنید؟ توصیف فقط با متن یا توصیف متنی بهعلاوۀ تصاویر مرتبط؟ چرا؟ **۲** اگر سندی بخواهد چاپ شود و چاپ سیاه و سفید انجام شود. عکس ها چه شرایطی 2. اگر سندي بخواهد چاپ شود و چاپ سياه و سفيد انجام شود. عكس ها چه شرايطی بايد داشته باشند؟ باید داشته باشند؟ **کارگاه :6 پرسش و پاسخ: 1** اگر بخواهید یک مستند مکتوب از یک اثر باستانی تهیه کنید، از چه روشی استفاده

**پرسش و پاسخ:** را به صورت گرافيكي دستهبندي كنيد، چگونه آن را روي كاغذ ترسيم مي كنيد؟ آيا براي ایدههای خود هم این کار را کردهاید؟ **کارگاه :7 پرسش و پاسخ: 1** اگر بخواهید برخی اطالعات مانند یک سلسله مراتب سازمانی یا وظایف فردی و غیره

**پرسش و پاسخ:** و از آنها بپرسید این عناصر چه مزیت و کاربردی دارند؟ **کارگاه :8 پرسش و پاسخ: 1** توجه هنرجویان را به سرصفحه، پاصفحه و شمارهگذاری صفحات کتاب جلب کنید

**کارگاه :9 فعالیت: 1** از هنرجویی که خط بهتری دارد بخواهید بخشی از برنامۀ کالسی را به دو روش جدولی و

غیر جدولی روی تخته بنویسد. از هنرجویان بپرسید مزیت ساختار جدولی چیست؟ **2** از هنرجویان بپرسید اگر بخواهند این جدول را رنگآمیزی کنند و نوع کادرها را تغییر بدهند چگونه این کار را انجام میدهند، تا عالوه بر نمای بهتر، به میزان خوانایی جدول هم کمک شود و دادهها متمایزتر باشند؟ (تمایز در عناوین سطرها و ستونها) **3** با این فرض که در دو ساعت )زنگ( درسها مشابه هستند و سلولها را میخواهید یکی کنید، از یک هنرجو بخواهید تا این کار را انجام دهد.

**کارگاه :10 پرسش و پاسخ: 1** جدول برنامه هفتگی که ترسیم شده است ممکن است نیاز به سطرها و ستون های جدید داشته باشد. مشکالت این کار بر روی تخته یا کاغذ چیست؟

**کارگاه :11 پرسش و پاسخ: 1** آیا تا به حال در ادارات، شرکتها و غیره با نوع خاصی از نامهها یا اسناد دیگر برخورد کرده اید که شکل خاص و تکرارشوندهای داشته باشند؟

**کارگاه :12 پرسش و پاسخ: 1** با اشاره به متن کتاب و نشان دادن بخش هایی که دارای سبک یکسان هستند )مانند تیترها، سرفصل ها و…) این پرسش را مطرح کنید: کدام قالببندیها یکسان و پر تکرار هستند؟ آیا مراحل قالببندی همۀ این متنها، جزء به جزء انجام شده است؟

**کارگاه :13 پرسش و پاسخ:**  اسناد کاغذی با اندازهها و جهت های (افقی یا عمودی) مختلف به هنرجویان نشان دهید و پرسشهای زیر را مطرح کنید: **1** چرا هر یک با این اندازه یا جهت خاص تهیه شده است؟ **2** کدام بخش از صفحه حاشیه آن محسوب میشود؟ آیا اندازه حاشیه برای همه اسناد یکسان است؟

**چگونه با ارائه یک نمودار یا نقشه ذهنی چهارچوب فصل را برای هنرجویان ارائه دهیم؟**

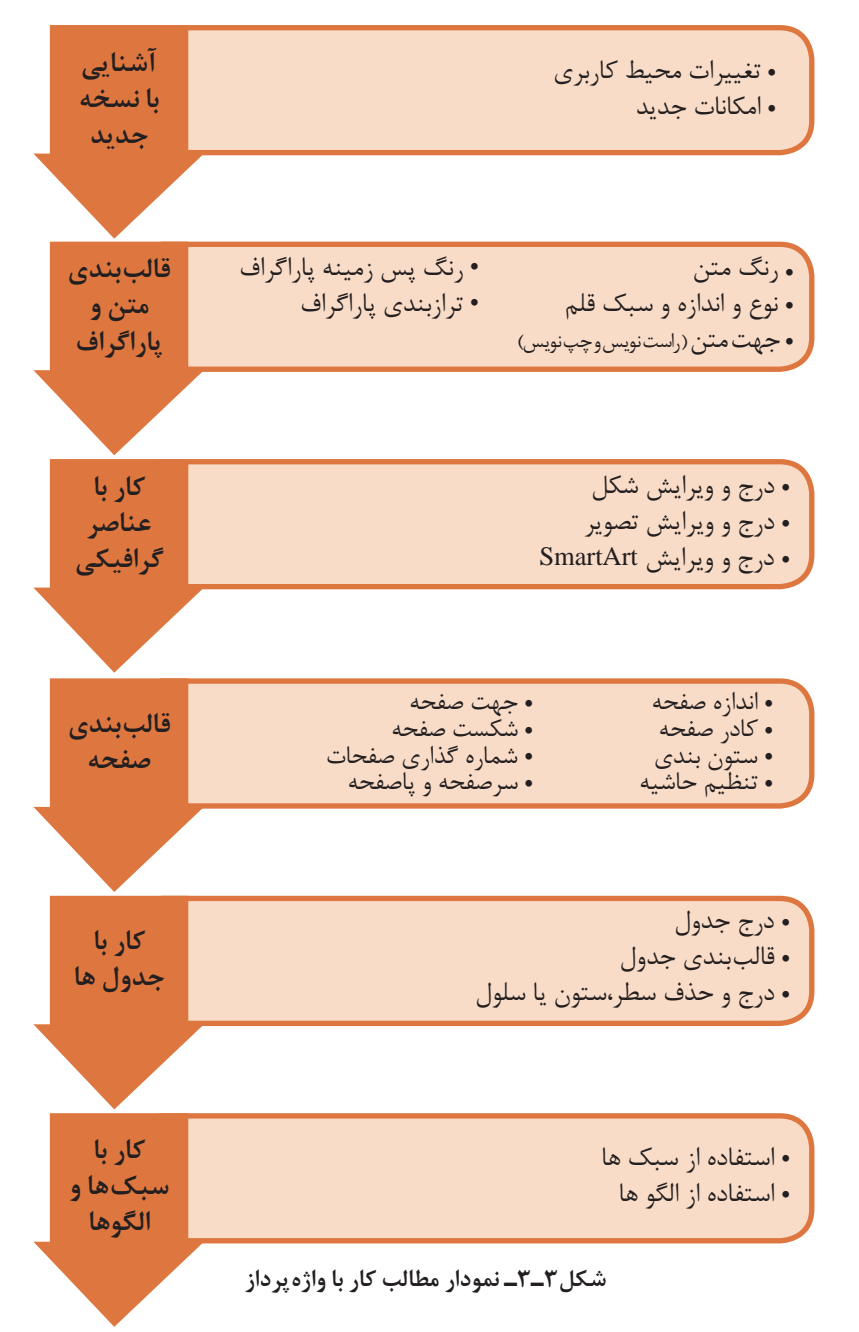

**نصب و راه اندازی سیستم های رایانه ای**

# **تدریس**

**الف( مفاهیم کلیدی**

**موارد زیر به عنوان اصلیترین مفاهیم در این فصل مطرح هستند:**

**• قالببندی متن:** تعیین نوع قلم، سبک قلم )Normal، Bold و...( جلوههای ویژه، رنگ متن و هرآنچه که متن را شکل دهی می کند. **• قالببندی پاراگراف:** هرآنچه که شکل و قالب یک پاراگراف را مشخص میکند مانند جهت نگارش متن، ترازبندی، رنگ پس زمینه کل پاراگراف و غیره... **• استفاده از عناصر گرافیکی • قالببندی صفحه:** تعیین تنظیماتی که صفحه را شکلدهی میکند مانند اندازه صفحه، کادر دور صفحه، حاشیه، جهت صفحه، سرصفحه و پاصفحه، شمارهبندی و غیره **• کار با سبک:** ایجاد و استفاده از سبکها **• کار با الگو:** ایجاد و استفاده از الگوها **• کار با جدول:** ایجاد و قالببندی جدول

**کدام یک از مفاهیم این فصل باید به وسیلۀ خود هنرآموز تدریس شود و کدام موارد را میتوان به تمرین هنرجویان موکول کرد؟**

قالببندی متن و پاراگراف و کار با سبک و الگو میتواند به صورت کامل به وسیلۀ هنرجویان تمرین شود و سایر موارد تحت نظر و راهنمایی هنرآموز، آموزش صورت گیرد.

> **هسته اصلی تدریس:** مطالب ایجاد و ویرایش یک سند شکل میگیرند.

**فرایند یادگیری در این فصل چگونه اتفاق میافتد؟** فرایند یادگیری با کار روی متن ها و قالببندی آنها از روشهای مختلف، شروع می شود، سپس هنرجو یاد میگیرد چگونه از عناصر گرافیکی مانند شکل، تصویر و SmartArt در سند استفاده کند، پس از آن با قالببندی صفحه کار میکند و انواع تنظیمات را برای صفحه و صفحهآرایی و تعیین شکل آن انجام میدهد. گام بعدی استفاده از جدول در جهت نمایش منظم دادهها است و قالببندی جدول را به همراه آن، آموزش میبیند. در نهایت نیز ساخت الگو را تجربه و تمرین میکند.

## **ب( شیوه و الگوی پیشنهادی**

باید توجه داشت برای به دستآوردن مهارت کار با نرمافزار واژهپرداز Word Microsoft تا حد ممکن وقت هنرجو با کار عملی و تمرین مداوم سپری شود. رعایت نکات زیر در تدریس این بخش میتواند اثربخش باشد:

**1** یک تابلو با مقوا یا امکانات دیگر تهیه و در مکان مناسبی از کارگاه نصب شود. نام ریبونهایی که در این بخش استفاده میشود را به صورت جداگانه و ستونی بنویسید. در هر جلسه نام ابزاری که استفاده میشود را در زیر نام ریبونی که گزینه مورد نظر در آن قرار دارد بنویسید. معنای هر کدام از موارد نیز در کنار آن نوشته شود.

**2** به دلیل آشنایی قبلی هنرجویان به کار با واژه پرداز، بهتر است اکثر کار با مدیریت و راهبری خود هنرجویان انجام شود. به این ترتیب که در هر کار کارگاهی، یک نفر مسئول شود تا با اطالعرسانی وی، هنرجویان دستورالعمل را انجام دهند. هنرآموز نیز قبل یا بعد از انجام هر دستورالعمل با پرسش و پاسخ یا روش های دیگر نکات الزم را منتقل کند. در هنگام کمک خواستن یک هنرجو، ابتدا از هنرجویان دیگر خواسته میشود تا او را راهنمایی کنند.

**3** در آغاز آموزش هر مبحث، با طرح پرسش از مباحث قبلی اعم از مطالب مرتبط با نرمافزار Word در سالهای قبل )کتاب کار و فناوری) و همچنین مباحث وابسته در کتاب جاری، ذهن هنرجویان را آماده کنید. این روش همچنین باعث ماندگاری مطالب در ذهن فراگیران خواهد شد.

**4** با طرح پرسش در خالل کار عملی، توجه هنرجویان را به جزئیاتی که در کتاب اشاره نشده است جلب نمایید تا با کنجکاوی خود به کشف آن بپردازند. نرمافزار Word شامل تنظیمات مختلفی برای برخی از ابزار و امکانات خود است. از هنرجویان بخواهید با تغییر و اجرای گزینه های مختلف نتیجه کار را ببینند و نظر خود را اعالم کنند.

**5** از هنرجویان بخواهید پس از انجام کامل یک کار کارگاهی، نظرات خود را برای بهترشدن یا تغییر روش کار ارائه کنند. این تغییرات میتواند ظاهری و در حد جزئی باشد به عنوان نمونه در ترسیم شکلها )Shape )در مثالهای موجود، شکل و طرحها به صورت خالقانه تغییر کند.

**ج( مطالب تکمیلی** 

**1 ویژگیهای جدید:**  در نسخه 2016 موارد جدید به صورت زیر است: **• کادر Me Tell :** با استفاده از این کادر میتوان به امکانات مختلف دسترسی سریع داشت. برای این کار، کافی است قسمتی از نام گزینه مورد نظر خود را وارد کنیم. همچنین از طریق همین کادر میتوان به جست وجوی مطلبی در راهنمای نرمافزار پرداخت. توصیه می شود استفاده از این امکان، عادی سازی شود )شکل ٣ـ٤(. **نصب و راه اندازی سیستم های رایانه ای**

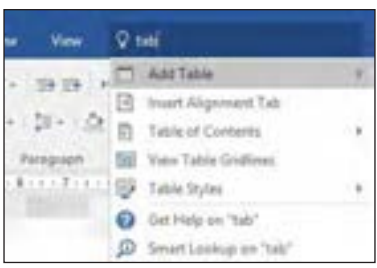

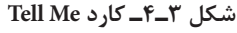

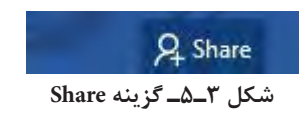

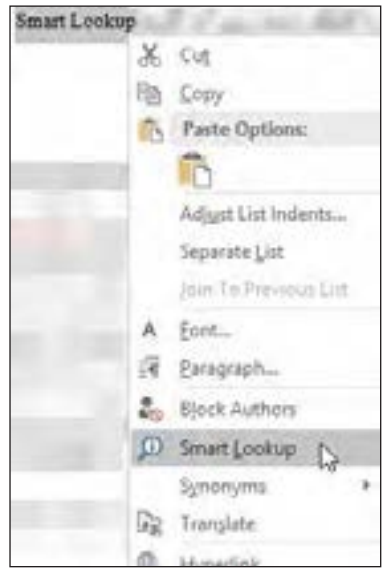

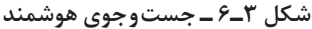

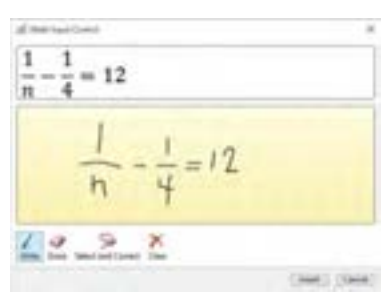

**شکل ٣ـ7ـ دستنویسی معادالت**

• امکان کار گروهی هم زمان با استفاده از گزینه Share و به اشتراکگذاری فایل در سرویس ذخیره سازی ابری فراهم شده است. با استفاده از این گزینه، میتوان فایل را در فضای OneDrive یا Online SharePoint ذخیره نمود و سپس افرادی را با ارسال ایمیل دعوت به استفاده از آن کرد و یا پیوندی )Link )از آن را منتشر کرد. الزم به ذکر است که استفاده از سند با تعریف مجوز ) خواندن، ویرایش کردن( همراه است.

• Lookup Smart که امکان جست وجوی هوشمند را فراهم میسازد تا با استفاده از موتور جست وجوی Bing، اطالعات مرتبط با واژه یا عبارت فهرست شود. برای این منظور کافی است عبارت یا واژه مورد نظر را انتخاب کنیم و با کلیک راست روی آن، گزینه Lookup Smart را کلیک کنیم )شکل ٣ـ ٦(

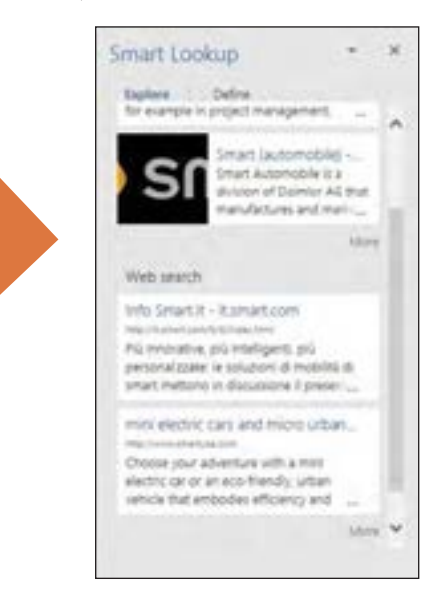

• دستنویسی معادالت )معادالت جوهری: Equations Ink ): به وسیلۀ این امکان میتوان معادالت را با استفاده از ماوس یا لمس صفحه لمسی (در وسایل لمسی) به راحتی وارد سند نمود )شکل ٣ـ٧(.

همچنین موارد زیر در آوریل 2016 به نرمافزار اضافه شده اند: • امکان مشارکت و همکاری بهتر: عالوه بر امکان به اشترا ک گذاری و کار همزمان روی سند، میتوان به گپ و تبادل نظر پرداخت و به راحتی فرد یا افرادی که بر روی سند کار میکنند را مشاهده کرد.

نرمافزارها وجود دارد که برخی مستقل و برخی به همراه نرمافزارهای دیگر ارائه شدهاند. به دلیل آنکه قدرتمندترین نرمافزارهای واژه پرداز در بسته های نرمافزاری اداری منتشر شده است این بستهها معرفی مے شوند:

•**LiberOffice**: این بسته نرمافزاری متن باز است و برای سیستم عامل های ،Windows Linux و Mac تهیه شده است.

> نرمافزارهای این بسته عبارتاند از: **Writer**: واژه پرداز **Impress:** ارائه مطالب **Calc**: صفحه گسترده **Base**: پایگاه داده **Math**: فرمول نویسی **Draw**: گرافیک برداری

این بسته نرمافزاری جایگزین بسیار مناسبی برای Office Microsoft است. تصویری از محیط نرمافزاری Writer در شکل ۸\_۳ مشاهده می شود.

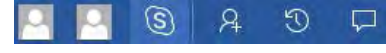

• قاب Activity، تغییراتی که تا زمان فعلی روی سند انجام شده است را فهرست میکند. به این ترتیب ما میتوانیم به آخرین نسخههای کار شده از سند دست پیدا کنیم.

 $\mathfrak{D}$ 

•برای بهتر کردن همکاری، امکان نظردهی ) Comment )نیز برای پاسخگویی و حل موضوع، بهینه شده است.

**2 دیگر بستههای نرمافزاری اداری و واژهپردازها:**  نرمافزارهای واژهپرداز متعددی در دنیای

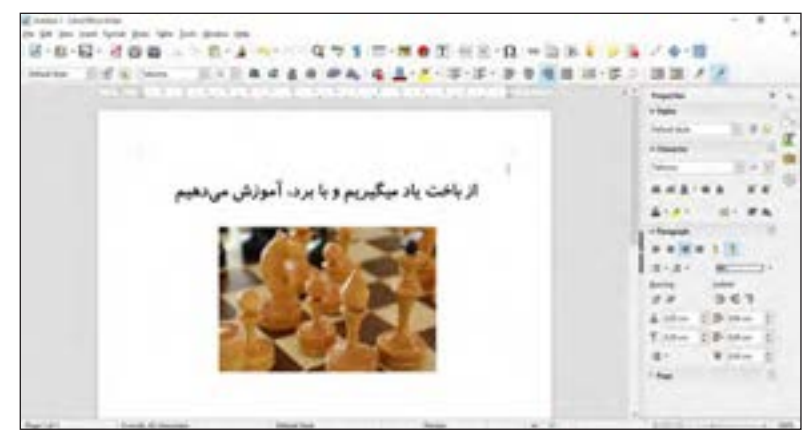

**شکل3ـ ٨ ـ نرمافزار Writer**

بسته، Docs( واژه پرداز(، Sheets( صفحه گسترده) و Slides (ارائه مطالب) است که به صورت رایگان در اختیار کاربران قرار دارد. به دلیل پیاده سازی بر بستر وب، نیاز به تهیه و نصب نرمافزار رفع شده است . Impress • Draw• Math و Base است. براي استفاده كافي است يک حساب گوگل داشته باشید. براي سيد. و است و است و است و داراي توليد است و داراي توليد است و داراي است و داراي است و داراي افزارهاي Write<br>است و داراي افزارهاي Writer،Calc ،Calc ،Calc ،Calc ،Calc ،Calc ،Calc ،Calc ،Calc ،Calc ،Calc ،Calc ،Calc ،Calc

**1 مختلف در Word قابلیت 3 شکلهای انعطاف الزم برای ویرایش را دارا هستند.**  WPS : بسته نرم افزاري WPS داراي سه نرم افزار Writer WPS، Presentation Wpsو WPS <sub>ی</sub> Android {10S} شکلی مانند شکل ۳ــ ۹ از تکرار و در ست.<br>Windows،و Linux از آن پشتيبانی ک**نار هم قرار دادن شکل تغيير يافتهای ویندوزی آن دو نوع از اشکال موجود، به دست امده است.** OpenOffice: اين بسته نرم افزاري متعلق به بنياد نرم افزاري Apache است .اين بسته به صورت متن باز و

.<br>مواجه است. نسخههای ویندوزی ۲۰۱۳، در رنگ شکل دیگر به شکل مرحله ۴ دست Webپیاده سازی شده، متعلق به شرکت ب تولید شود. در انتها نیز می توانیم کل شکل ها R نخست شکل شماره یک ترسیم می شود. با ت مست - عدد ریتون سب سه بر <sub>عی</sub> مست سمت سمت می برای و استا<sub>ل</sub> است مود.<br>بحدودیتها برای آن اعمال شده است. - کشیدن دستگیره زرد رنگ به سمت وسط ر .<br>برخی امکانات مانند امکان Track شکل مرحله سه حاصل خواهد شد و با E با محدودیتهایی مورخش، تغییر اندازه، نسخه برداری و تغییر ههای ویندوزی ۲۰۱۳، درنگ شکل دیگر به شکل مرحله ۴ دست android ‹IOS ،Linux رایگان است. پیدا می کنیم. انگاه کافیست نسخه برداری از این دو شکل به تعداد کافی انجام شود و بن بسته بر بستر در جای مناسب قرار گیرد تا شکل مرحله ۵<br>. تولید شود. در انتها نیز می توانیم کل شکل ها را گروهبندی کنیم. مختلف در Word قابليت انعطاف الزم براي ويرايش براي ويرايش را دارا هستند شكل مانند شكل هاي مانند شكل هاي مانند ش<br>تكرار و در 1 1 3. شكل هاي مانند شكل هاي ايران و در 1 3. شكل هاي هاي هاي هاي هاي هاي هاي مانند شكل هاي هاي هاي

• **OpenOffice**: این بسته نرمافزاری متعلق به بنیاد نرمافزاری Apache است. این بسته به صورت متن باز و برای سیستم عاملهای Windows، Mac و Linux تولید شده است و دارای نرمافزارهای Calc، Writer .است Base  و ،Impress ، Draw، Math

• **WPS** : بسته نرمافزاری WPS دارای سه نرمافزار WPS Writer ،WPS نرمافزار WPS Spreadsheets و Presentation است. سیستمعاملهای IOS، Android Windows،و Linux از آن پشتیبانی **کنارهمقرارداد** می کنند. نسخه ویندوزی ان دو نوع **از اشکال موجود، به دست امده است.**  دارد( Premium(Business و Free Spreadsheets است. سيستم عامل هاي پشتيبانی کننده آن Android، IOS، Windows و Linux است. نسخه rree و دیremam/pasmes) تارت<br>که نسخه Free رایگان است اما برخی ۔ نخست شکل شماره یک ترسیم می شود. با محدودیتها برای آن اعمال شده است. برخی امکانات مانند امکان Track Changes، ذخیره Pdf با محدودیتهایی .است رایگان android ،IOS ،Linux

> سوس بو ساست به عند<br>**600gle Docs ·** این بسته بر بستر ددرجای مناسب قرار گ گوگل است. سه امکان فراهم شده در این در را گروهبندی کنیم.

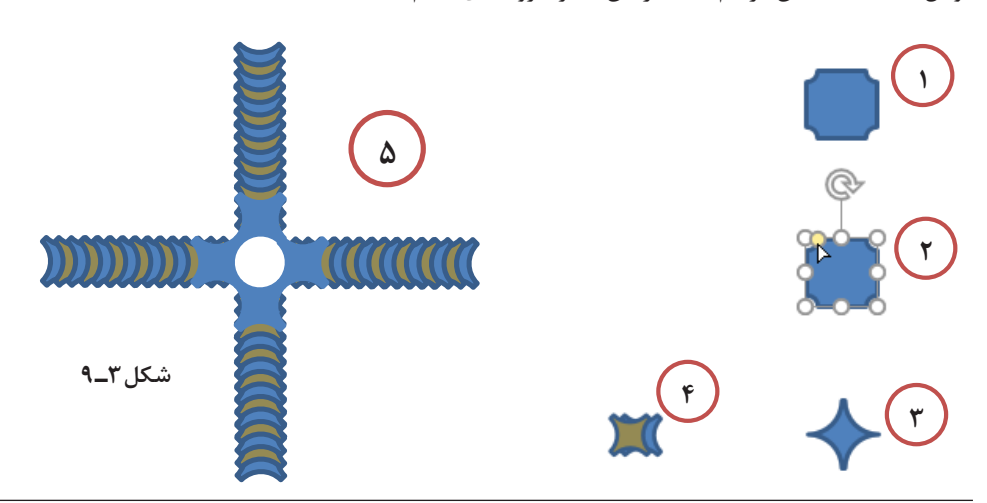

\\_Shape

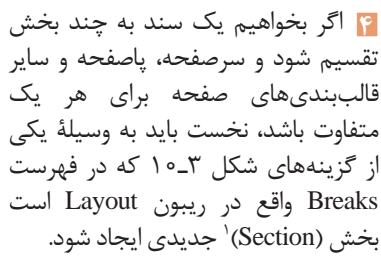

**شکل 3ـ10**

هرکدام از این گزینهها یک شکست بخش (Section)<sup>۲</sup> ایجاد می کند و شروع بخش جدید، با توجه به گزینهها در جدول 3ـ1 آمده است.

**د( فعالیتهای کارگاهی** 

**فعالیتهای پیشنهادی:**

برای این درس پیشنهاد میشود فعالیتهایی خواسته شود که عالوه بر استفاده از همه یا بخشی از نکات مطرح شده در درس، کاربرد رایج نیز داشته باشد.

دعوتنامه، جدول فعالیتهای مراسم صبحگاهی و غیره را به هنرجویان ارائه دهید تا با استفاده از نرمافزار Word ایجاد نمایند. پس از پایان کار، هر گروه کار خود را با گروه دیگری که کار خود را انجام داده است معاوضه کند.

**گزینه محل آغاز بخش بعدی**

**جدول 3ـ1**

**Page Next صفحه بعد Continuous صفحه جاری**

**Page Even صفحه زوج بعدی**

**Page Odd صفحه فرد بعدی**

در مواردی مانند ستون بندی در تنظیمات آن میتوان مشخص کرد که تنظیمات روی بخش جاری، کل سند یا غیره اعمال شود. در مورد سرصفحه و پاصفحه نیز با انتخاب سرصفحه یا پاصفحه و غیر فعال کردن گزینه Eink to Previous در گروه Navigation از ریبون Design مرتبط با ابزار سرصفحه و پاصفحه، پیوند انتخاب شده را از بخشهای قبلی رفع کرد و طراحی دیگری لحاظ کرد.

نمونهای از فعالیت *ه*ای پیشنهادی:

**1** چند نوع از اسناد چاپ شده عمومی مد ب<br>مدرسه مانند اطلاعیههای دانشآموزی، به *د* بد اصلاحیههای دانس اموری، . به صا

ز اسناد چاپ شده عمومی معماد استفاده استفاده استفاده و هوا به صورت شکل 3ـ11 ایجاد شود.

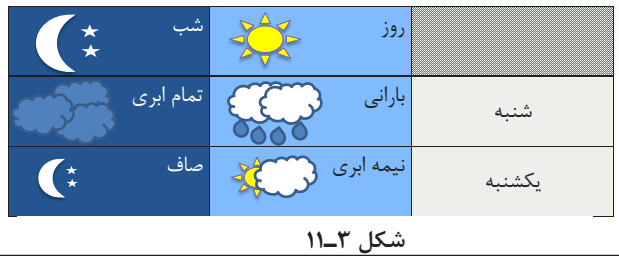

1- Section

2- Section Break

**3** برنامه هفتگی را با استفاده از SmartArt و سایر عناصر گرافیکی به شکل متفاوتی بارانی تمام ابری شنبه بنویسید. بهترین کار چاپ خواهد شد.

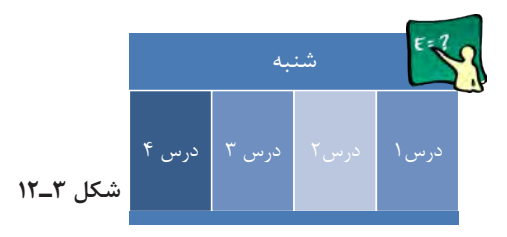

4. تقويم يک ماه را در يک سند Word درک نماييد شرايط: **4** تقویم یک ماه را در یک سند Word درج نمایید.

**شرایط:** • اندازۀ صفحه، 4A تنظیم شود. • از یک جدول، برای ایجاد ساختار تقویم استفاده شود. • درون هر سلول جدول شماره روز و تاریخ هجری قمری و میالدی درج شود. • روزهای تعطیل و غیر تعطیل هر کدام دارای سبک منحصر به خود باشند. • مناسبتهای روزهای ماه، پایین جدول درج شود. • صفحه با تصاویر مرتبط با فصل یا ماه آراسته شود.

**پروژهای برای تثبیت و تعمیق موضوع:** پروژه نگارش بخشی از غزلیات حافظ را تعریف کنید. این پروژه باید به صورت مرحله به مرحله و در جلسات مختلف تکمیل شود **1** هر گروه که یک رایانه را در اختیار دارد 2 یا 3 شعر را بر حسب ترتیب بنویسد. **2** قالببندی یکسان برای نگارش همه اشعار لحاظ شود. **3** عنوان شعر در یک شکل درج شود. نوع شکل، اندازه، سبک و سایر تنظیمات آن برای در همه شعرها یکسان باشد. **4** چارچوب صفحات سند نهایی را مشخص و ایجاد کند. موارد زیر برای همه اسناد ) شعرها( لحاظ شود • یک سند جداگانه تهیه شود. • اندازه صفحه تعیین شود ) 5A) • حاشیهها لحاظ شوند )راست و چپ : 1.5 – باال و پایین: 2 سانتیمتر – شیرازه: یک سانتیمتر( موارد زیر میتواند بنا به سلیقه و صالحدید هر گروه به صورت متفاوتی انجام شود: • تعیین سر صفحه و پاصفحه مناسب • درج تصویر پس زمینه

• صفحه آرایی

**5** هر شعر به صورت زیر در یک جدول قرار گیرد.

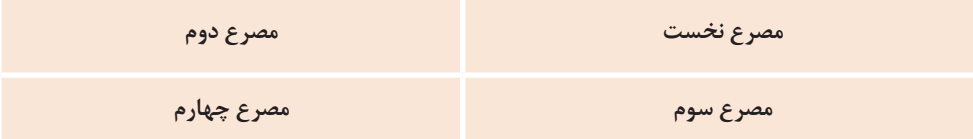

**با رعایت نکات زیر:** • ستون اول و سوم هم عرض باشد. اندازه ستون ها باید برای همه اشعار یکسان باشد. • ترازبندی محتوای سلولها به صورت justify تنظیم شود. • در پایان هر مصرع یک بار Enter+Shift فشرده شود: با این عمل خط جدید در پاراگراف ایجاد میشود و ترازبندی دوطرفه نمود پیدا می کند. • کادرها برداشته شود (No Border) • اندازه قلم و سبک آن باید به صورتی باشد که هر مصرع در تمام اشعار مختلف

در یک خط جا شود.

**6** همه اشعار به سندی منتقل شوند که به اتفاق آرا بهترین صفحهآرایی و چیدمان را داشته باشد. سپس نسخهای از این سند به همه گروهها داده شود.

**جایگاه هنرجويان در فرایند تدریس:** • بهتر است مدیریت و راهبری درس با هنرجو باشد. • پاسخ پرسشها یا مشکالت در کالس به مشورت گذاشته شود.

### **ه( ارزیابی فعالیتهای کارگاهی**

**مهارتهایی که میتواند مورد تشویق قرار گیرد:** • تایپ صحیح و سریع • استفاده مناسب از عناصر گرافیکی در سند • سرعت و دقت در قالببندی )متن، پاراگراف، جدول و صفحه( • تنظیم چیدمان مناسب برای عناصر مختلف در جهت خوانایی و زیبایی • استفاده مناسب از ابزار **ترفندهایی برای مدیریت زمان جهت سرکشی به نتایج هنرجویان:** • تعیین زمان مشخص • بررسی نتایج بهوسیلۀ سرگروه در گروههای

شش نفره در محدودۀ زمانی مشخص

• نظارت بر کار سرگروه ها در حین بررسی نتایج به وسیلۀ ایشان • سرکشی به گروهها و بررسی خالصه عملکرد در گفتگو با سرگروهها

**ترفندهایی برای جلب مشارکت:** • تعیین امتیاز ویژه برای مشارکت فعال • طرح فعالیتهای مشارکتی با وقت محدود: با استفاده از این ترفند هنرجو بهترین راه را در مشارکت خواهد دید. • حل مشکالت به وسیلۀ هنرجویان: اگر مشکل یا پرسشی به وجود بیاید پاسخ آن ابتدا به هنرجویان واگذار شود تا در کالس حل کنند.

### **و( جمع بندی**

**نکات پایانی برای جمع بندی فصل:** در انتهای درس الزم است نکات را جمعبندی کنید و به هنرجویان ارائه کنید. نکات درس برای جمعبندی میتواند به صورت زیر بیان شود:

• ریبون ها به شکل مناسبی ابزارها را در دسترس قرار دادهاند. برای آنکه بدانیم چه ابزاری در کدام ریبون میتواند باشد کافیست به کاربرد آن توجه کنیم. به عنوان نمونه ابزار مربوط به عناصر درج کردنی مانند تصویر در ریبون Insert قرار دارند. • قالببندی متن و پاراگراف به شکلدهی و تعیین ویژگی های متن و پاراگراف ها میپردازد. • عناصر گرافیکی مانند شکل، تصویر، نمودار و SmartArt در تهیه مستندات کاربرد دارند. در نرمافزار Word امکانات مختلفی وجود دارد تا عنصر گرافیکی را به شکل مطلوب خود در بیاوریم. • در ایجاد یک سند، باید قالببندی صفحه همیشه مورد توجه باشد. از مهمترین ویژگیهای صفحه مواردی مثل: اندازه، جهت، ستون بندی، حاشیه، کادر، شماره بندی است. • جدولها در زمانی که نیاز به سازماندهی مناسب داده ها باشد یک گزینه مهم و مناسب محسوب می شوند. با تعیین تعداد مناسب از سطرها و ستون ها و ایجاد شکل ظاهری مناسب میتوان دادههای مورد نظر را به شکل خوبی در سند درج کرد. • استفاده از امکاناتی مانند سبک و الگو، سرعت و دقت کار را افزایش می دهد. سبکها در قالببندی و الگوها در ایجاد سندهای مشابه کمک فراوانی می کنند.

**چه تمرینهایی را برای جمع بندی مطالب میتوان ارائه کرد؟** اسناد مختلف چاپ شده وجود دارد که میتوان نگارش آن را برای تمرین به هنرجویان ارائه داد. یک تمرین میتواند نگارش یک فصل از کتاب به وسیله کار گروه باشد که تا حد امکان در قالببندی و استفاده از عناصر گرافیکی و جداول مشابهت به وجود بیاید.

**چه تذکراتی را باید برای پایان تدریس ارائه کرد؟** • یک فاکتور مهم در کار با واژه پردازها سرعت تایپ است و بهبود سرعت تایپ مستلزم تمرین و تکرار در این زمینه است.

• تفاوت مهم یک فرد ماهر و یک فرد مبتدی در کار با واژه پرداز و سایر کارها، کیفیت کار است. برای آنکه کیفیت ایجاد و ویرایش اسناد را باال ببرید باید استفاده از امکانات واژه پرداز را به خوبی فرا بگیرید و تمرین داشته باشید.

• مایکروسافت به صورت مداوم نسخه های جدید از مجموعه Office را ارائه می دهد. گرچه نیاز است که قابلیت های جدید نرمافزار را یاد بگیرید اما اصول کار برای همۀ این نسخهها یکسان است.

## **پس از تدریس**

## **الف( ارزشیابی پایانی**

**چه حـدی از صالحیت مهارت، دانش و بینش برای یادگیری این فصل قابل قبول است؟** در این درس، دانش نقش کمتری دارد اما هنرجو باید بتواند در مورد مفاهیم اصلی توضیح مختصری بدهد. حد قابل قبول در مهارت، استفاده و کار با تنظیمات اصلی و مهم امکانات مطرح شده در درس است. همچنین از لحاظ بینشی توانایی ترکیب کار ابزار و امکانات بیان شده در درس را برای ایجاد یک سند معمولی داشته باشد.

نمایید: الف) واژه پرداز یک نرمافزار صفحه گسترده است **درست نادرست** ب) به مجموعهای از قالببندیها سبک می گویند **درست نادرست** 2ـ مشخص نمایید هر یک از موارد سمت راست مربوط به کدام ریبون (سمت چپ) می باشد.

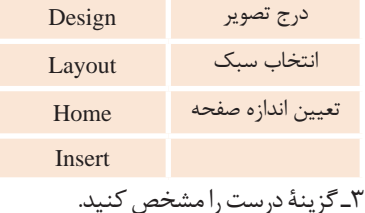

الف( ابزار Painter Format چه کاربردی دارد؟ الف) پاک کردن متن ب) حذف قالببندی ج) ترسیم شکل د) سرایت قالببندی یک بخش به بخش دیگر

ب) کدام گزینه شکست صفحه ایجاد می کند؟ Blank Page )الف Page Break )ب Odd Page )ج Next Page )د

> پ( SmartArt چه کاربردی دارد؟ الف) ایجاد نمودار روی دادهها ب) قالببندی خودکار متن ج) بیان گرافیکی اطلاعات

**چگونه میتوان از کسب نتایج یادگیری مطمئن شد؟** با در نظر گرفتن نحوۀ کار هنرجویان در طول کارگاه و فعالیت ها و همچنین با بررسی نتیجه کار هر فعالیت (سند ایجاد شده) به عالوه نتیجه آزمون پایانی میتوان اطالعات ارزشمندی در مورد میزان یادگیری هنرجو بهدست آورد.

**نحوۀ انجام ارزشیابی:** پیشنهاد میشود ارزشیابی پایانی به دو صورت نظری و عملی صورت پذیرد.

**• ارزشیابی نظری: شرایط پیشنهادی:** • زمان: 20 دقیقه • نوع پرسش: چند گزینهای، جورچین، کوتاه پاسخ • تعداد پرسش ها: 10

**نمونه پرسش ها:** 1ـ درستی یا نادرستی موارد زیر را مشخص

**نصب و راه اندازی سیستم های رایانه ای**

.<br><mark>تتاب الکترونیک</mark> (به انگلیسـی: E-book) کتابهایی هسـتند که به شـکل پروندههای رقومی تولید و خوانده می شـوند. کتابهای الکترونیکی صمرفاً نسمخههای الکترونیکی مطالب مکتوب نیستند، بلکه می توانند علاوه بر متن و تصمویر، فیلم، <u>صوت و یویانمایی را نیز شامل شوند.</u> ب<mark>افت</mark> کتابهای الکترونیک پروندههایی است که می تواند تو سط یک رایانه خوانده .<br>شسود مانند بافت.های Pdf. Word. HTML ، Epub و حتی پرونده های اجرایی. این پدیده می تواند نظام آموزش و اطلاع رساني را دگرگون كند.

2ـ صفحه را به صورت زیر قالببندی کنید: • حاشیه باال و پایین: 4سانتیمتر. حاشیه راست 3 سانتیمتر. حاشیه چپ 2 سانتیمتر. • یک کادر برای صفحه تعیین کنید. • بعد از متن یک شکست صفحه ایجاد نمایید • شمارهگذاری صفحات را در پایین صفحه، سمت چپ انجام دهید. يک کادر براي صفحه تعيين کنيد 2 3 4

ذ( برای ادغام چند سلول از چه گزینهای شماره گذاري صفحات را در پايين صفحه، سمت چپ انجام دهيد 3ـ جدول زیر را ایجاد کنید و نام 7 نفر از دوستان خود را در آن بنویسید. بعد از متن يک شكست صفحه ايجاد نماييد يک کادر براي صفحه تعيين کنيد بعد از متن يک شكست صفحه ايجاد نماييد

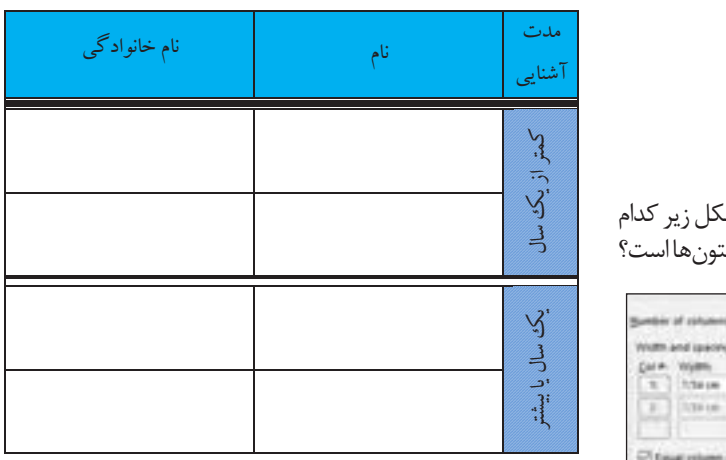

4. يک سبک با نام خود ايجاد کنيد که قالب بندي زير را داشته باشد 4ـ یک سبک با نام خود ایجاد کنید که قالببندی زیر را داشته باشد.

**نمونه ای از اعمال سبک نمونه ای از اعمال سبک**

نام قلم: Zar B ،16اندازه قلم: ، Bold، وسط چين، رنگ پس زمينه پاراگراف: نارنجی نام قلم: Zar B ،16اندازه قلم: ، Bold، وسط چين، رنگ پس زمينه پاراگراف: نارنجی نام قلم: Zar B،اندازه قلم: ،16 Bold، وسطچین، رنگ پس زمینه پاراگراف: نارنجی

د( نوشتن متن گرافیکی ت( کدام گزینه برای درشت کردن متن به کار برده می شود: Ctrl+B )الف Ctrl+I )ب Ctrl+C )ج Ctrl+D )د

د( برای تنظیم جهت متن در جدول، از چه گزینه ای استفاده میشود؟ Text Direction )الف Text Orientation )ب Merge Cells )ج Right to Left )د

استفاده می شود؟ Split Cells )الف Split Table )ب Draw table  $\left(\right.$ Merge Cells )د

4ـ در تنظیمات ستونبندی در شکل زیر کدام گزینه مربوط به هم عرض بودن ستونها است؟

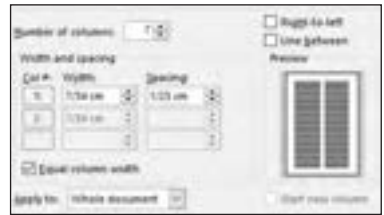

**ارزشیابیعملی:**<br>۱ـ متن زیر را بنویسید و قالببندی کنید.<sup>۱</sup> قلم فارسی:Zar B اندازه: 12 قلم انگلیسی: Arial اندازه: 11 فاصله بین خطوط: 1/5 ترازبندی: دو طرفه

**ب( ارائه فعالیتهای تکمیلی** 

## **ب( ارائه فعالیتهای تکمیلی**

**چه نوع تکالیفی برای این فصل مناسب است؟** تکالیف کاربردی و دارای جذابیت که هنرجو را در کار با امکانات مختلف Word در جهت ایجاد محتوا و سند مورد نظر عالقهمند میکند و با صرف زمان برای انجام آن، توانایی وی را افزایش میدهد تکالیف مناسبی برای سانتی متر و حاشيه باال و پايين 1.5 سانتی متر باشد. همچنين مصرع هاي شعر بايد هم اندازه باشد این درس خواهند بود.

> **چه نوع تکالیفی میتواند به تعمیق مطالب این فصل کمک کند؟** بهتر است از تکالیفی استفاده شود که ترکیبی از نکات درس را شامل شود. همچنین عالوه بر نکات مطرح شده در مورد ابزار و امکانات مختلف، استفاده از برخی تنظیمات دیگر را نیز شامل شود. l

#### **تکلیفهای پیشنهادی برای تثبیت و تعمیق یادگیری:**

1ـ قطعه شعر زیر را در یک صفحه با اندازههای 24×17 )قطع وزیری( بنویسید. حاشیههای چپ و راست این صفحه 2 سانتیمتر و حاشیه باال و پایین 1/5 سانتیمتر باشد. همچنین مصرعهای شعر باید هم اندازه باشد. به تو هرچ1 آن رسد از تنگی و مسکینی همه از تست، نه از کجروی دوران **ج( پژوهش** نام جوئی؟ چو ملک باش نکو کردار قدر خواهی؟ چو فلک باش بلند ارکان برو ای قطره در آغوش صدف بنشین 94 روی بنمای چو گشتی گهر رخشان

**ج( پژوهش**

**کلیدواژه های پژوهشی:** Tab و کاربرد انواع آن ایجاد ارجاع ) footnoteو endnote)

1ـ مخفف هر چه

یاری از علم و هنر خواه، چو درمانی نه فالن با تو کند یاری و نه بهمان دانش اندوز، چه حاصل بود از دعوی معنی آموز، چه سودی رسد از عنوان

#### **پروین اعتصامی** 1. قطعه شعر زير را در يک صفحه با اندازه هاي 24×17 )قطع وزيري( بنويسيد. حاشيه هاي چپ و راست اين صفحه 2

2ـ یک فایل الگو) Template )برای ثبت آن رسد از تنگی و مسكينی همه از تست، نه از کجروي دوران <sup>5</sup> به تو هرچ یادداشت های روزانه تهیه کنید. عمیق ۳ـ با توجه به قالببندی های پرکاربرد کتاب، پنج سبک (Style) ایجاد کنید. 4ـ نام پنج وسیله جانبی رایانه را به همراه **پروین اعتصامی** ین علاوه مست کاربرد و تصویر ان در جدولی درج نمایید. <sub>ی</sub> امکانات ۵ ویژگیهای مثبتی که از خود سراغ دارید را با استفاده از SmartArt بنویسید. 4. نام پنج وسيله جانبی کامپيوتر را به همراه کاربرد و تصوير آن در جدولی درک نماييد دانش اندوز، چه حاصل بود از دعوي معنی آموز، چه سودي رسد از عنوان 5. ويژگی هاي مثبتی که از خود سراغ داريد را با استفاده از SmartArt بنويسيد

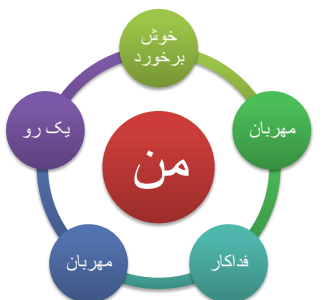

6. در ارتباط با چهار ورزش مورد عالقه خود اطالعاتی بنويسيد. براي اين کار، يک صفحه 4A و با جهت افقی را چهار ستون کا در ارتباط با چهار ورزش مورد علاقه خود . و هر ستون را به یکی از ورزشها اختصاص اطالعاتی بنویسید. برای این کار، یک صفحه 4A و با جهت افقی را چهار ستونی کنید دهید.

ایجاد فهرست به صورت سریع ادغام پستی (mail merge) و کاربردها  $\sqrt{ }$ Track Changes و Comment امکان رمزنگاری فایل

چه امکانی میتوانیم استفاده کنیم تا سرعت نگارش این اسناد را بسیار باالتر ببریم؟ 4ـ اگر سندی بخواهد بهوسیلۀ شخص دیگری بازنگری شود نیاز است تا نظرات مربوط به بازنگری و همچنین تغییرات ایجاد شده در سند، متمایز و قابل قبول یا رد شدن باشند. در نرمافزار Word از چه امکانی میتوانیم استفاده کنیم؟ چگونگی این کار را تحقیق کنید؟ 5 اگر بخواهیم یک فایل برای ویرایش و یا حتی خواندن نیاز به رمز داشته باشد از چه امکانی میتوان استفاده کرد؟

**نمونه ای از فعالیت های پژوهشی:** 1ـ چگونه میتوان از پرش )Tab )برای ایجاد یک فهرست کمک گرفت؟ انواع Tab کدام است؟ چگونه میتوان تنظیمات Tab را به صورت دقیق انجام داد؟ 2ـ در سندهای گوناگون دیده می شود مطلبی به پاورقی یا پایان سند ارجاع داده می شود. این کار چگونه انجام می شود؟ آیا استاندارد خاصی برای شماره گذاری وجود دارد؟ 3ـ اگر تعداد زیادی نامه را بخواهیم بنویسیم که بعضی بخشها برای هر نامه متفاوت باشد (مانند نام، شماره دانش آموزی و...) از

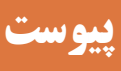

## **الف( توضیح مفاهیم کلیدی تعریف مفاهیم کلیدی فصل:**

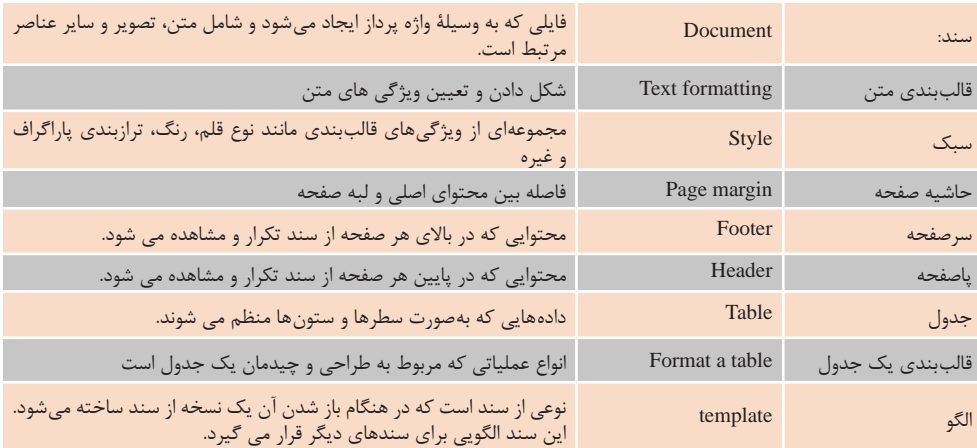

#### **واژگان انگلیسی:**

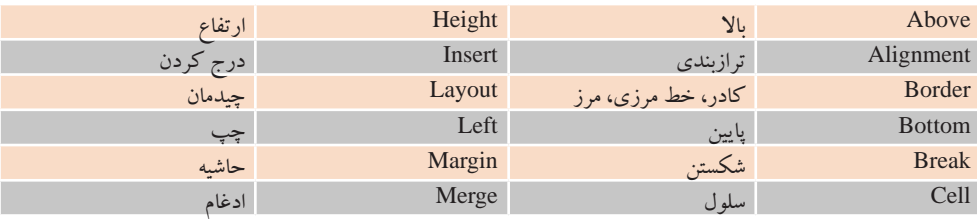

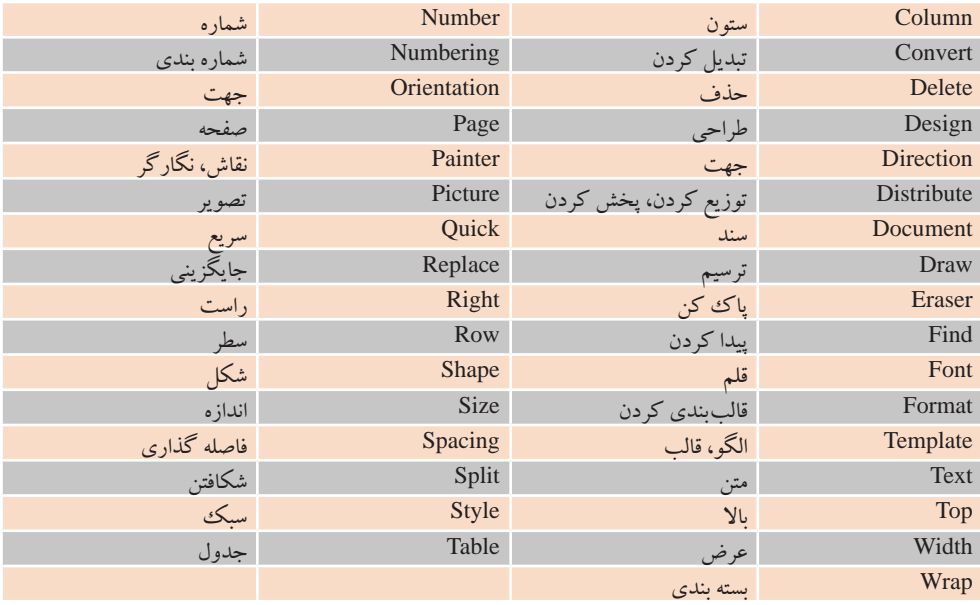

**ب( جدولهای ارزشیابی عملکرد و شایستگی** 

**این قسمت به این سؤاالت پاسخ میدهد:** • فهرست شایستگیهای مورد انتظار این فصل کدام است؟ • چگونگی ارائه امتیاز و نمره به هنرجویان چگونه است؟

• چه بودجه بندی از نظر امتیاز برای این فصل وجود دارد؟

**ج( درسهای آموخته** 

**این قسمت به این سؤاالت پاسخ میدهد:** • هنرآموزان از تدریس این فصل چه صالحیتهایی را به دست خواهند آورد؟ • چه تجاربی در تدریس این فصل برای هنرآموزان وجود خواهد داشت؟

## **د( برای مطالعه بیشتر**

.1 قیمت انواع مختلف بسته Office را میتوان در این آدرس مشاهده نمود:

https://www.microsoftstore.com/ store/msusa/en\_US/cat/All-Office/ categoryID.69403900?icid=en\_ US\_Store\_UH\_software\_Office

.2 مرجع اصلی برای کمک در یادگیری و یافتن پاسخ پرسشها در زمینه نرمافزار word، وبگاه office متعلق به شرکت مایکروسافت است:

https://support.office.com/en-us/ word

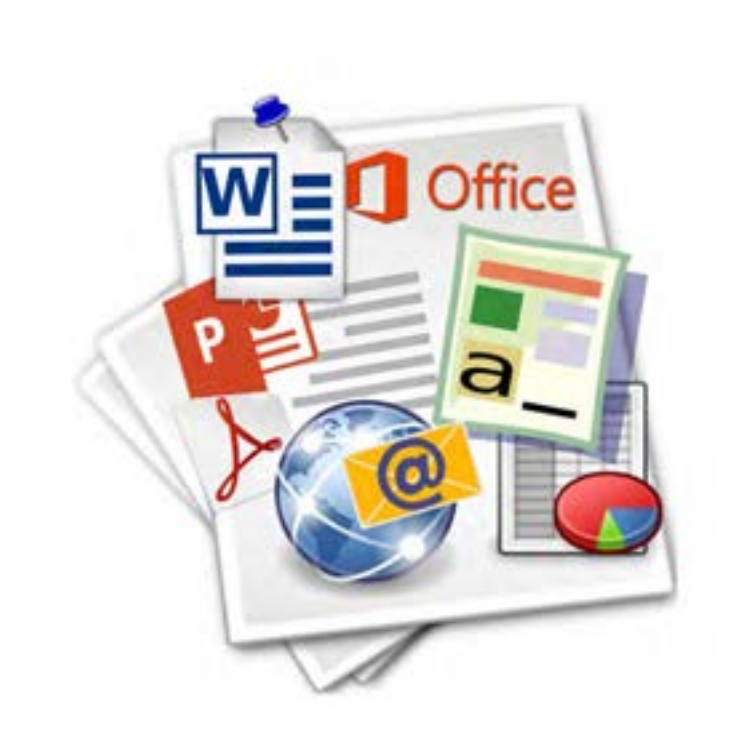

**فصل سوم**

**واحد یادگیری 5 و 6**

**نرمافزارهای اداری و اینترنت**

**بخش دوم: نرمافزار ارایه مطلب**

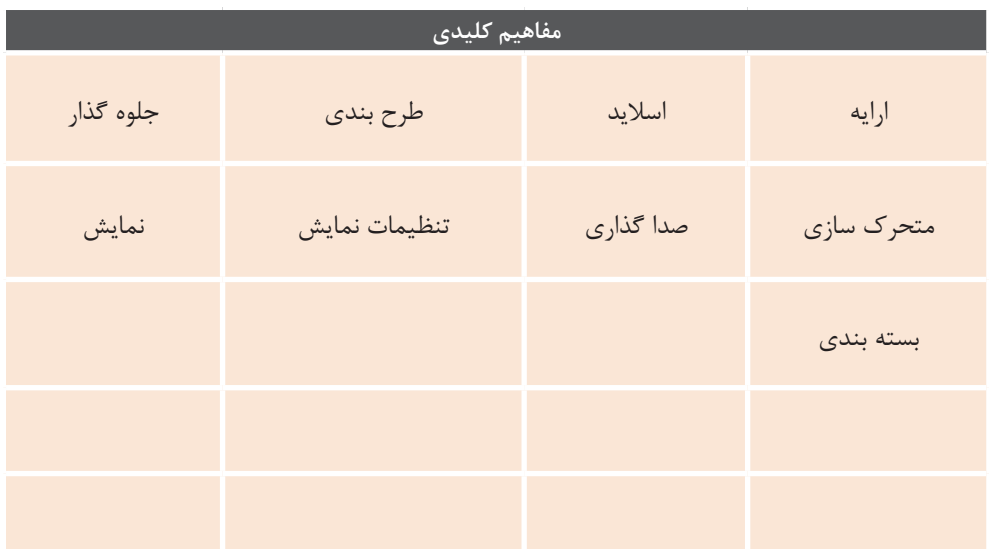

در واقع این مفاهیم رئوس مطالب قابل بحث در کالس است لذا فلوچارت فرایند تدریس را میسازند.

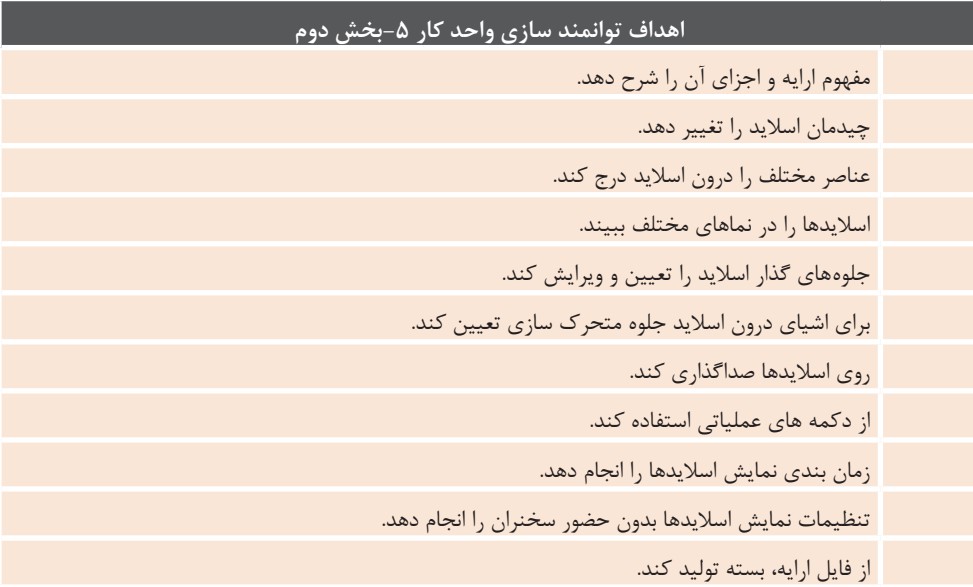

## **مقدمات تدریس**

**الف( چرایی بخش حاضر**

**• هدف از آموزش این درس چیست؟** هدف اصلی از آموزش این بخش، ایجاد یک فایل ارایه به کمک نرمافزار ارایه مطلب است.

**• پیام اصلی این بخش چیست؟** پیام اصلی این فصل آن است که برای القای درست مطلب، هم به شناخت ارایه مطلب و هم ابزار آن احتیاج است و نرمافزار ارایه مطلب یکی از ابزارهای قوی برای این کار است که به کمک عناصر سمعی و بصری ارایه را جذاب و تأثیرگذار میکند. از طرفی در دنیای امروز برای اجرای ارایههای رسمی و حتی غیر رسمی، استفاده از نرمافزارهای ارایه مطلب اجتناب ناپذیر است.

**• در صورت نبود این بخش چه نقصانی در فرایند یادگیری هنرجویان پیش خواهد آمد؟**

نرمافزارهای ارایه مطالب و بهطور خاص PowerPoint یکی از هفت ابزار ICDL و جزء مهمی از سواد رایانهای است. ویژگی خاص این نرمافزار آن است که به کمک آن آموزش هر عنوان درسی و مهارتی با آموزش بصری و کیفیت باالی جمعبندی مطالب، تسهیل میشود. PowerPoint حلقه ارتباطی بین تمام عناوین آموزشی هنرجو است. در نگاهی کالنتر بدون یادگیری نرمافزارهای ارایه مطالب، در بسیاری از مشاغل بخش ارایه محصول و خدمات دشوار خواهد بود؛ بنابراین آموزش این واحد یادگیری برای زندگی روزمره، تحصیالت و بازارکار ضروری است.

**ب( جایگاه بخش در برنامهدرسی**

**• ارتباط این بخش با فصول و کتابهای درسی سالهای دیگر )ارتباط طولی( چگونه است؟** هنرجویان در سال های گذشته )هشتم و نهم) با نرمافزارهای ارایه مطالب و مشخصاً PowerPoint آشنا شدهاند. در این کتاب، با توجه به سن هنرجو، ضمن تغییر محتوای تدریس و هدایت روند آموزش به سمت تحقیق و پروژه، مطالب آموزش داده شده در سالهای قبل، مرور و تکمیل میشود و هنرجو با نسخه 2016 این نرمافزار آشنا مے شود.

**• ارتباط بین قسمتهای مختلف همین** 

**بخش با هم )ارتباط عرضی( چگونهاند؟** هنرجویان پس از یادگیری مفاهیم اولیه ویندوز 10 و کار با آن و همچنین آشنایی با مفهوم نرمافزارهای عمومی، آمادگی کار با نرمافزارهای کاربردی مانند واژهپرداز و ارایه مطلب را پیدا میکنند. از طرفی با آموزش نرمافزار ارایه مطالب و آشنایی ضمنی با عناصر سمعی و بصری، آمادگی بیشتری برای کار با مهارتهای نرمافزارهای گرافیکی و صفحات وب را به دست خواهند آورد. در یک نگاه کلیتر، ارایه تحقیقهای هنرجویی در کلیۀ دروس تخصصی و عمومی به کمک محتوای این واحد یادگیری محقق میشود. **• نقشه مفهومی و ذهنی فصل چگونه از طریق یک نمودار قابل ترسیم است؟**

**1** ابتدا باید محتوای ارایه مشخص شود.

**2** نرمافزار ارایه مطلب یک ابزار ارایه است.

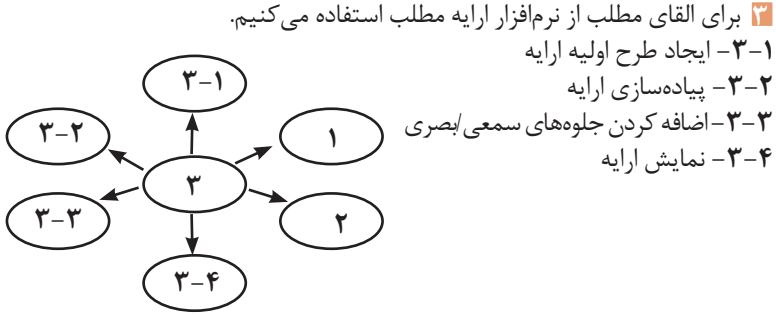

**شکل 3ـ13ـ نقشه فصل**

**• کدام قسمت از این فصل را باید اول درس داد و کدام قسمت پایان بخش تدریس است؟** تقدم و تأخر محتوای آموزشی این فصل، بهدقت در کتاب درسی رعایت شده است؛ بنابراین به هنرآموز پیشنهاد میشود که روند آموزشی کتاب درسی را رعایت کند.

**ج) زمان لازم برای تدریس ـــــ** 

**• هنرآموزان چه مدت زمانی را باید به تدریس این فصل اختصاص دهند؟** در جدول زمان بندی این واحد یادگیری، 3 ساعت نظری و 7 ساعت عملی برای آموزشهای این واحد یادگیری تخصیص داده شده است؛ اما نظر به کاربرد وسیع این درس اختصاص زمان بیشتر برای تعریف و اجرای پروژه و پژوهش مطلوبست.

> **• چه مدت زمانی را برای تمرین و یادگیری هنرجویان این فصل باید اختصاص داد؟** پیشنهاد میشود که 7 ساعت از زمان پیش بینی شده برای این درس (۱۰ ساعت)

به تمرین و یادگیری سپری شود.

**• چه زمانی هنرآموزان مطمئن خواهند شد که فرایند تدریس کامل شده است؟** اگر هنرجو توانست به تنهایی یک پروژه ارایه ساده (مثلاً تحقیق درس ادبیات) را با به کارگیری تمام فعالیتهای یادگیری جدول استاندارد به اتمام رساند، فرایند تدریس کامل شده است. البته ممکن است نیل به این مهم نیازمند همکاری با ً دیگر دبیران )مثال دبیران دروس عمومی( و تخصیص وقتهای تکالیف منزل باشد. در ادامه جدول پیشنهادی برای تخصیص ساعتهای تدریس ارایه میگردد. **نصب وراهاندازیسیستم هایرایانه ای**

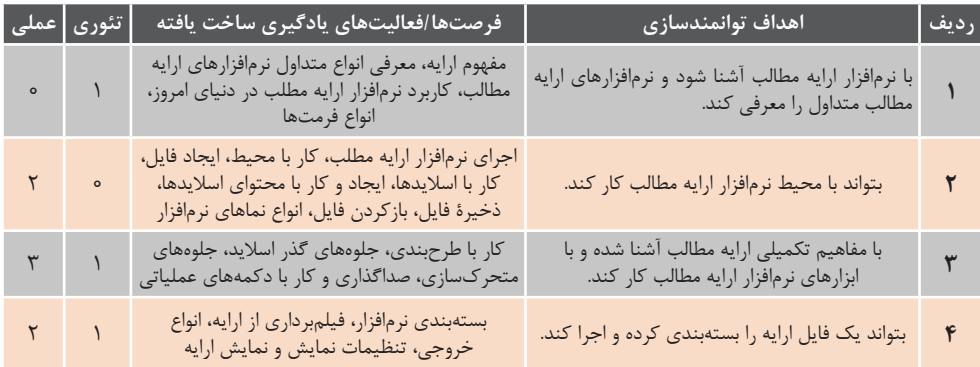

**جدول 3ـ2ـ تخصیص ساعتهای تدریس**

**د( اهمیت فصل**

**• چه نتایجی حاصل یادگیری این فصل است؟** با توجه به آموزش این درس در سالهای قبل، سهم دانشی که از این فصل به هنرجویان منتقل میشود زیاد نیست؛ اما کتاب درسی سعی داشته با ارایه مثالهای متناسب سازی شده با سن هنرجو، سهم انگیزشی این واحد یادگیری را افزایش دهد. از طرفی با توجه به نیاز مبرم حال و آینده هنرجو به کار بست این نرمافزار، سهم مهارتی این واحد یادگیری، مهمتر از سهم دانش است چراکه این نرمافزار مانند یک ابزار در خدمت هنرجو خواهد بود.

**• جایگاه دانش و مهارت به دست آمده از این فصل در بازار کار کجاست؟** نرمافزار ارایه مطالب یکی از نرمافزارهای پرکاربرد و پر مخاطب است که در تمام

**ه) دانشهای ضمنی برای تدریس م** 

**• چه اطالعات زمینهای و مقدمهای برای تدریس این فصل الزم است؟** هنرآموز قبل از مهارت در آموزش ابزارهای این نرمافزار باید از فلسفه وجودی و علل

مراحل یادگیری هنرجو، از تحصیل تا اشتغال به کار میآید؛ اما به نظر نمیرسد که بازار کار سفارشی، داشته باشد. به بیان دیگر، تسلط به این نرمافزار برای برخی از مشاغل الزم است اما کافی نیست.

**• سهم زمان )بودجه( پیشنهادی برای تدریس این فصل از کل سال تحصیلی چقدر است؟** برای این درس 10 ساعت زمان آموزشی پیش بینی شده است **که 5 درصد از زمان کل سال تحصیلی )200 ساعت( را شامل میشود**. بدیهی است که این زمان ناچیز سهم مهارتی الزم را ایجاد نخواهد کرد؛ بنابراین رعایت توصیههای ارایه شده در بند "زمان الزم برای تدریس" تأکید میشود.

نیاز به این نرمافزار اطالع داشته باشد. در کتاب درسی آمده است که فناوریهای رایانهای امکان استفاده از عناصر بصری و صوتی را برای ارایه مطالب مهیا میکند؛

کاربرد جلوههای بصری و صوتی است. حفظ این حریم به تأثیرپذیری آن ارایه در آن فرهنگ کمک مے کند.

**• چه اطالعات تاریخی، اقلیمی و فرهنگی را میتوان برای تدریس این بخش به کالس برد؟** پیشنهاد میشود هنرآموز سیر تاریخی گذر

از روش سخنرانی به روش ارایه به کمک ابزار (مثلاً آموزش به کمک کاردستی) و گذر از روش ابزارهای فیزیکی را به روش ابزارهای دیجیتال مد نظر داشته باشد. همچنین استفاده از نمادهای ملی و مذهبی به فراخور اقلیم، کار آموزش و پیادهسازی اهداف آموزشی این واحد را ساده تر میکند.

**• آیا موارد قانونی خاصی برای تدریس این فصل الزم است برای هنرجویان تذکر داده شود؟** از آنجایی که نرمافزارهای ارایه مطالب بیشتر برای ارایه نتایج تحقیقها بهکار میرود،<br>تأکید بر ضرورت استفاده از ارجاعهای ۱ معتبر و آموزش شیوه ارجاعدهی مطلوبست.

**• چه اطالعات اضافهای میتواند به تدریس این فصل کمک کند؟** بهطورکلی، افزایش تأثیرگذاری یک ارایه، به داشتن اطالعات کلی درباره مخاطبان )روانشناسی مخاطب( وابسته است. همچنین فن کاربرد انواع قالبهای صوتی به عنوان موسیقی متن، دانلود الگوهای پسزمینه و جلوههای ویژه پاورپوینت از وب و استفاده از انواع فیلم در ارایه، مثالهای دیگری از اطالعات اضافه هنرآموز است.

بنابراین دانشهای ضمنی که هنرآموز را در خصوص افزایش قدرت و جذابیت ارایه مطلب رهنمون شود، به تأثیر پذیری آموزش و پیادهسازی اهداف اصلی این واحد یادگیری کمک می کند. از جمله این دانش های ضمنی میتوان به فنون بازاریابی، روانشناسی رنگها و شگردهای تبلیغاتی اشاره کرد. توصیه میشود که هنرآموزان مطالعاتی درباره "تفکر واگرا" و "روشهای خالقانه" داشته باشند.

**• چه مالحظاتی را باید در تدریس این فصل در نظر داشت و رعایت کرد؟** اغلب نرمافزارها دارای جزییاتی در ابزارها و امکانات هستند. بهتر است هنرآموز، این امکانات را آموزش نداده و کشف آنها را بر عهده هنرجو بگذارد و با ارایه تمرین و کار در خانه، وی را به این امر ملزم کند. به مثال زیر توجه کنید: ـ پویانمایی حرکت نوترونی را بر روی یک گلوله شبیهسازی کنید. )رسم یک

دایره، انتخاب زبانه Animation، انتخاب گزینه Paths Motion More از لیست Animation، انتخاب گزینه Neutron)

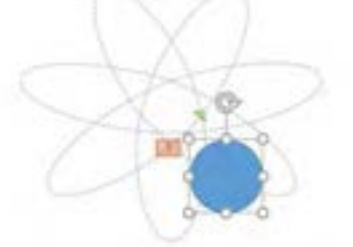

**شکل3ـ14ـ ارایه حرکت نوترونی**

محدودیت دیگری که باید در نظر گرفته شود، محدودیت برخی از فرهنگها برای **نصب وراهاندازیسیستم هایرایانه ای**

**و( تجهیزات الزم**

ـ پویشگر ـ ویدئو پروژکتور **2 تجهیزات نرمافزاری:** ـ سیستم عامل ویندوز 10 ـ مجموعه آفیس2016 )نرمافزار Point Power) **• چه نرمافزارهایی باید از قبل روی رایانهها نصب باشد؟** ویندوز 10 و مجموعه آفیس 2016 **• چه مواردی را قبل از ورود هنرجویان به کالس باید بررسی کرد؟** تجهیز سخت افزاری و نرمافزاری کارگاه **• چه نکات ایمنی و توصیههایی برای استفاده از تجهیزات الزم در تدریس این فصل را معرفی میکنید؟** رجوع به ارگونومی و بخش ایمنی فرمهای  $1 - f$ 

**• چه تجهیزاتی برای کارگاه و تدریس این فصل نیاز است؟** تجهیزات نرمافزاری و سختافزاری زیر برای اجرای کامل مطالب این واحد یادگیری الزم است. گرچه هنرآموز میتواند با روشهای خالقانه برخی از تجهیزات را اضافه یا حذف کند. به عنوان مثال از فلیپ چارت برای اجرای جلسات طوفان فکری استفاده کند و یا با استفاده از اجرای کالس دانش آموز محور، ویدئو پروژکتور را از لیست تجهیزات حذف کند. **1 تجهیزات سخت افزاری:** ـ تخته آموزشی ـ میز کار استاندارد ـ صندلی گردان استاندارد و با قابلیت تنظیم ارتفاع

ـ سیستم رایانه ـ چاپگر ـ بلندگو ـ میکروفون ـ هدست

**ز( مشکالت متداول در تدریس فصل**

واحدهای یادگیری با نرمافزار PowerPoint به ایجاد مهارت کمک میکند؛ بنابراین پیشنهاد میشود به دست آوردن نمره عملی این مهارت در گرو اجرای پروژه ارایه برای یک درس عمومی باشد. این ترفند، صرف نظر از اتصال حلقههای یادگیری دروس، به رفع چالشهای یادگیری نشأت گرفته از کمبود زمان تدریس منجر میشود.

یکی از موارد مهم در ارایه مطلب این است که تأکید شود یک ارایه مؤثر وابسته به محتوای مناسب و استفاده از ابزار مرتبط است.

**• چالشهای ممکن در تدریس این فصل برای هنرآموزان کدام است؟** مهارتهای این واحد یادگیری در سطح این کتاب و با زمان در نظر گرفته برای آن، به حد تسلط نخواهد رسید؛ به عبارت دیگر، کمبود زمان آموزش در این درس، برای آموزش برخی از سرفصلها چالش ایجاد میکند. مهمترین راه برای رفع این مشکالت تمرین و تکرار است و بهترین گزینه، مدیریت پروژههای درسهای دیگر هنرآموز است. به عنوان مثال، الزام بر ارایه پژوهشهای دروس عمومی و یا حتی پژوهشهای دیگر

**• چه مشکالت احتمالی و کج فهمیهایی در فرایند یادگیری هنرجویان در این فصل پیش خواهد آمد؟** ممکن است هنرجویان جذب افکتهای گذار و متحرکسازی شوند و از این افکتها در ارایه خود بهصورت اغراق آمیز استفاده کنند. این امر در کاربرد صداها و خودکارسازی نیز ممکن است رخ دهد. پیشنهاد میشود که هنرآموز وقت معقولی را صرف توضیح جنبههای انگیزشی یک ارایه کند و تأکید کند که

کاربست ابزارهای پاورپوینت باید در جهت تأثیرگذاری موضوع مورد بحث باشد نه فقط جذابیتهای صوتی/بصری.

**• کدام یک از قسمتهای فصل، سخت آموخته میشود؟** هنرجویان غالبا در بخش صداگذاری ارایه، ایجاد لینک و بستهبندی ارایه دچار اشکال میشوند. راه کار رفع این مشکل انجام پیاپی کار کارگاهی مربوط به این سرفصلها در کتاب درسی تا حصول مهارت است.

## **شروع تدریس**

**الف( تعیین سطح**

**• پیشنیازهای الزم برای تدریس این فصل چیست؟** توانایی کار با سیستم عامل ویندور 10 و توانایی کار با واژه پرداز Word از پیشنیازهای الزم برای تدریس این فصل است که این مهم در کتاب درسی نیز پیش بینی شده است.

**• چه رفتارهایی )مهارتها، دانشها و نگرشها( پیش از ورود به بحث مورد انتظار است؟** هنرجو باید دانش پایۀ کار با سیستم عامل ویندوز 10 را بداند. به عنوان مثال، آیکون یا پسوند پروندههای صوتی را بشناسد. همچنین مهارت مقدماتی کار با سیستم عامل 10 را ً داشته باشد مثال بتواند محتوای دلخواه مانند متن و تصویر را بین پروندهها جابهجا کند؛ اما مهمترین رفتار نگرشی که هنرجو باید داشته باشد، انگیزه باالی وی برای ارایه مطالب به کمک نرمافزار است و اینکه بداند یکی از ابزارهای بسیار مهم ارایه در محیط تحصیل و کار نرمافزار PowerPoint است.

**• برای تعیین سطح و اطالع از میزان اطالعات ورودی چه روشها و فعالیتهایی را پیشنهاد میدهید؟** طراحی یک پرسشنامه باز و ارایه آن به هنرجویان، یک شمای کلی از سطح کالس در اختیار هنرآموز قرار میدهد. در ادامه نمونه ای از این پرسشنامه آمده است.

**هنرجوی عزیز؛ پرسشنامه زیر را بهدقت مطالعه کرده، به سؤالهای آن پاسخ دهید.**

**نام و نام خانوادگی:**

**-1** چقدر با نرمافزار PowerPoint آشنا هستید؟ **-2** تاکنون با نرمافزار PowerPoint ارایهای آماده کردهاید؟ برای چه موضوعی؟ **-3** درجه آشنایی خود را با مهارتهای زیر در خانههای مقابل عالمت بزنید.

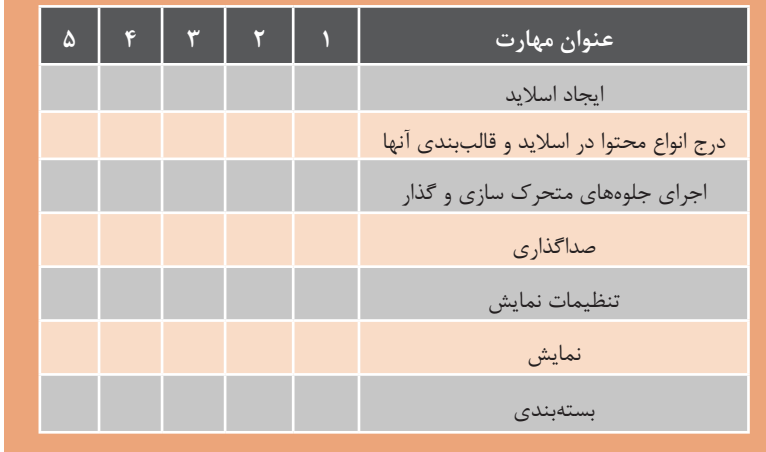

**توضیح: سطح پنجم، یعنی بیشترین مهارت**

ورود به بحث برای هنرجو مشخص کند، هنرجو تحت تأثیر جذابیتهای نرمافزار، از جلوههای اضافه استفاده کرده و هدف ارایه را فراموش میکند.

**• کدام یک از ویژگیهای هنرجویان در این درس بیشتر از دیگران مهم است؟** هنرجو برای یادگیری و مهارت ورزی این درس دارای انگیزههای زیادی است. روحیه قانعسازی، تنوعطلبی، زیباپسندی، تحقیق و کار گروهی به هنرجو در پیشبرد اهداف تدریس کمک میکند.

**• چه مواردی خط قرمز ورود به بحث است و بدون آنها تدریس غیرممکن خواهد شد؟** هر مقدار هم که سطح دانش و مهارت

هنرجو پایین باشد گرچه ممکن است فرایند پیشرفت تدریس کند شود اما آموزش این واحد یادگیری را غیرممکن نمیکند؛ اما همانطور که بارها در این راهنما به آن اشاره شد، فلسفه وجودی ارایه و اینکه نرمافزار ارایه مطلب صرفاً یک ابزار است مهمترین مفهومی است که قصد داریم در این واحد درسی بر روی آن تأکید کنیم. اگر هنرآموز نتواند این مهم را در ابتدای

### **ب( ورود به مبحث**

ـ اگر مطلبی را نتوانیم به درستی ارایه کنیم چه خواهد شد؟ ـ اگر بخواهید بیان یا شرح شما سادهتر یا جذابتر جلوه کند از چه ابزارهایی استفاده می کنید؟ ـ آیا فناوری رایانه میتواند ابزار ارایه ما باشد؟

پاسخ به پرسشهای فوق ساده است اما مسیر فکری هنرجو را به سمت اهمیت ارایه و مدیریت آن به کمک ابزارهای تسهیلگر ارایه هدایت میکند.

**• چگونه با ارایه یک نمودار یا نقشه ذهنی چهارچوب فصل را برای هنرجویان ارایه دهیم؟** پیشنهاد میشود ابتدا مدل مفهومی واحد یادگیری که در بند »جایگاه فصل در برنامه درسی« آمده است را مجدداً مرور کنید. )شکل 3ـ13( سپس به وظایف کلی نرمافزار پاورپوینت اشاره کنید. این وظایف عبارتاند از:

 مدیریت روند ارایه از طریق ترتیب اسالیدها مدیریت محتوای ارایه مدیریت زمان بندی ارایه مدیریت حفظ اثرگذاری و جذابیت ارایه

این وظایف در ادامه تحت عنوان هستۀ اصلی تدریس نیز آمده است.

**•پیشسازماندهنده و لُب مطلب برای ارایه در آغاز بحث چه میتواند باشد؟** ً یک توضیح کوتاه انگیزشی مانند: »حتما تاکنون برای شما پیش آمده که سعی کردید تا مطلب مهمی را برای کسی تشریح کنید و برای این امر، از هر ابزاری برای هرچه جذابتر کردن بیان خود اعم از حرکت دست و صورت تا قلم و کاغذ استفاده کردهاید.« برای شروع بحث مفید است. در کتاب درسی، محتواهای دیجیتالی مانند »برقراری ارتباط موفق، در گرو قدرت و جذابیت بیان و ارایه مطلب است.» پیش بینی شده است که به این امر کمک مے کند.

میتوان چند نمونه مناسب و حتی نامناسب از فایلهای ارایه را در شروع تدریس به هنرآموزان نمایش داد.

**• چه چالشهایی را برای ایجاد انگیزه و ورود به بحث پیشنهاد میدهید؟** احتمالاً هنرجویان تاکنون از نرمافزار PowerPoint استفاده کردهاند اما ممکن است به مفهوم ارایه به خوبی توجه نکرده باشند. طرح سؤالهای چالشی به ایجاد انگیزه کمک میکند. در ادامه برخی از این سؤالها آمده است:

ـ کودک یک ساله برای برقراری ارتباط از چه روشهایی استفاده میکند؟ ـ آیا بیان احساسات، نیاز به ارایه دارد؟ ـ شما چگونه احساسات خود را بیان میکنید؟

# **تدریس**

**الف( مفاهیم کلیدی**

**• مهمترین مفاهیم در این فصل کدام هستند؟** ارایه، اسالید، طرحبندی، جلوه گذار، متحرکسازی، صداگذاری، تنظیمات نمایش، نمایش و بستهبندی، مفاهیم اصلی این واحد یادگیری است. توصیه میشود هنرآموز محترم در اولین جلسه تدریس این واحد یادگیری، مدل مفهومی شکل 3ـ13 را به نحوی برای هنرجو تشریح کند. این مدل به شکلدهی ذهن هنرجو کمک میکند تا ساختار اصلی و مفاهیم کلیدی فصل را دریافت کند و بهتدریج در جلسات بعد به یادگیری شاخههای فرعی آن بپردازد.

**• کدام یک از مفاهیم این فصل باید به وسیلۀ خود هنرآموز تدریس شود و کدام موارد را میتوان به تمرین هنرجویان موکول نمود؟** از آنجایی که این واحد یادگیری در سالهای تحصیلی گذشته به هنرجو آموزش داده شده است، طی فرایند تدریس با تمرین هنرجویان بسیار محتمل است؛ اما پیشنهاد میشود که بخش صداگذاری ارایه، ایجاد لینک و بستهبندی ارایه به وسیلۀ هنرآموز تدریس شود. **• چه ترتیبی برای تدریس این مفاهیم الزم است؟** بهترین ترتیب ارایه، ترتیب پیشنهادی کتاب درسی است.

**• هستۀ اصلی تدریس چیست؟ مطالب حول چه محوری شکل میگیرند؟** هستۀ اصلی تدریس، توجه به اثربخشی هدف ارایه است و تهیه محتوای اسالیدها و چیدمان آنها مهمترین سرفصلی است که آموزش آن متضمن هدف اصلی خواهد بود؛ بنابراین هنرآموز ابتدا باید ساخت اسالید و درج محتوای اسالیدها را آموزش دهد. هسته اصلی تدریس حول چهار محور زیر شکل میگیرد: **1** مدیریت روند ارایه )ترتیب مطالب و سرفصلها( از طریق ترتیب اسالیدها **2** مدیریت محتوای ارایه )چه مطالبی قرار است ارایه شود.( **3** مدیریت زمان بندی ارایه **4** مدیریت حفظ اثرگذاری و جذابیت ارایه )تیتر و لینکهای مناسب، افکتهای سمعی/ بصر ی)

**• فرایند یادگیری در این فصل چگونه اتفاق میافتد؟** حصول فرایند یادگیری در این فصل بهشدت به کارکارگاهی و انجام فعالیتهای توصیه شده در کتاب درسی وابسته است.

## **ب( شیوه و الگوی پیشنهادی**

**• چه شیوهای برای تدریس مطالب این فصل مناسب است؟** از آنجایی که ممکن است اغلب هنرجویان، ً قبال با نرمافزار PowerPoint کار کرده باشند، استفاده از الگوهای هنرجو محور پیشنهاد میشود. آنچه در تألیف کتاب درس نیز بر آن تأکید شده است، توقف کوتاه کالس در سطح دانش و شیفت سریع به سطوح بالاتر (درک و فهم، کاربست، تحلیل و ترکیب) است.

**الزاماتی است؟**

حفظ چارچوب کتاب درسی )فعالیت، کار کارگاهی، پروژه، کنجکاوی، پژوهش و ...( تا حد زیادی هدایت فرایند تدریس را به سمت سطوح شناختی باالتر تضمین میکند. البته اجرای فعالیتهای مکمل مانند تعریف پروژههای بومی مفید خواهد بود.

**• یک نمونه طرح درس مناسب یک روزه بهصورت پیشنهادی چه میتواند باشد؟**

**• فرایند تدریس این فصل دارای چه** 

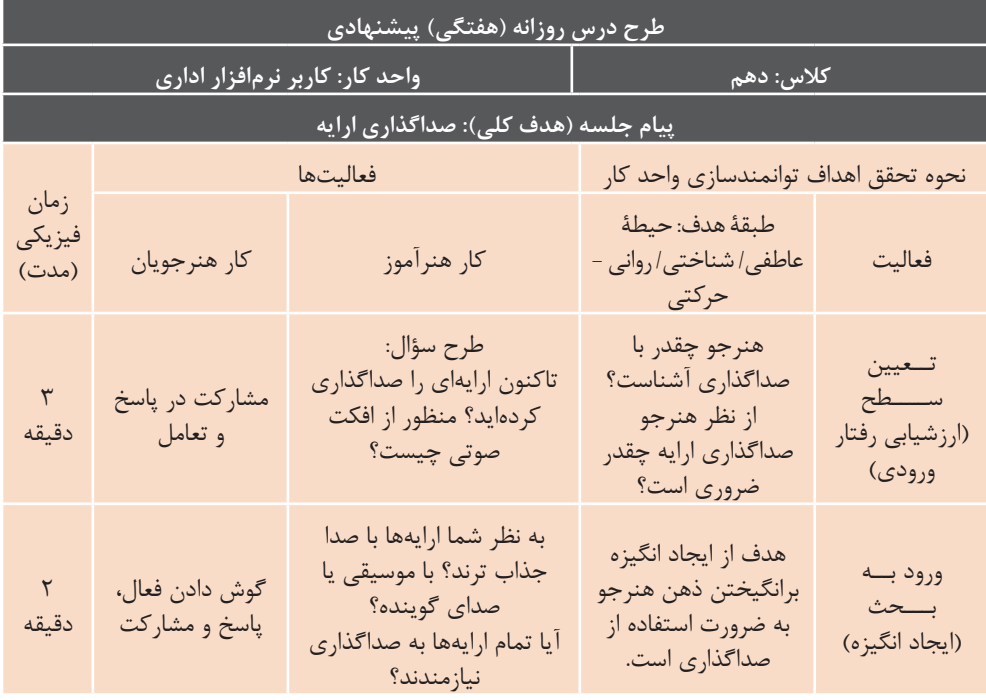
**نصب و راه اندازی سیستم های رایانه ای**

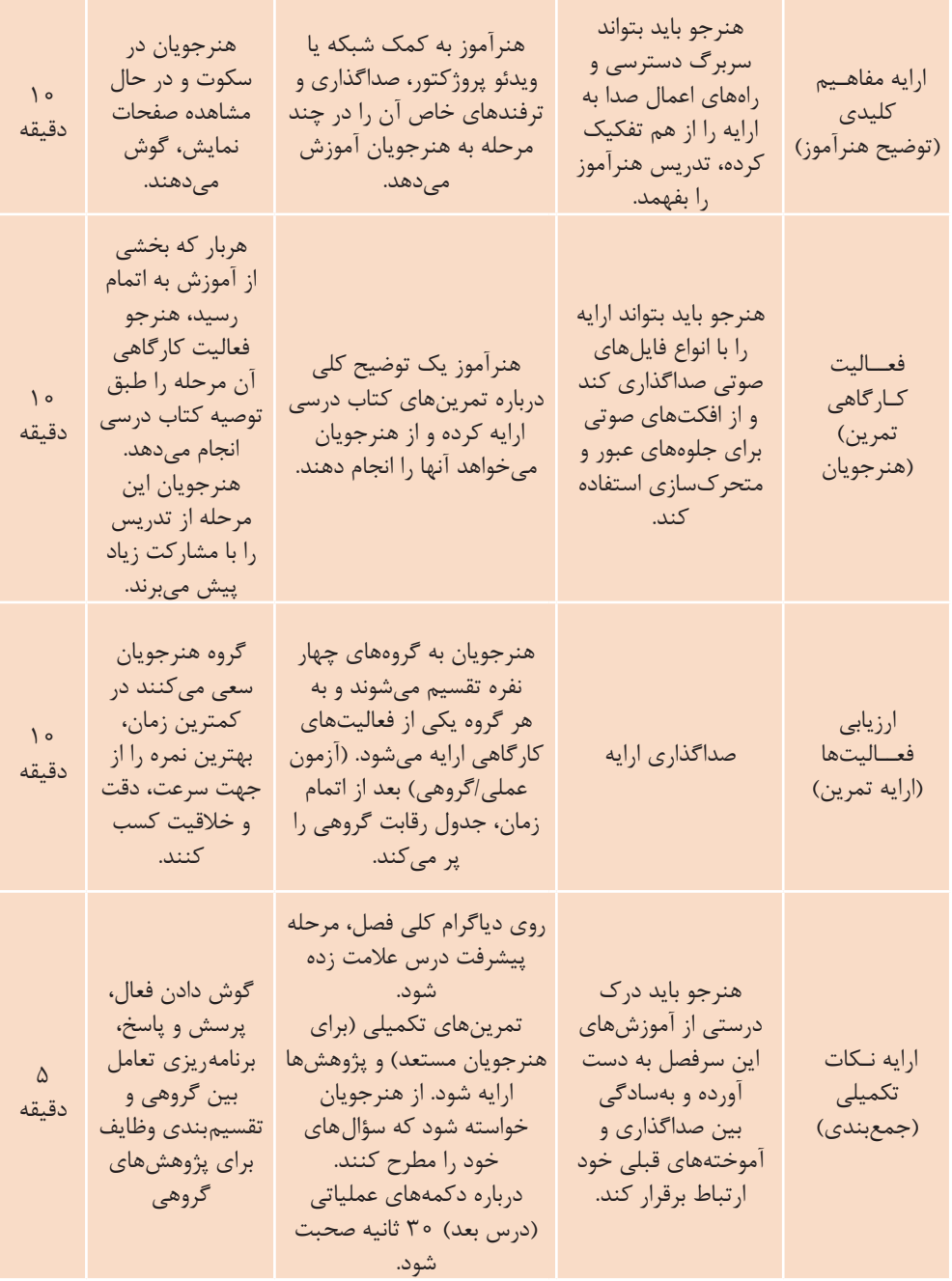

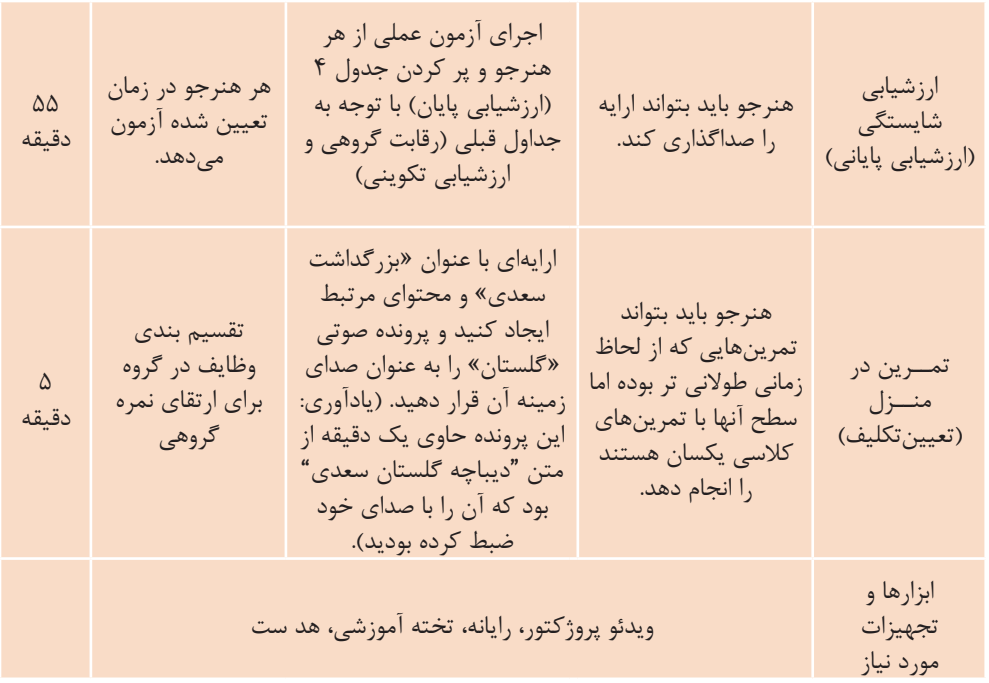

**• چه الزامات و تذکراتی در حین تدریس این فصل وجود دارد؟** گرچه هنرآموز در این واحد یادگیری بیشتر از واحدهای دیگر میتواند نقش تسهیلگر را داشته باشد؛ اما دقت هنرآموز برای هدایت ارایههای هنرجویان در راستای اهداف ارایه الزم است؛ و اینکه هنرجویان از ابزارهای نرمافزار، درست و بجا استفاده کنند. همچنین تأکید هنرآموزان بر اجرای پژوهش، پروژه و کار در منزل میتواند کمبود زمان این واحد یادگیری را پوشش داده، هنرجو را به سطح مهارت مطلوب

رهنمون شود. تأکید بر اهمیت محتوا و ابزار با سهم مناسب هر یک، ضروری است.

**• چه فعالیتهایی را برای هنرآموزان پیشنهاد میدهید؟** بهترین فعالیت برای هنرآموز، کمک به هنرجویان در مدیریت ارایه خود در طی اجرای نرمافزاری آن است. در این راستا هنرآموز میتواند منابع تحقیقاتی مناسب را برای تعیین مرجع ارایهها نیز معرفی کند.

**ج( مطالب تکمیلی**

**فصل وجود دارد؟**

را آموزش دهد.

**• چه مثالهایی برای تدریس این** 

هنرجویان بهراحتی میتوانند با کمک PowerPoint یک نرمافزار آموزشی و یا حتی نرمافزار چندرسانهای و تعاملی ایجاد کنند. مثالهای زیر، نمونه ای از پروژههای آموزشی و چندرسانهای/تعاملی است: 1ـ ارایهای ایجاد کنید که کمکهای اولیه

2ـ ارایهای ایجاد کنید که حروف الفبای

4ـ برای به خاطر سپاری » تاریخ ادبیات« ، ارایهای برای درس ادبیات ایجاد کنید که فهرست شعرا و نویسندگان را به تفکیک

5 ـ ارایهای برای درس زبان انگلیسی ایجاد کنید که گرامر سه حالت ساده، استمراری، کامل و کامل استمراری را برای زمانهای گذشته، حال و آینده تشریح کند.

فارسی را به کودکان آموزش دهد. 3ـ ارایهای برای گروه سنی 3 تا 5 سال ایجاد کنید که با کلیک روی تصویر

حیوانات، صدای آنها پخش شود.

قرن، آثار و ... نمایش دهد.

بهتر است هنرآموزان با نرمافزار Captivate آشنایی داشته باشند. به کمک قابلیتهای این نرمافزار، ضمن دسترسی به امکاناتی شبیه به PowerPoint، از قابلیت آزمونساز این نرمافزار نیز میتوانند استفاده کنند.

#### **• برای هنرجویان مستعد چه مطالبی را میتوان بهصورت »مطالعه بیشتر« معرفی کرد؟**

برخی از نرمافزارهای ایجاد چندرسانهای Flash و Captivate، Director مانند برای ایجاد ارایههای قدرتمند، ابزارهای حرفهای و پیشرفتهای را در اختیار هنرجو قرار میدهند. میتوان هنرجویان مستعد را به سمت فراگیری این نرمافزارها هدایت کرد؛ اما Prezi یک سرویس تحت وب است که میتوان به کمک آن ارایههای جذابی را ایجاد کرد که جلوههای بصری آن بهجای حرکت متن و تصویر )آنطور که در PowerPoint وجود دارد( با حرکت دوربین ایجاد میشود.

کار کردن با این نرمافزار بسیار ساده بوده و هنرجویان بهراحتی میتوانند آن را یاد گرفته و از امکانات آن استفاده کنند.

**• چه مطالبی را برای تعمیق بیشتر از آنچه در کتاب آمده است میتوان برای هنرآموزان توصیه کرد؟** کار کردن با اين نرمافزار بسيار ساده بوده و هنرجويان بهراحتی میتوانند آن را ياد گرفته و از امكانات آن است فاده کنند.

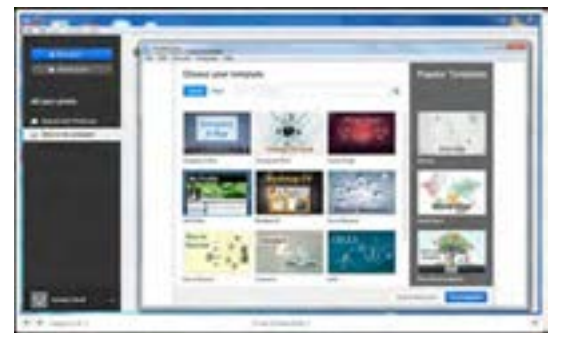

**شکل 3ـ 15**

#### **د( فعالیتهای کارگاهی**

و اتمام برساند، آموزشهای این واحد یادگیری را عمق میدهد. اگر این پروژهها به دروس دیگر تخصیص داشته باشند، به آموزش هم زمان چند واحد یادگیری منجر مے گردد.

**• جایگاه هنرجویان در فرایند تدریس و زمانبندی این فصل چیست؟**

این واحد یادگیری بهراحتی میتواند هنرجو محور اداره شده و هنرآموز نقش تسهیلگر را داشته باشد. پیشنهاد میشود که عمده زمان کالس را به فعالیتهای کارگاهی اختصاص دهید و در صورت لزوم در حین فعالیت هنرجویان آموزشهای جدید بهطور ضمنی انجام پذیرد؛ بنابراین تمرینهای کارگاهی بالغ بر دو سوم زمان یک جلسه درسی را در برخواهد گرفت. در گام بعدی راهنمایی و پاسخ سؤاالت و تمرینهای کتاب درسی و پایان فصل نیز میتواند برای تدریس هنرآموزان آورده شود.

**• چه فعالیتهایی را برای هنرجویان پیشنهاد میدهید؟**

در کل کتاب درسی، اغلب تمرینها از انسجام برخوردارند. در این واحد یادگیری هم کارهای کارگاهی و پروژهها به هم پیوسته هستند. این مهم نه تنها به یکپارچگی مفهوم میانجامد بلکه به کاربست آموزشها به سمت تولید نرمافزارهای خودساخته و سفارشی کمک مے کند.

**• تمرینهای مناسب کالسی کدماند؟** محتوای برخی از فعالیتهای کارگاهی، مفاهیم ملی، مذهبی و فرهنگی را برجسته میکنند. پیشنهاد میشود هنرآموز به القای این مفاهیم در سطح کالس حساس باشد و به مشارکت هنرجویان در فعالیتهای گروهی کمک کند. همچنین تعریف فعالیتهای ارایه مربوط به عناوین درسی نیز میتواند انجام شود.

**• چه تمرینی برای تعمیق مطالب این فصل مناسب است؟** تمرینهایی که یک پروژه را به سر منزل

#### **ه( ارزیابی فعالیتهای کارگاهی**

بسیار مهم است که تمام فعالیتهای کارگاهی انجام گیرد تا بتوان از این فعالیتها ارزیابی به عمل آورد. برای جلب مشارکت هرچه بیشتر هنرجویان به فعالیتهای کارگاهی، گروهبندی و ایجاد رقابت سالم بین گروهها مفید است. این رقابت میتواند در سرعت، دقت و خالقیت انجام فعالیتها تعریف شود؛ بنابراین ایجاد یک جدول مقایسه رقابت که فاکتورهای سرعت، دقت و خالقیت را شامل گردد الزم است. جدول صفحه بعد نمونهای از رقابت بین گروهها است. **نصب وراهاندازیسیستم هایرایانه ای**

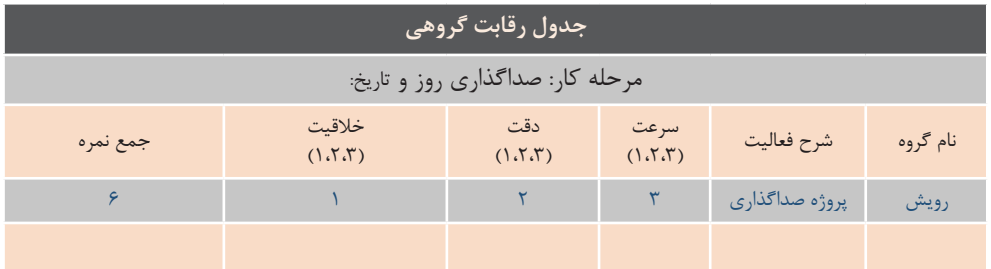

**جدول 3ـ3ـ رقابت گروهی**

در کتاب درسی، در انتهای هر سرفصل جدولی با عنوان ارزشیابی تکوینی آمده است. هنرآموزان محترم نسبت به پرکردن این جدول برای هر هنرجو اقدام نمایند. در ادامه، نمونهای از این جدول را مشاهده میکنید.

**جدول 3ـ4ـ ارزشیابی تکمیلی**

| نمره |   | استاندارد (شاخصها/داوری/نمرهدهی)                                                                                    | نتايج ممكن                     | شرايط عملكرد<br>(ابزار، مواد، تجهیزات، زمان،<br>مکان و …)                | مرا حل کار |
|------|---|----------------------------------------------------------------------------------------------------|--------------------------------|--------------------------------------------------------------------------|------------|
|      | ٣ | استفاده از نصف زمان پیش بینی شده برای<br>انجام تمام مراحل صداگذاری و تنظیمات آن،<br>يا كاربرد خلاقيت در انجام پروژه | آماده سازی<br>بالاتر از انتظار | <b>کارگاه:</b> کارگاه استاندارد<br>, ايانه                               | صداگذاری   |
|      |   | انجام مراحل صداگذاری و تنظیمات آن بهطور<br>كامل در زمان مقرر                                                        | آماده سازى قابل<br>قبول        | <b>مواد</b> : سیستم عامل<br>ویندوز ۱۰، نرمافزار<br>پاورپوینت ۲۰۱۶        |            |
|      |   | عدم انجام مراحل صداگذاری و تنظیمات آن<br>بەطور كامل<br>يا انجام مراحل با تأخير                                      | آماده سازى<br>غيرقابل قبول     | <b>ابزار:</b> کیس و مانیتور و<br>ماوس و صفحه کلید و<br>ميكروفون و بلندگو |            |

پیشنهاد میشود که لیستی مشابه جدول 3ـ 5 تهیه فرمایید و نمره سطح آمادگی و شرح برنامهریزی فعالیت هنرجو با توجه به نمره کسب شده در لیست وارد شود. همچنین سطح خالقیت هنرجو نیز در این جدول وارد شود. سطح خالقیت هنرجو با پرسشهای خاص، تفکر واگرا، حل مسئله با روشهای بدیع و خالقیت در اجرای یک کارکارگاهی تشخیص داده میشود.

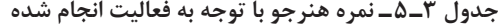

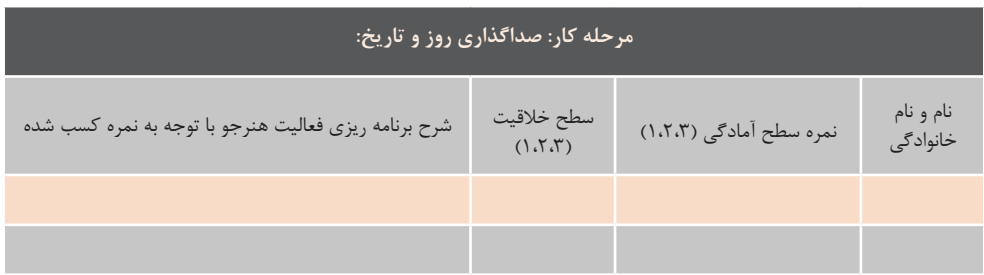

**• چه مهارتهایی از هنرجویان باید مورد تشویق قرار بگیرد؟** تمام فعالیتهای گروهی، پروژه محور و پژوهشی باید مورد تشویق قرار گیرد. اگر هنرجویان پروژههای درسهای دیگر خود را با پاورپوینت انجام دهند، حلقههای یادگیری هنرجو به یکدیگر پیوند میخورد و کلیه فعالیتهایی که در جهت احقاق این هدف باشد، شایان توجه و تشویق است. چه ترفندهايی را براي مديريت زمان از بابت سرکشی به همه نتايج هنرجويان پيشنهاد میدهيد؟

• چه ترفندهايي را براي مديريت زمان از بابت سركشي به همه نتايج هنرجويان **پیشنهاد میدهید؟** گروه بندی و ایجاد مجموعه جداول رقابت گروهی به هنرجویان در مدیریت زمان بسیار **و( جمعبندی** کمک میکند. این امر در جلب مشارکت هنرجویان نیز مؤثر است. مشارکت هنر جويان مؤثرنيز است.

#### **و( جمعبندی** مفهومی )در بندهاي قبل آمده استت( و دوره يک پروژه تكميل شتده استت. اين جمعبندي بايد توستط خود هنرآموزان

آموزشی را دوره کند.

**• نکات پایانی برای جمعبندی فصل کدام است؟**

این فصل بسیار خالصه تدریس میشود، بنابراین به یک جمعبندی خوب نیاز دارد. بهترین جمع ندی، مرور مجدد نمودار مصطلب تروی اسلاید مفهومی )شکل 3ـ13( و دوره یک پروژه تکمیل شده است. این جمعبندی باید به وسیلۀ خود هنرآموزان انجام شود. • چگونه می توان اهم مطالب فصل را پر به چند روش **از طریق یک نمودار جمعبندی نمود؟ مم**هارت هنرآموز میتواند پروژهای را که در حین تدریس بهتدریج تکمیل شده است و برای هنرجویان آشناست را روی ویدئو پروژکتور نمایش دهد و با یک جمعبندی تمام مراحل

> **• چه تمرینهایی را میتوان برای جمعبندی مطالب ارایه نمود؟** اغلب تمرینهایی که در کتاب درسی با عناوین کارکارگاهی، کار در منزل و پروژه آمده است، به روشهای متعددی قابل اجرا

است. به عنوان مثال برای ایجاد اسالید ی بر ای جستم سعت است: به حسن سان برای ایجاد است.<br>جدید روشهای زیر امکان پذیر است: (صه تدريس ميشود، ۱-انتخاب گزينه New Slideاز زبانه Home -2 فشردن همزمان کلیدهای Ctrl و M پروژکتور نمايش دهد و با يک بنديجمع تمام مراحل آموزشی را دوره کند. -3 کلیک روی اسالید خاص در بخش ۱۲) و دوره یک پروژه Slide در نمای Normal و فشردن کلید<br>. Enter

> ین سب سے بند سے بہ سنتا ہے۔<br>اِن انجام شود. به چند روش درخواست می کند، به تحکیم مهارت هنرجو در جلسات آخر کمک میکند.

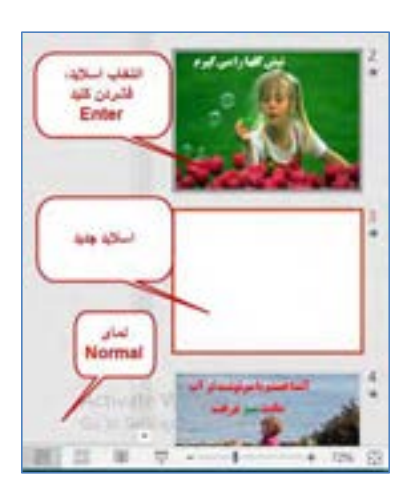

**شکل 3ـ16**

**• چه تذکراتی را باید برای پایان تدریس ارایه کرد؟** هنرآموز باید به هنرجو گوشزد کند که آموزشهای این واحد یادگیری در تمام مراحل زندگی حال و آینده وی مهم است و ارایه مطالب در جهان امروز بهشدت به نرمافزارهای ارایه مطلب وابسته است؛ بنابراین حفظ تسلط بر این نرمافزار با اجرای دورهای پروژههای درسی، کاری و حتی تفریحی ضروری به نظر میرسد.

# **پس از تدریس**

این موضوع سهلانگاری است که تصور کنیم اتمام فرایند تدریس اتمام آموزش یک موضوع است. این فرایند بدون فعالیتهای مشخصی پس از آن ناقص و بدون تضمین اثربخشی خواهد بود. به این منظور کتاب راهنمای هنرآموز مواردی را با عنوان فعالیتهای پس از تدریس باید ارایه کند که اهم آنها به شرح ذیل است:

**الف( ارزشیابی پایانی**

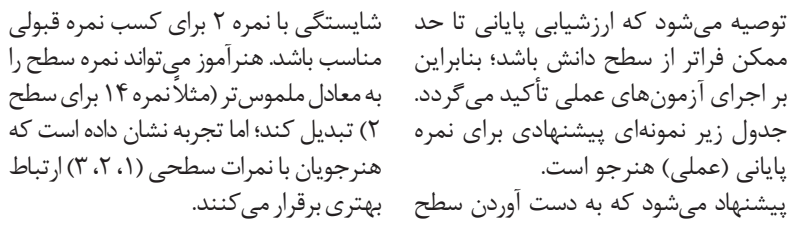

| مرحله کار: صداگذاری روز و تاریخ: |                                  |       |                |       |                                                      |                       |  |  |  |  |
|----------------------------------|----------------------------------|-------|----------------|-------|------------------------------------------------------|-----------------------|--|--|--|--|
| نمره<br>ارزشيابى<br>پایانی       | فعالیت در<br>كلاس و كار<br>گروهی | پژوهش | کار در<br>منزل | پروژه | کار کارگاهی (مجموع نمره کار<br>در كلاس و آزمون عملي) | نام و نام<br>خانوادگی |  |  |  |  |
|                                  |                                  |       |                |       |                                                      |                       |  |  |  |  |
|                                  |                                  |       |                |       |                                                      |                       |  |  |  |  |
|                                  |                                  |       |                |       |                                                      |                       |  |  |  |  |
|                                  |                                  |       |                |       |                                                      |                       |  |  |  |  |
|                                  |                                  |       |                |       |                                                      |                       |  |  |  |  |
|                                  |                                  |       |                |       |                                                      |                       |  |  |  |  |

**جدول 3ـ6**

**115**

### **ب( ارایه فعالیتهای تکمیلی**

بهطورکلی تعمیق یادگیری آموزههای این فصل با تکرار و انجام پروژههایی که بهتدریج تکمیل میشوند صورت میگیرد. در ادامه نمونههایی از فعالیتهای تکمیلی که در کتاب درسی نیز وجود دارد، آمده است. برخی از این فعالیتها به همراه پاسخ هستند.

**• چه نوع تکالیفی برای تعمیق مطالب این درس در طول هفته میتواند جذاب باشد؟** تکالیفی که فعالیتهای منزل را شامل شود و احتمالاً اعضای خانواده را نیز درگیر کند برای هنرجویان جذاب است. به مثالهای زیر دقت کنید: 1ـ یکی از خاطرات دوران سربازی پدر خود را بهصورت یک ارایه داستانی )روایی( پیادهسازی کنید. 2ـ به کمک یک ارایه، طرز پخت یکی از غذاهای محلی را آموزش دهید. )عکس، متن، صوت و ... متناسب به کار ببرید) 3ـ تیتراژ یکی از برنامههای شبکۀ آموزش را به کمک پاورپوینت شبیهسازی کنید. 4ـ یک آلبوم دیجیتال از عکسهای کودکی خود ایجاد کنید.

**• چه نوع تکالیفی میتواند به تعمیق مطالب این فصل کمک کند؟** همانطور که در بخش جمعبندی اشاره شد، ارایه تمرینهایی که اجرای یک فعالیت را به چند روش درخواست میکند و تمرینهای پروژه محور، به تحکیم مهارت هنرجو و تعمیق مطالب کمک می کند.

**• تکلیف مناسب برای این فصل چه ویژگیهایی باید داشته باشد؟**

بهطورکلی، تکالیفی که بهتدریج تکمیل میشوند برای تمام مباحث مهارتی مناسب هستند. به مثال زیر توجه کنید: 1ـ طرحی از ارایهای برای معرفی برنامههای جشن 13 آبان را در نظر بگیرید. طرح را روی کاغذ بیاورید. 2ـ صفحه نخست را با محتوای خیرمقدم ایجاد کنید. 3ـ در صفحه دوم نام خدا و آیاتی از قرآن مجید قرار دهید. 4ـ در صفحه بعد فهرست مطالب را قرار دهید.  $\ldots$   $\perp$   $\Delta$ **• چه مثالهایی برای تمرین بیشتر وجود دارد؟**

هنرآموز میتواند مثالهای روز با مضامین ملی/فرهنگی، زیستمحیطی، بهداشتی، اخالقی و ... را برای تمرین بیشتر به هنرجویان ارایه کند. به مثالهای زیر توجه کنید: 1ـ ارایهای ایجاد کنید که شهرهای با قدمت 3000 ساله ایران را معرفی کند. 2ـ ارایهای ایجاد کنید که کمکهای اولیه را آموزش دهد. 3ـ ارایهای ایجاد کنید که آالیندههای کالنشهرهای ایران را معرفی کند. 4ـ به کمک یک ارایه تعاملی، اخالق را از دیدگاه دین، خانواده، جامعه، سیاست و کار بررسی کنید.

**• برای هنرجویان مستعد چه فعالیتهای اضافه میتوان تعریف کرد؟** امروزه، اکثر هنرآموزان و استادان دانشگاه، از نرمافزارهای چندرسانهای برای آموزش محتواهای درسی استفاده میکنند.

پاورپوینت یکی از سادهترین نرمافزارهایی است که هنرآموزان به آن خو گرفته و آموزشهای خود را تحت آن انجام میدهند. بهراحتی میتوان، هنرجویان مستعد را به گرفتن سفارش و اجرای این نرمافزارهای آموزشی در محیط پاورپوینت هدایت کرد و به این وسیله، ضمن تحکیم آموزشهای مذکور برای هنرجویان مستعد، به امر آموزشهای دیجیتال هم کمک خواهد شد.

**ج( پژوهش**

**•چه فعالیتهای پژوهشی قابل پیشنهاد است؟**

در ادامه عنوان پژوهشهایی که در کتاب درسی وجود دارد به همراه توضیح کوتاهی دربارۀ هریک از آنها آمده است. گرچه انجام و ارایه این پژوهشها در زمان استاندارد آموزش نمیگنجد اما ترغیب هنرجویان به انجام آنها توصیه میشود. **1** سایر نرمافزارهای ارایه مطالب کدماند؟ کلیه نرمافزارهای چندرسانهای )مالتیمدیا( میتوانند جزء نرمافزارهای ارایه مطالب به حساب بیایند. چراکه تمامی آنها به ارایه یک موضوع مشخص میپردازند و در جهت القای آن مطلب، آمارهایی را در اختیار کاربران قرار میدهند. برخی از این نرمافزارها در سطح حرفهای و تهیه فیلمهای آموزشی به کار میروند. در ادامه به سه نوع از این نرمافزارها اشاره میکنیم: \* نرمافزار Captivate Adobe یکی از ابزارهای بسیار قدرتمند در زمینۀ ساخت فایلهای آموزشی است که بهصورت چندرسانهای و تعاملی کار میکند. یکی از مهمترین مزایای این نرمافزار قابلیت آزمونساز و شبیهسازی آزمونهای دیجیتال است. ً \* گرچه نرمافزار Flash Adobe اختصاصا

برای نرمافزارهای بازی و پویانمایی طراحی

شده است اما امکانات زیاد و نامحدودی را برای تولید فیلمهای آموزشی و ارایههای جذاب در اختیار کاربران قرار می دهد. Macromedia Director نرمافزار\* نیز یک نرمافزار چندرسانهای است که دارای برخی از قابلیتهای نرمافزار Flash است. از این نرمافزار برای تهیه فیلمهای ً بر روی آموزشی استفاده میشود که غالبا CD ارایه میشوند.

**2** درباره نرمافزار Prezi تحقیق کرده و دو ویژگی آن را نسبت به PowerPoint نام ببرید؟

نرمافزار پرزی، یک نرمافزار ارایه مطلب و ساخت اسالید مبتنی بر رایانش ابری است. شاید بتوان نرمافزار Prezi را بیشتر یک سرویس تحت وب نامید تا یک نرمافزار. Prezi بهجای استفاده از روش نمایشی اسالید به اسالید، یک صفحه را برای طراحی کل ارایه در اختیار کاربر قرار میدهد؛ بنابراین کاربر مجبور است روند پیشروی ارایه را در همان صفحه مدیریت کند و این مهم باعث میشود که نمایش ارایه طبق یک نقشۀ راه مدیریت شود. جلوههای بصری Prezi بهجای حرکت متن و تصویر )آنطور که در PowerPoint وجود دارد( با حرکت دوربین ایجاد میشود.

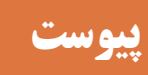

### **الف( توضیح مفاهیم کلیدی**

**• تعریف جامع و مانع مفاهیم کلیدی فصل چیست؟ ارایه )Presentation):** فرایندی که در طی آن مطلبی بیان، تشریح یا تفهیم میشود، ارایه آن مطلب نامیده میشود. هر ارایه غالبا با عناصر بصری و صوتی تکمیل میشود بهگونهای که تشریح آن سادهتر و جذابتر میشود. **اسالید )Slide):** یک پرونده در پاورپوینت، مجموعهای از چند اسالید است. اسالیدها دربرگیرنده محتوای ارایه است. **طرحبندی )Themes):** مجموعه فعالیتهایی است که چیدمان محتوا، رنگ و طرح پسزمینه اسلایدهای یک ارایه را تعیین می کند. **گذار )Transition):** به عبور اسالیدها در نمای Show Slide گذار اسالید میگوییم. غالبا برای این عبور جلوههای صوتی و بصری تعریف میکنند. **متحرکسازی )Animation):** هر اسالید دربرگیرنده یک یا چند موضوع )محتوا( است. پاورپوینت قابلیت اعمال جلوههای متحرک به این موضوعها را دارد. **تنظیمات نمایش )Show Slide Setup):** مجموعه تنظیماتی که ارایه را برای مرحله نمایش آماده مے کند. **نمایش )Show Slide):** یکی از نماهای پاورپوینت که ارایه نهایی شده را در حالت تمام صفحه به نمایش میگذارد.

### **ب( جدولهای ارزشیابی عملکرد و شایستگی**

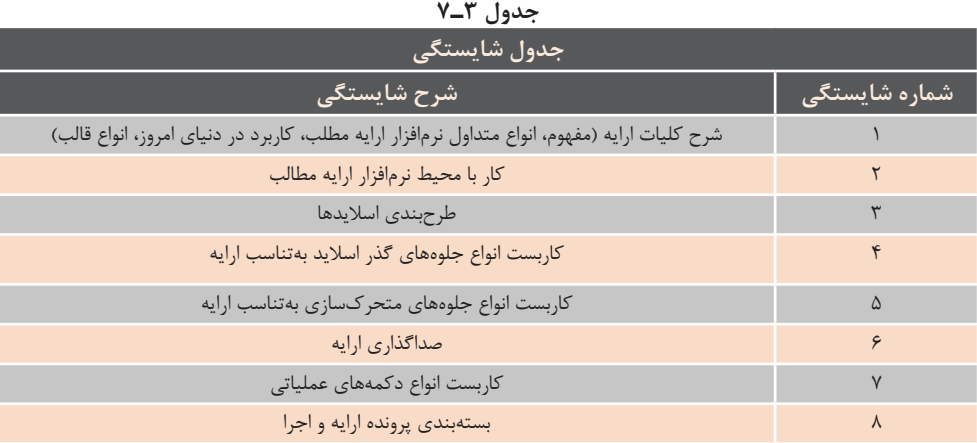

جدول شایستگیها برگرفته از اهداف توانمندسازی این فصل است:

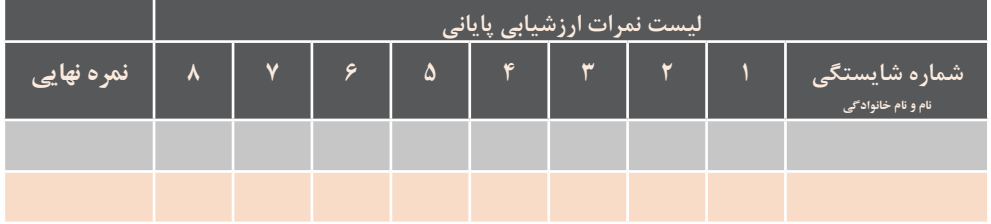

بهسادگی، جدول 3ـ7 با توجه به جدول 3ـ6 و 3ـ7 استخراج میشود.

**ج( درسهای آموخته**

**• چه تجاربی در تدریس این فصل برای هنرآموزان وجود خواهد داشت؟** استفاده از نقشه تدریس، استفاده از جدول طرح درس روزانه، آشنایی با برخی از نرمافزارهای ارایه مطالب جدید، استفاده از نمونه تمرینهای خالقانه و اتصال حلقههای یادگیری دروس به یکدیگر به کمک پاورپوینت برخی از تجارب هنرآموزان در تدریس این فصل محسوب میشود.

**• هنرآموزان از تدریس این فصل چه صالحیتهایی را به دست خواهند آورد؟** نوع تألیف این فصل، هنرجویان را به کار گروهی و بالطبع هنرآموزان را به تغییر نقش هنرآموزی به نقش تسهیلگری دعوت میکند. مثالهای ارایهشده، هنرآموزان را به تلفیق شایستگیهای غیر فنی )محیطزیست، اخالق حرفهای، یادگیری مادامالعمر، ایمنی و بهداشت) با امر تدریس هدایت مے کند.

**د( برای مطالعه بیشتر**

**• چه نکاتی برای مطالعه آزاد هنرآموزان وجود دارد؟** هنرآموزان میتوانند با نرمافزارهای ارایه مطالب تحت وب مانند Prezi بیشتر آشنا شوند. همچنین با یادگیری و باال بردن مهارت خود درخصوص دیگر نرمافزارهای قدرتمند چندرسانهای مانند فلش، پاسخگوی سؤالهای متنوع هنرجویان در این حیطه باشند. از کتابهای کاردانش و فنیحرفهای که در سالهای قبل برای آموزش نرمافزار Powerpoint تألیف شده است هم میتوان استفاده کرد.

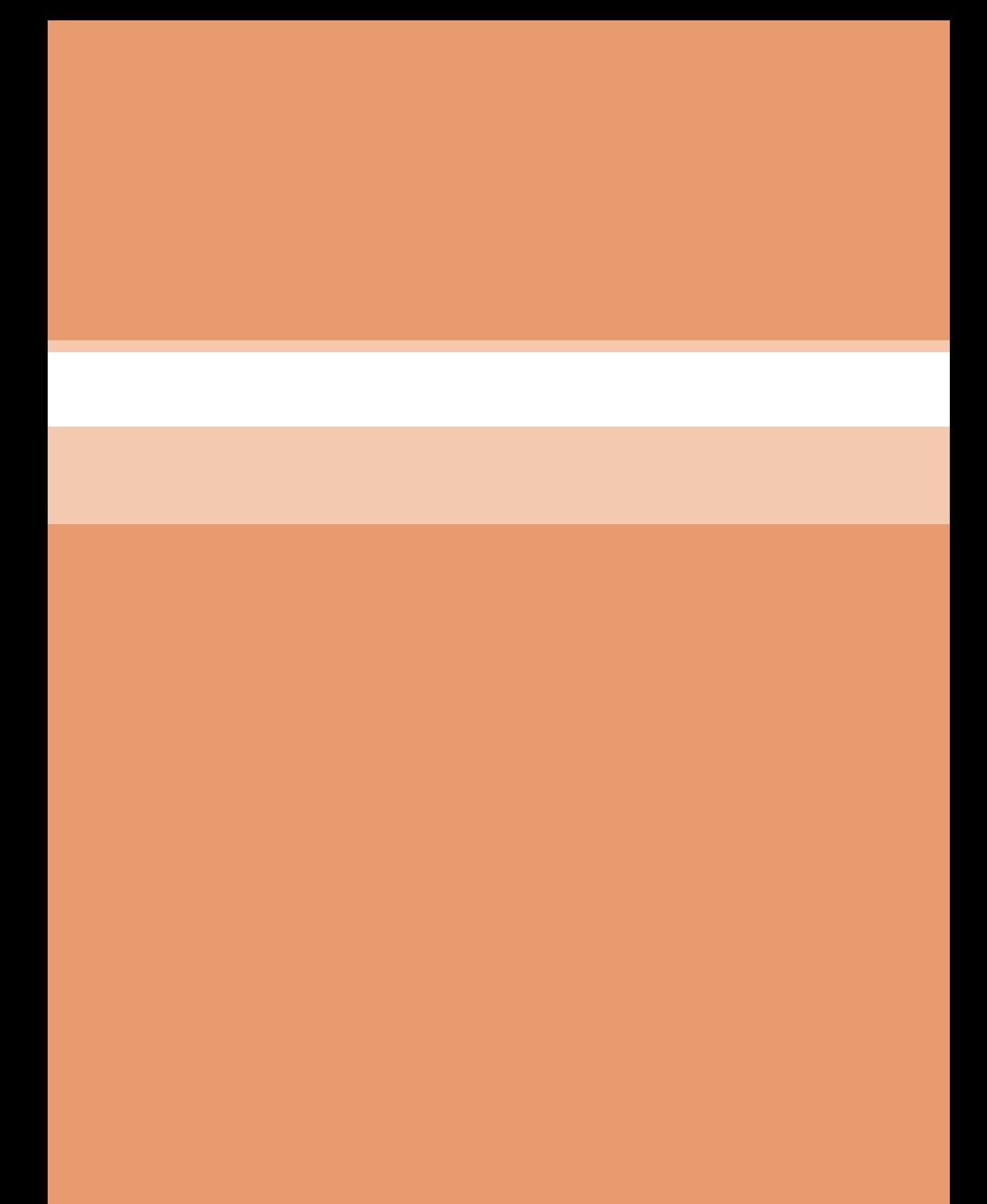

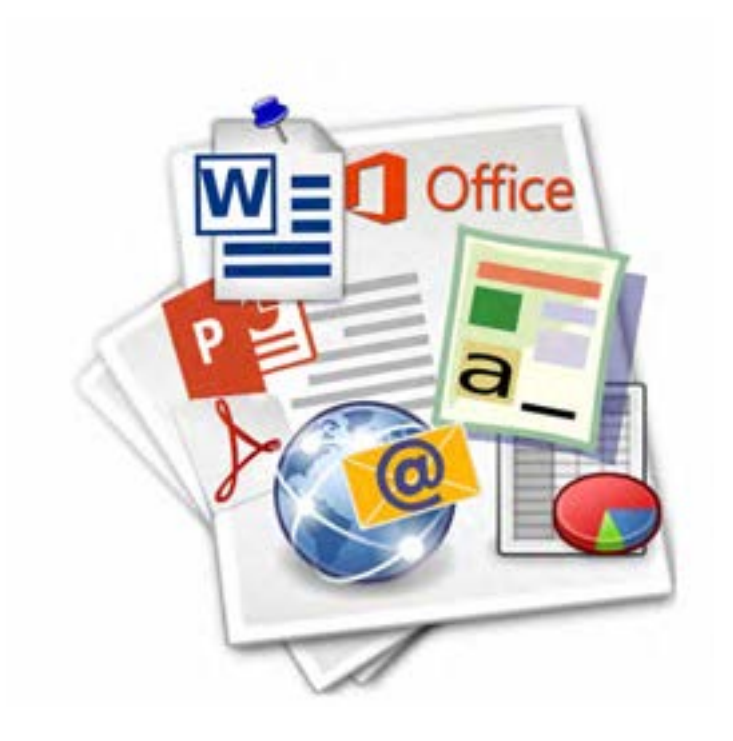

**فصل سوم**

**واحد یادگیری 5 و 6**

**نرمافزارهای اداری و اینترنت**

**بخش سوم: کار با ابزارهای اینترنتی**

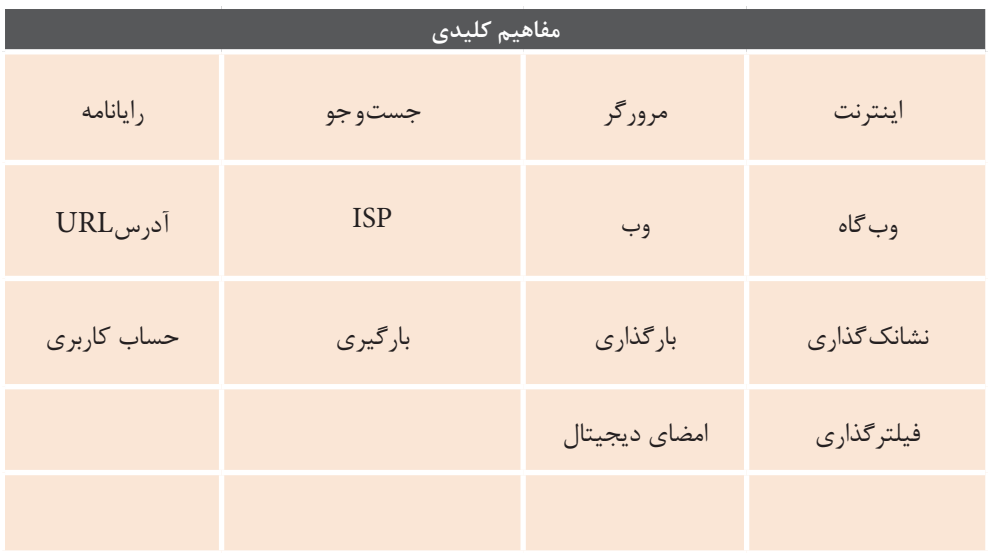

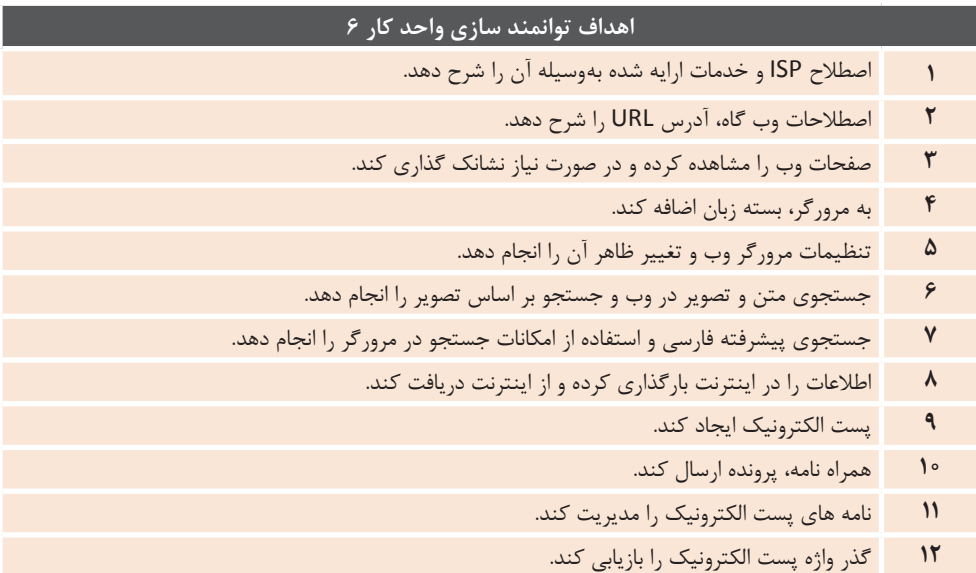

## **مقدمات تدریس**

### **الف( چرایی فصل حاضر**

**• هدف از آموزش این درس چیست؟**  هدف اصلی از آموزش این فصل، آموزش روش های مرور وبگاه، دریافت و ارسال رایانامه و همچنین جستوجوی مناسب در اینترنتاست.

**خواهد آمد؟** با توجه به پیشرفت تکنولوژی و وجود وسایل ارتباطی مختلف و همچنین آسان شدن روش های ارتباطی، احساس نیاز به استفاده از اینترنت و فضای مجازی، بیش از گذشته احساس میشود. به همین دلیل ضروری است تا هنرجویان آموزش های لازم در زمینۀ آشنایی با مفاهیم اولیه و نحوۀکار و تنظیم مرورگر، شیوه های جست و جو و همچنین مدیریترایانامهرا بیاموزند.

**• در صورت نبود این فصل چه نقصانی در فرایند یادگیری دانشآموزان پیش** 

#### **• پیام اصلی این فصل چیست؟**

امروزه اینترنت و استفاده از فضای مجازی جزء جدا نشدنی زندگی انسان ها شده است. لذا نیاز است روش های استفاده از اینترنت، انتخاب و تنظیم مرورگر، پیداکردن سریع تر مطالب و همچنین ارسال و دریافت رایانامه و حفظ امنیت در فضای مجازی را بدانیم تا بتوانیم بهتر و در شرایط امن تری از این امکاناتاستفادهکنیم.

**ب( جایگاه فصل در برنامهدرسی**

**• ارتباط این فصل با فصول و کتابهای درسی سالهـای دیگر )ارتباط طولی( چگونه است؟** در کتاب کار و فناوری سال هشتم، به مفهوم مقدماتی شبکه و اینترنت و رایانامه پرداخته شده است. در درس جاری نگاه تخصصی تری به مهارت کار با اینترنت شده است و دامنه اطالعات و میزان مهارت هنرجویان را در این زمینه وسعت بیشتری بخشیده است.

**• ارتباط بین قسمتهای مختلف همین فصل )ارتباط عرضی( با هم چگونه اند؟**

پیش نیاز این درس، آشنایی و توانایی کار با سیستم عامل، نرم افزارها و وسایل جانبی است که در فصول گذشته به آن اشاره شده است.

**• نقشه مفهومی و ذهنی فصل چگونه از طریق یک نمودار قابل ترسیم است؟**

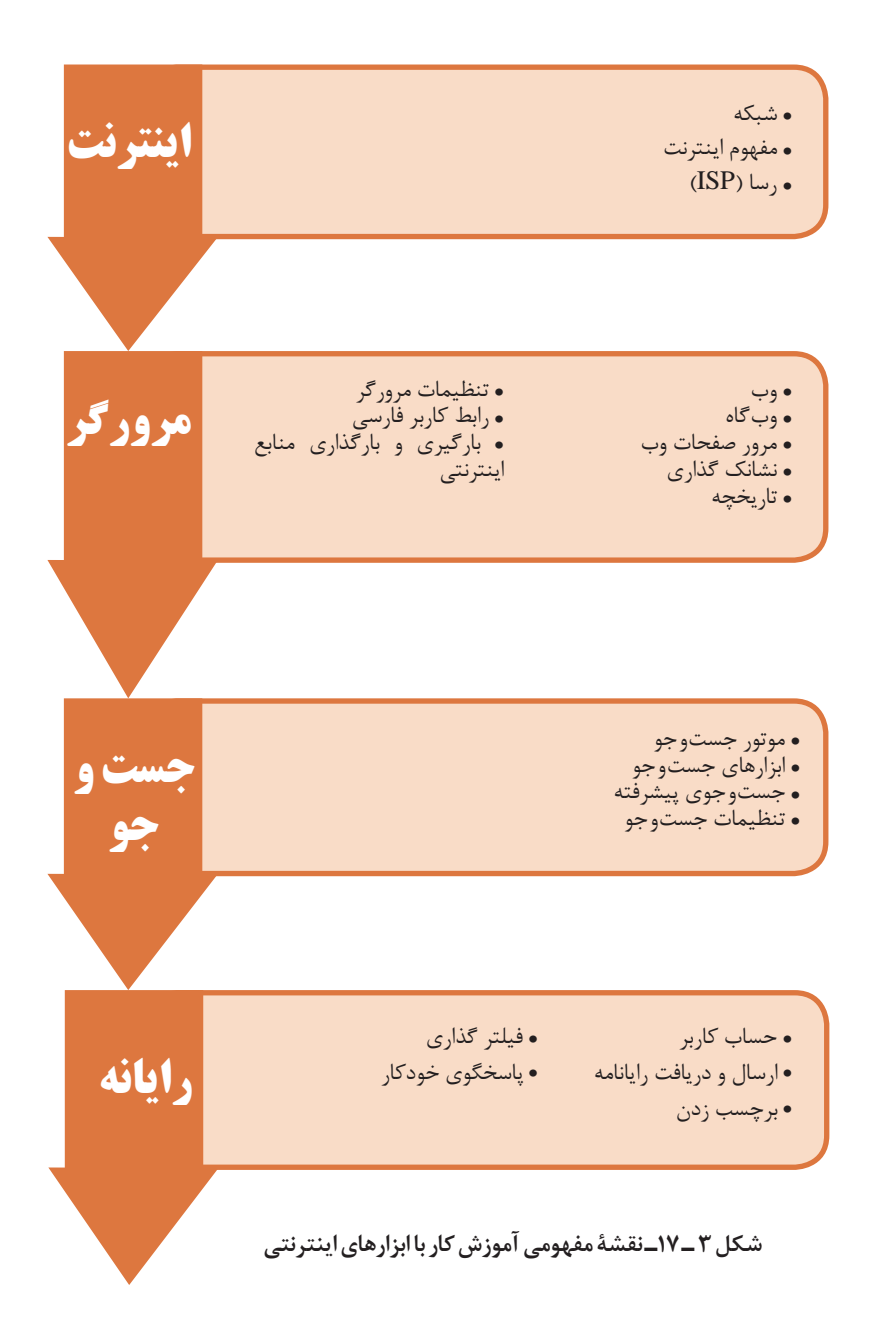

**• کدام قسمت از این فصل را باید اول درس داد و کدام قسمت پایان بخش تدریس است؟** با توجه به پیوسته بودن فعالیت های کارگاهی، به هنرآموز پیشنهاد می شود تا روند آموزشی کتاب درسی را رعایت کند.

> **ج) زمان لازم برای تدریس** مدت زمان پیشنهادی برای این درس به صورت زیر است: تدریس: 8 ساعت تمرین و کار عملی: 8 ساعت آزمون: 2 ساعت جمع ساعات در نظر گرفته شده برای این درس 18ساعت می باشد.

> > **د( اهمیت فصل**

**• چه نتایجی حاصل یادگیری این فصل است؟** توانایی اتصال به اینترنت، جست و جو و دسترسی آسان به مطالب درخواستی در وب و قابلیت ارسال و دریافت نتیجه یادگیری این بخش است.

**• جایگاه دانش و مهارت به دست آمده از این فصل در بازار کار کجاست؟** هنرجو با مهارتی که از این درس کسب می کند می تواند مشاغلی مانند کارور کافی نت و کارور وب سایت را کسب کند. همچنین مهارت کسب شده برای مشاغلی

همچون کارور رایانه، تکنسین و کمک تکنسین های فناوری اطالعات و منشی دفاتر اداری و غیراداری مهم و ضروری محسوب می شود.

**• سهم زمان )بودجه( پیشنهادی برای تدریس این فصل از کل سال تحصیلی چقدر است؟** زمانی که برای این فصل پیشنهاد می شود 18 ساعت است، ولی شایسته است هنرآموز تمرینات متعدد برای هنرجویان تعریف کند تا مهارت آموزش داده شده در ذهن هنرجو نهادینه شود.

#### **ه) دانشهای ضمنی برای تدریس**

**• چه اطالعات زمینهای و مقدمهای برای تدریس این فصل الزم است؟** پیشنهاد می شود برای تدریس این فصل نکات زیر در نظر گرفته شود. 1 اطلاعات وب گاهها روی سرورهای خاصی به نام Web Server یا خدمات دهنده وب قرار دارد. البته می تواند سرورهای فایل، پایگاه داده و غیره نیز به آن اضافه شود. گاهی اطالعات چندین وب گاه روی یک

server قرار می گیرد و گاهی یک وب گاه چندینserverرا به کار می گیرد. **2** مرورگر Firefox اگرچه از نظر نتایج بنچمارک ها و آزمایشات واقعی بهترین مرورگر شناخته نمی شود اما از بهترین ها محسوب می شود. مهم ترین دلیل برای استفاده از این مرورگر در متن درس، باز

بودن متن آن بوده است. **3** در رابطه با موضوع رتبه بندی مرورگرها نتـایـج یکسانـی بـه چـشم نـمی خـورد.

بنچمارک های مختلف نتایج ناهمگونی را ارائه می دهند که می تواند به دلیل شرایط و عوامل مختلف در نظر گرفته شده باشد. همچنین در تحقیق میزان استفاده از انواع مرورگرها تقریباً نتایج نامشابه نیست. زیرا بستگی به مراجع بررسی کننده و داده های آماری آنها دارد. اطالعات آماری مرتبط با این موضوع در پیوست آمده است.

**4** یک صفحه وب از کدهای HTML JavaScript ، و CSS تشکیل شده است. این کدها در سمت کاربر )خدمات گیرنده) به وسیلۀ مرورگر تفسیر می شوند و صفحه آن طور که باید ساخته می شود و به نمایش در می آید. **5** برای جست و جودر اینترنت، موتورهای

جست و جوی مختلفی وجود دارد، مهم ترین و برترین آنها com.google

است. موتور جست و جوی ایرانی یوز نیز با توجه به بومی سازی انجام شده، الزم است معرفی شود.

**6** موتورهای جست و جو بـرای به دست آوردن اطلاعات صفحههای وب و سایر منابع قابل تحلیـل، به طور مـداوم به صفحه های وب مـراجعه (مرحله خزیدن) و اطلاعـات آنها را فهرست بندی می کنند. در ضمن همین عملیـات، اگـر نشانی وب جدیـدی را به دست بیاورنـد در فهرست و نـوبت مراجعه قـرار می دهند. به دلیل حجم باالی داده ها، این موتـورها دارای مـراکز داده ای بسیار بـزرگ هستند . بایـد توجه داشت در موتورهای جست و جوی وب، الگوریتم های استفاده شده در این مراحل بـرای برآوردن کیفیت انجام کار در هر مرحله و همچنین پاسخگویی دقیق و مناسب به پرس و جوی انجام گرفته از طرف کاربر، بسیار پیچیده و محرمانه است.

**7** خدمـاترایانامهانواعمختلفیداردازجمله Web based email، pop3، Email، email IMAP که خدمات دهنده های (Server)مرتبط با هریک، از آنها پشتیبانی می کند. در این درس به نوع مبتنی بر وب (Web based) پرداخته شده است.

**8** خدمـات رایانـامه ایرانی متعددی وجـود دارد که می تـوان بـه ir.chmail و ir.iran.mail اشاره کرد. شایسته است انواع سرویس های رایانامه ایرانی معرفی شود و با تعدادی از آنها به صورت عملی کار شود

**9** استفاده از محتوای وب گاه ها می تواند شامل موارد حقوقی و اخالقی شود. صاحب محتوا می تواند بازنشر آن را مشروط به ذکر نام یا شرایط خاص )پرداخت هزینه و غیره) کند. یادآوری چند باره این موارد

می تواند بر استفاده درست از محتوا نزد هنرجویان تأثیرگذار باشد.

**• چه مالحظاتی را باید در تدریس این فصل در نظر داشت و رعایت کرد؟** شایسته است هنـرآمـوز نکات تـربیتـی، اخالقی، بهداشتی و اجتماعی را به صورت غیر مستقیم و ضمنی، بـه هنـرجویـان آمـوزش دهـد. ایـن آمـوزش می توانـد با جست و جوی یک حدیث یا روش های دیگر باشد. همچنین الزم است روحیۀ انجام کار تیمی را نیز در هنرجویان باال ببرد.

**• چه اطالعات تـاریخی، اقلیـمی و فـرهنگی را می تـوان بـرای تـدریس این فصل به کالس برد؟** پیشنهادمی شوددر ابتدای تدریس مبحث اینترنت محل تولد هنرجویان سؤال شود، سپس در بخش جست و جو می توان از هنرجویان خواست تا با جست و جوی مکان های تاریخی شهرستان محل تولد، از نقاط دیدنی و تاریخی، و همچنین آداب و رسوم آن منطقه را پیدا کرده و به صورت ً کامال مصور در فایل ارائه Point Power

را برای دیگر هنرجویان ارائه کند. با این روش روحیه تحقیق و پژوهش و انجام کار پژوهشی در هنرجو تقویت شده و مباحث قبلی نیز مرور خواهند شد.

آماده کند و در زمان استراحت، فایل خود

**• آیا موارد قانونی خاصی برای تدریس این فصل الزم است برای هنرجویان تذکر داده شود؟** رعـایت قانـون کپی رایت از جمله مـواردی

است که هنرآموز باید به هنرجوی خود بیاموزد. این کار نیز با درج منبعی که مطلب خود را از آن استخراج کرده است امکانپذیر است. از موارد دیگری که هنرآموز باید به هنرجو یادآور شود، رعایت صحیح نشستن و حفظایمنی ساختار بدن است.

**• چه اطالعـات اضافهای میتوانـد به تدریس این فصل کمک کند؟** مرورگر های متعددی جهت کار با اینترنت وجـود دارنـد، نیـاز است تـا هنرآمـوز بـا مرورگرهای معروف کار کرده ، با تنظیمات آنها آشنا باشد.

**و( تجهیزات الزم** 

**• چه تجهیزاتی برای کارگاه و تدریس این فصل نیاز است؟** پیش نیـاز تـدریس ایـن بخـش، آشنـایی مقدمـاتی و توانـایی کار بـا سیستم عامل وینـدوز و وسایل جانبی صفحه کلیـد و مـاوس است. **تجهیزات سخت افزاری:** - میز کار استاندارد-تخته آموزشی - صندلی گردان استانداردبا قابلیت تنظیم ارتفاع - رایانه - صفحه کلید - موشواره - چاپگر - بلندگو - ویدئو پروژکتور -اشتراکاینترنتبا حداقلسرعتMbps1

**تجهیزات نرمافزاری :** - ویندوز 10 - مرورگر Firefox نسخه 47.0 به بعد

**• چه نرمافزارهایی باید از قبل روی رایانهها نصب باشد؟** - ویندوز 10 - مرورگر Firefox نسخه 47.0 به بعد

**• چه مواردی را قبل از ورود هنرجویان به کالس باید بررسی کرد؟** الزم است قبل از ورود هنرجویان به کالس رایـانه ها بررسی شونـد و وجـود نـرم افـزار Firefox واجرایبدون نقصآن وهمچنین

صحت عملکـرد مـاوس و صفـحه کلیـد و دسترسی به اینترنت بررسی شود.

**• چه نکات ایمنی و توصیههایی برای استفاده از تجهیزات الزم در تدریس این فصل را معرفی میکنید؟** در کار با رایانه برای این بخش باید توجه شود که نکات ارگونومی در انتخاب و استفاده از وسایل رعایت شود. همچنین ورود به وب گاه های پرخطر از نظر آلودگی به بدافزارها یا ترویج روحیات و رفتارهای نادرست ) افسردگی، پرخاشگری، جامعه ستیزی و غیره) به نحو مناسبی کنترل شود.

### **ز( مشکالت متداول در تدریس فصل**

می توان به پوشه نصب آن مراجعه کرد و فایل اجرایی exe.firefox را اجرا نمود **4** در هنگام مرور یک وب سایت، پیام پایان حجم اینترنت نمایش داده می شود : در این شرایط باید با سرپرست کارگاه و مدیرهنرستان جهت شارژ مجدد اینترنت هماهنگ شود. There is no Internet پیام نمایش **5** connection در هنگام مرور یک سایت : در ابتدا اتصاالت کابل شبکه را بررسی کنید و مطمئن شوید آیا به سیستم متصل است؟ سپس وضعیت روشن بودن modem جهت اتصال به اینترنت را بررسی کنید. **6** فایلی را از اینترنت دریافت )دانلود( کرده اید و مسیر ذخیره سازی را نمی دانید : مسیر پیش فرض ذخیره فایل های دانلود شده در تنظیمات مرورگر قابل مشاهده و تغییر است. در مرورگر

**• چالشهای ممکن در تدریس این فصل برای هنرآموزان کدام است؟** در هنگام تدریس مبحث کار با ابزارهای اینترنتی ممکن است مشکالت زیر رخ دهد : سیستم : **<sup>1</sup>** عدم وجود نرم افزار Firefox روی می توان جدیدترین نسخه را از اینترنت دریافت کرد و یا آن را از بسته آموزشی برداشت و روی سیستم نصب کرد. یا راهکار دیگر آن استفاده از نسخه قابل حمل مرورگر Firefox است. **2** نرم افزار Firefox روی سیستم نصب یا اجرا نمی شود : راه حل آن استفاده از نسخه قابل حمل مرورگر Firefox است. **3** حـذف میانبر نـرم افـزار Firefox روی Desktop یا نوار وظیفه: برای اجرای فایل اجرایی مرورگر Firefox

دسترسی و کار به خدمات رایانامه افزایش پیدا می کند. out Sign نشان داده نمی شود : **<sup>11</sup>** در هنگام خروج از Gmail گزینه این مشکل نیز به دلیل سرعت پایین اینترنت رخ می دهد. جهت رعایت امنیت بهتراست تمام کوکی ها و تاریخچه مرورگر را حذف کرده و رمز های ذخیره شده در مرورگر را نیز حذف کنید.

**• چه مشکالت احتمالی و کجفهمیهایی در فرایند یادگیری هنرجویان در این فصل پیش خواهد آمد؟**

**1** مفهوم اینترنت و مفهوم وب ممکن است یکسان فرض شود. اما اینترنت به شبکه ایجاد شده اشاره دارد و وب، فضای اطالعاتی است که از بستر اینترنت قابل دسترس است.

**2** به دلیل آنکه در مکان هایی ممکن است مهمترین استفاده از شبکه اتصال به اینترنت باشد از کابل شبکه به عنوان کابل اینترنت یاد می شود که نادرست است **3** به دلیل پرکاربرد بودن استفاده از

موتور جست و جوی گوگل، برخی آن را به عنوان مبدأ هر کاری در فضای وب قلمداد می کنند. به عنوان نمونه رایج، برای رفتن به یک وب گاه همیشه اقدام به جست و جوی آن می کنند یا آدرس وب سایت را در کادر جست و جو می نویسند. این برداشت و روش عمل نادرست باید با تمرین و آگاهی بخشی رفع شود.

**4** برخی از کاربران، امکانات وب از جمله رایانامه را وابسته به سیستم های شخصی می دانند. به این معنی که به عنوان مثال یک رایانـامه به رایـانه مشخص فـرستـاده می شود یا برای استفاده از این سرویس از سیستم های مشخص باید استفاده کرد. باید در این مورد بر دسترسی جهانی به امکانـات تأکید نمـود و تا حدودی آنها را

Firefox، زبانه General در تنظیمات فایرفاکس می باشد. در حالت ابتدایی محل پیش فرض ذخیره فایل ها، پوشۀ download است. با درنظر گرفتن درایو C به عنوان درایو نصب سیستم عامل، در C: \ Users \ student \ download آدرس است. به جای Student باید نام کاربری که با آن وارد شده اید را انتخاب کنید. **7** بارگیری نشدن صفحۀ وب به صورت کامل :

این مشکل ممکن است به دلیل پایین بودن سرعت اینترنت رخ دهد، برای این منظور ابتدا وضعیت اینترنت را بررسی کنید و سپس با refresh کردن صفحه، مجدداً صفحه را فراخوانی کنید. همچنین امکان دارد، مشکالت سرور میزبان نیز در این زمینه نقش داشته باشد.

**8** در هنگام فراخوانی یک سایت، پیام the page could not be displayed نمایش داده می شود :

این مشکل می تواند از طرف وب گاهی که قصد مرور صفحه ای از آن را دارید که موقتا در دسترس نباشد. همچنین تنظیمات پروکسی در مرورگر باید بررسی شود. پاسخ گو نبودن سرور پروکسی در حالی که تنظیمات آن روی مرورگر فعال است، دسترسی به وب را مختل می سازد **9** در هنگام نمایش نتایج جست و جوی تصاویر، بعضی از تصاویر بارگیری نشده اند: این مشکل می تواند به دلیل سرعت پایین اینترنت و یا فیلترینگ و محدودیت های دیگر باشد.

**10** در هنگام کار با رایانامه Gmail پیامی مبنی بر استفاده ازHtml Basic نمایش داده می شود : این مشکل به دلیل سرعت پایین اینترنت رخ می دهد و با انتخابگزینه Html basic می توان به صندوق پستی در حالت سبک و کم حجم وارد شد. به این ترتیب سرعت در میان مطالبی که در بخش کار با ابزارهای اینترنتی اشاره شده است، بخش مربوط به انواع جست و جو و رایانامه به دلیل عمق محتوا، می تواند برای یادگیری وقت و تمرین بیشتری بطلبد. با نقش سرور ها در این زمینه آشنا کرد. **5** اشتباه در به کارگیری مفاهیم وب گاه )وب سایت( و وبالگ به صورت رایج صورت می گیرد که باید اطالعات الزم را در این زمینه انتقال داد.

**• کدام یک از قسمتهای فصل سخت آموخته میشود؟**

## **شروع تدریس**

**الف( تعیین سطح** 

**• پیشنیازهای الزم برای تدریس این فصل چیست؟** - توانایی کار با سیستم عامل ویندوز 10 - توانایی کار با صفحه کلید و ماوس - آشنایی مقدماتی با مفهوم اینترنت و فضای مجازی

**• برای تعیین سطح و اطالع از میزان اطالعات ورودی چه روشها و فعالیتهایی را پیشنهاد میدهید؟ 1** مفهوم اینترنت و کاربرد: پرسش های زیر را مطرح کنید: - برداشت خود را از مفهوم اینترنت بیان کنید - از چه نرم افزارهای اینترنتی تاکنون استفاده کرده اید؟ **2** استفاده از مرورگر و موتور جست و جو: پرسش های زیر را مطرح کنید: - مرورگر چه کاربردی دارد؟ - چه مرورگرهایی می شناسید؟ - اگر به دنبال مطلبی هستید چگونه آن

را می یابید؟ فعالیت زیر را انجام دهید: هنرجویان را به دو بخش تقسیم کنید. گروهی که تا حدودی می توانند از موتور جست و جو استفاده نمایند و گروهی که این توانایی را ندارند: ابتدا از افرادی که در گروه اوّل قرار دارند بخواهید تا وارد صفحه گوگل شوند و یک موضوع مانند » اینترنت« را جست و جو کنند)آگاهی از مهارت قبلی در استفاده از مرورگر و جست و جو(. سپس گروه دوم که خود را فاقد توانایی کار با اینترنت می دانند جایگزین گروه اوّل شوند. این بار با دادن دستورالعمل هایی به آنها عمل جست و جو انجام شود(آگاهی از حداقل پیش نیاز ها)

**3 بارگیری و بارگذاری:** • با پرسش از مبحث کار با فایل ها از تسلط هنرجویان بر این زمینه مطمئن شوید • از هنرجویان بخواهید اگر با دریافت و ذخیره فایل و صفحه آشنایی دارند یک

صفحه و یک تصویر از وب دریافت و ذخیره نمایند. **4 استفاده از رایانامه: • پرسشهای زیر را مطرح کنید** - چند نفر از شما رایانامه دارید؟ -ازچهسرویس دهنده ایاستفادهمی کنید؟ **• از هنرجویانی که دارای رایانامه هستند بخواهید وارد حساب خود شوند و یک نامه به دوست خود بفرستند.** • چه مواردی خط قرمز ورودبه بحث است و بدون آنها تدریس غیرممکن خواهد شد**؟** - تعیین سطح به صورت عمومی انجام شود و فقط از نفرات خاص صورت نگیرد. -مواردمربوط به مبحث اینترنت و رایانامه در کتاب های کار و فناوری یادآوری شود. - هنرجویان جواب سؤال های عملی را به صورت عملی بدهند. **• کدام یک از ویژگیهای هنرجویان در این درس بیشتر از دیگران مهم است؟** هنرجو برای یادگیری این درس دارای انگیزه های زیادی است. یکی از مهمترین انگیزه ها، روش های کسب درآمد از اینترنت است.

**ب( ورود به مبحث**

**•پیشسازماندهنده و لُب مطلب برای ارائه در آغاز بحث چه میتواند باشد؟** پیشنهاد می شود، برای ورود به مبحث، جهت ایجاد انگیزه از مثال های زیر استفاده کنید.

**کارگاه :1 پرسش و پاسخ: 1** فکرمی کنید قطعه شعر »غنچه ای می شکفد ... اهل ده با خبرند )سهراب سپهری(« و اینترنت را چگونه می توان به هم ارتباط داد؟ **2** اگرکالس های این مدرسه با یکدیگربتوانند ارتباط برقرارکنند و بین آنها پیام ردو بدل شودودر مرحلۀ بعد مدرسه با مدرسه های دیگر شهراین ارتباط راداشته باشد و این پیام ها را بتوانند به یکدیگر بفرستند چه فرصت ها و مزایایی پدید می آید؟

**کارگاه :2 پرسش و پاسخ: 1** فرض کنید فردی با دود یا نور دارد پیام می فرستد. ما نیز از نوع پیام های ارسالی چیزی نمی دانیم. چه باید بکنیم؟ )استفاده از کسی که می تواند پیام کد شده را به صورت زبان انسان ترجمه کند( **2** اطالعاتیکه با اتصالبه اینترنتبه دستمیآوریم کد می شودوبه وسیلۀ سیگنال های الکترونیکی فرستاده می شود. برای استفاده از آنها چه باید کرد؟ )نرم افزارهای وب مانند مرورگر)

#### **فعالیت:**

**1** یک صفحه وب باز کنید و کدهای Html آن را نمایش دهید. بیان کنید که صفحه ای که مشاهده شد در واقع از چنین کدهایی ساخته شده است و مرورگر این تبدیل را انجام می دهد. دقت شود نیازی به اشاره به نوع کدها (html، javascript و css) نیست. **2** از یک یا دو هنرجو بخواهید به وسیلۀ مرورگر نحوۀ مرور در وب را به صورت ساده و سریع، نشان دهند. این فعالیت باید بر روی سیستم متصل هنرآموز یا سیستمی انجام شود که قابلیت ارائه به همۀ هنرجویان را داشته باشد.

**کار گاه :6 پرسش و پاسخ: 1** فایل های موسیقی در رایانه شما با چه نرم افزاری به صورت پیش فرض اجرا می شود؟ آیا برای صفحه های وب نیز می توان مرورگر پیش فرض معین کرد؟ **2** آیا نرم افزارهایی دیده اید که بتوان از زبان های مختلفی در رابط کاربری آنها استفاده کرد؟

**کار گاه :8 پرسش و پاسخ: 1** نسبت ضرب المثل »پیداکردن سوزن در انبارکاه« و پیداکردن چیزی دردنیای وب چگونه است؟ اهمیت موتور جست و جو را با توجه به جواب، بیان کنید. **2** تا کنون به جست و جوی چه مواردی ) متن، تصویر و...( به وسیلۀ موتورهای جست و جو پرداخته اید؟ توجه شود در صورت عدم آشنایی چند هنرجو با اصطالح موتور جست و جو از عبارت کلی جست و جو یا نمونه های موتور جست و جو مانند گوگل استفاده کنید **فعالیت: 1** از دو هنرجو بخواهید تا به جست و جوی ساده مطلب و تصویر در مورد »محیط بان« بپردازند. این فعالیت باید بر روی سیستم متصل هنرآموز یا سیستمی انجام شود که قابلیت ارائه به همۀ هنرجویان را داشته باشد.

**کار گاه :15 1** یک نامه چه کاغذی و چه الکترونیکی )دیجیتال یا رایانه ای( چه ویژگی هایی باید داشته باشد؟ (نشانی فرستنده، نشانی گیرنده و...) **2** محدودیت های یک نامه واقعی یا کاغذی چیست؟ **3** تا کنون چه استفاده هایی از رایانامه کرده اید؟ **فعالیت: 1** از دو هنرجو که دارای رایانامه هستند بخواهید روی سیستمی که امکان ارائه برای هنرجویان را دارد، ابتدا یکی از آنها یک رایانامۀ ساده برای نفر دوم بفرستد. سپس نفر دوم نامه ارسال شده را باز کند. **• چگونه با ارائه یک نمودار یا نقشۀ ذهنی چهارچوب فصل را برای هنرجویان ارائه دهیم؟** پیشنهاد می شود قبل از تدریس این فصل، چارت تدریس )شکل 3 ـ 17( بر روی کاغذ چاپ شده و به دیوار کارگاه نصب شود و با هر مرحله از تدریس، کنار مطلب تدریس شده، عالمت گذاشته شود تا هم هنرجویان بدانند در کدام مرحله آموزش هستند و هم ایجاد انگیزه ای برای پیشرفت باشد.

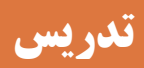

**الف( مفاهیم کلیدی**

**• مهمترین مفاهیم در این فصل کدام هستند؟** مفهوم اینترنت و ISP مرور وب گاه جست و جو در اینترنت ساخت حساب کاربری و مدیریت یک رایانامه

**• کدام یک از مفاهیم این فصل باید به وسیلۀ خود هنرآموز تدریس شود و کدام موارد را میتوان به تمرین هنرجویان موکول نمود؟** در تدریس این فصل از کتاب درسی، نیاز است تا برخی مفاهیم پایه مانند مفهوم کلی اینترنت و ISP، مفاهیم اصلی جست و جو و ایجاد حساب کاربری و برخی تنظیمات مدیریتی به وسیلۀ هنرآموز تدریس شودو بقیه مواردمی تواند به صورت تمرین به هنرجو واگذار شود.

**• چه ترتیبی برای تدریس این مفاهیم الزم است؟** با توجه به اولویت بندی مشخص شده در مهمترین مفاهیم فصل می توان تدریس را انجام داد.

**• هسته اصلی تدریس چیست؟ مطالب حول چه محوری شکل میگیرند؟** اکثر مطالب بر بستر اینترنت و استفاده از مرورگر است.

**• فرایند یادگیری در این فصل چگونه اتفاق میافتد؟** تمام مراحل یادگیری این فصل براساس کار کارگاهی و انجام تمرینات و پژوهش های پیوسته مشخص شده در کتاب درسی چیده شده است.

### **ب( شیوه و الگوی پیشنهادی**

**• چه شیوهای برای تدریس مطالب این فصل مناسب است؟**

با توجه به اینکه امروزه اینترنت در هر مکانی پیدا شده و سن و سال خاصی را نیاز ندارد، لذا ممکن است اکثر هنرجویان با این مبحث آشنایی داشته باشند، به همین دلیل پیشنهاد می شود بعد از سنجش سطح هنرجویان، مباحث درسی بیشتر براساس تمرین و تحقیق هدفمند و پیوسته به هنرجوواگذارگرددتا ماندگاری اطالعات نیز با تکرار مداوم انجام شود. همچنین پیشنهاد می شود در تمرینات از مواردی مشابه رعایت نکات ایمنی، رعایت نکات بهداشتی و اخالقی و آموزشی استفاده شود. **• فرایند تدریس این فصل دارای چه الزاماتی است؟** حفظ چارچوب کتاب درسی )فعالیت، کار کار گاهی، پروژه، کنجکاوی، پژوهش و ...) تا حد زیادی هدایت فرایند تدریس را به سمت سطوح شناختی باالتر تضمین می کند. البته اجرای فعالیت های مکمل مانند تعریف پروژه های بومی مفید خواهد بود.

**• الگوی تدریس )شامل روشها، چینش کالس، گروهبندی و...( مناسب برای تدریس این فصل چه پیشنهادی است؟** پیشنهاد می شود پس از تعیین سطح، هنرجویان به دودسته آشنا و نا آشنا یا کم آشنا به اینترنت تقسیم شوند و تمرینات را با کمک هم حل کنند. **• چه الزامات و تذکراتی در حین تدریس این فصل وجود دارد؟** هدفمند بودن تمرینات از جمله نکاتی است که می توان برای تفهیم بهتر و تکرار مطالب درسی رعایت کرد. **• چه فعالیتهایی را برای هنرآموزان پیشنهاد میدهید؟** پیش از تدریس این فصل، یک سناریوبرای تدریس خود طراحی کنند و سعی شود تمرینات را به وسیلۀ رایانامه از هنرجویان خود تحویل بگیرند. همچنین مباحث تحقیقاتی بر عهده هنرجو واگذار شود تا بتواند جست و جوی بیشتری در اینترنت داشته، باکار پژوهشی آشنا شود.

#### **ج( مطالب تکمیلی**

**• چه مثالهایی برای تدریس این فصل وجود دارد؟** از جمله مثال هایی که می توان برای مبحث کـار بـا ابـزارهـای اینترنتی تعریف کـرد، جست و جـوی نمـونه سؤال بـرای مبحث سیستم عامل، دریافت فایل، سپس ارسال آن از طریق رایانـامه برای هنرآمـوز

**• چه مطالبی را برای تعمیق بیشتر از آنچه در کتاب آمده است میتوان برای هنرآموزان توصیه کرد؟** بهتر است هنرآموزان شناخت کامل تری نسبت به تمام تنظیمات مرورگر Firefox داشته باشند و بتوانند افزونه های مختلف

است.

در صورتی که سطح هنرجویان باالتر از سطح در نظر گرفته شده در این کتاب است، می توان تنظیمات مرورگرهای گوگل کروم و Firefox را با یکدیگر مقایسه کرد و یا تنظیمات بیشتر Gmail از جمله تغییر ظاهر و زبان پیش فرض و تنظیم نوع خط و اندازه و ... را به عنوان مطالعه آزاد معرفی کرد.

رادر مرورگرنصب و حذف کنند.همچنین الزم است اطالعات بیشتری در زمینه هایی مانند تغییر ظاهر محیط Gmail و امکان ارسال پیام به صندوق پستی دیگر، تغییر زبان رایانامه به فارسی و موارد دیگر تنظیمات، داشته باشند.

**• برای هنرجویان مستعد چه مطالبی را میتوان به صورت »مطالعه بیشتر« معرفی کرد؟**

**د( فعالیتهای کارگاهی** 

**• چه فعالیتهایی را برای هنرجویان پیشنهاد میدهید؟** در این مبحث آموزشی، تمام تمرینات و پژوهش ها دارای پیوستگی بوده و براساس 8 کارگاه برنامه ریزی شده است تا هنرجو بتواند از ابتدای مبحت کار با ابزارهای اینترنتی، به صورت پیوسته تمرینات را انجام داده و پس از حل تمرین اول بتواند کار را ادامه دهد.

**• چه تمرینی برای تعمیق مطالب این فصل مناسب است؟** برای هر کارگاه، تمرینات زیر پیشنهاد می شود :

**کارگاه 1 : 1** از هنرجویان بخواهید تا به وب گاه سازمان سنجش و آموزش کشور با آدرس org.sanjesh.www مراجعه کرده و اطالعاتی دربارۀ آزمون کنکور کاردانی پیوسته دانشگاه ها بدست آورند.

 **کارگاه 2 : 1** از هنرجویان بخواهید تا وب گاه هایی سازمان سنجش را نشانک گذاری کنند. **2** از هنرجویان بخواهید تا لیست

وب گـاه هـایـی که روی ایـن مـرورگـر نشانک گذاری شده است را نمایش دهند. **3** از هنرجویان بخواهید تا یکی از وب گاه هایی نشانک گذاری شده را مرور کنند.

#### **کارگاه 7 :**

**1** از هنرجویان خود بخواهید تا theme مناسب برای نوروز انتخاب و برای مرورگر تنظیم کنند.

#### **کارگاه 8 :**

**1** از هنرجویان خود بخواهید تا نام و نام خانوادگی خود را در موتور جست و جوی com.google تایپ کرده و نتایج آن را تحلیل کنند. **کارگاه 9 :**

**1** از هنرجویان خود بخواهید تا نام و نام خانوادگی خود را در بخش تصاویر موتور جست و جوی com.google تایپ کرده و نتایج تصاویر پیدا شده را تحلیل کنند. **2** ازهنرجویانخودبخواهید تا نقشۀ ایران را جست و جو کرده و تصاویری که انـدازۀ آنها بـزرگ تر از MB2( 1600\*1200) است را نمایش دهند.

**کارگاه 10 : 1** ازهنرجویان خود بخواهید که در مورد مسجد جامع شهر خود جست و جویی انجام داده و نتایج آن شامل متن و تصویر را در نرم افزار Word ذخیره کنند. دقت کنید که در عملیات جست و جو، حتماً باید نام شهر دقیق مشخص شده باشد.

**کارگاه 17 : 1** برای آدرس رایانامه مادر خود، فیلتر تعریف کنید. **2** برای نامه های خود امضایی با عنوان سال 1395 : اقتصاد مقاومتی، اقدام و عمل را قرار دهید. **کارگاه 18 :**

**1** صندوق پستی خود را طوری تنظیم کنید تا با ورود هر نامه ، به صورت خودکار پیام دریافت شده را برای فرستنده ارسال کند. این ارسال پیام به صورت نامحدود تنظیم شود.

**• جایگاه هنرجویان در فرایند تدریس این فصل چیست؟**

هنرجویان در این مبحث نقش مؤثر داشته، بیشتر تمرینات نیز به صورت عملی طراحی شده است تا هنرجو نتایج جست و جوی خود را برای هنرآموز از طریق رایانامه ارسال کرده، بازخورد آن را دریافت کند. الزم به ذکر است که هنرآموز در ایـن بخش، نقش مدیـر را داشته، بایـد پاسخ تمرینـات را به وسیلۀ رایانـامه بـرای هنرجویان ارسال کند.

**• چه زمانبندی برای تمرینهای این فصل پیشنهاد میدهید؟** مناسب ترین زمان برای انجام تمرینات، تمام ساعت به صورت عملی است و در صورت عدم وجودکارگاه رایانه، حـداقل 11 ساعت از 18 ساعت بایـد به صورت عملی تـدریس شود.

#### **کارگاه 12 :**

**1** از هنرجویان بخواهید تا وب گاه چاپ کتب درسی به آدرس ir.sch.chap.www مراجعه کرده و فایل کتاب کار و فناوری پایۀ نهم را روی سیستم ذخیره کنند.

#### **کارگاه 15 :**

**1** به رایانامه شخصی وارد شده و نامه ای بـرای مـادرتـان ارسال کنید ودر آن نـامه لحظۀ تحـویل و احساسی که بـه والـدین خـود داریـد را بنویسید. یک کپی از نـامه را برای پـدر خود به صورت محرمانه ارسال کنید. **2** در متن نامه تصویر یک گل را قرار دهید. **3** در متن نامه برای ابراز احساسات خود از شکلک های مناسب استفاده کنید.

#### **کارگاه 16 :**

**1** یک برچسب با نام خانوادگی خود در رایانامه ایجاد کنید. **2** نامه ای که برای مادر خود ارسال کرده اید را برچسب گذاری کنید.

### **ه( ارزیابی فعالیتهای کارگاهی**

**• چه ترفندهایی را برای مدیریت زمان از بابت سرکشی به همۀ نتایج هنرجویان پیشنهاد میدهید؟** با توجه به ارسال الکترونیکی تمرینات برای هنرآموز، سرکشی و پاسخ دهی به تمرینات ساده تر از بقیه مباحث کتب آموزشی خواهد بود.

**• چه فعالیتهایی را برای هنرجویان پیشنهاد میدهید؟** در پایان هر فصل از کتاب آموزشی، جدولی به نام ارزشیابی تکوینی قرار داده شده است، الزم است هنرآموزان این جدول را برای هر هنرجو تکمیل کرده، در نتیجه گیری و ارزیابی استفاده کنند.

#### **• چه ترفندهایی برای جلب مشارکت هنرجویان وجود دارد؟**

جهت مشارکت هر چه بیشتر هنرجویان، بهتر است از مطالبی که بیشتر باعث ترغیب آنها می شود استفاده کرد، مانند پیدا کردن افراد همنام خود در کشور و حتی در دنیا، پیدا کردن افراد همنام خانوادۀ خود و مواردی از این دست.

**• چه مهارتهایی از هنرجویان باید مورد تشویق قرار بگیرد؟** سرعت عمل و دقت و انجام صحیح کارها و همچنین پیدا کردن تکنیک های میانبر جهت انجام تمرینات، باید مورد توجه هنرآموز قرار گرفته و هنرجو را تشویق کنند تا باعث ایجاد انگیزه شده، تمرینات دیگر را نیز با دقت بیشتری حل کند.

**و( جمع بندی** 

آینده می تواند ضمن حفظ انسجام ما بین جلسات تدریس، یکی از عوامل ایجاد انگیزه مابین هنرجویان باشد. قابل ذکر است که حتما تذکر دهید که این جمع بندی باید به وسیلۀ خود هنرآموزان انجام شود تا محوریت هنرآموزان برای هنرجویان حفظ شود. لذا فعالیت هایی را پیشنهاد دهید که هنرآموزان بتوانند در زمان بندی مناسب به این فعالیت مهم بپردازند. **• چگونه میتوان اهم مطالب فصل را از طریق یک نمودار جمعبندی نمود؟**

**• نکات پایانی برای جمعبندی فصل کدام است؟** برای ایجاد انسجام در فرایند تدریس، جمع بندی مناسب شامل موارد زیر خواهد بود: • فرود و نتیجه گیری از تدریس، ترسیم نمودار مفهومی و ذهنی فصل که الزاماً باید به وسیلۀ خود هنرآموز صورت پذیرد. • بیان فعالیت های اضافه و مباحث تکمیلی در صورتی که ارزشیابی مرحلۀ قبل از هنرجویان فراتر از حد انتظار هنرآموز باشد. • بیان موارد زمینه ساز تدریس برای جلسۀ

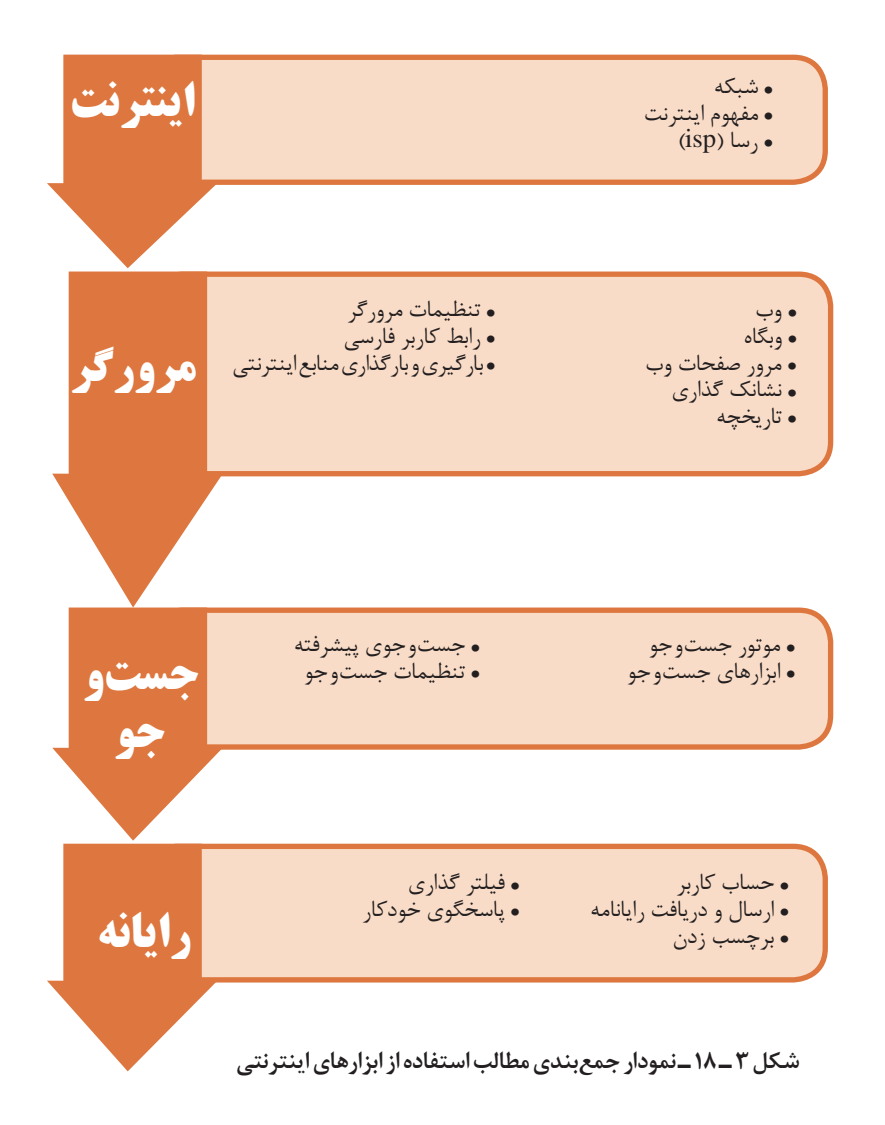

**• چه تمرینهایی را می توان برای جمعبندی مطالب ارائه نمود.** به وسیلۀ این تمرین،هنرآموز می تواند مطمئن شودکه هنرجویان مباحث را آموخته اند یا خیر. پیشنهادمی شود،هنرآموز یک سناریوکلی برای انجام تمرین طراحی کند به صورتی که تمام مباحث درسی را پوشش دهد. به عنوان نمونه، انجام تحقیق در مورد تاریخچه رایانه به همراه تصاویر، سپس آماده سازی آن در فایل و ارسال کار نهایی به وسیلۀ رایانامه به صندوق پستی هنرآموز. از این نمونه تمرینات زیاد بوده و ارائه آن برعهده هنرآموز است.

# **پس از تدریس**

این موضوع سهل انگاری است که تصور کنیم، اتمام فرایند تدریس اتمام آموزش یک موضوع است. این فرایند بدون فعالیت های مشخصی پس از آن ناقص و بدون تضمین اثربخشی خواهد بود. به این منظور کتاب راهنمای هنرآموز مواردی را با عنوان فعالیت های پس از تدریس باید ارائه کند که اهم آنها به شرح ذیل است:

**الف( ارزشیابی پایانی** 

ارائه مالک های ارزشیابی پایانی فصل برای هنرآموزان و شیوۀ تعیین میزان تحقق اهداف یادگیری فصل و بررسی صلاحیت های لازم برای عبور از فصل می تواند از مهمترین مواردی باشد که در کتاب راهنمای هنرآموز باید وجود داشته باشد. به این منظور تکمیل جدول مربوط به پیشرفت تحصیلی هنرجویان یا نمونه جدول ارزشیابی عملکرد و شایستگی از الزامات کتاب راهنمای معلم خواهد بود. این قسمت به این سؤاالت پاسخ می دهد: **• چه مالکهایی برای تعیین شایستگیهای این فصل وجود دارد؟ • چه پیشنهادی برای نحوۀ انجام ارزشیابی پایانی وجود دارد؟ • چه حدی از صالحیت مهارت، دانش و بینش برای یادگیری این فصل قابل قبول است؟ • چگونه از کسب نتایج یادگیری این فصل هنرآموزان میتوانند مطمئن شوند؟**

**ب( ارائه فعالیتهای تکمیلی** 

ارائۀ تکالیف منـاسب برای کاردر منزل به منظـور تثبیت یـا تعمیق مطالب تـدریس شده فعالیتی ناگزیراست که شیوۀ ارائه و شرحی برویژگی های یک تکلیف مناسب باید فراروی هنرآموزان قرار گیرد. این قسمت به این سؤاالت پاسخ می دهد: **• چه نوع تکالیفی برای تعمیق مطالب این درس در طول هفته میتواند جذاب باشد؟ • چه نوع تکالیفی میتواند به تعمیق مطالب این فصل کمک کند؟ • تکلیف مناسب برای این فصل چه ویژگیهایی باید داشته باشد؟ • چه مثالهایی برای تمرین بیشتر وجود دارد؟ • برای هنرجویان مستعد چه فعالیتهای اضافه میتوان تعریف کرد؟**

#### **ج( پژوهش**

امروزه فرایند تدریس بدون ارائه فعالیتهای پژوهشی و تکمیلی مخصوصا در دوران متوسطه دوم غیر قابل تصور است. الزم است هنرآموزان بخشی از فرایند تدریس خود را به معرفی موارد پژوهشی، مطالعۀ آزاد و ارائه آنها به وسیلۀ هنرجویان اختصاص دهند. این قسمت به این سؤاالت پاسخ می دهد:

- **• چه فعالیتهای پژوهشی قابل پیشنهاد است؟**
- **• چه کلیدواژههایی برای مطالعه آزاد برای هنرجویان وجود دارد؟**

### **پیوست**

**الف( توضیح مفاهیم کلیدی** 

- **• تعریف جامع و مانع مفاهیم کلیدی فصل چیست؟**
- **• معادل فارسی و دیکته درست کلمات انگلیسی موجود در فصل کدام است؟**

### **ب( جدولهای ارزشیابی عملکرد و شایستگی**

نمونه جدول های ارزشیابی عملکرد و تعیین شایستگی های هنرجویان در این قسمت به عنوان دفتر ثبت نمرات و کیفیات باید آورده شود. این قسمت به این سؤاالت پاسخ می دهد: **• فهرست شایستگیهای مورد انتظار این فصل کدام است؟ • چگونگی ارائه امتیاز و نمره به هنرجویان چگونه است؟ • چه بودجه بندی از نظر امتیاز برای این فصل وجود دارد؟**

### **ج( درسهای آموخته**

در کتاب راهنمای هنرآموز به منظور ایجاد حداکثر مشارکت همکاران قسمتی برای ثبت درسهای آموخته هنرآموزان باید آورده شود که به وسیلۀ هنرآموز در انتهای هر فصل پر شود. این درس ها می تواند یادداشت درس هایی در حیطۀ دانش، مهارت و انگیزش خود هنرآموزان باشد. این قسمت به این سؤاالت پاسخ می دهد: **• هنرآموزان از تدریس این فصل چه صالحیتهایی را به دست خواهند آورد؟ • چه تجاربی در تدریس این فصل برای هنرآموزان وجود خواهد داشت؟**

**نصب و راه اندازی سیستم های رایانه ای**

**د( برای مطالعه بیشتر** 

ارائه منابع مختلف برای مطالعه بیشتر و کسب اطالعات تکمیلی بهعنوان مرجع در انتهای هر فصل برای هنرآموزان بسیار مفید خواهد بود. این قسمت به این سؤاالت پاسخ می دهد: **• چه منابعی برای تدریس بهتر این فصل در اختیار است؟ • چه نکاتی برای مطالعه آزاد هنرآموزان وجود دارد؟**

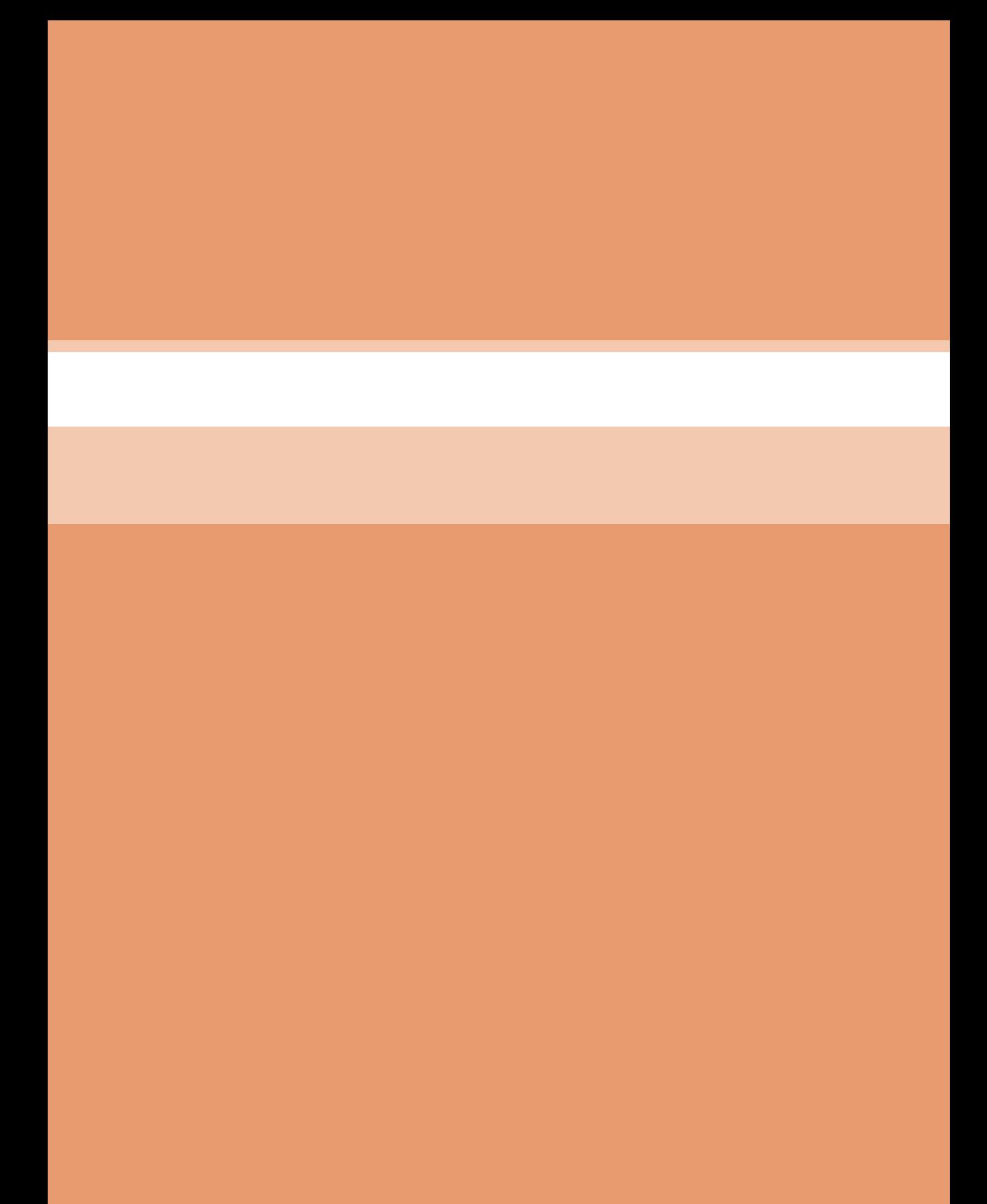

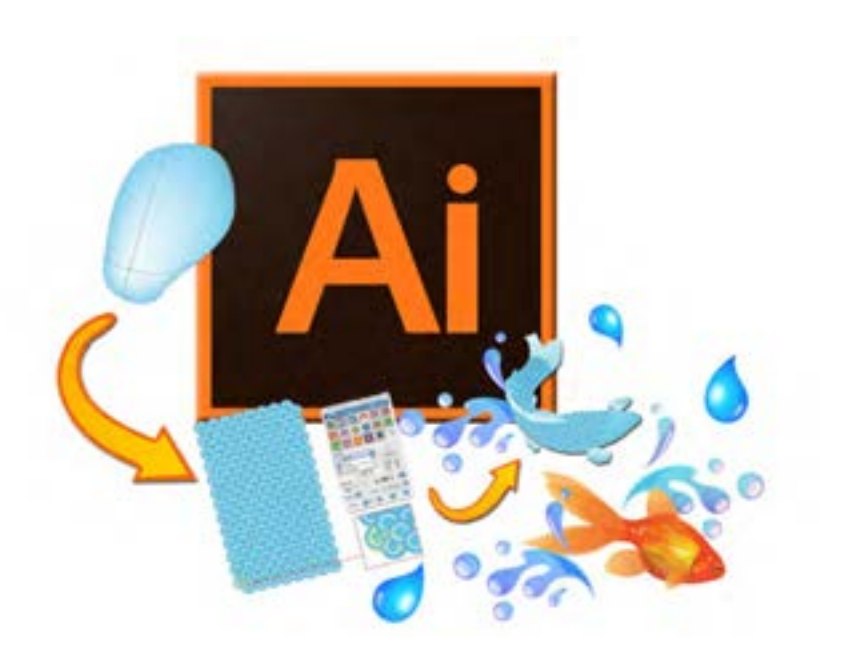

**فصل چهارم واحد يادگيري 7و8 گرافیک در رایانه**

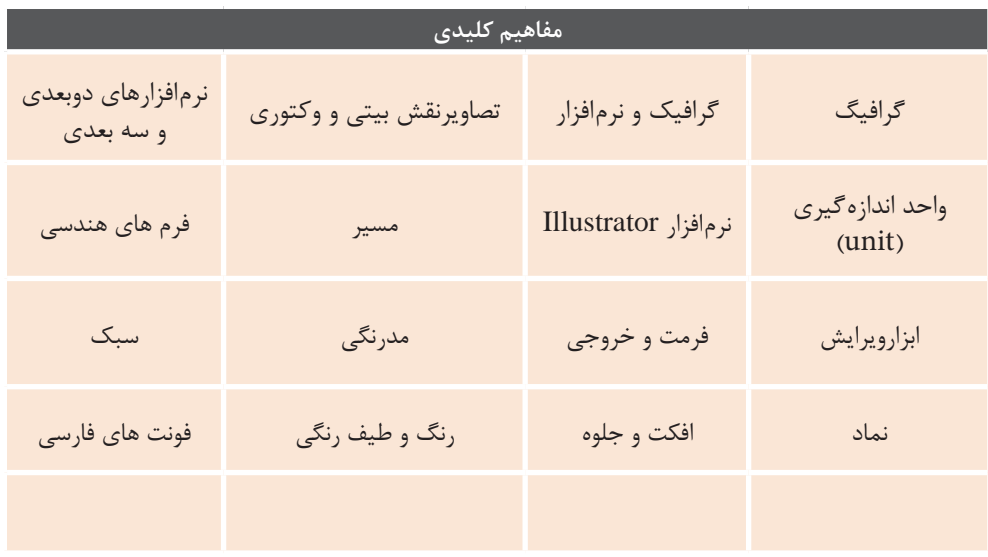

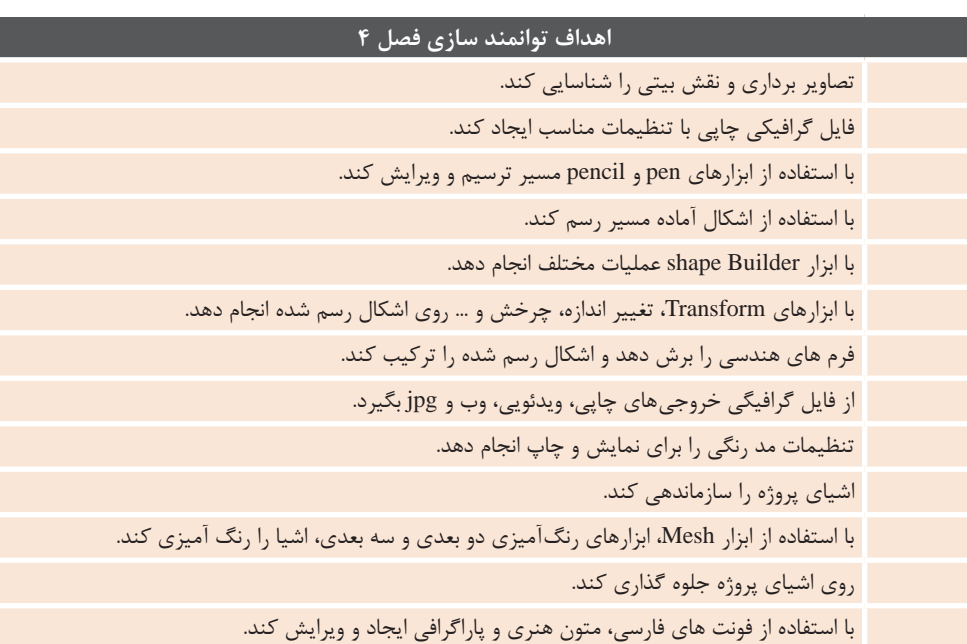

I
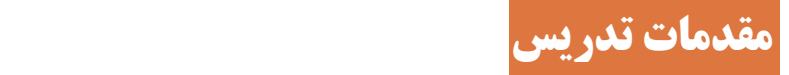

در عصر کنونی با توجه به شتاب زندگی ماشینی و حجم باالی تبلیغاتی که روزانه ذهن و اندیشه را به گونه ای اعجاب آور و خارج از تصور، هدف خود قرار می دهد، شعار و تبلیغاتی موفق تر است که بتواند به سادگی درذهن مخاطب راه یابد، و با کوچک ترین اشاره ای به یاد، آورده شود و افراد آن را به راحتی پذیرا باشند. رسیدن به چنین زبان ساده و گویا، در تصویرسازی از عوامل مهم به شمار می آید. با توجه به اینکه در این فصل به تدریس نحوه کار با نرم افزار گرافیکی Illustrator پرداخته شده بهعنوان یک هنرآموز رایانه لازم است از یک دانش اولیه در مورد گرافیک و نحوۀ تدریس نرم افزارهای گرافیکی برخوردار

# **الف( چرایی فصل حاضر**

امروزه با روی کار آمدن و تثبیت تجهیزات دیجیتالی تولید تصویر، هنرهای تصویری **الف( چرایی فصل حاضر** در بسیاری از قسمت ها با هنرهای تصویری امروزه با روی کار آمدن و تثبیت تجهیزات دیجیتالی تولید تصویر، هنرهای تصویری در بسیاری از قسمت ها دیجیتالی (هنرهای دیجیتالی) جایگزین « جایگزین شده اندان جایگزین شده اندان میشود به این حال جایگزین به این حال ج شده اند. حال جهت ورود به این حوزه، بایستی به دسته ای از نرم افزارها به صورت تخصصی است تسلط داشت که نرم افزار Illustrator یکی از بنیادی ترین آنها است. هدف از این آموزش، هدف از این آموزش، انتقال دانش کاربردی و مرتبط با بازار کار است انتقال دانش کاربردی و مرتبط با بازار کار است. از جمله : • طراحی وب از آن دست قابلیت های این

نرم افزار است چراکه به دلیل تعددامکانات و خروجی های مناسب برای وب دست شما را باز می گذارد تا هر گونه قالبی را برای طراحی وب تدارک ببینید.

به شتاب زندگی  $\cdot$  باشید $\cdot$ لذا لازم است برای یک تدریس اثربخش لیغاتی که روزانه و کارآمد موارد زیر را بهعنوان راهکارهای عمومی مد نظرقراردهید:

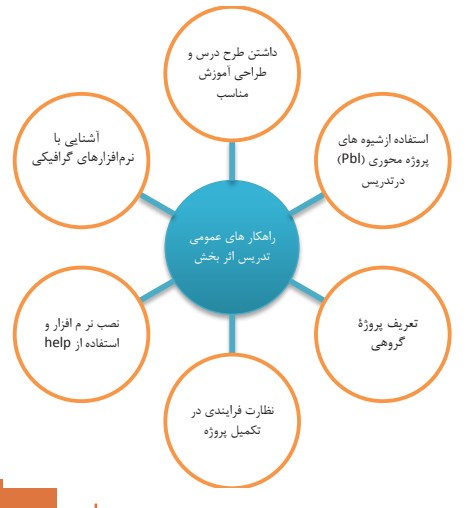

• سمبل های گرافیکی و قلم های متعدد پیش ساخته صفحه آرایان را بسیار یاری می دهد.

• ترسیم ساده انواع خطوط و ویرایش دسته ای از نرم افزارها به صورت تخصصی تسلط داشت که نرم افزار Illustrator یکی از بنیادی ترین آنها ساده ترآنهادرامر طراحی آرم، لوگو، پوستر و... کارایی بسیار باالیی را ارائه می دهد.

> • انواع جلوه ها و افکت های قابل اعمال به تصاویر نیز در خدمت کاربر می باشند. که در زمینه پویانمایی و انیمیشن بسیار کاربرد دارد.

# **ب( جایگاه فصل در برنامۀ درسی**

است. تصویرسازی در کتاب کارگاه 1 اگر دقیق توسط هنرآموز هدایت شود، می تواند منجر به تولید تصویرسازی های کاربردی شود. در همین کتاب می توانید از هنرجو بخواهید برای سی دی که قرار است در کتاب کارگاه 2 محتوای آن را تولید و مورد استفاده قراردهد، جلد مناسب تصویرسازی کند.

با توجه به لزوم وجود نرم افزارهای گرافیکی در برنامه درسی رشته شبکه و نرم افزار رایانه، نرم افزار Illustrator به عنوان نرم افزار گرافیکی معرفی شد. این نرم افزار از این جهت که می تواند تصاویر وکتوری مناسب با تصویرسازی تولید کند و جذابیت خوبی در بازار کار دارد انتخاب شد و به عنوان پیش زمینه در تولید کلیپ و محتوا در کارگاه 2 پایه دهم مورد توجه قرار گرفته

#### **ج( اهمیت فصل**

این رشته جایگزین می گردند، که این امر اهمیت یادگیری نرم افزارهای گرافیکی را بیشتر نمایان می سازد و ایده های خالق، زمانی تأثیرگذار خواهد بود که با اجرای درستی همراه شده باشد. که با فراگیری صحیح دانش استفاده از این نرم افزارها، این مهم پلی است برای ورود به بازار کار و در کنار یک طراح گرافیست به اجرا کار ماهر مبدل شوند.

نرم افزارهای گرافیک از دو بعد ایده های خالق و اجرای دقیق، صحیح، سریع و اصولی تشکیل شده است. از طرفی به دلیل بالا رفتن سرعت در دنیای مدرنامروزوهمگام شدنباعصرتکنولوژی، استفاده از روش های سنتی و قدیمی، نظیر اتودهای دستی، چسب و قیچی و .... رو به منسوخ شدن می روند و به تدریج استفاده از نرم افزارهای گرافیکی در تمامی زمینه های

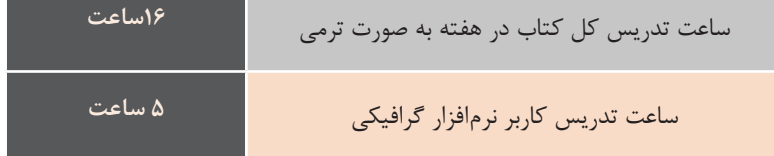

# **د( دانش های ضمنی برای تدریس) تعریف گرافیک(**

این موضوع سهل|نگاری است که تصور کنیم ۔ خواهد بود. به این منظور کتاب راهنمای اتمام فرایند تدریس اتمام آموزش یک موضوع است. این فرایند بدون فعالیتهای مشخصی پس از آن ناقص و بدون تضمین اثربخشی هنرآموز مواردی را با عنوان فعالیتهای پس از تدریس باید ارائه کند که اهم آنها به شرح ذیل است:

**فعاليت كارگاهي:**  دو تصوير را با هم مقايسه نموده و تفاوت آن دو را نسبت به یکدیگر بنويسيد. درشکل ،1 کاشت درخت در تمامی نقشۀ ایران نشان دهندۀ سرسبزی و یک حرکت ملی است، ولی در شکل ۲، قطع درختان غم و اندوه و بیابان زایی را به همراه دارد.

**فعاليت كارگاهي:**  پیامی که از تک درخت تصویر شماره 3 دریافت می کنید، در کادر سفید بنویسید. درخت بکارید

**فعالیت کارگاهی:** از کدام یک از وسیله هایی که در كارگاه مشاهده یا به همراه دارید، پیام گرافیکی دریافت می کنید؟ در این فعالیت پیشنهادمی گرددازهنرجویان بخواهید به تمامی وسایلی که به همراه دارند دقت کنند و برداشت خود را از هرگونه رنگ، نوشته، تصویر بر روی وسایل بیان کنند. هدف از این فعالیت این است که هنرجویان متوجه شوند که از طریق رنگ و تصویر می توان خیلی سریع و آسان مفاهیم را به مخاطب انتقال داد.

**فعالیت کارگاهی:** در جدول زیرمشخصات تصاویر وکتور و پیکسلی را بنویسید.

نرم افزارهای پیکسلی مانند فتوشاپ، اختصاصا برای ویرایش تصاویر مورد استفاده قرار می گیرند. در مقابل نرم افزارهای گرافیکی برداری مناسب رنگ های Solid یا یکدست هستند به همین دلیل شرکت های تولید کننده این گونه نرم افزارها آنها را مناسب کارهای ترسیمی می دانند نه تصویری. ضمن اینکه گرافيك هاي برداري بهترين انتخاب براي گرافيك هايي هستند كه بايد در اندازه های مختلف و متفاوت ظاهر شوند.

**در این فعالیت عالوه بر مطالب کتاب هنرجو، هنرآموز محترم میتواند از مطالب جدول نیز استفاده کند.** نکتۀ مهمی که هنرجویان باید بدانند آن است که ارجحیتی بین نرم افزار های گرافیکی

برداری و پیکسلی وجود ندارد بلکه آنچه مهم است آنست که چون تصاوير، عكس ها يا نقاشي هاي ديجيتالي از سایه روشن هایی درجه بندی شده تشکیل شده اند فایل های Raster یا پیکسلی، يكي از بهترين نوع گرافیک هایی هستند که می توانند این گونه عکس ها را نمایش دهند. به همین دلیل

**تفاوت اساسی** برداری: از فرمول ریاضی برای نمایش تصاویر استفاده می شود.

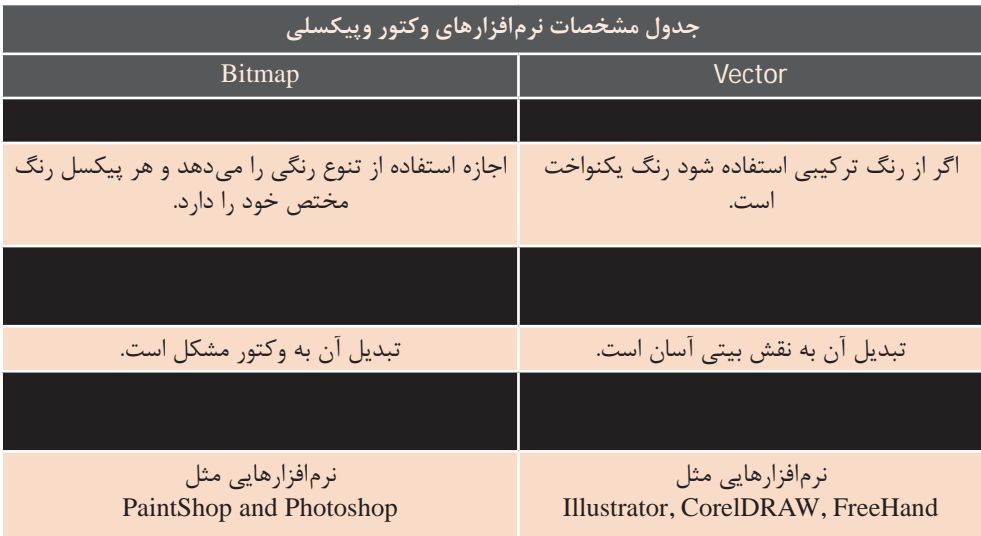

**فعاليت منزل:**  جاهای خالی این پازل را با استفاده از محصوالت گرافیکی که با نرم افزارهای گرافیکی انجام شده اند، پرکنید.

عروسی، طراحی مهر، طراحی تصاویر جهت استفاده در شابلون و چاپ روی پیراهن و کلاه و ظروف ...، طراحی پاکتها و جعبههای بستهبندی و جلد کتاب و مجله، روزنامه ... را نشان دهید.

در این فعالیت به هنرجویان پیشنهاد می شود نمونه هایی از کارهای انجام شده در نرم افزارهای گرافیکی همانند ست اداری (کارت ویزیت، پاکت نامه و سربرگ)، بنرهای تبلیغاتی، کارت دعوت، اعلامیه ترحیم، کارت

 **فعاليت كارگاهي:** پس از مشاهده فیلم آموزشی، نام نرم|فزارهای گرافیک دوبعدی و سهبعدی را در جدول صفحه بعد بنویسید.

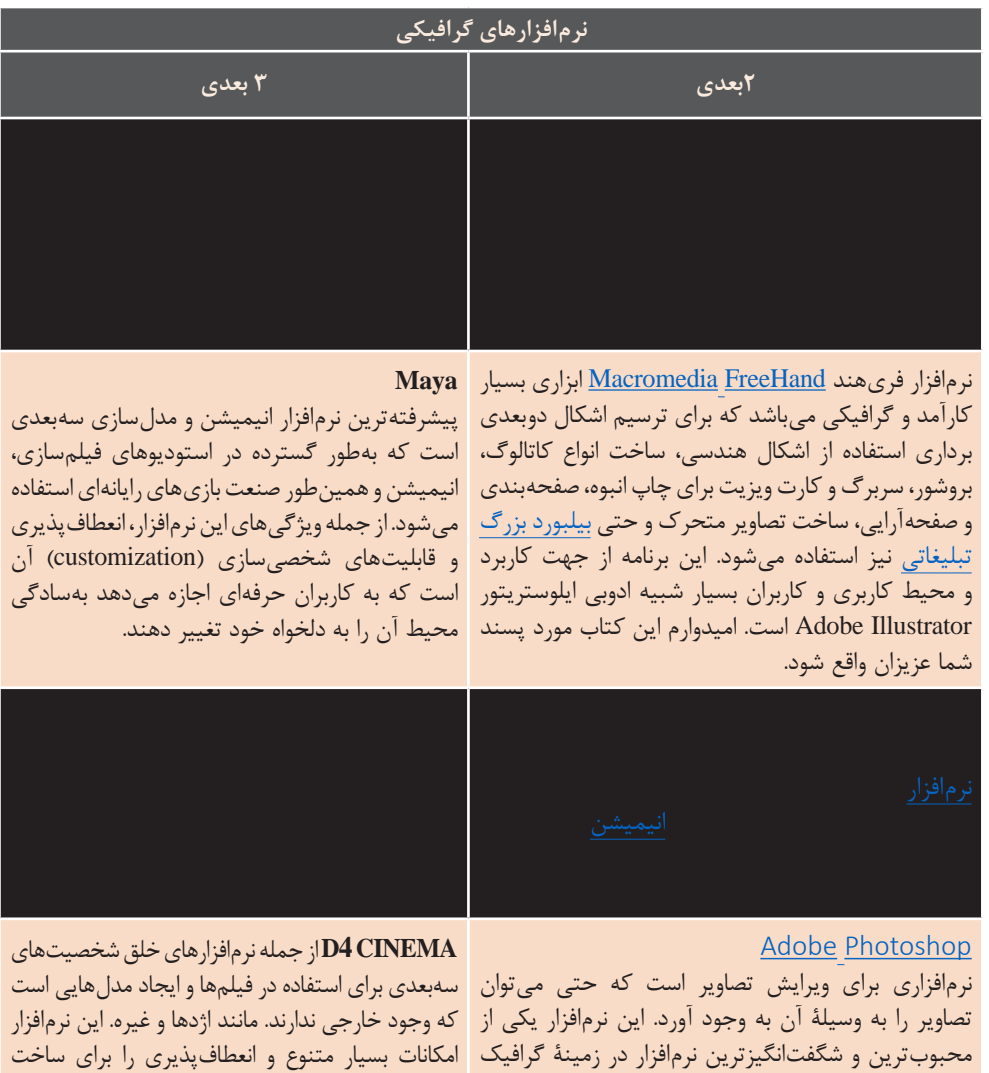

مدل ها در اختیار شما می گذارد تا بتوانید مدل های سه بعدی بسازید و از آنها در فیلم ها استفاده نمایید. است كه يكي از محصوالت با ارزش شركت Adobe است.

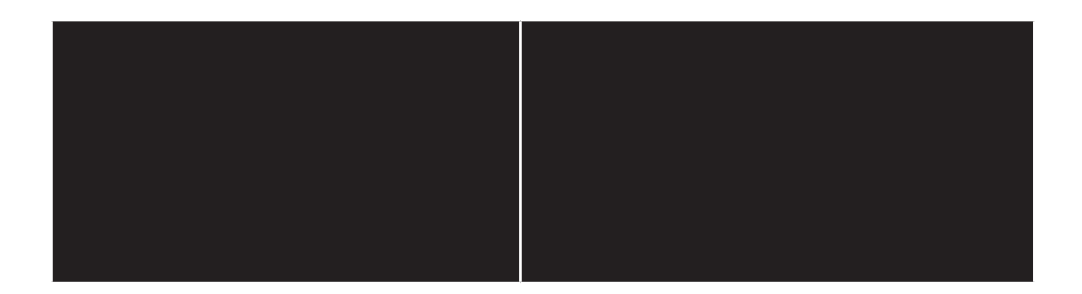

#### **ه( تجهیزات الزم 1** - نصب نرم افزار و فعال کردن آن برروی همه سیستم ها

- **1** نصب نرم افزار و فعال کردن آن بر روی همه سیستم ها 2- پروژکتور یا تخته های هوشمند
	- **2** پروژکتور یا تخته های هوشمند شبکه 3-
		- **3** شبکه

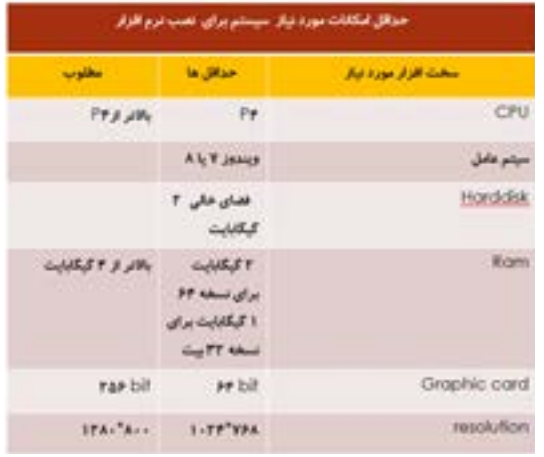

# **ز( مشکالت متداول در تدریس فصل و( مشکالت متداول در تدریس فصل**

با توجه به اینکه در بعضی موارد با مشکالتی در حین تدریس ممکن است مواجه شوید آگاهی از این مشکالت . . . . .<br>در حین تدریس ممکن است مواجه شوید ۔ کارگاهھ <mark>۱ مطمئن ش</mark>وید که نرمافزار Illustrator با توجه به اینکه در بعضی موارد با مشکلاتی آگاهی از این مشکالت می تواند شما را در رفع سریع آن کمک نماید. در تمام رایانههای موجود در کارگاه فعال (Active) است.

ل مستمرت می نواند شما را در میبرای استفاده از امتحادث حارسی برم افزار،<br>ن کمک نماید. نکته بسیار مهمی که به سرپرستان محترم کارگاهها باید گوشزد نمایید آنست که برای استفاده از امکانات نباشد. )شکل 4ـ1(نکتۀ بسیار مهمی که به سرپرستان محترم کارگاه ها باید گوشزد نمایید آن است که برای استفاده از امکانات فارسی نرم افزار، نسخه English مخصوص زبان عربی انتخاب شود تا نیازی به نصب فارسی ساز

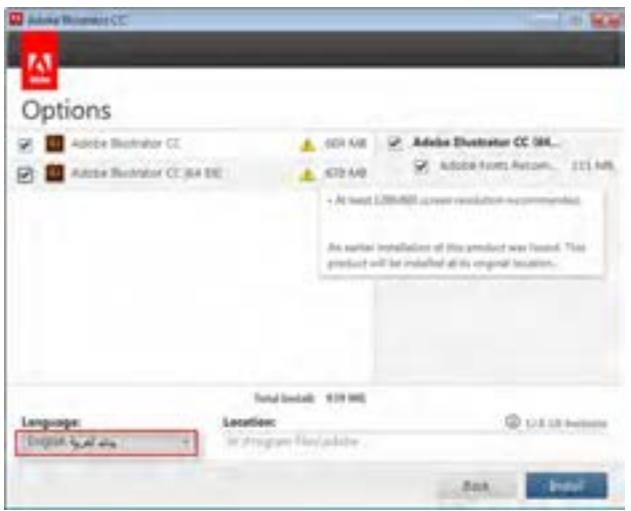

#### **شکل 4ـ 1**

1- سرعت پایین نمایش پروژه های گرافیکی هنگام استفاده از نرم افزارهایی مانند Netsupport که هنگام استفاده از نرم افزارهایی مانند <mark>1</mark> سرعت پایین نمایش پروژههای گرافیکی Netsupport که پیشنهاد می شود برای استفاده گردد.

resapport ته پیشنهاد میسود برای تخییرات به تندی آنجم میسود.<br>نمایش از پروژکتور یا تختههای هوشمند هما در بعضی مواقع سیستمها از طریق تغییرات به کندی انجام می شود. **6** در بعضی مواقع سیستم ها از طریق شبکه به اینترنت وصل می شود و در این مواقع قبل از نصب نرم افزار از خاموش بودن اینترنت مطمئن باشید.

وضوح سند، که با انتخاب اعداد بزرگ، اسناد فضای بیشتری اشغال می کنند و

**7** اگر فایل Ai حجمش از 25 مگابایت بیشتر باشد نمی توان، خروجی jpg گرفت.

2- عدم کالیبره بودن مانیتور و عدم نمایش صحیح رنگ ها **3** عدم کالیبره بودن مانیتور وعدم نمایش 3- پایین بودن رم سیستم و رم کارت گرافیک **4** پایین بودن رم سیستم و رم کارت گرافیک صحیح رنگ ها ه انتخاب درست واحد اندازه گیری و درجه

اشغال میکنند و تغییرات به کندی انجام می شود.

از حافظه سیستم، بهترین گزینه برای به اشتراک گذاشتن صفحه نمایش، ما افزار ازخاموش بودن اینترنت مطمئن باشید. **از سرعت مناسبی برای نمایش برخوردار نیستند.** توجه: **درپروژههای سنگین گرافیکی به دلیل اشغال فضای بسیار زیادی استفاده از پروژکتور است و اغلب اوقات نرمافزارهایی مانند Netsupport**

# **شروع تدریس**

#### **الف( مقدمه**

یکی از عواملی که توجه به آن در فرایند آموزش ضرورت دارد زمینة یادگیری است اگر هنرجو متوجه شود، که مطالب تأثیرات شایسته و مفیدی در زندگی او دارد برای یادگیری اشتیاق بیشتری پیدا می کند. برای یادگیری بهتر الزم است تعامل مؤثری بین فرد و محیط به وجود آوریم به گونه ای که او بتواند سؤال کند، مطالب جمع آوری کند، به تجزیه و تحلیل آنها بپردازد و خلاصه خودش را در یادگیری فعال سازد با توجه به این نکات، برای ایجاد انگیزه پیشنهاد می شود: **1** از بازی های رایانه ای استفاده کنید. **2** نمایش انیمیشن کوتاه داشته باشید. **3** نمایش کلیپ نرم افزارها که کاربرد آنها را نمایش دهد. **4** از فارغ التحصیالنی که با این نرم افزارها در بازار مشغول به کارهستند دعوتبه عمل آورید. **5** نمایشگاه برگزار کنید. **6** یک دستگاه چاپگردر سایت قراردهید

چاپ کرده و به نمایش بگذارید. **7** نمایشگاه گروهی برگزار کنید. ها نوآوری داشته باشید به *ع*نوان مثال تاریخ تولد هنرجویان و همکاران را یاداشت کرده پروژههنرجویانی که به صورت کارت پستال اجرا شده را به مناسبت تولد،هدیه دهید.

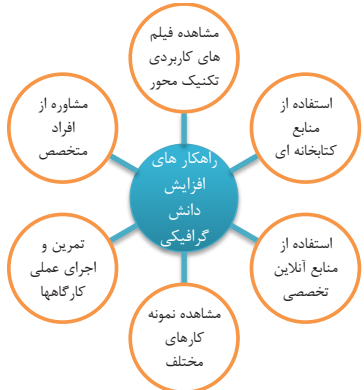

### **ب) ورود به مبحث( بخش مقدماتی)**<br>**س**

که در پایان هر کارگاه، آثار هنرجویان را

در ورود به مبحث مسیرها پیشنهاد میشود ابتدا نمونه آثار خطی که با نرم افزار اجرا شده، به هنرجویان نمایش دهید. (شکل ۴\_۲) و شروع تدریس خود را با سؤالی مبنی بر اینکه این اشکال چگونه ترسیم میشوند و به وسیلۀ نرم افزار چگونه می توان خطوط مستقیم و منحنی را ترسیم کرد ؟ آغاز کنید. 5- نمايشگاه برگزار کنيد.

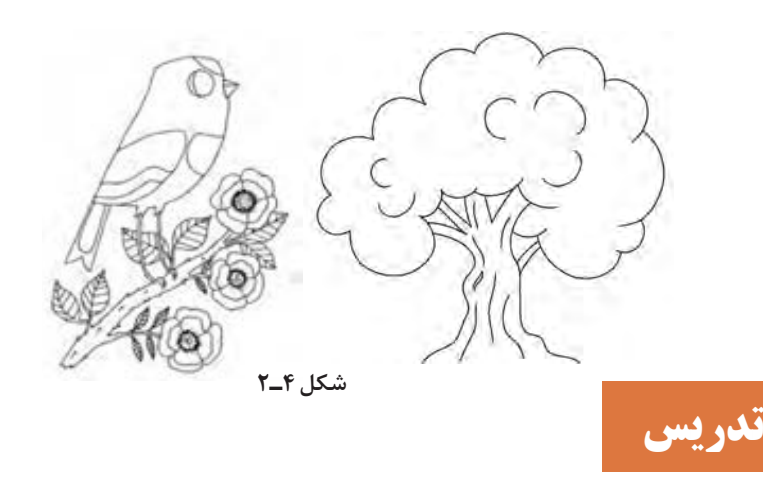

**ب) شیوه و الگوی پیشنهادی وه و الگوی پیشنهادی میکنیست مصطف محوری است و در این کتاب است و در این کتاب است و** در این کتاب است و در این کتاب

.<br>با توجه به اینکه منطق سازماندهی مطالب در این کتاب بر رویکرد پروژه محوری است و در طول مطالب ارائه شده از پروژه های تمرین محور استفاده شده لذا برای اثر بخشی 6. نظارت بر پروژه هاي عملی هنرجويان 1. اجراي تمرينات مورد نياز تدريس توسط هنراموز مربوطه ر در درست .<br>هرچه بیشتر مطالب لازم است موارد زیر مورد توجه قرار گیرد: **ا** اجرای تمرینات مورد نیاز تدریس به وسیلهٔ هنرآموز مربوطه **۲** استفاده از فیلم ها **۳** الگو سازی مطالب و اجرای مجدد آن به وسیلۀ هنرجو برانگیختن عالقه هنرجويان ، ساده سازی موضوع، ایجاد انگیزه در هنرجويان و نمایش عملکرد 5. استفاده از تمرينات واگرا براي پرورش خالقيت هنرجويان جمهور حرک<br>**۴ استفاده از تمرینات پیشرفته تر و اجرای** آن به وسیلۀ هنرجویان ر براي استفاده از تمر<sub>ي</sub>نات پيشتر در معلم در سال براي براي<br><mark>(ه</mark> استفاده از تمرينات واگرا براي پرورش خلاقيت هنرجويان **۶** نظارت بر پروژه های عملی هنرجویان **ج( مطالب تکمیلی**  در شیوه پروژه محور، اساس کار تدریس بر اصول زیر قرار داده شده است : **۷** داشتن نقش کاتالیزوری هنرآموز در طول تدریس و اجرای پروژه ها چون در کارگاه 2 به نحوه کار با ابزار هاي ترسيم مسير پرداخته ايم و اين ابزارها نقش بسيار مهمی در تصويرسازي وکتوري 5. استفاده از تمرينات واگرا براي پرورش خالقيت هنرجويان 3. الگوسازي مطالب و اجراي مجدد آن توسط هنرجو 4. استفاده از تمرينات پيشرفته تر و اجراي آن توسط هنرجويان برانگیختن عالقه هنرجويان ، ساده سازی موضوع، ایجاد انگیزه در هنرجويان و نمایش عملکرد

> در شیوه پروژه محور، اساس کار تدریس بر اصول زیر قرار داده شده است: **برانگیختن عالقه هنرجویان، سادهسازی موضوع، ایجاد انگیزه در**  149 **هنرجویان و نمایش عملکرد صحیح**

دارندالزم است براي تفهيم بهتر مطالب مبحث انواع نقطه و نحوه ترسيم آنها در يک مسير اشاره شود تا هنرجو با پيش زمينه ارائه

## شده آماده کار با ابزارهاي ترسيمی گردد. **ج( مطالب تکمیلی**

چون در کارگاه 2 به نحوۀ کار با ابزارهای ترسیم مسیر پرداخته ایم و این ابزارها نقش بسیار مهمی در تصویرسازی وکتوری دارند الزم است برای تفهیم بهتر مطالب مبحث انواع نقطه و نحوه ترسیم آنها در یک مسیر اشاره شود تا هنرجو با پیش زمینه ارائه شده آماده کار با ابزارهای ترسیمی گردد.

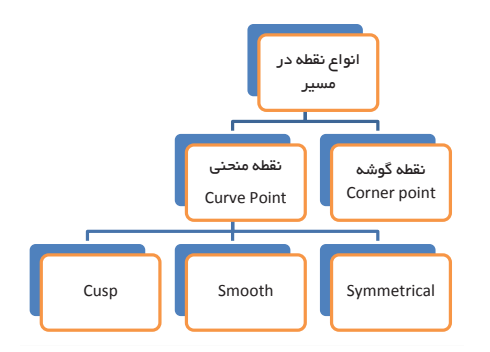

**توجه :در ترسیم مسیرها یکی از روش های کاربردی، سادهسازی یک توجه :**در ترسیم مسیرها یکی از روش های کاربردی ، ساده سازی یک مسیر به اشکال پایه می باشد مسیر به اشکال پایه میباشد که هنرجو می**تواند پس از این عمل، با ابزارهای ویرایشی و ترسیم مسیر اقدام به ایجاد شکل نهایی نماید.** نماید.

**توجه :در ترسیم مسیرها یک اصل مهم و اساسی وجود دارد و آن استفاده توجه :**در ترسیم مسیرها یک اصل مهم و اساسی وجود دارد وآن: **از کمترین نقطه یا گره در ترسیم مسیرهاست. استفاده از کمترین نقطه یا گره در ترسیم مسیرهاست**

**دو نوع ابزار انتخاب در Illustrator وجود دارد که برای انتخاب اشکال یا اشیا از آنها استفاده میشود. Tool Selection: برای انتخاب و انتقال اشکال استفاده میشود. همچنین میتوان از این ابزار برای تغییر دادن سایز اشکال نیز استفاده کرد. Tool Selection Direct: به جای انتخاب همه شکل، فقط نقطه ثقل )anchor point )را انتخاب می کند. از آن برای ویرایش point anchor یک شکل استفاده میشود. اگر روی یکی از point anchorها یکبار کلیک کنید تا انتخاب شود و در همین حین کلید Shift را هم نگهدارید تمام point anchorهای آن شکل انتخاب خواهد شد.** 

**د) فعالیتهای کارگاهی** 

همکار محترم پیشنهاد می شود عالوه بر تمرین های داده شده در این فصل از تمرین زیر نیز استفاده کنید: **1** شما می توانید برای تمرین بیشتر هنرجویان، از آنها بخواهید بخشی از این تمرین را انجام دهند در نظر داشته باشید که نکتۀ مهم این تمرین استفاده از تنوع خطوط است، که می توانید هماهنگ با کتاب بخش fill یا رنگ کردن فضای بسته را به کارگاه های بعدی، موکول کنید )شکل 4ـ3(.

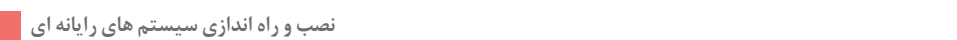

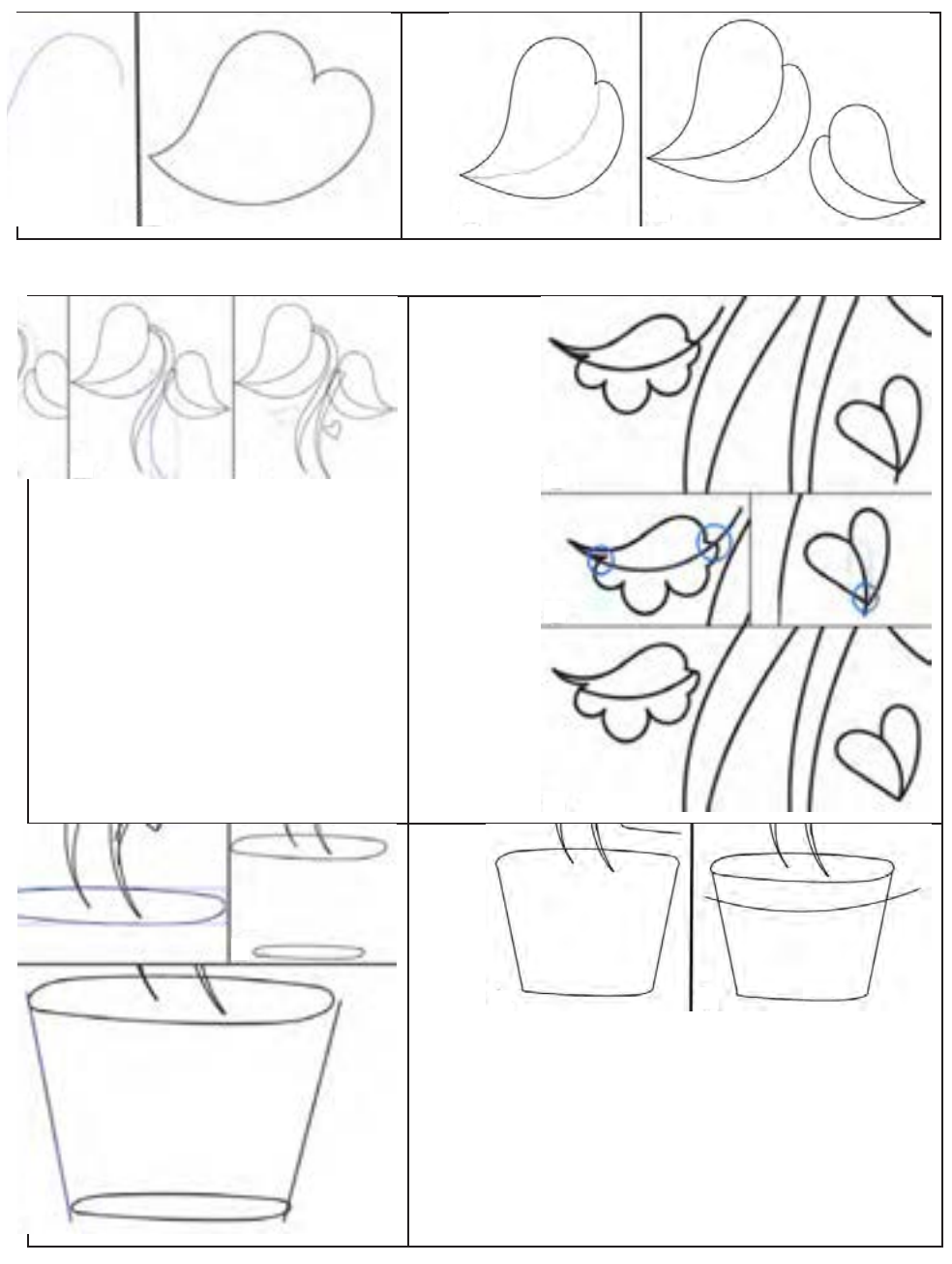

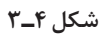

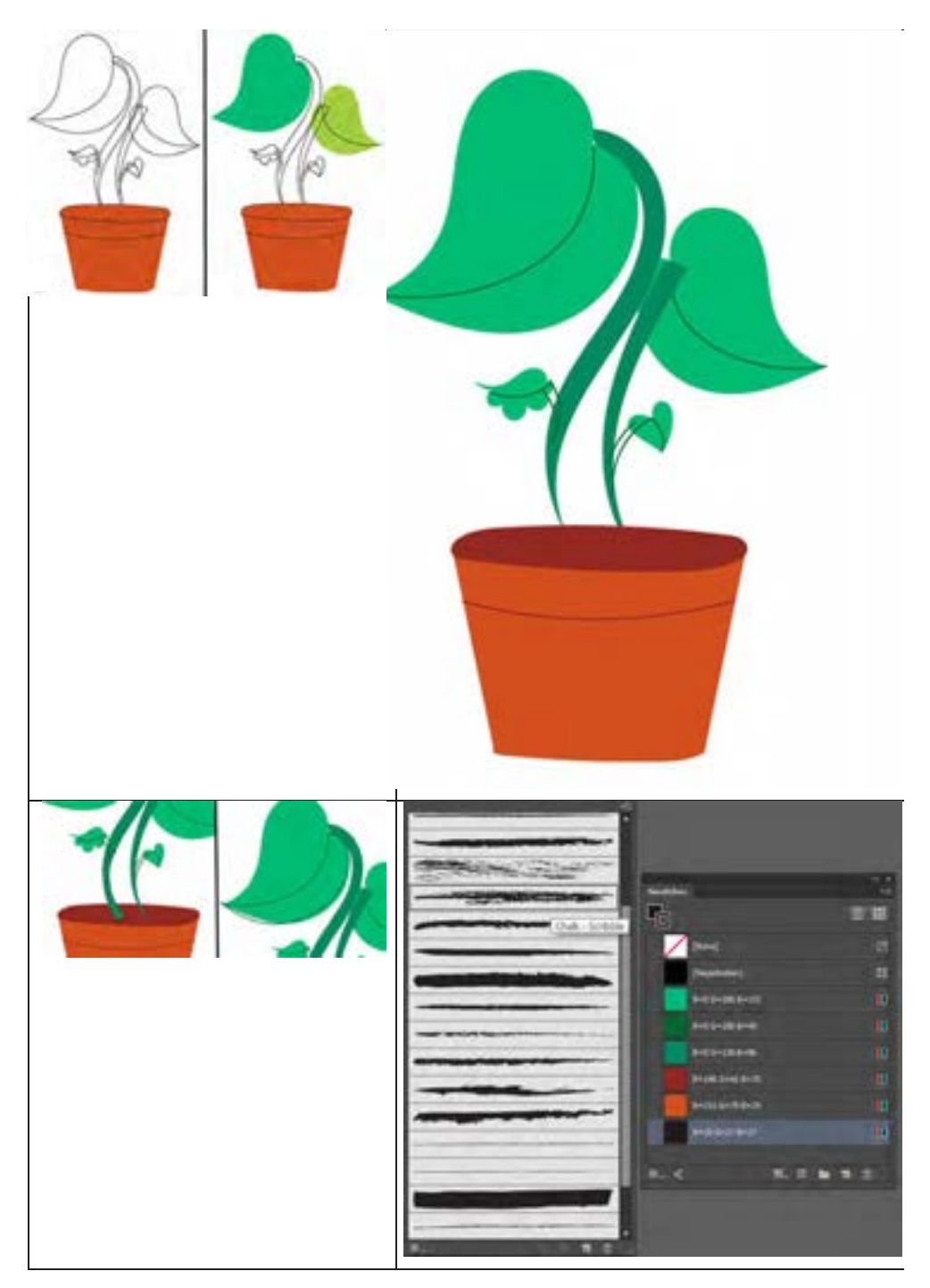

**شکل 4ـ**

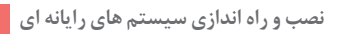

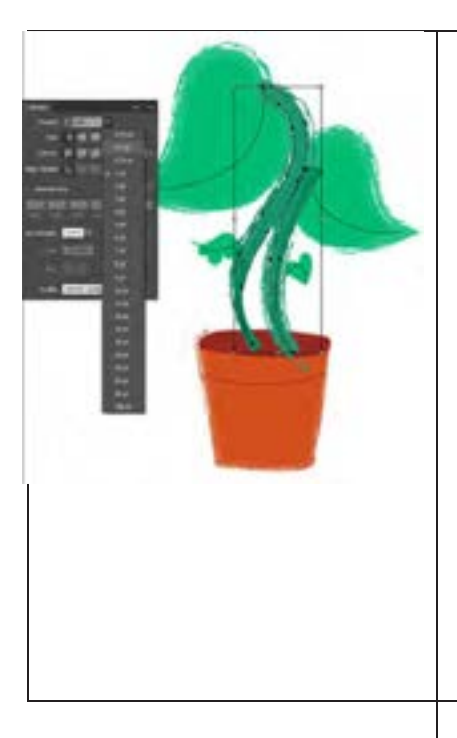

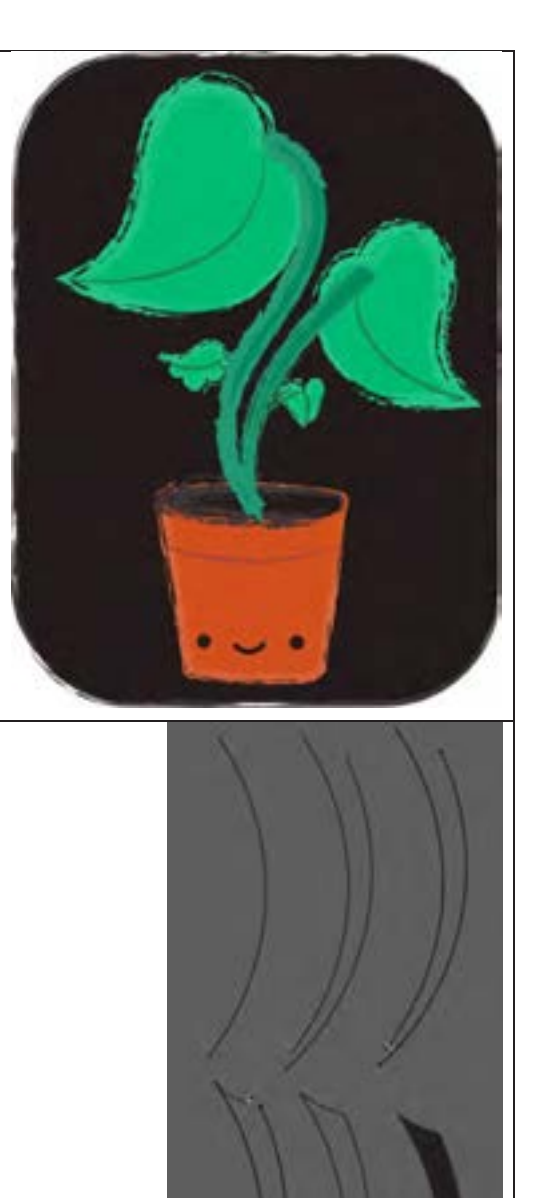

#### **ب( ورود به مبحث) پیشرفته( ب( ورود به مبحث) پیشرفته( ب( ورود به مبحث) پیشرفته(**

همکار محترم با توجه به اینکه شروع این واحد یادگیری در کارگاه 1 برای آشنایی همكارمحترم با توجه به اينكه شروع اين واحد يادگيري در کارگاه 1 براي آشنايی هنرجويان با ابزار Builder Shape با **اجرای** هنرجویان با ابزار Builder Shape با **اجرای لوگوی پرچم جمهوری اسالمی ايران** همكارمحترم با توجه به اينكه شروع اين واحد يادگيري در کارگاه 1 براي آشنايی هنرجويان با ابزار Builder Shape با **اجرای** شروع شده است برای ورود به مبحث می توانید اشکال زیر را به آنها نشان داده و در مورد  **جمهوری پرچم لوگوی اسالمی ایران** شروع شده است براي ورود به مبحث می توانيد اشكل زير را به آنها نشان داده و نحوۀ ترسیم این اشکال از آنها سؤال نمایید. در مورد نحوه ترسيم اين اشكال از آنها سوال نماييد. در این کارگاه هنرجو، یکی کردن و ترکیب اشکال را میآموزد.  **جمهوری پرچم لوگوی اسالمی ایران** شروع شده است براي ورود به مبحث می توانيد اشكل زير را به آنها نشان داده و

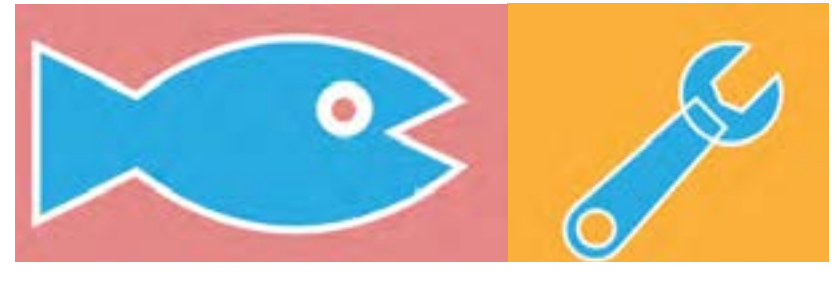

**شکل 4ـ 6**

#### **ج( مطالب تکمیلی**   $\mathbf{S}^{\mathbf{m}}$  is the small contract of the shape term  $\mathbf{S}^{\mathbf{m}}$  is the small shape term of the term of the term of the term of the term of the term of the term of the term of the term of term of the term of the te

لازم است ابتدا هنرجو فرم هندسی پايه تشكيل دهندۀ شكل اصلی را تشخيص دهد سپس کاربرد ابزار Builder Shape در ترکیب و تجزیه مسیرها توضیح داده شود )شکل 4ـ7(. مسيرها توضيح داده شود.

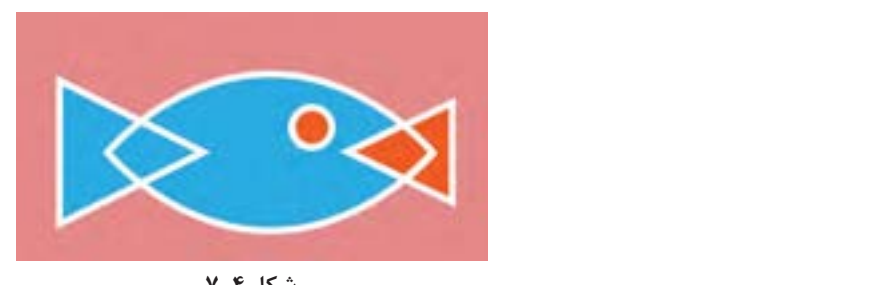

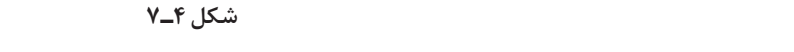

برای فعالیت کارگاهی بیشتر در مورد ابزار Builder Shape میتوانید از فعالیت کارگاهی زیر استفاده نمایید. **توجه: برای ترکیب به وسیلۀ این ابزار از درگ و برای تجزیه از کلیک استفاده میشود.**

برای فعالیت کارگاهی بیشتر در مورد ابزار Builder Shape میتوانید از فعالیت کارگاهی زیر استفاده نمایید.

**د( فعالیتهای کارگاهی** 

**ج( مطالب تکمیلی** 

**د( فعالیتهای کارگاهی** 

همکار محترم پیشنهاد می شود، برای فعالیت کارگاهی بیشتر در مورد ابزار Shape Builder می توانید از فعالیت کارگاهی زیر استفاده کنید.

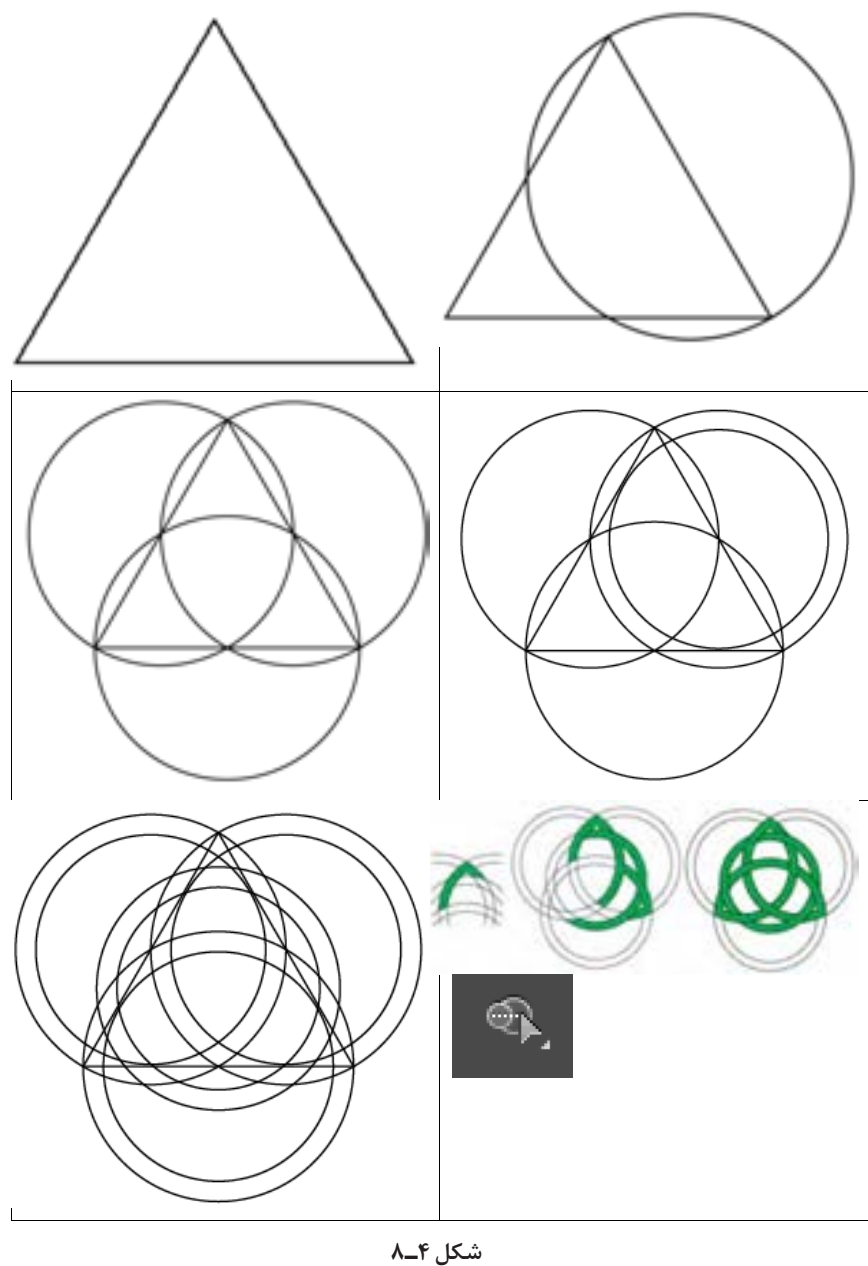

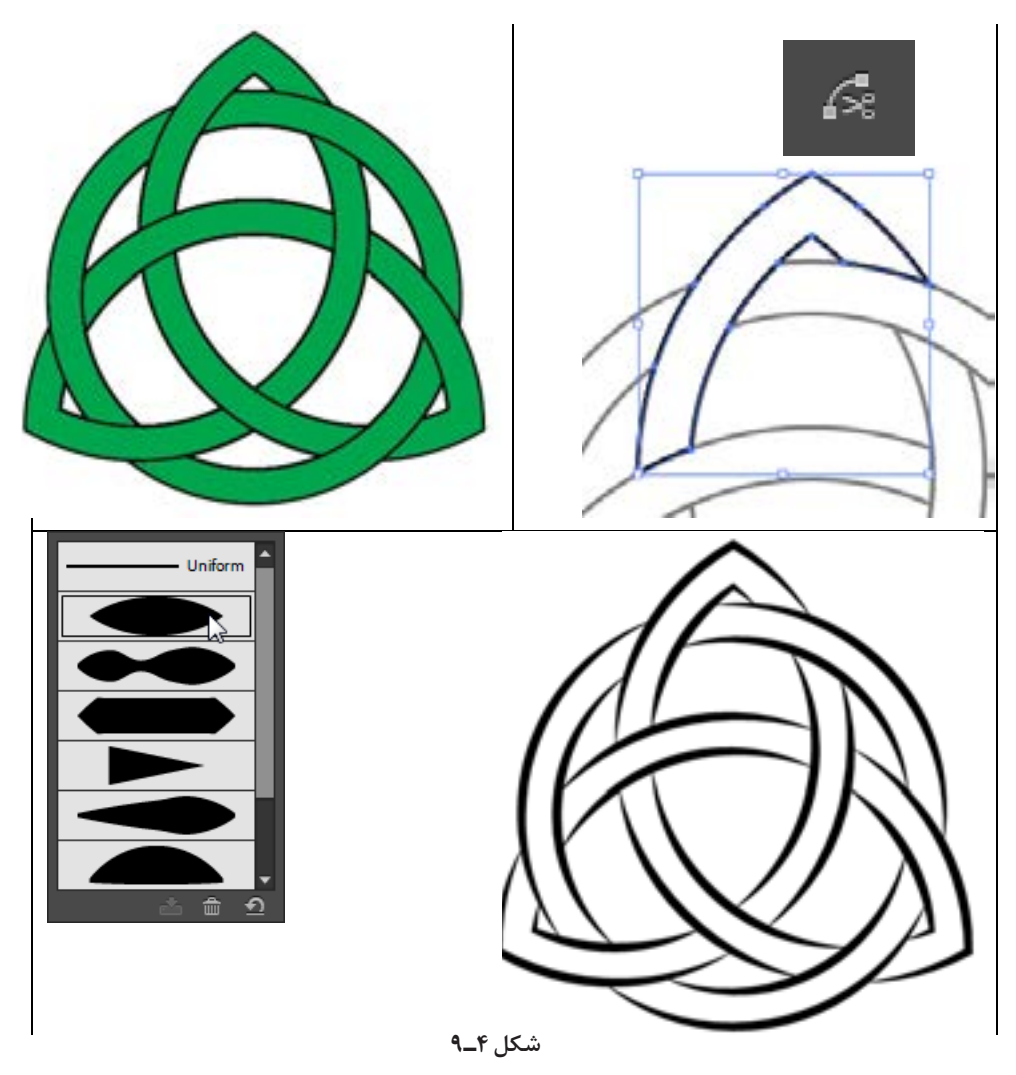

 **2- نمونه کاشیکاریهای مختلف که یکی از مهمترین آثارهنری مساجد وبناهای تاریخی کشورمان**  این مبحث برای طراحی دکوراسیون، بسیارکاربردی است. **2** نمونه کاشی کاری هایمختلف که یکیازمهم ترینآثارهنریمساجد وبناهایتاریخی کشورمان است را نشان دهید و از هنرجویان بخواهید با استفاده از آموزش این کارگاه نمونه های جدید نقوش هندسی ترسیم کنند.

**این مبحث برای طراحی دکوراسیون، بسیارکاربردی است. فعالیت: با به کارگیری نقوش هندسی ترسیم شده برای منزل یا مدرسه خود در و پنجره جدید طراحی کنند.**

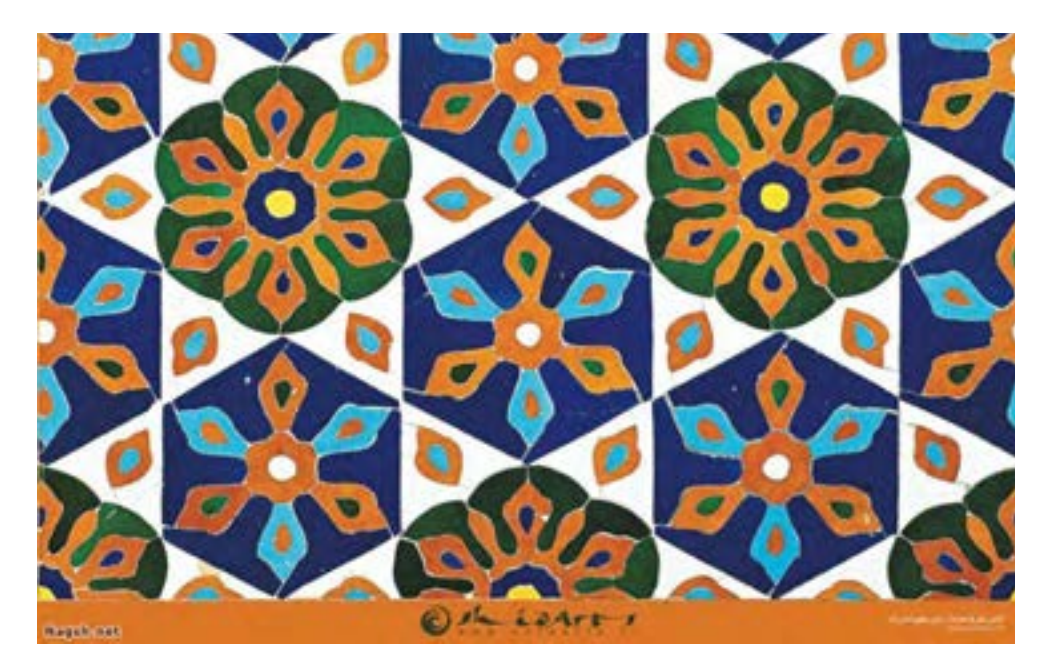

**شکل 4ـ 10**

# **ب( ورود به مبحث) کارگاه های 4ـ3ـ2(**

همکار محترم پیشنهاد میشود، با توجه به سسپس آموزش را برطبق کارگاه های گفته شده در کتاب هنرجو ادامه دهند. همکار محترم پیشنهاد می شود، به هنرجویانی که علاقهمند به یادگیری بیشتر هستند، مراحل جدول4ـ1 و 4ـ2 راکپی گرفته ودر اختیارشانقراردهید. نکته: برای یادگیری ترسیم تصاویر جدول 4ـ،1 آموزش کارگاه 5 الزامی است.

**ب( ورود به مبحث) کارگاه های (4-3-2** و در ادامه تصویر کامل شده جدول را به ارتباط با ترسیم شکل ها نظر دهند. اینکه در کارگاه ،2 3 و 4 به مبحث جلوه ها پرداخته شده و جلوه هایی مانند Warp و Blend مورد بررسی قرار گرفته، برای ورود به این مبحث نمونه هایی از کاربرد جلوه ها در تصویرسازی گرافیکی ارائه دهید. هنرجویان نشان دهید و از آنها بخواهید در

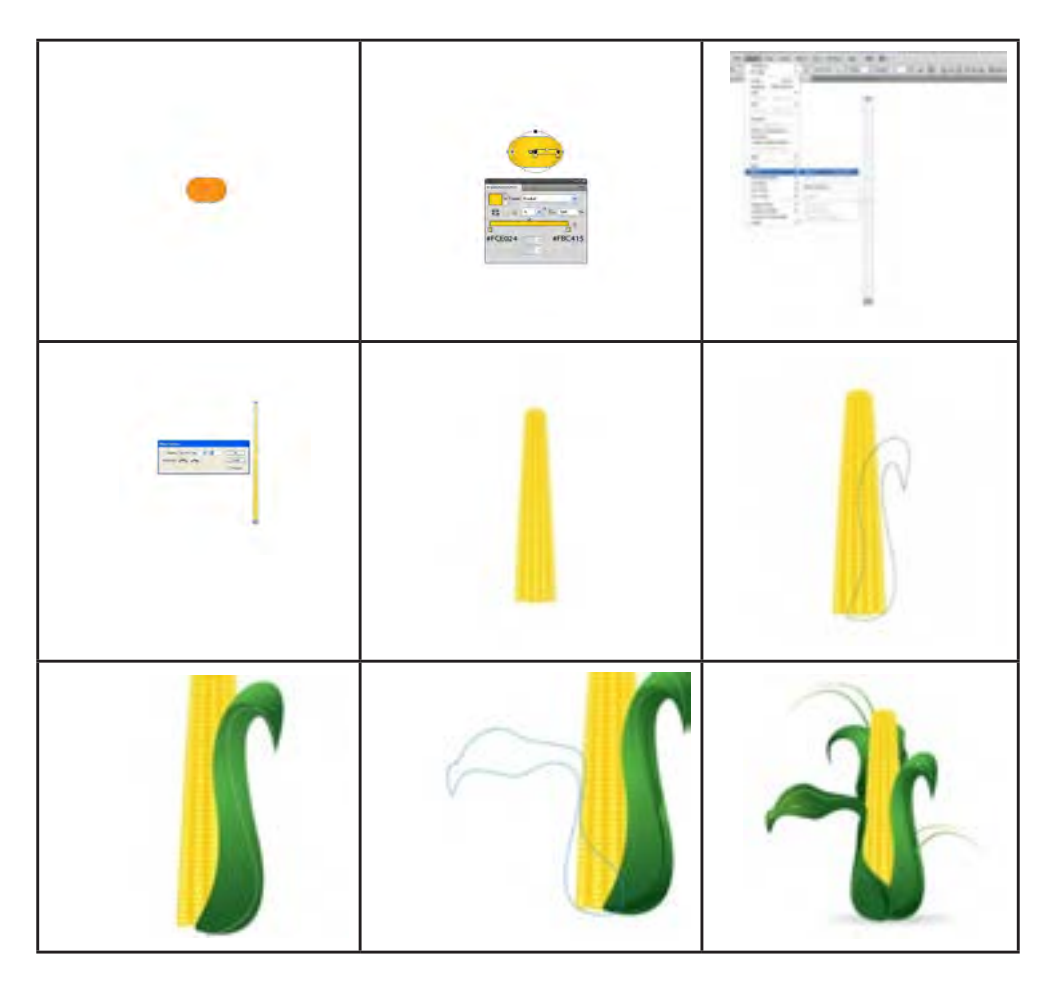

**جدول 4ـ 1**

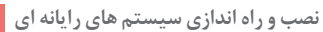

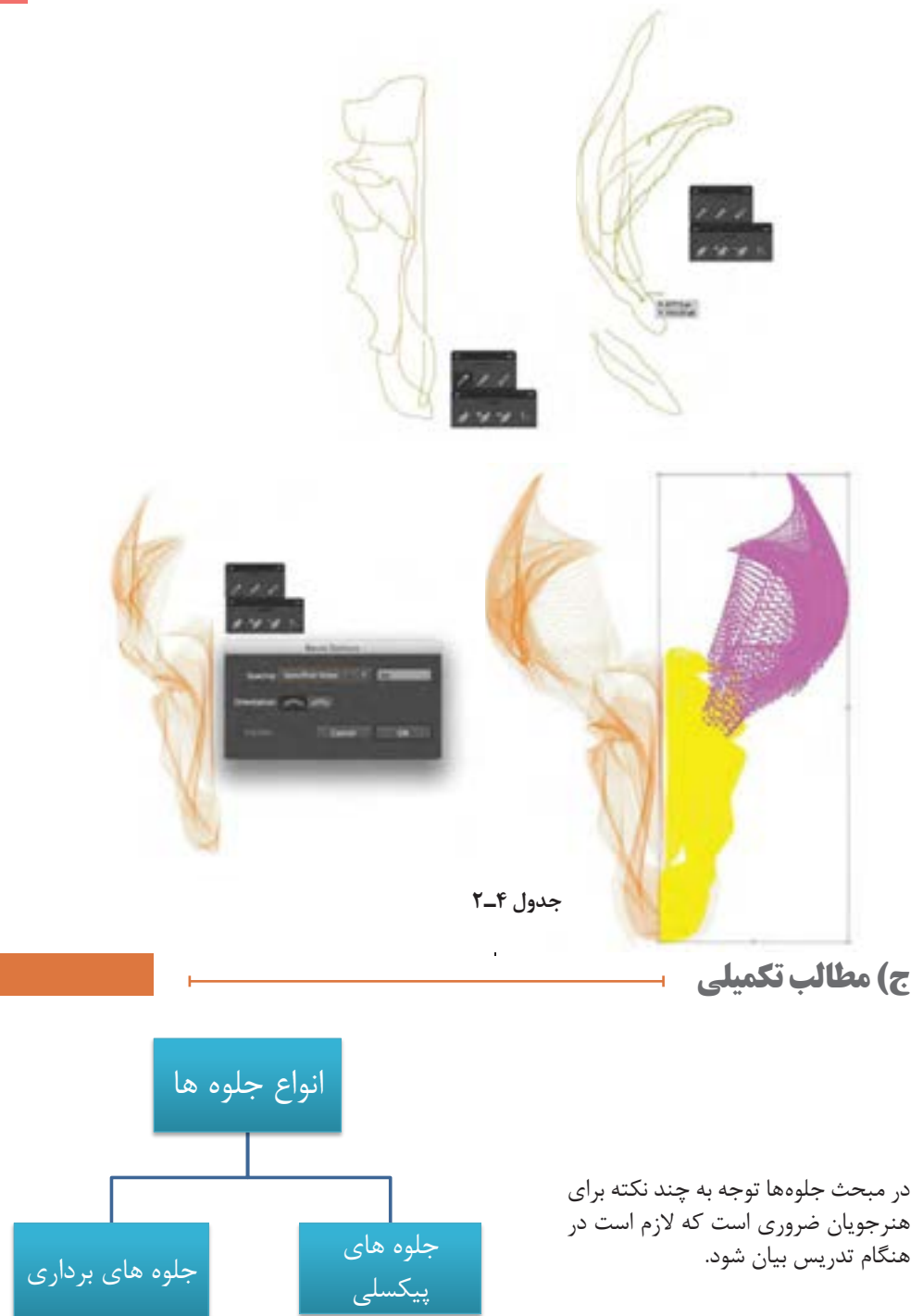

**163**

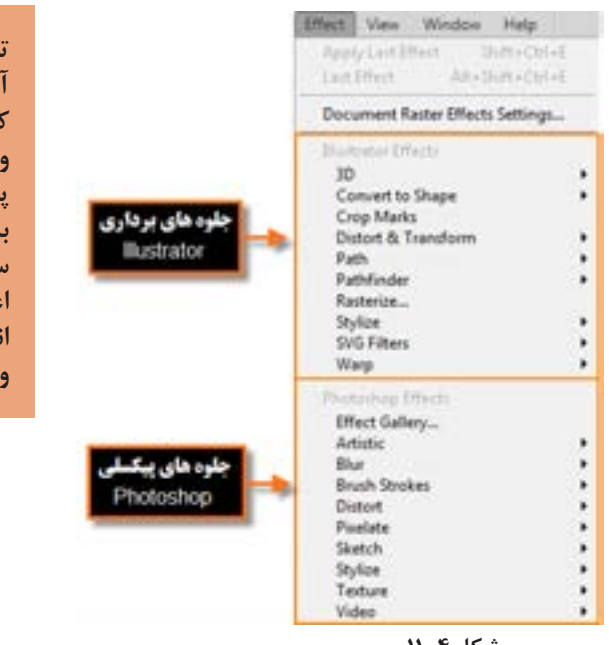

**شکل 4ـ 11**

**تنها نکته بسیار مهم در مورد جلوهها آن است که برخالف جلوههای برداری که خاصیت غیرمخرب داشته و قابل ویرایش و حذف میباشند، جلوههای پیکسلی، غیر قابل ویرایش بوده و به نوعی دارای اثر تخریبی بر روی ساختار تصویر هستند بهطوری که با اعمال یک جلوه پیکسلی ، تغییرات انجام شده بر روی تصویر قابل حذف و ویرایش نیست.**

**د( فعالیتهای کارگاهی** 

و قابل ویرایش و حذف می باشند جلوه های پیکسلی ، غیر قابل ویرایش بوده و به نوعی دارای اثر تخریبی همکار محترم پیشنهاد می شود، برای فعالیت کارگاهیبیشتر **در مورد جلوهها و با توجه به اینکه این مبحث جذابیت بسیار زیادی برای هنرجویان دارد میتوان از تمرینها و کارگاههای متعددی مانند موارد زیر استفاده کرد. 1** با استفاده از جلوه مناسب، بر روی یک متن ، با بزرگ کردن یکی از کلمات حالت ذره بین را شبیه سازی نمایید.

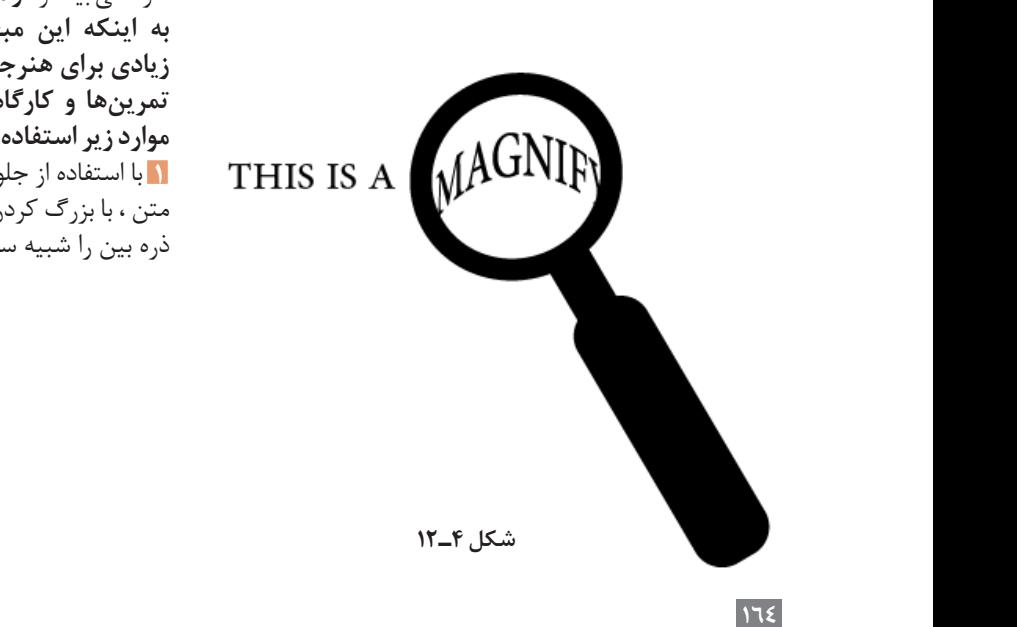

**نصب و راه اندازی سیستم های رایانه ای** از هنرجويان بپرسيدتاثير سايه روشن در تصاوير چه تاثيري دارد؟

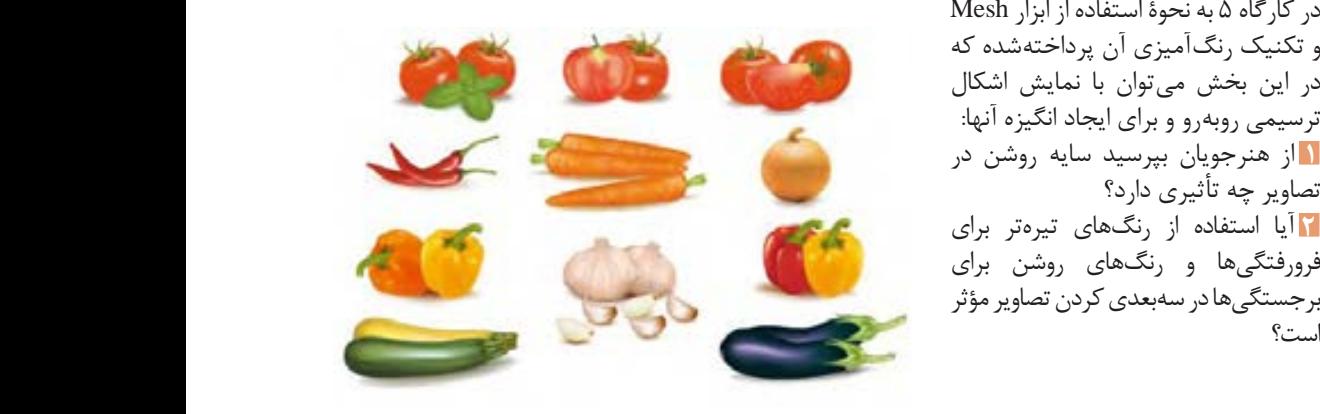

**شکل 4ـ 13**

# **ب( ورود به مبحث )کارگاه 5(** 2- آيا استفاده از رنگهاي تيره تر براي فرورفتگيها و رنگ هاي روشن براي برجستگيها در سه بعدي کردن تصاوير موثراست؟

 $Mesh$  در کارگاه ۵ به نحوۀ استفاده از ابزار و تکنیک رنگ آمیزی آن پرداخته شده که در این بخش می توان با نمایش اشکال ترسیمی روبه رو و برای ایجاد انگیزه آنها: **1** از هنرجویان بپرسید سایه روشن در تصاویر چه تأثیری دارد؟ **2** آیا استفاده از رنگ های تیره تر برای **ج( مطالب تکمیلی**  فرو رفتگی ها و رنگ های روشن برای است؟

### ج) مطالب تکمیلی <del>این شی</del>عت مورد نظر خاصیت مورد نظر خاصیت چند مورد نظر خاصی خاصی خاصی نظر خاصی نظر خاصی نظر خا

از آنجایی که ساختار اصلی کارگاه 5 بر تکنیک رنگ آمیزی Mesh قرار داده شده می توانید قبل از ورود به این کارگاه مطالبی در مورداین ابزار، انواع آن و نحوۀ رنگ آمیزی به وسیلۀ آن برای هنرجویان بیان کنید.

**آشنایی با ابزار Mesh** به طورکلیMesh تکنیکی است که به وسیلۀ آن می توان یک شبکه تور مانند بر روی شیء ایجادکردهوبه کمک این شبکه به شیءمورد نظر خاصیت چند رنگی اعمال نمود.

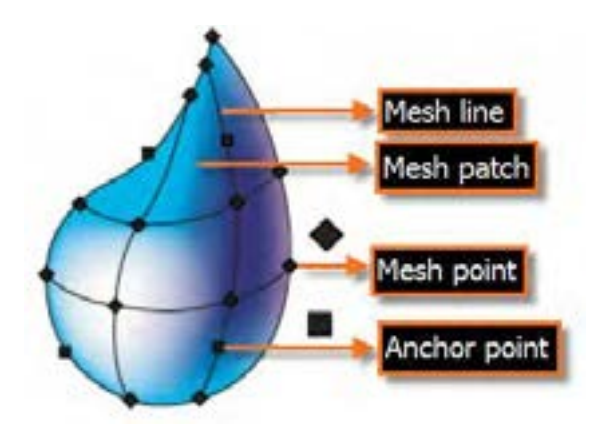

**5. بافت منظم و عددی )**Mesh Regular **): شکل 4ـ 14**

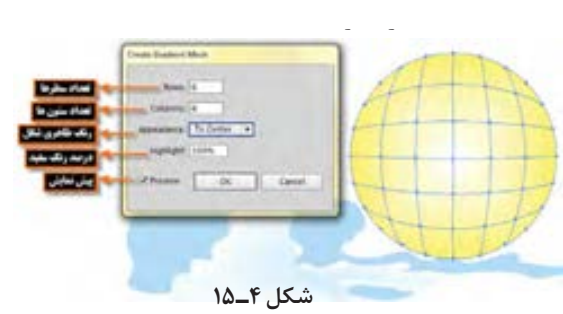

**انواع روشهای رنگآمیزی بهوسیلۀ Mesh 1 بافت منظم و عددی**)RegularMesh): در این روش ابتدا شیء موردنظررا انتخاب کرده سپسبه منویObject رفته ودستور Mesh Object Create را اجرا نمایید.

2. **بافت نامنظم و ابزاری )**Mesh Irregular **):** برای این منظور ابزار (U(Tool Mesh را از جعبه ابزار انتخاب کرده و بر روی شیء مورد برای این منظور ابزار (U(Tool Mesh را از جعبه ابزار انتخاب کرده و بر روی شیء مورد **2 بافت نامنظم و ابزاری** )Mesh Irregular): نظر کلیک کنید. استفاده تعدادی از نقاط روی سال استفاده تعدادی از نقاط را استفاده استفاده به این نقاط را استفاده

#### **توجه :** کرده سپس از پنل هایی مانند Swatches رنگ را بر روی این نواحی

پایین نگه دارید.

• با ابزار Selection Direct یا Lasso تعدادی از نقاط روی Mesh را انتخاب کرده درگ کنید یا رنگ مورد نظر را از پنل انتخاب نمایید. سپس از پنلهایی مانند Swatches رنگ را بر روی این نواحی درگ کنید یا رنگ مورد نظر را از پنل انتخاب نمایید. • با ابزار Mesh می توان نقاط روی Mesh را تغییر داده و موجب تغییر شکل مورد برای حذف گره های Mesh الزم است به همراه ابزار Mesh کلید Alt را نظر شد. • برای حذف گره های Mesh الزم است به همراه ابزار Mesh کلید Alt را پایین نگه دارید. شکل مورد نظر شد.

## **د( فعالیتهای کارگاهی**  براي انجام فعاليت هاي کارگاهی بيشتر در مورد ابزار Mesh می توانيد از تمرين زير در اين مورد استفاده نماييد.

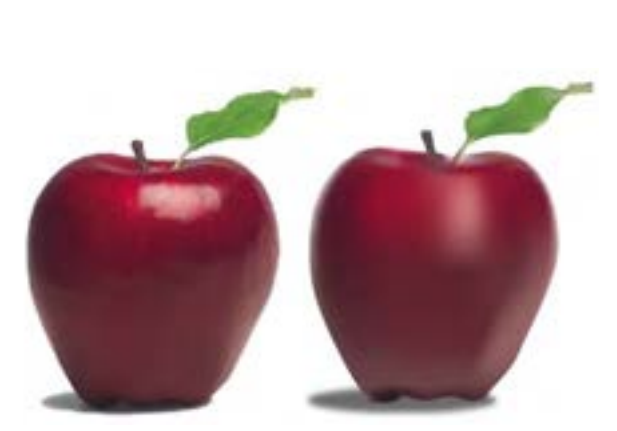

از روي يک تصوير ، شكل ترسيمی آن را رسم کرده سپس با استفاده از ابزار Mesh ، از روي تصوير اصلی ،رنگ آميزي آن را

کنید. از روی یک تصویر، شکل ترسیمی آن را رسم کرده سپس با استفاده از ابزار Mesh، از روی تصویراصلی، رنگ آمیزی آن را انجام دهید )شکل 4ـ16(.

همکار محترم پیشنهاد می شود، برای انجام فعالیتهای کار گاهی در ارتباط با ابزار Mesh از تمرین داده شده در این مورد استفاده

**شکل 4ـ 16**

ابزارها و دستورات مورد نیاز: Mesh Tool ، Direct Selection . Eyedropper ، Rectangle در ادامه از هنرجویان بخواهید با استفاده از ابزارهای ترسیمی و تکنیک Mesh اشکال زیر را ایجاد کنند.

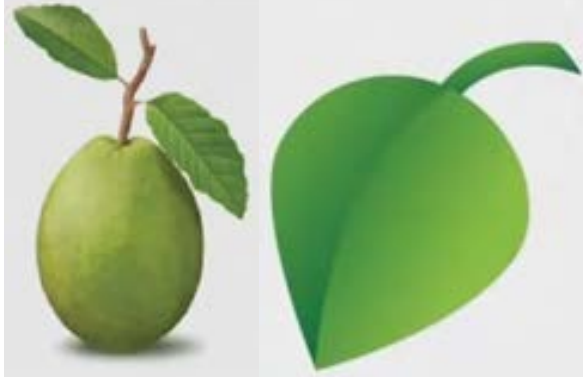

**شکل 4ـ 17**

# **ب( ورود به مبحث) کارگاه 6(** پيشنهاد می شود در ورود به مبحث افكت هاي سه بعدي ، ابتدا با نمايش تصوير هاي دوبعدي و سه بعدي کنجكاوي دانش آموزان

پیشنهاد می شود در ورود به مبحث افکت های سه بعدی، ابتدا با نمایش تصویرهای دو بعدی با نشان دادن تصاویر از آنها بپرسید: **1** تفاوت این دو تصویر در چیست؟ **2** آیا محور تقارن در تصاویر مشخص است؟ **3** به نظر شما چگونه می توان تصویر دو بعدی را به سه بعدی تبدیل کرد؟ **4** آیا تفاوت رنگ و نور بر روی یک شکل می تواند باعث برجستگی یا فرو رفتگی در شکل شود؟ سص سوء.<br><mark>۱</mark>۸ ایجاد سایه در سهبعدی کردن تصویر مؤثر است؟ را برانگيزيد.

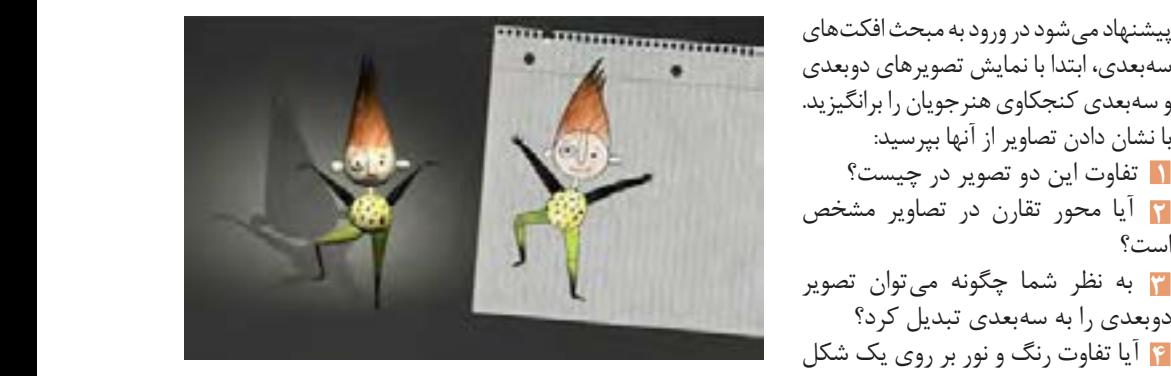

**شکل 4ـ 18**

 2- آيا محورتقارن در تصاوير مشخص است؟ 3- بنظرشما چگونه ميتوان تصويردوبعدي را به سه بعدي تبديل کرد؟ **ج( مطالب تکمیلی** 

ر در آنهایی کردند به سکست کل شکل شود.<br>مفاهیم یک بعدی ، دوبعدی و سه بعدی را به هنرجویان انتقال دهید. ـ همکار محترم پیشنهاد می شود، با نشان دادن تصاویر نشان داده شده در شکل 4ـ،19

17Y

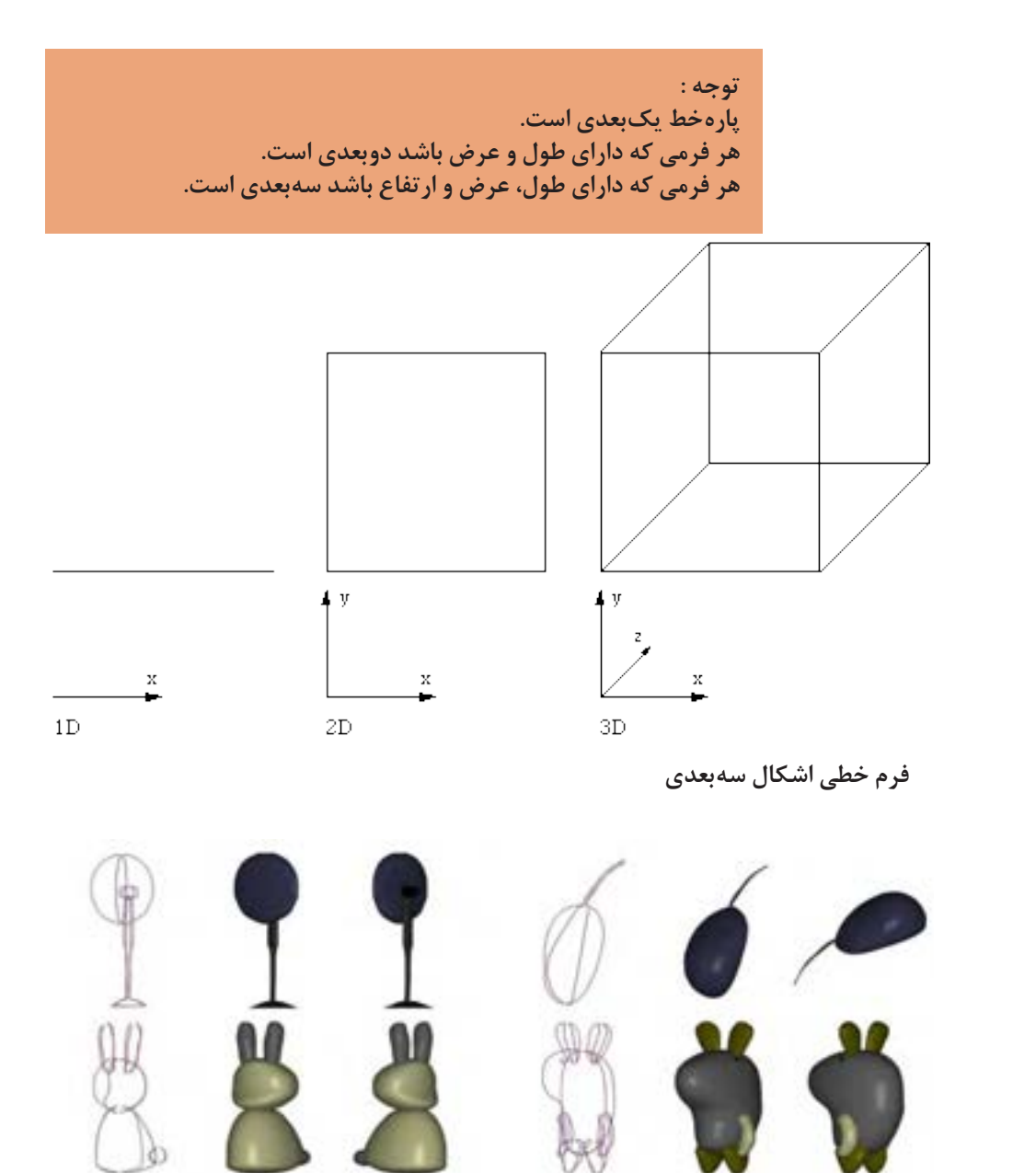

**فرم های دو بعدی** 

**فرم های دو بعدی فرم های سه بعدی فرمهای سهبعدی فرمهای دوبعدی**

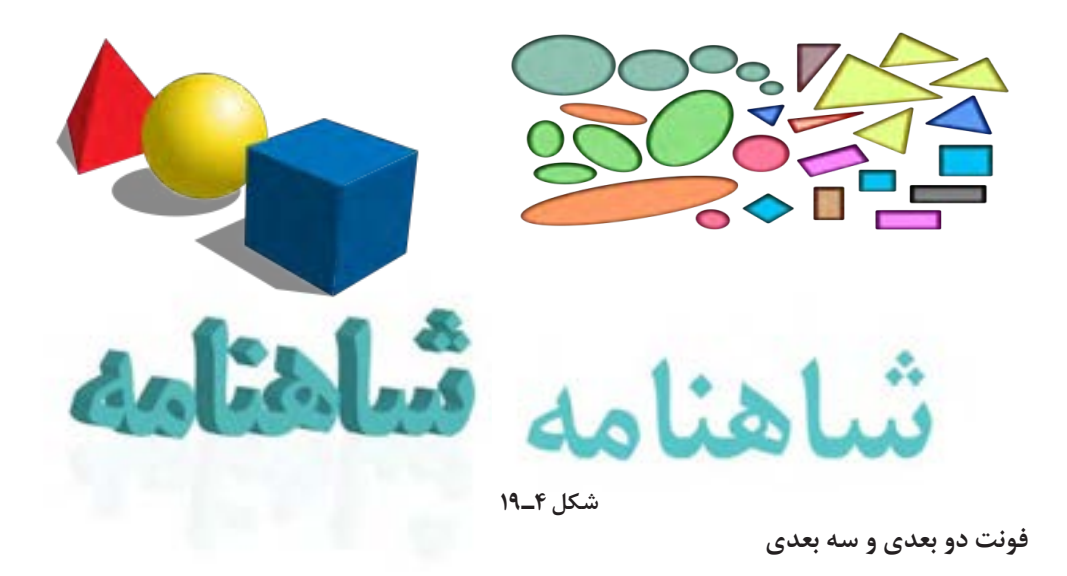

جلوه D3 همانطور که از نام آن پیداست برای تبدیل یک شیء دو بعدی به سه بعدی استفاده می شود. در حقیقت به کمک این جلوه D3 همانطور که از نام آن پیداست برای تبدیل یک شیء دو بعدی به سه بعدی استفاده می شود. در حقیقت به کمک این جلوه می توان به اشیاء حجم داد. جلوه D3 برای ساخت یک شی ء سه بعدی از سه روش زیر استفاده می کند: جلوه می توان به اشیاء حجم داد. جلوه D3 برای ساخت یک شی ء سه بعدی از سه روش زیر استفاده می کند: حقیقت به کمک این جلوه می توان به اشیاء حجم داد. جلوه D3 برای ساخت یک شیء سه بعدی از سه روش زیر استفاده می کند:  $\sim$  کند: جلوه D3 همان طور که از نام آن پیداست برای تبدیل یک شیء دو بعدی به سه بعدی استفاده می شود. در

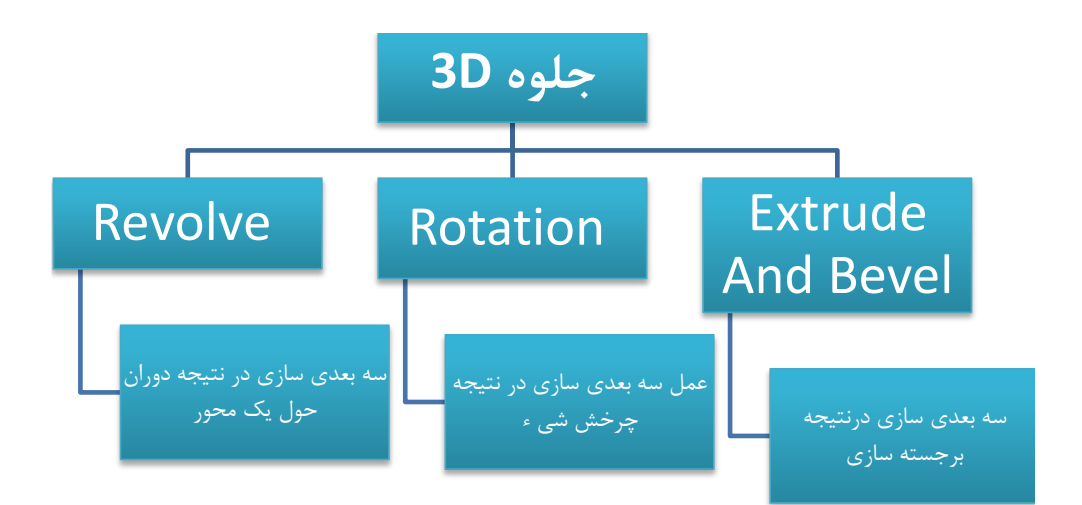

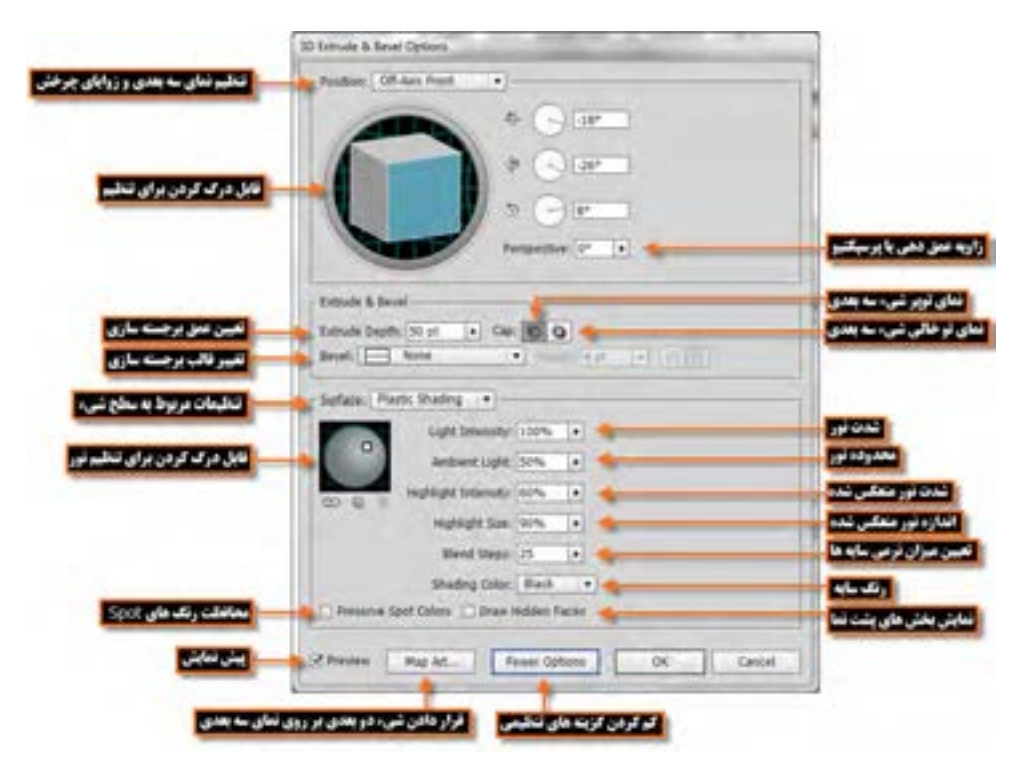

**شکل 4ـ 20**

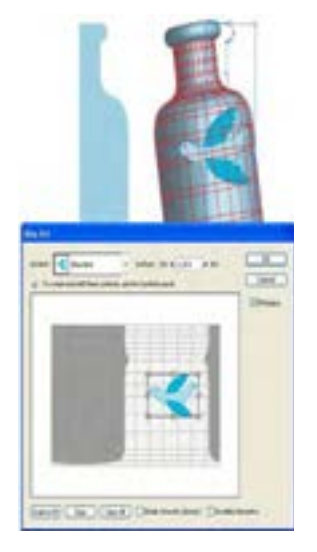

**Map Art Map Art طرح هنری**

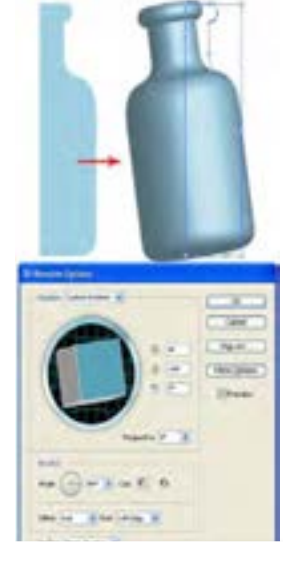

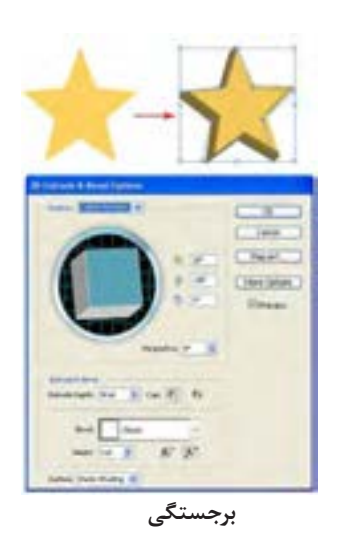

توجه: **1** در پنجره Bevel And Extrude Options می توانید با درگ کردن مکعب، زوایای موقعیت شیء سه بعدی را تعیین کنید ضمن اینکه با درگ کردن نور موجود برروی کره،در بخش Surface نیزمی توانید موقعیت نور روی شیء را تنظیم نمایید. **2** با استفاده از دکمه Art Map امکان قرار دادن یک نماد گرافیکی )Symbol )بر روی هر یک از سطوح تشکیل دهنده شیء سه بعدی وجود دارد.

**ز( مشکالت متداول در تدریس فصل** 

توجه: برای اعمال افکت، تصویر باید در حالت انتخاب باشد و فعال بودن گزینه preview تغییرات را قبل از تأیید نهایی قابل مشاهده می کند. در نظر داشته باشید اگر مقادیر بیشتری برای زوایا و چرخش وارد کنید نسبت به سرعت رایانه، اعمال تغییرات زمان بر است.

### **د( فعالیتهای کارگاهی**

همکار محترم پیشنهاد می شود، در این کار گاه، هنرجویان تمرینات بیشتری را در خصوص جلوۀ سه بعدی انجام دهند. **1** با استفاده از فونت های سه بعدی برای سر در کالس خود، تابلویی را ایجاد کنید. **2** با استفاده از کاربرد نقوش ایرانی، جهت یادآوری زیبایی بصری، برای بسته بندی های محصوالت ایرانی، پروژه ایی را ارائه دهید. مثل قوطی کنسرو، بسته بندی زعفران. **3** با استفاده از افکت ها، صفحه شطرنج و مهره های آن را ترسیم کنند.

**ه( مشکالت متداول در تدریس فصل ) کارگاه 8(**

توجه: برخی از مواقع برای تایپ فونت فارسی در نرم افزار، حروف از یکدیگر جدا نوشته می شود که در این حالت، ابتدا باید همه متن را انتخاب کنید، از پنل Paragraph، زبانه سمت راست باال را باز کرده و یکی از این دو آیتم را فعال کنید. Middle Eastern Single-line Composer یا Middle Eastern Every-line Composer

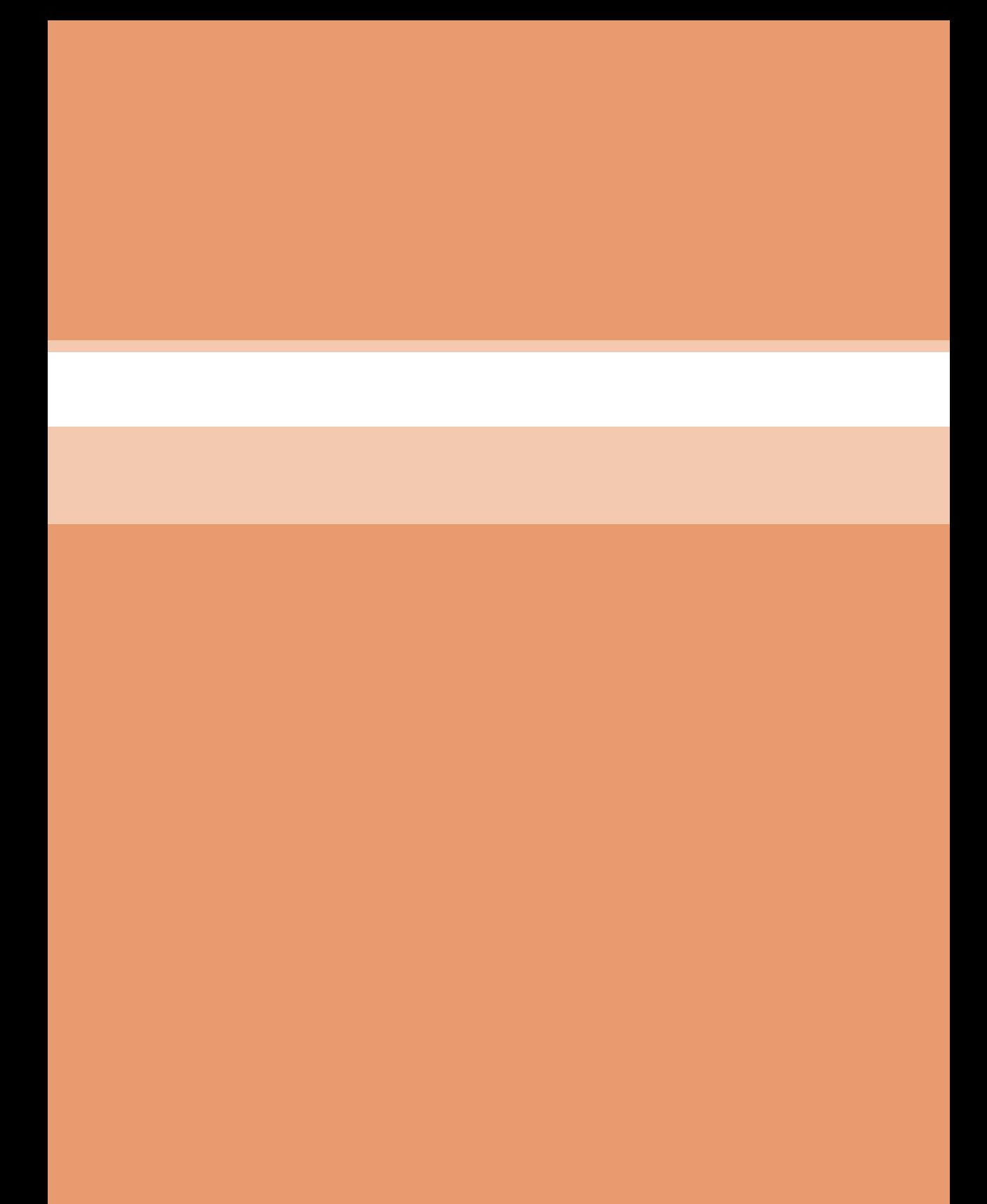

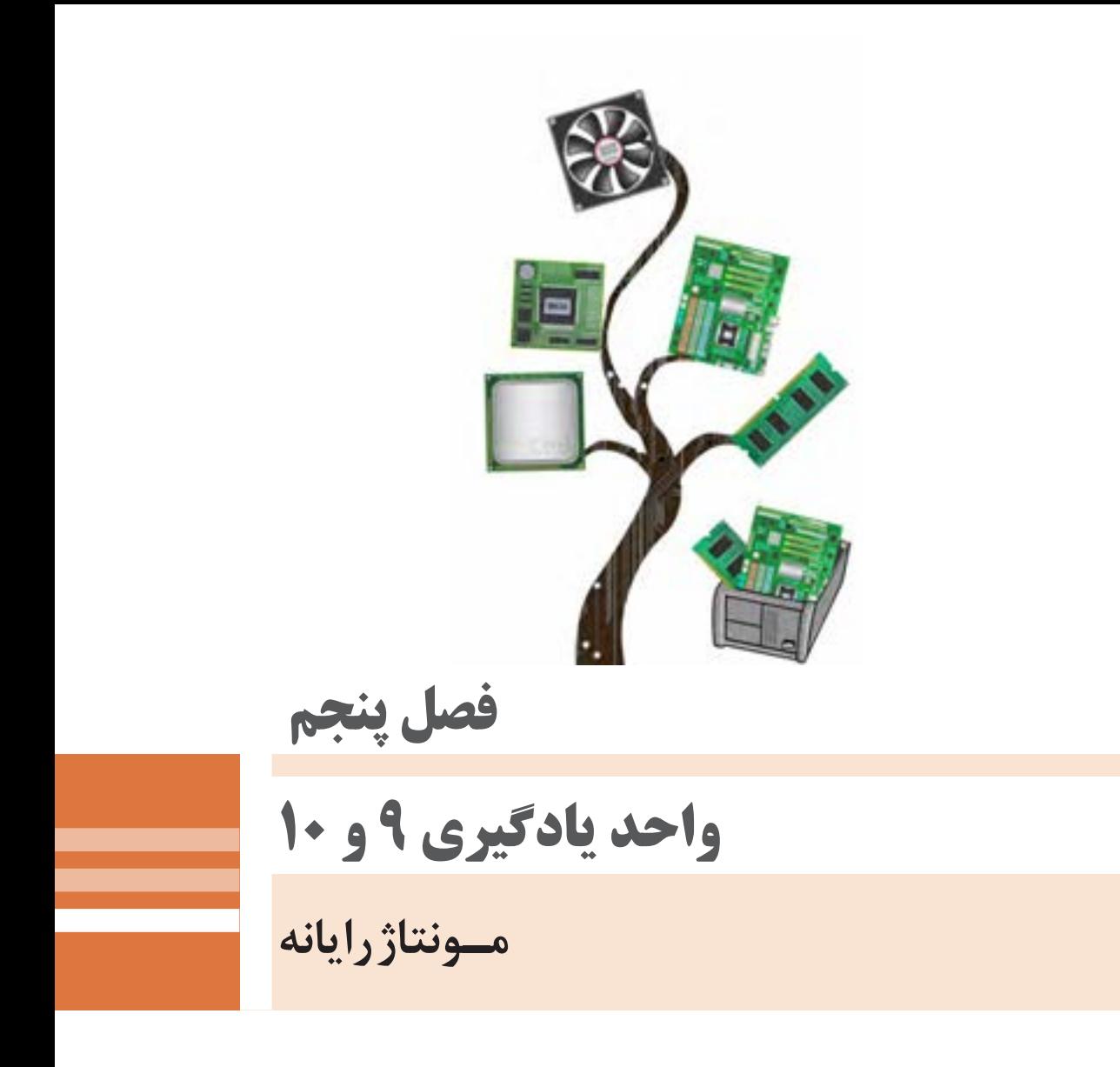

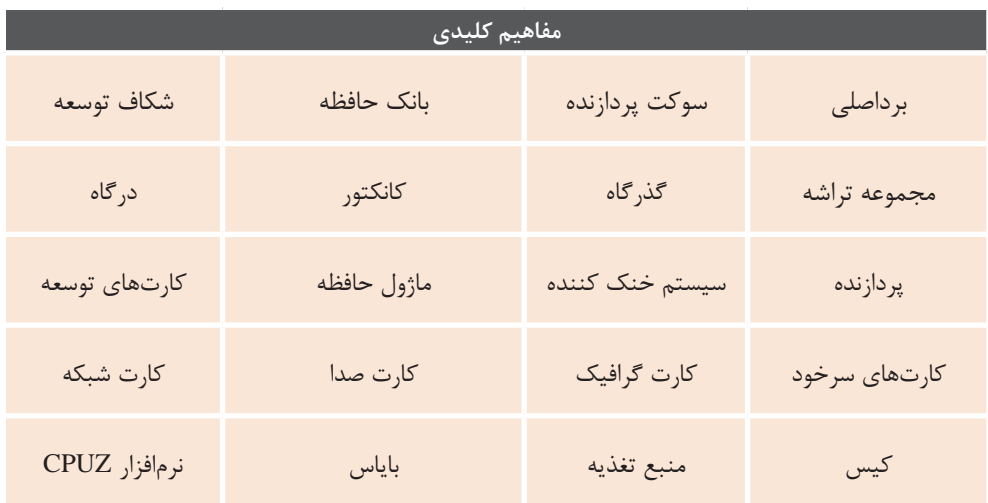

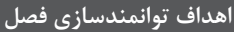

- .1 اجزای سختافزاری رایانه را شناسایی کند.
	- .2 وظیفه کیس رایانه را بیان کند.
	- .3 اجزای مهم برد اصلی را شناسایی کند.
- .4 وظیفه پردازنده و مفهوم پردازنده چند هستهای را بیان کند.
- .5 انواع ماژولهای حافظه سازگار با برد اصلی را شناسایی کند.
	- .6 کارتهای توسعه و سرخود را در یک رایانه شناسایی کند.
- .7 کارت گرافیک را در سیستم رایانه شناسایی کند و وظیفه آن را بیان کند.
- .8 با توجه به توان مصرفی قطعات رایانه بتواند توان منبع تغذیه مورد نیاز را محاسبه کند.
	- .9 سالم بودن منبع تغذیه را با اندازهگیری ولتاژهای خروجی آن بررسی کند.
	- .10 مشخصات سختافزاری رایانه را با استفاده از نرمافزاری مانند CPUZ تعیین کند.
- .11 پردازنده و سیستم خنک کننده آن و ماژول حافظه را به روش صحیح روی برد اصلی نصب کند.
	- .12 برد اصلی را در کیس نصب کرده، کارتهای توسعه مورد نیاز را روی آن نصب کند.
- .13 کانکتورهای منبع تغدیه را به برداصلی و اجزای سختافزاری و کانکتورهای پنل جلوی کیس را به برد اصلی متصل کند.
	- .14 رسانههای ذخیرهساز مثل دیسک سخت و Writer DVD را نصب کند
		- .15 تنظیمات بایاس را انجام دهد و سیستم را راهاندازی کند.

# **مقدمات تدریس**

مونتاژ را انجام دهند و تفاوت بین قطعات سختافزاری موجود در هنرستان وقطعات سختافزاری و نسخه نرمافزاری ارائهشده در کتاب و بسته آموزشی را در نظر داشته باشند تا تدریس مطابق زمانبندی برنامهریزیشده در طرح درس انجام شود. برای ایجاد بهرهوری بیشتر کالس توصیه میشود که هنرآموزان با توجه به امکانات موجود در هنرستان، امکان مشاهده و آشنایی انواع مختلف بردهای اصلی، حافظهها و قطعات دیگر را برای هنرجویان فراهم کنند و تنها به نوع ذکرشده در کتاب و بسته آموزشی اکتفا نشود.

 هنرآموزان گرامی برای تدریس این فصل باید دانش کافی از اصول کارکرد قطعات سختافزاری درون کیس داشته باشند تا در هنگام تدریس با آگاهی کامل پاسخگوی سؤاالت هنرجویان بوده، عیوب احتمالی در هنگام مونتاژ را بهراحتی رفع کنند و از همه مهمتر روش صحیح مونتاژ را آموزش دهند؛ بنابراین توصیه میشود قبل از شروع این فصل تمامی مطالب فصل را مطالعه و دانش موردنیاز این فصل را با مراجعه به منابع موجود کسب نمایند و با توجه به تنوع قطعات سختافزاری، قبل از شروع تدریس بخشهای عملی مونتاژ قطعات، با توجه به امکانات موجود در هنرستان خود، حداقل یکبار مراحل

# **الف( چرایی فصل حاضر**

ازآنجاکه برای استفاده شایسته و بهینه از هر دستگاهی، حداقل آشنایی با اجزاء آن دستگاه الزم است، هنرجوی رشته رایانه نیز باید توانایی شناسایی اجزای سختافزاری

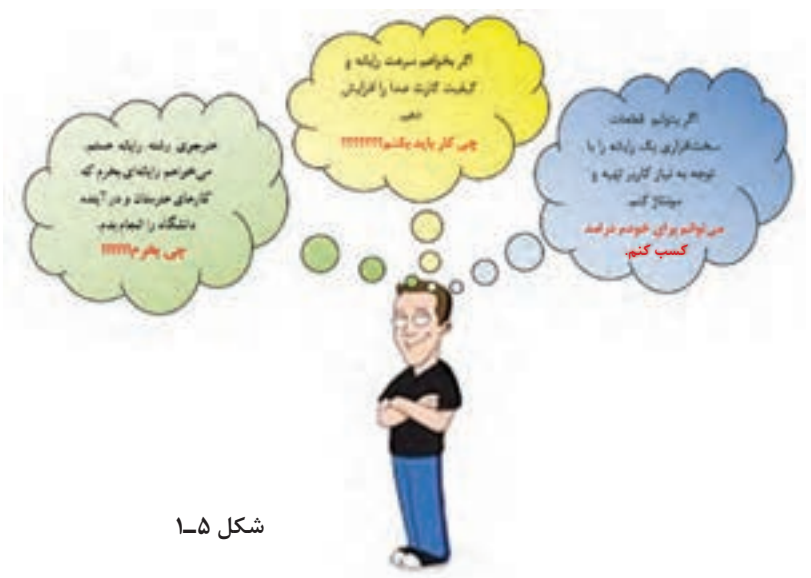

رایانه را داشته باشد و در صورت نیاز بتواند قطعات سختافزاری را ارتقا دهد و یا تعویض نماید؛ بنابراین هدف این فصل معرفی اجزای اصلی رایانه و روش مونتاژ آن است تا هنرجو در پایان فصل مهارت الزم جهت مونتاژ صحیح یک سیستم رایانهای را به دست آورد و بهراحتی در بازار کار جایگاهی برای خود کسب نماید. آموزشهای این فصل هنرجو را برای ارتقا و تعویض قطعات سختافزاری و مونتاژ کردن یک سیستم رایانهای توانا میسازد.

مطالبی که در این فصل ارائه میشود پیشنیاز تعمیر و عیبیابی سیستم رایانه است و دانش موردنیاز را به هنرجو در مورد اجزای رایانه و روش عملکرد آنها میدهد. در صورت حذف این فصل کتاب، هنرجو در طول دوران تحصیل خود و در آینده نیازمند صرف هزینه و وقت برای کارهایی خواهد بود که میتوانست توانایی انجام آنها را داشته باشد و حتی برای خود درآمدی کسب کند.

**ب( جایگاه این فصل در برنامـه درسی**

**ارتباط طولی:** در کتاب دانش فنی، رایانه را به دو بخش سختافزاری و نرمافزاری تقسیم کردیم و هنرجو با واحدهای اصلی سختافزار رایانه شامل ورودی، خروجی، پردازش مرکزی و حافظه بهصورت نظری آشنا شد. در فصول قبل هدف آشنایی هنرجویان با بخش نرمافزار رایانه بود. هنرجویان با نرمافزارهای کمکی و سیستمعامل آشنا شده،کار در محیط سیستمعامل و استفاده از چاپگر، اسکنر و میکروفن به آنها آموزش داده شد. **ارتباط عرضی:** این فصل به بخش سختافزاری رایانه پرداخته، پس از معرفی قطعات سختافزاری و شرح وظایف آنها در واحد کار ،9 به آموزش مونتاژ رایانه در واحد کار 10 میپردازد. ازآنجاکه در فصول قبل به بخش نرمافزاری رایانه پرداختیم، یادگیری این فصل وابستگی به فصول قبل ندارد.

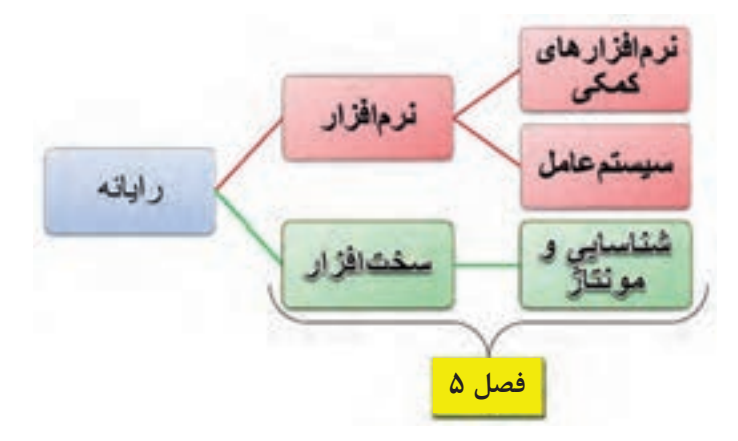

**شکل 5ـ2ـ نمودار جایگاه فصل مطابق با بخشهای رایانه در کتاب دانش فنی**

**ج) زمان لازم برای تدریس -**

ده تا پانزده دقیقه شروع تدریس، به تئوری و دانشافزایی موضوع مربوطه اختصاص یابد، سپس زمانبندی دقیقی برای آموزش داشته باشید تا راندمان بیشتری را با توجه به امکانات موجود کسب كنيد. جدول 5ـ1 و جدول 5ـ،2 زمان حدودی تدریس را برای واحدهای کار 9 و 10 پیشنهاد میکند. بدیهی است هنرآموز محترم با حفظ چارچوب کلی زمانبندی میتواند در افزایش یا کاهش زمانهای

همانطور که میدانید طرح درس سندی است که فرایند آموزشی را برای رسیدن به هدف اصلی ترسیم میکند که میتوان با کسب تجربه شخصی در زمان تدریس و یا استفاده از تجارب همکاران بهرهوری آموزش را افزایش داد. با توجه به امکانات و متنوع بودن سختافزارهای موجود در کارگاههای آموزشی در هنرستانها، زمانبندی تدریس از اهمیت شایانی برخوردار است. لذا توصیه میشود با توجه به امکانات و تعداد هنرجویان حاضر در کارگاه آموزشی پیشنهادی اقدام کند.

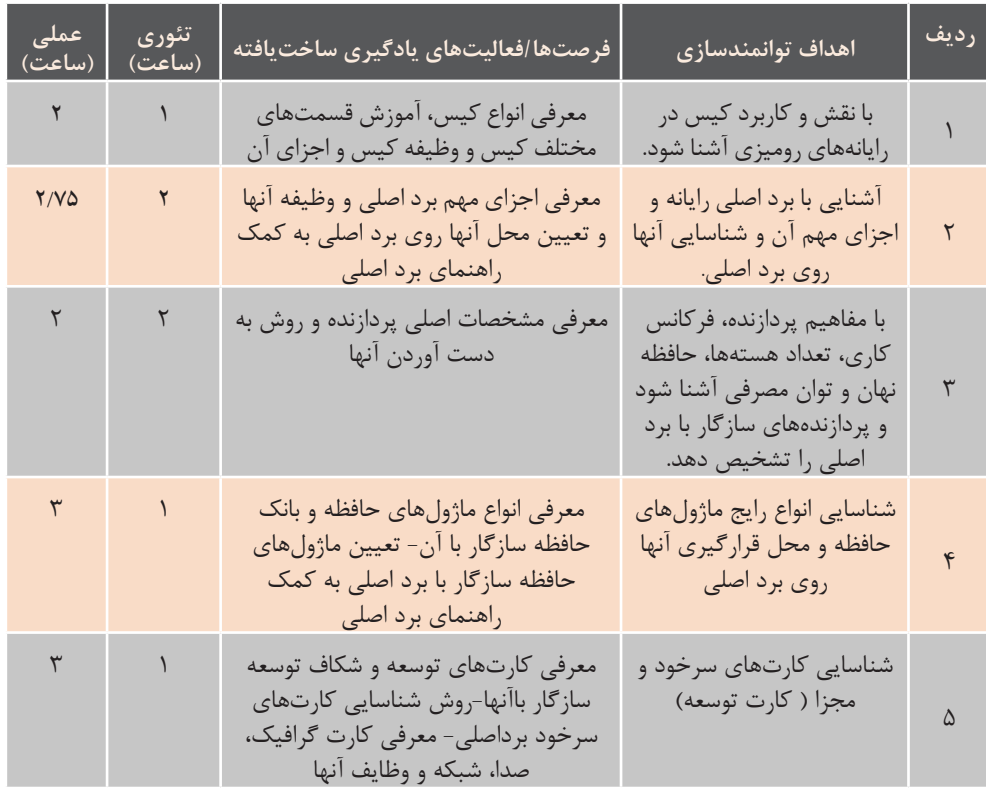

جدول **۱ــ(ـ ز**مان پیشنهادی برای واحد کار ۹: (شناسایی قطعات سختافزاری رایانه)

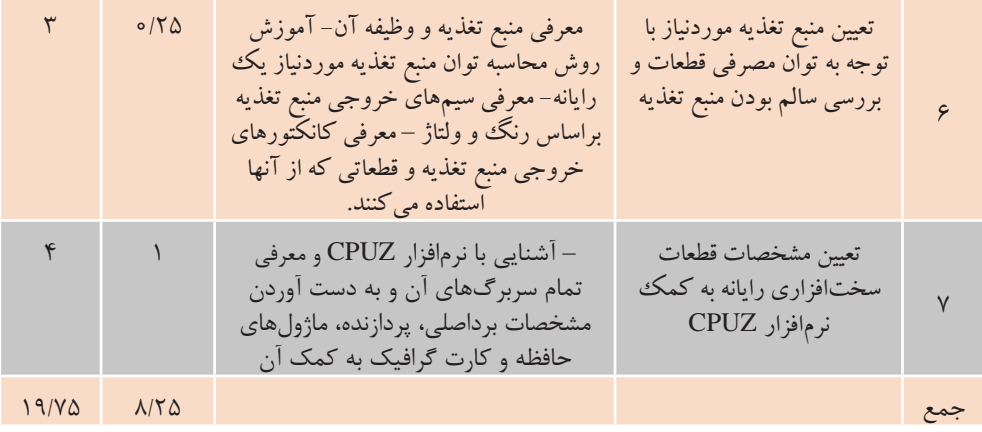

### **جدول 5ـ2ـ زمان پیشنهادی برای واحد کار :10 )مونتاژ قطعات سختافزاری رایانه(**

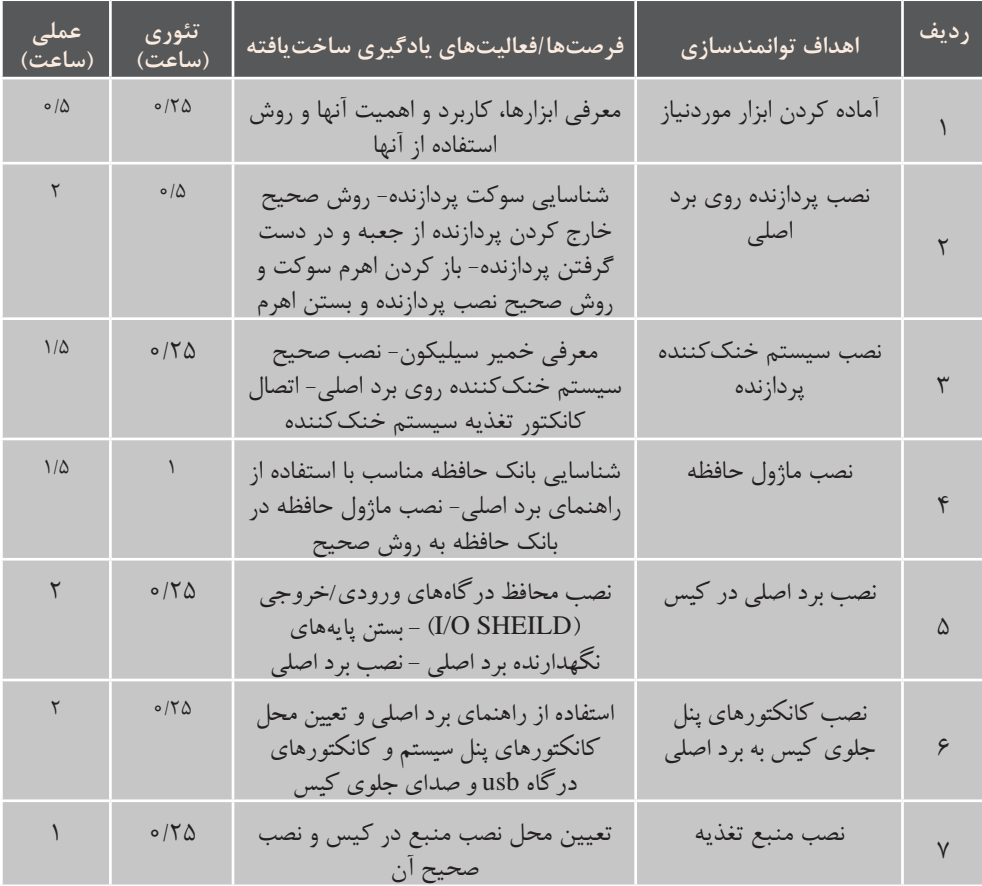

**178**

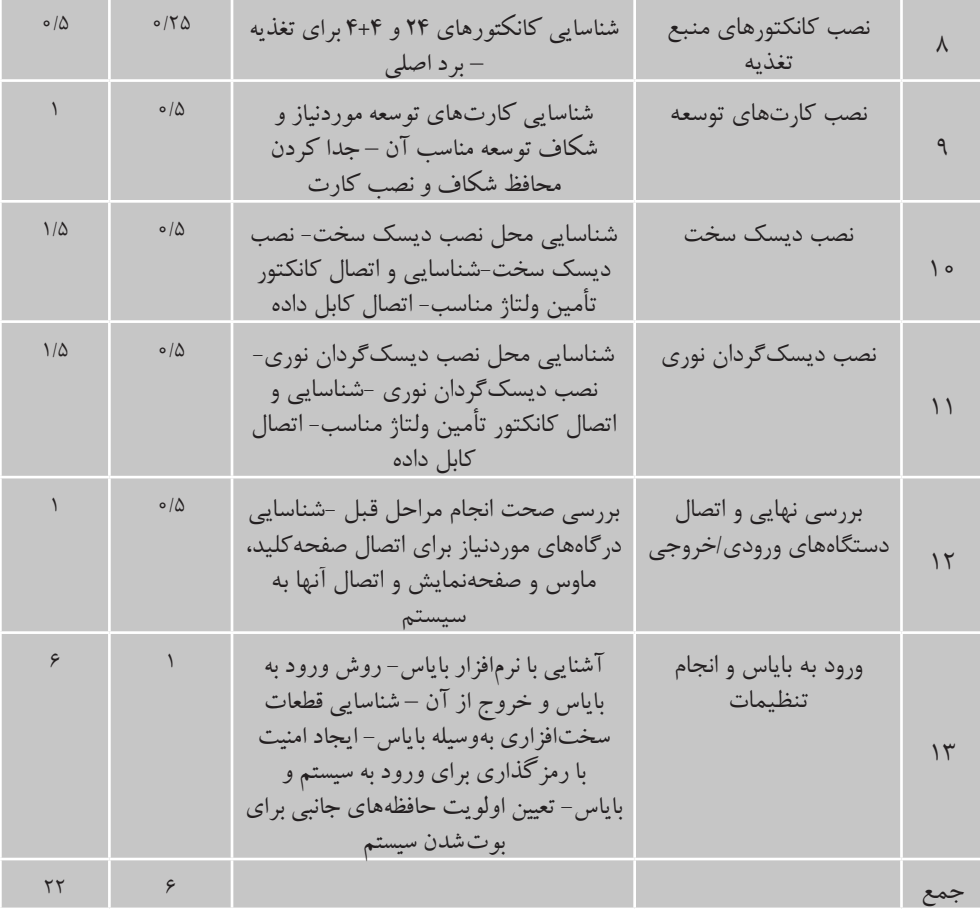

مدتزمان ارائهشده در جداول باال توصیه میشود جداول 5ـ3 و 5ـ4 را با دقت تکمیل نمایید و با ارسال آن به دفتر تألیف تجربه خود را در اختیار هنرآموزان دیگر قرار داده و از تجربیات آنها بهرهمند شوید. جداول دریافتی بهوسیلۀ کارشناسان دفتر تألیف جمعبندی شده، در اختیار هنرآموزان قرار داده خواهد شد.

پیشنهادی است و هنرآموز محترم با در نظر گرفتن زمانی که برای تدریس این فصل در اختیار دارد و اینکه تمام مطالب این فصل بهصورت کارگاهی است، زمانی به مبحث جدید بپردازد که اکثریت هنرجویان شایستگی الزم برای انجام صحیح کارگاه قبلی را کسب کرده باشند.

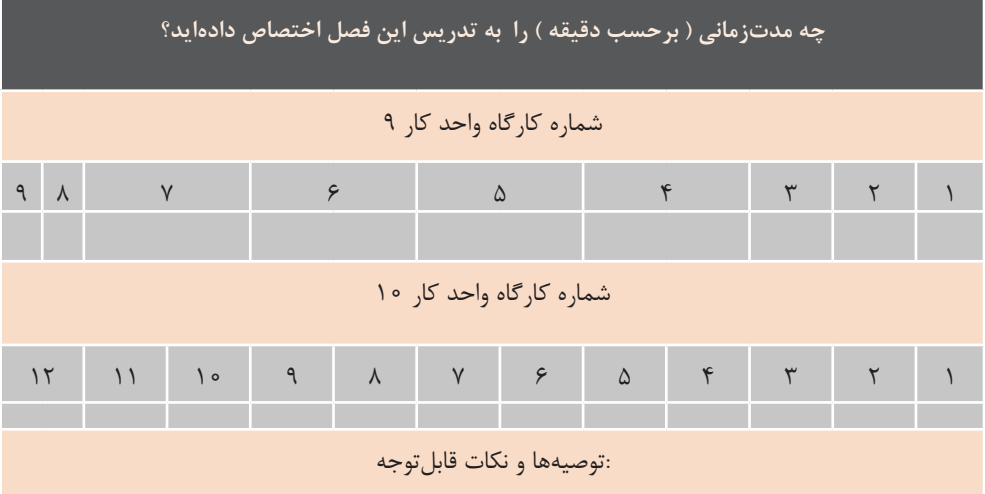

**جدول 5ـ3ـ زمان پیشنهادی برای تدریس**

#### **جدول 5ـ4ـ زمان پیشنهادی برای تمرین و فعالیت هنرجو**

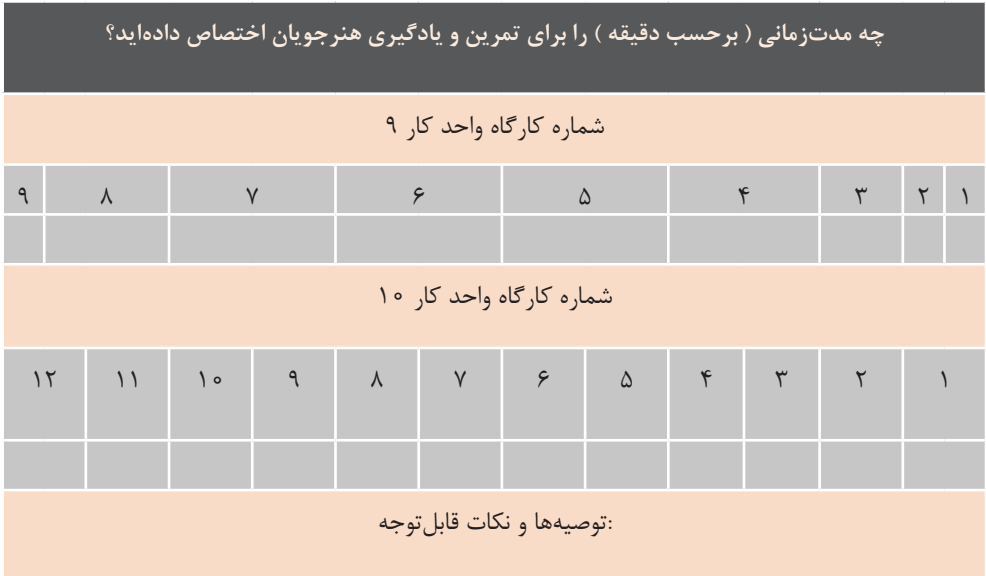
### **د( اهمیت فصل**

• عواقب احتمالی نصب نادرست به هنرجویان یادآوری گردد. • برای افزایش طول عمر دستگاه رایانه و کم کردن هزینه نگهداری و ایجاد بهرهوری بیشتر، قطعات اصلی با گارانتی معتبر تهیه و استفاده شود.

• بیان تاریخچه نسلهای قدیمی و تفاوتهای آنها با نسل جدید در یادگیری تأثیر به سزایی خواهد داشت. بهعنوانمثال انواع مختلف RAMهای قدیمی و تفاوت آنها با یکدیگر و علل رشد و روند تغییرات آنها، عمق یادگیری را افزایش خواهد داد. اما توجه داشته باشید که با دادن دانش اضافی در مورد قطعاتی که دیگر ساخته و استفاده نمیشوند و برای هنرجو کاربردی ندارند، هنرجو را خسته نکنید.

بعد از اتمام این فصل انتظار میرود که هنرجویان توانایی انتخاب، شناسایی قطعات مناسب و مونتاژ صحیح و اصولی را فراگرفته، بهعنوان یک مونتاژکار قطعات رایانه در بازار کار بهراحتی مشغول بکار شوند.

منابع معتبر و جستوجو در اینترنت، دانش و مهارت خود را افزایش داده، بهروز نگهدارید تا برای تدریس در کالس تسلط

• با توجه به اینکه در کتاب دانش فنی، هنرجو با واحدهای اصلی سختافزار رایانه

کافی داشته باشید.

مطالب این فصل برای تمام کاربران رایانه بهخصوص هنرجویان رشته رایانه الزم است، زیرا آنها را برای رفع مشکالت ساده و ارتقا رایانه توانا میسازد؛ بنابراین در آموزش این فصل به هنرجو دقت شود که مطالب درحد نیاز او بیان شود و از بیان مطالب علمی بیشازحد نیاز خودداری شود چراکه این مطالب هنرجو را خسته میکند و انگیزه یادگیری را کاهش مے ردھد. هنرآموز مطالبی که الزم است فراتر از کتاب گفته شود را با توجه به سختافزار رایانههای کارگاه هنرستان و رایانههای اکثریت هنرجویان، تعیین کند. ازآنجاکه بیشتر مطالب این فصل بهصورت کارگاهی و عملی در نظر گرفتهشده، شایسته است که • برای جلوگیری از آسیب رسیدن به قطعات در هنگام آموزش تذکرات الزم داده شود مانند جلبتوجه هنرجو به عالئم و نشانههای موجود روی قطعات که بهترین راهنما برای مونتاژ صحیح قطعه است.

**ه) دانشهای ضمنی برای تدریس** 

همان ً طور که قبال اشارهشده بود داشتن دانش و مهارت کافی در کارکرد قطعات، شناسایی و مونتاژ قطعات رایانه برای این فصل نکته کلیدی تدریس بهحساب میآید؛ بنابراین به هنرآموزان گرامی توصیه میشود که: • به کمک بسته آموزشی این کتاب که شامل فیلم و پوستر و... است و با مطالعۀ

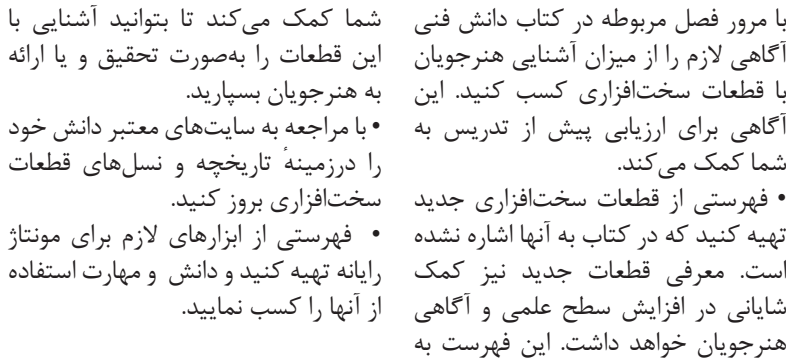

**و) تجهیزات لازم -**

جدول 5ـ5 اجزای سختافزاری موردنیاز برای مونتاژ رایانه آمده است. میتوانید برای آموزش مونتاژ از دستگاههای از رده خارج شده در هنرستان استفاده کنید.

كنيد.

دانش و مهارت استفاده

 تهیه و آمادهسازی نرمافزار، قطعات سختافزاری و ابزارهای موردنیاز جهت تدریس هر کارگاه، از اهمیت زیادی برخوردار است که مانع تلف شدن زمان برنامهریزیشده در طرح درس میشود. در

**جدول 5ـ5 ـ اجزای سختافزاری موردنیاز**

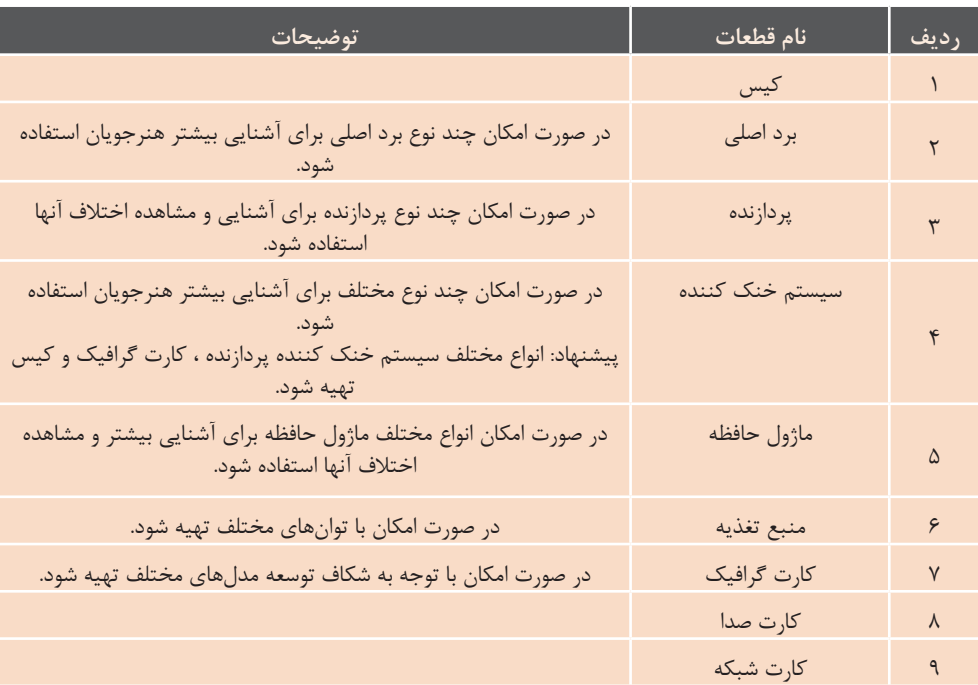

**نصب و راه اندازی سیستم های رایانه ای**

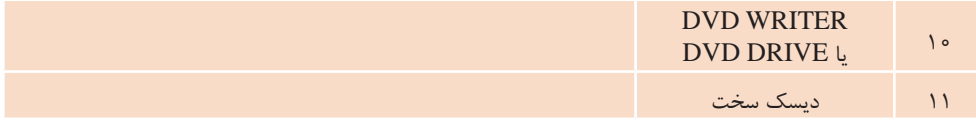

تعداد این قطعات در وضعیت بهینه به تعداد گروههای 2 تا 3 نفره است. انتخاب صحیح و بهکارگیری ابزار کار مناسب اهمیت بهسزایی در آموزش دارد؛ بنابراین قبل از شروع به کار حتماً به هنرجویان روش انتخاب و استفاده صحیح از ابزارها اموزش داده شود تا آسیبی به قطعات وارد نگردد. ابزارهای مورد نیاز برای مونتاژ یک سیستم رایانهای در جدول 5ـ6 آمده است.

#### **جدول 5ـ6ـ ابزارهای مورد نیاز برای مونتاژ سیستم**

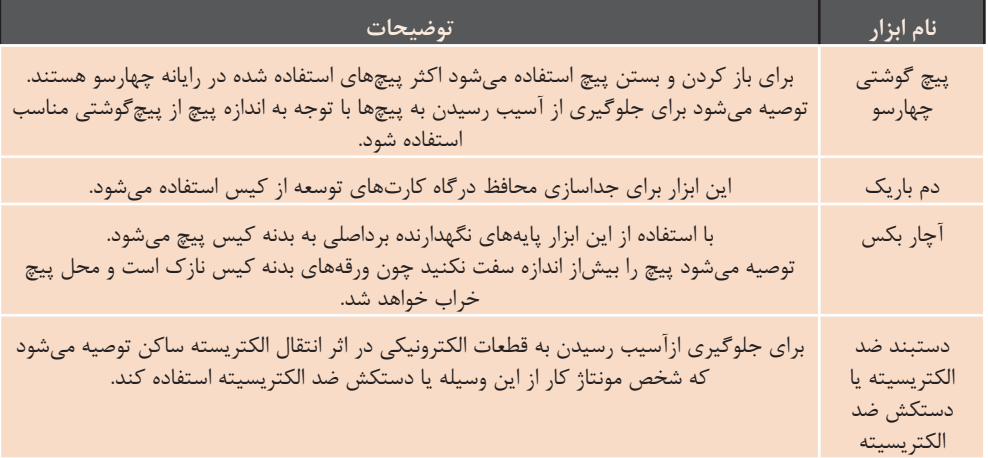

قطعات قدیمی مشکلی نداشته باشند. • فهرستی از قطعات موجود در کارگاه هنرستان و تعداد آنها تهیه کنید. این فهرست به هنرآموز در گروهبندی هنرجویان و دادن فعالیت عملی به گروهها کمک میکند و از اتالف وقت به دلیل کمبود امکانات جلوگیری میکند. قبل از هر جلسه با توجه به این فهرست، کمبودها را مشخص کرده و تا جایی که ممکن است امکانات الزم را فراهم نمایید و با توجه به کمبودها برای تدریس خود راهکارهایی

توصیه میشود که : • فهرستی از قطعات سختافزاری که در کتاب آمده است تهیه کنید. • وضعیت سیستم رایانههای موجود در کارگاه هنرستان خود را از نظر قطعات بررسی کرده، با قطعات مطرح شده در کتاب مقایسه کنید و در صورت متفاوت بودن، از آنها به عنوان ابزار کمک آموزشی برای آموزش بیشتر استفاده کنید. این کار سطح علمی و آگاهی هنرجویان را افزایش میدهد تا درصورت مشاهده سیستمی با

بین گروهها استفاده کنید و اولین گروهی که به نحو شایسته فعالیت کالسی را انجام داد، بتواند روی این رایانه کار کند. • دقت کنید که کارگاه 9 واحد کار ،9 آشنایی با نرمافزار CPUZ است؛ بنابراین از نصب این نرمافزار روی تمام سیستمهای کارگاه اطمینان حاصل کنید. • با تعیین سرگروه در هنگام گروهبندی برای نظافت کارگاه، ایجاد نظم ، جمع کردن ابزارها و قطعات نکات الزم را به هنرجویان تذکر دهید.

مثل آموزش از طریق فیلم، پوستر و یا حتی اجرای فعالیت روی یک رایانه موجود در کارگاه با نظارت خود پیشبینی کنید. • سعی کنید یک سیستم رایانه سالم وجدید در اختیار داشتهباشید و به هنرجویان پس از یادگیری هر کارگاه و اجرای آن روی قطعات معیوب و قدیمی، با نظارت خودتان اجازه اجرای کارگاه روی این رایانه را بدهید. این امر سبب افزایش اعتماد به نفس هنرجو شده، ترس از آسیب رساندن به قطعات و رایانه را در هنرجو ازبین برده، یا کاهش میدهد. میتوانید از این امکان برای ایجاد رقابت

### **ز( مشکالت متداول در تدریس فصل**

میتواند در این زمینه کمک خوبی باشد که از بروز این مشکل جلوگیری کند. توصیه میشود که هنرآموز محترم قبل از تدریس هر بخش قطعات موجود را بررسی کند و مشخصات فنی آنها را با استفاده از منابع آموزشی و اینترنت تعیین کند.

• مشکلی که شاید در بعضی از کالسها با آن برخورد داشته باشید، ترس هنرجویان از شوک الکتریکی یا برق گرفتگی است. به همین جهت توصیه میشود با بیان ولتاژ کار سیستم رایانه )3/3 – 5 - 12ولت ( که بسیار کمتر از آستانه خطر برای انسان است، اطمینان، اعتماد و آرامش الزم را در هنرجویان ایجاد نمائید.

• ترس هنرجو از خراب شدن قطعات مشکلی است که با اجرای فعالیت کارگاهی به وسیلهی هنرجویان روی یک رایانه سالم و با نظارت هنرآموز به تدریج از بین میرود. برای دادن اطمینان و اعتماد به نفس به هنرجویان قبل از شروع هر کارگاه، بایدها و نبایدهای آن را روی برد بنویسید و یا تذکر دهید.

توجه هنرآموزان به نکاتی که در بسته آموزشی این درس آمده است، سبب کاهش مشکالت آموزشی خواهد شد.توجه به نکات زیر از بروز برخی از مشکالت در زمان تدریس این فصل جلوگیری میکند. • بی توجهی به دفترچه راهنما و بررسی نکردن سازگاری قطعات رایانه با هم، مانع عملکرد صحیح دستگاه رایانه مونتاژ شده است. متنوع بودن قطعات رایانه و استفاده از قطعات از رده خارج شده هنرستان و عدم وجود دفترچه راهنمای آنها میتواند این موارد را افزایش دهد؛ بنابراین بهتر است قبل از شروع تدریس، هنرآموز مونتاژ را انجام داده، صحت آن را بررسی کند. البته خطاهای انسانی را در هنگام مونتاژ هم باید در نظر گرفت که بیشترین علت آن بیدقـتـی مونتاژکــار است.

• به دلیل تنوع قطعات سختافزاری ممکن است در کارگاه با قطعهای برخورد کنید که مطابق آموزش کتاب نتوانید مشخصات آن را تشخیص دهید. فهرستی که از قطعات موجود در هنرستان خود تهیه کردهاید،

**نصب و راه اندازی سیستم های رایانه ای**

در جدول 5ـ7 نمونههایی از مشکالت تدریس با آن مواجــه شدهاید را در آن تخصصی درج شده است که ممکن است درج و به دفتر تالیف ارسال کنید تا بعد از در زمان آموزش مونتاژ رایانه رخ دهد. بررسی برای استفاده در اختیار هنرآموزان شما نیز میتوانید مشکالتی که در هنگام قرار داده شود.

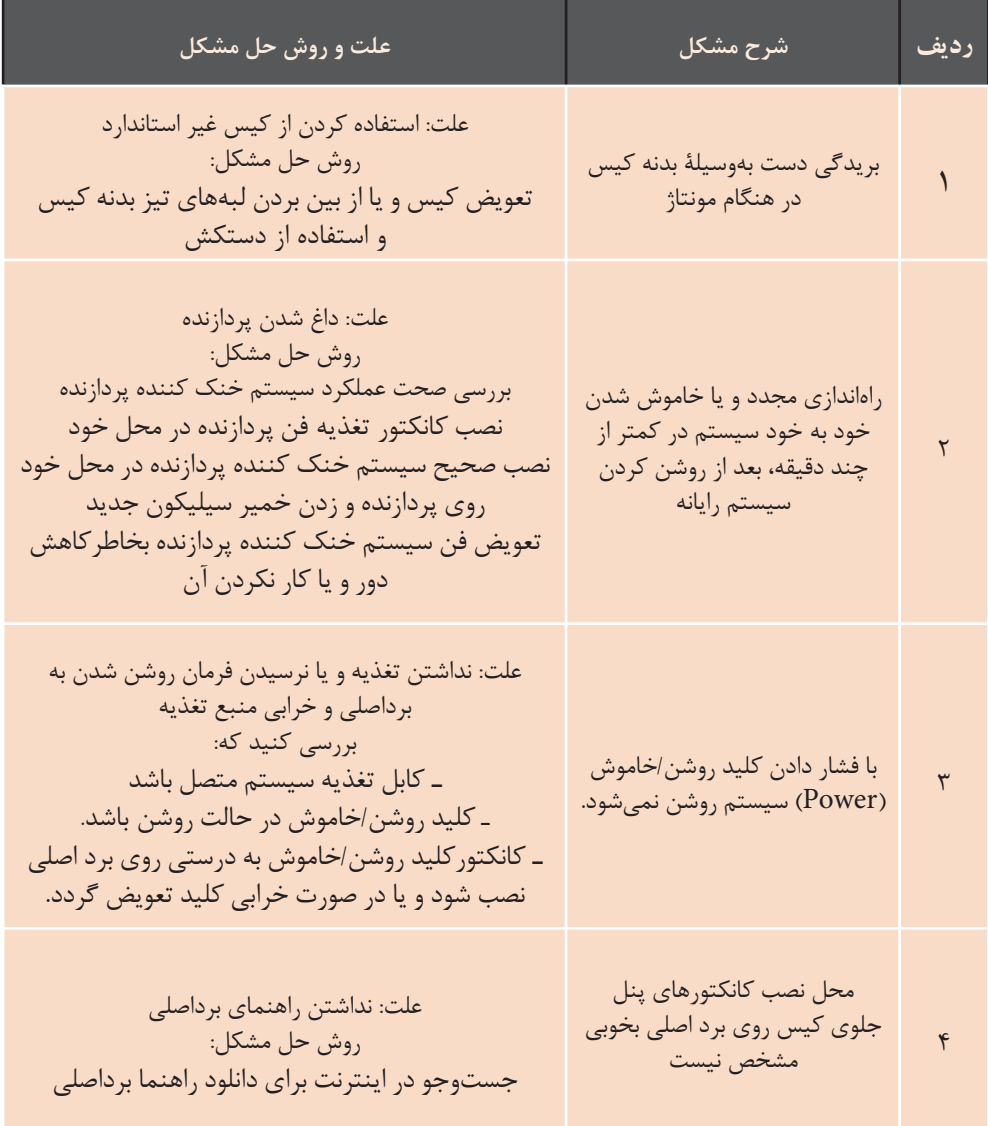

**جدول 5ـ7ـ نمونههایی از مشکالت تخصصی هنگام مونتاژ**

# **شروع تدریس**

 ایجاد عالقه و انگیزه یادگیری یکی از عوامل مهم در آموزش به حساب میآید. شایسته است هنرآموزان گرامی قبل از شروع هر قسمت، با معرفی و مقایسه سیستمهای قدیمی و جدید که در بحث سختافزار هر لحظه در حال تغییر است، اشتیاق و عالقه یادگیری را در هنرجویان ایجاد و افزایش دهند. برای این منظور پیشنهاد میشود در شروع هر جلسه کنفرانسهای پنج تا ده دقیقهای در مورد اخبار جدید فناوری سختافزار بهوسیلۀ هنرجویان و با نظارت هنرآموز محترم برگزار گردد.

### **الف( تعیین سطح**

 اطالع از سطح علمی و عملی هنرجویان برای شروع کالس، کمک شایانی به هنرآموزان خواهد کرد و در روش تدریس هنرآموز و سادگی یا عمق مطالبی که بیان میشود، نقش تعیین کننده دارد. برای تدریس این فصل توصیه میشود به موارد ذکر شده در جدول 5ـ 8 توجه کنید.

**جدول 5 ـ 8**

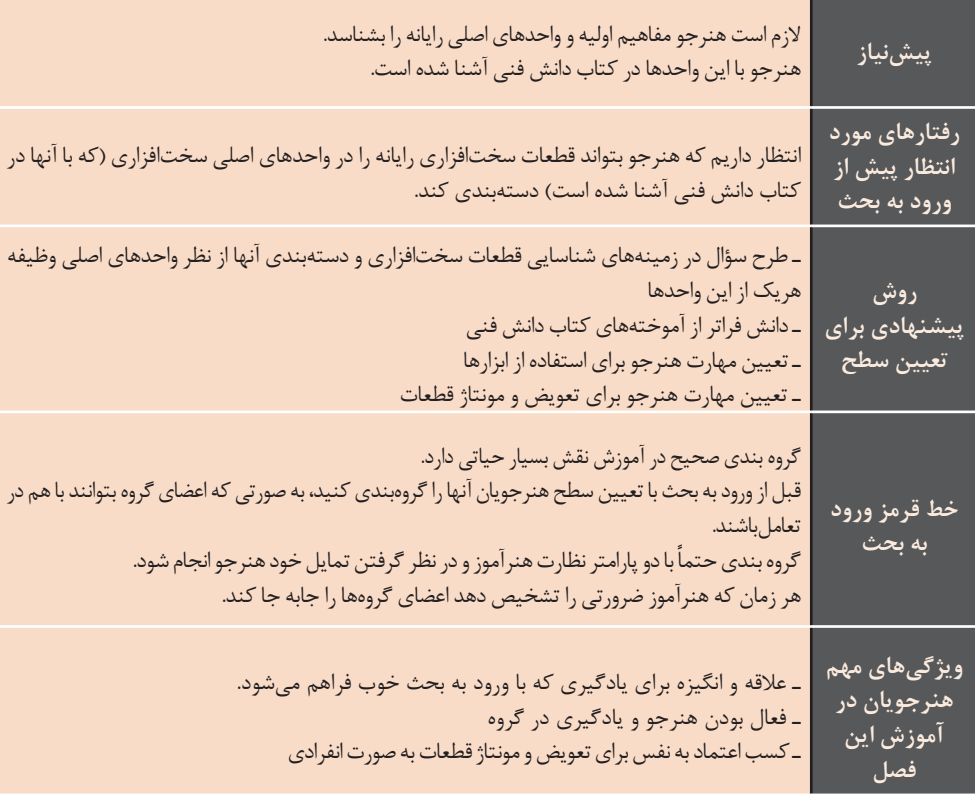

### **ب( ورود به مبحث**

 هنرآموزان گرامی با طرح سؤاالت مناسب برای تعیین سطح هنرجویان اولین قدم برای ورود به بحث را انجام دادهاند. بیان تواناییهایی که هنرجو بعد از آموزش مطالب این فصل فرا خواهد گرفت باعث انگیزه بیشتر هنرجویان برای یادگیری خواهد شد؛ بنابراین پیشنهاد میشود با بیان توانمندیها و جایگاه هنرجویان در بازار کار، انگیزه کافی را برای یادگیری آنها فراهم سازید. برای مثال میتوان بیان کرد که با فراگیری مطالب این فصل، هنرجویان میتوانند رایانه مورد نیاز خود و دیگران را مونتاژ کنند و همچنین آنها توانایی بروزرسانی و تعویض قطعات رایانه رومیزی را خواهند داشت و این امر سبب صرفهجویی در وقت و هزینه، پسانداز و حتی کسب درآمد برای آنها خواهد بود. همچنین برای ایجاد انگیزه بیشتر، با ارایه عکس، پوستر و نمودار، چهار چوب ذهنی هنرجویان را برای مطالب ارایه شده در این فصل در یک نگاه روشن نمائید. برای نمونه شکل ساده 5ـ3 گویای مسیر حرکت برای شناسایی و مونتاژ قطعات سختافزاری و راهاندازی یک رایانه است.

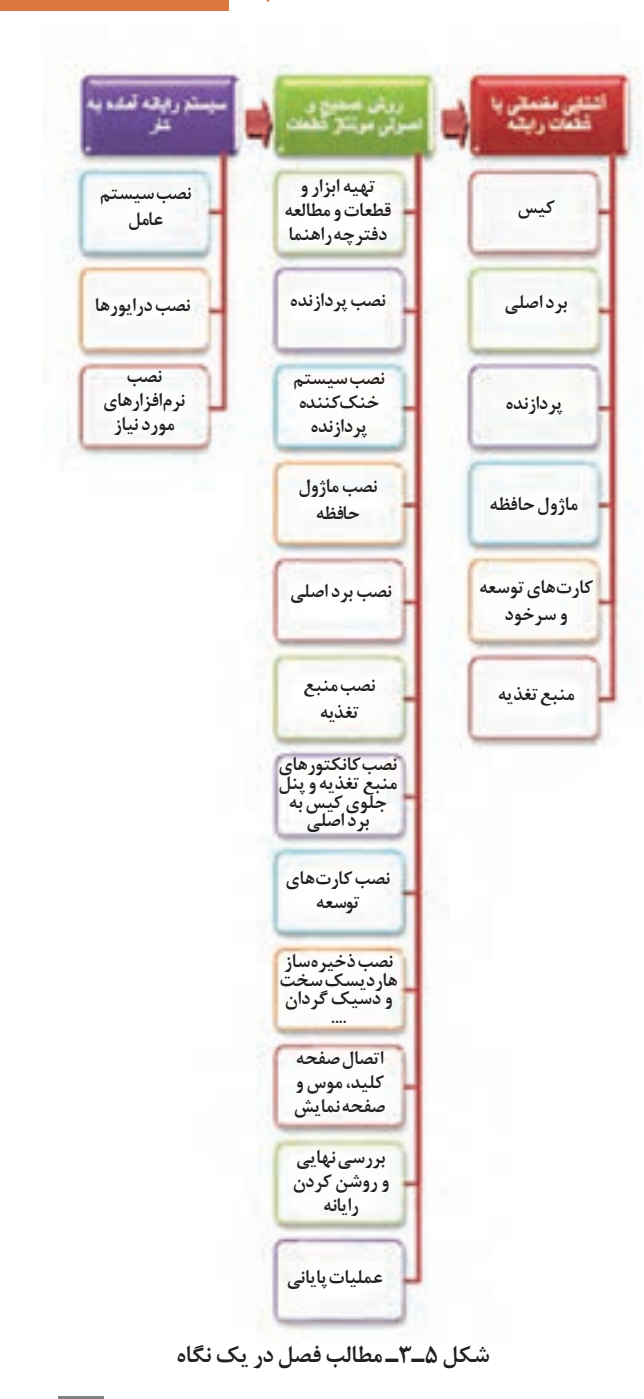

نمونه سؤاالت برای ورود به بحث کارگاههای بخش شناسایی قطعات سختافزار در جدول 5ـ9 در ادامه آمده است. پیشنهاد میشود که هنرآموزان به منظور به اشتراک گذاشتن تجارب خود این جدول را تکمیل کرده، به دفترتألیف ارسال نمایند.

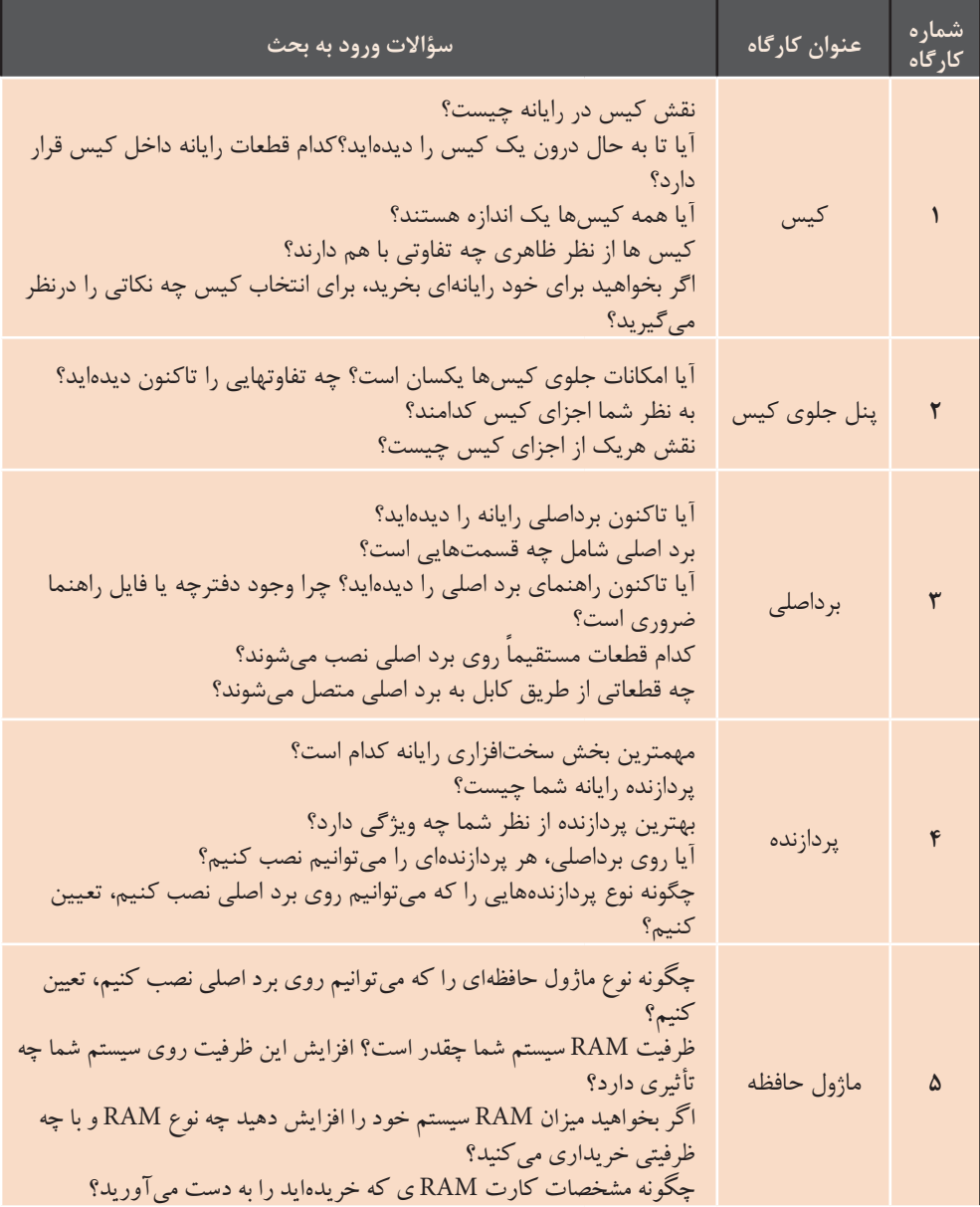

**جدول 5ـ9ـ جدول سؤاالت ورود به بحث برای کارگاههای واحد کار 9**

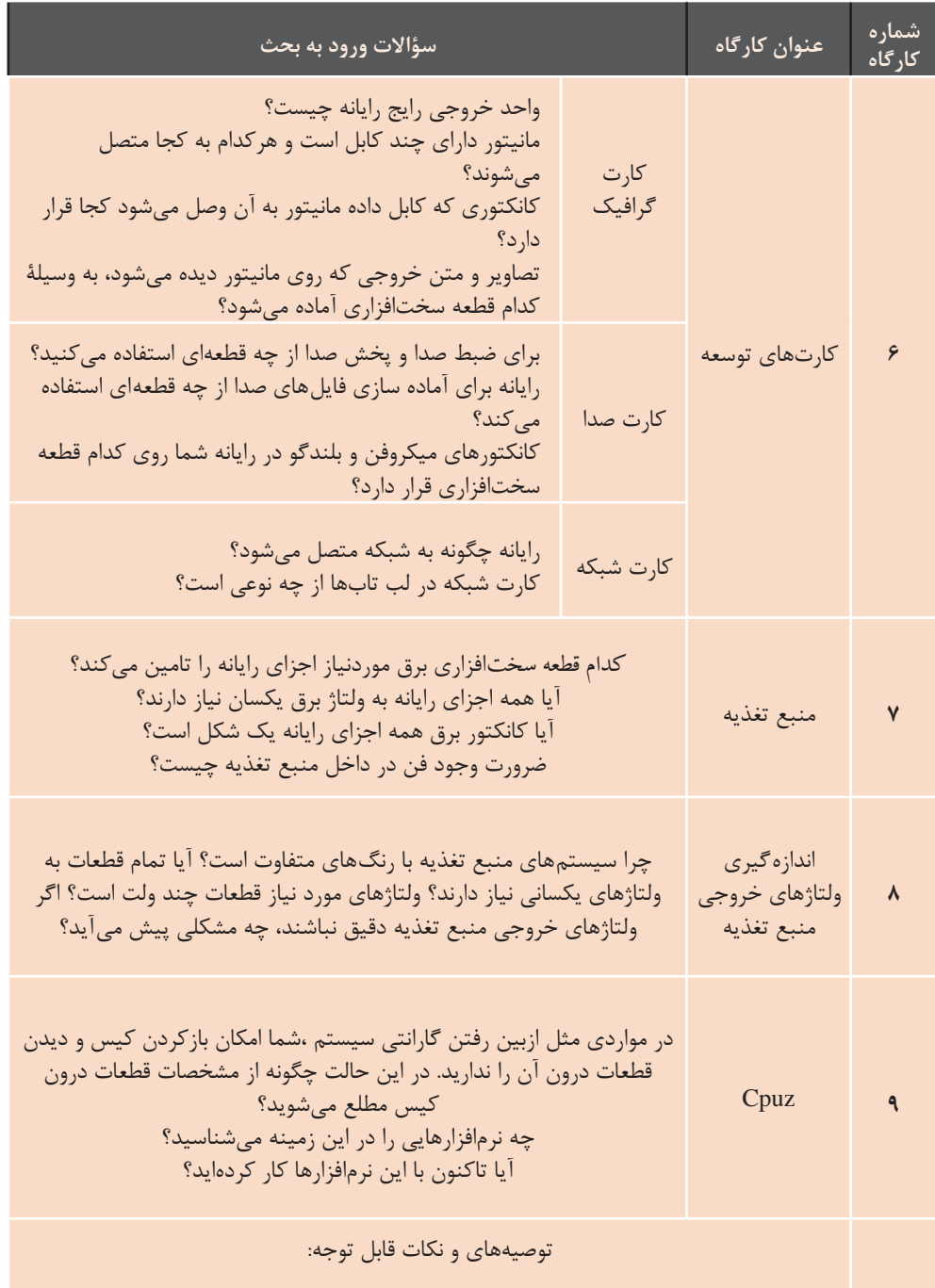

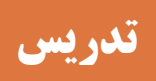

 مهمترین ارکان فعالیتهایی که هر معلم در فرایند آموزشی در کالس درس انجام میدهد، در شکل زیر آمده است.

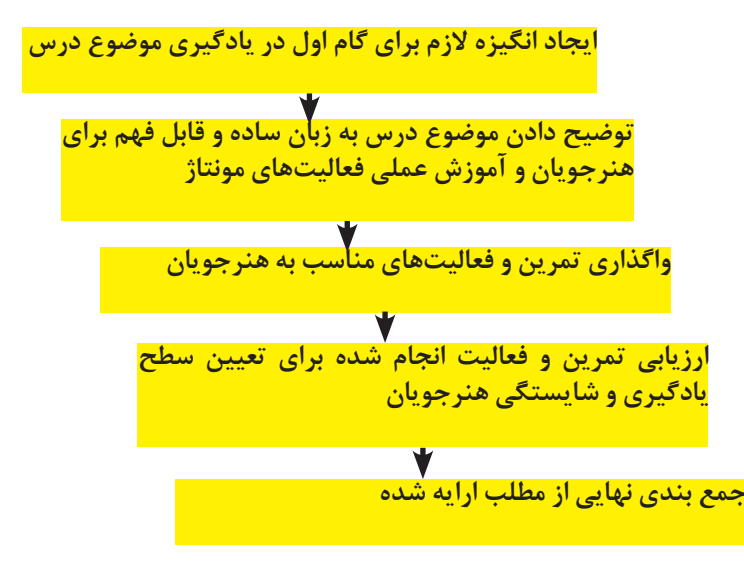

**شکل 5ـ4ـ ارکان فعالیتهای تدریس**

**الف( مفاهیم کلیدی**

 این فصل در مورد قطعات سختافزاری رایانه بوده، به مشخصات و عملکرد آنها میپردازد. توصیه میکنیم برای تدریس این مفاهیم از شکل مسیر حرکت در فصل که در بخش ورود به بحث آمد (شکل ۵ـ٣)، استفاده کرده و موضوع جلسه را از روی شکل تعیین کنید و نشانهگذاری نمایید. این شکل مفاهیمی که در فصل مونتاژ رایانه باید گفته شود را به هنرجویان یادآوری میکند تا دید کلی از مطالب فصل و انگیزه الزم برای فراگیری آن داشته باشند. شکل 5ـ5 مراحل تهیه قطعات و راهاندازی رایانه را نشان میدهد.

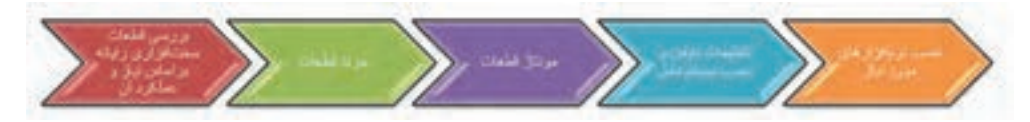

**شکل 5ـ5ـ مراحل تهیه قطعات و راهاندازی رایانه**

تعبا گی خا لتواقيض 不可 J. ή **Selbones** 医月 لتقشونوت **Alger Separator** hom tactor 电子 **Budget Alla** 赢 4 4 ۹  $\frac{1}{2}$ 小浜 н 中心 ¢ ¢ i. 中国 س د ای **BRACE** قرنانية كارتكظ ۲ You V 医学 وتلزقني خروجي **The Print**  $\frac{1}{2}$ **Budite** 

مفاهیم کلیدی مطرح شده برای هر قطعه در این فصل، در شکل 5ـ6 آمده است.

شکل ۵ــ9ــ مفاهیم کلیدی قطعات سختافزاری مطرح شده در این فصل **شکل 5ـ6ـ مفاهیم کلیدی قطعات سختافزاری مطرح شده در این فصل**

مراحل مونتاژ در شکل 5ـ7 آمده است.

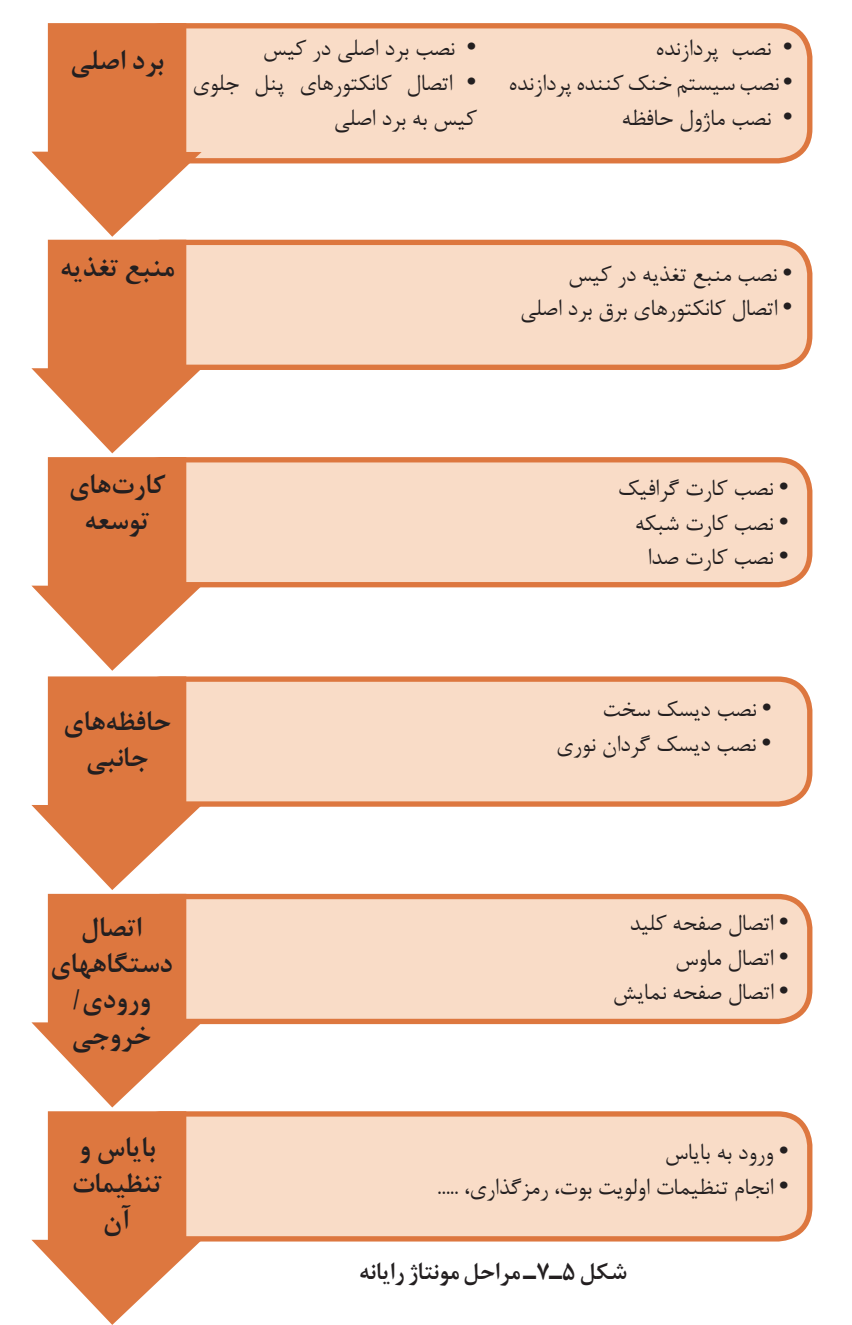

### **ب( شیوه و الگوی پیشنهادی**

 برای تدریس مطالب این فصل توصیه میشود ترتیب تدریس و آموزش، مطابق شماره فعالیتهای کارگاهی انجام شود. چون ترتیب فعالیت کارگاهی بهوسیلۀ کارشناسان دفتر تألیف بررسی و حالت بهینه در نظر گرفته شده است. در صورتی که برای بهرهوری بیشتر پیشنهادی دارید آن را به دفنر تألیف ارسال کنید تا بعد از بررسی در چاپ کتاب سال آینده لحاظ گردد.

 به هنرآموزان گرامی پیشنهاد میشود که: • قبل از شروع تدریس، مطالب جلسه گذشته را با پرسش و پاسخ از هنرجویان مرور کنید. این کار به ً صورت کامال اتفاقی صورت گیرد تا تمامی هنرجویان همواره آماده پاسخگویی سؤاالت باشند. نمرات کسب شده در دفتر کالسی ثبت گردد. این نمرات نشانگر رشد یادگیری هنرجویان خواهد بود.

• با کمک هنرجویان تجهیزات موردنیاز برای تدریس و اجرای کارگاهها را آماده کنید. در صورتی که تجهیزات برای انجام یک کارگاه به وسیلۀ همه هنرجویان کافی نباشد، کالس را به دو گروه تقسیم کنید. یک گروه فعالیت کارگاه مورد نظر را انجام دهند و گروه دیگر به مطالعه و بررسی کتاب، مشاهده بستههای آموزشی، انجام تحقیق و پژوهش با جستوجو در اینترنت بپردازند. در صورت امکان گروه دوم میتواند فعالیت کارگاهی دیگری را انجام دهد.

• هرگز اجازه ندهید که به دلیل کمبود امکانات هنرجویی بیکار باشد؛ بنابراین قبل از شروع تدریس این موارد را پیشبینی کرده، با برنامهریزی صحیح از اتالف وقت

هنرجو جلوگیری کنید. • هنرجویان کالس را به گروههای دو یا سه نفری تقسیم کنید و به هرگروه، پژوهشی در مورد موضوع یکی از فعالیتهای کارگاهی واگذار کنید و قبل از شروع تدریس هر کارگاه یکی از اعضای گروه نتیجه پژوهش خود را برای هنرجویان بیان کند. این کار باعث درگیری هنرجویان در طول تدریس و فعال بودن کالس خواهد شد.

• در وسط تدریس، اجازه ندهید هنرجویان سؤال کنند. هنرجویان باید سؤاالت خود را یادداشت کنند و در زمانی که شما اجازه میدهید سؤاالت خود را بپرسند. این کار باعت افزایش تمرکز حواس هنرجویان خواهد شد و از طرف دیگر باعث کنترل بیشتر و هدایت هدفمند کالس خواهد شد.

• توصیه کنید که هنرجویان نکات مهم را در زمان تدریس یادداشت کنند. یادداشتها را بعد از اتمام درس جمعآوری کنید و به نکات کلیدی یادداشت شده امتیاز دهید تا هنرجویان درگیر روند آموزش شوند. این کار عالوه برافزایش تمرکز حواس هنرجو و کمک به یادگیری بهتر موضوع تدریس، خالصه نویسی و تشخیص کلمات کلیدی را به هنرجویان آموزش میدهد.

• چینش کالس را بهگونهای در نظر بگیرید که تمامی هنرجویان در هنگام مونتاژ و توضیح قطعات، دید کافی داشته باشند.

• در هنگام انجام فعالیتها برکار گروهها نظارت کنید، تا همه اعضای گروه در فعالیت شرکت کنند. برای تضمین یادگیری همه اعضای گروه برای فعالیت

• موضوع درسی جلسه بعد را برای آمادگی هنرجویان بیان کنید. پیشنهاد میشود این کار را با مطرح کردن یک سؤال انجام دهید تا ذهن هنرجو را درگیر کند و آمادگی پذیرش درس جلسه بعد را برای هنرجویان فراهم کند.

نمره گروهی درنظر بگیرید و هر بار به صورت تصادفی از یکی از اعضای گروه سؤالی در زمینه فعالیت بپرسید و نمره گروه را با توجه به دقت و صحت انجام فعالیت و پاسخ صحیح به سؤال مطرح شده، منظور نمایید.

### **ج( مطالب تکمیلی**

مستقیمی با فرم فاکتور برداصلی دارد. -2 طرح ظاهری کیس -3 داشتن امکانات اضافی: نمایشگر درجه حرارت داخل کیس، تعداد درگاههای USB، ورودی و خروجی صدا در جلوی کیس، فن برای خنک شدن، تهویه مناسب و ...که میتواند روی کیس نصب شده باشد. کیس دارای چندین نمایشگر نوری )LED )است که اطالعات الزم در مورد عملیاتی را اعالم میکند که در کیس در حال انجام است. **انواع کیسها:** در هنگام خرید کیس رایانه، امکان ارتقای سیستم در آینده را درنظربگیرید. انواع کیسها و کاربرد آنها در جدول 5ـ10 آمده است.

 با توجه به سرعت تغییرات قطعات سختافزاری رایانه، کسب دانش و اطالعات از تکنولوژیهای جدید برای آموزش این فصل کمک شایانی خواهد کرد؛ بنابراین پیشنهاد میشود که هنرآموزان گرامی با مطالعه و تحقیق، اطالعات خود را به روز نگه دارند. در ادامه مطالبی فراتر از کتاب آمده است که میتواند به شما در تدریس و انجام پژوهشها و کنجکاویهای کتاب کمک کند. **کیس** پارامترهای اصلی در انتخاب یک کیس مناسب عبارتند از: -1 اندازۀ کیس: اندازۀ کیس هر چه بزرگتر باشد، هوای داخل آن زودتر تهویه میشود و عمر مفید اجزای داخل کیس را بیشتر خواهد کرد. اندازه کیس رایانه ارتباط

**نصب و راه اندازی سیستم های رایانه ای**

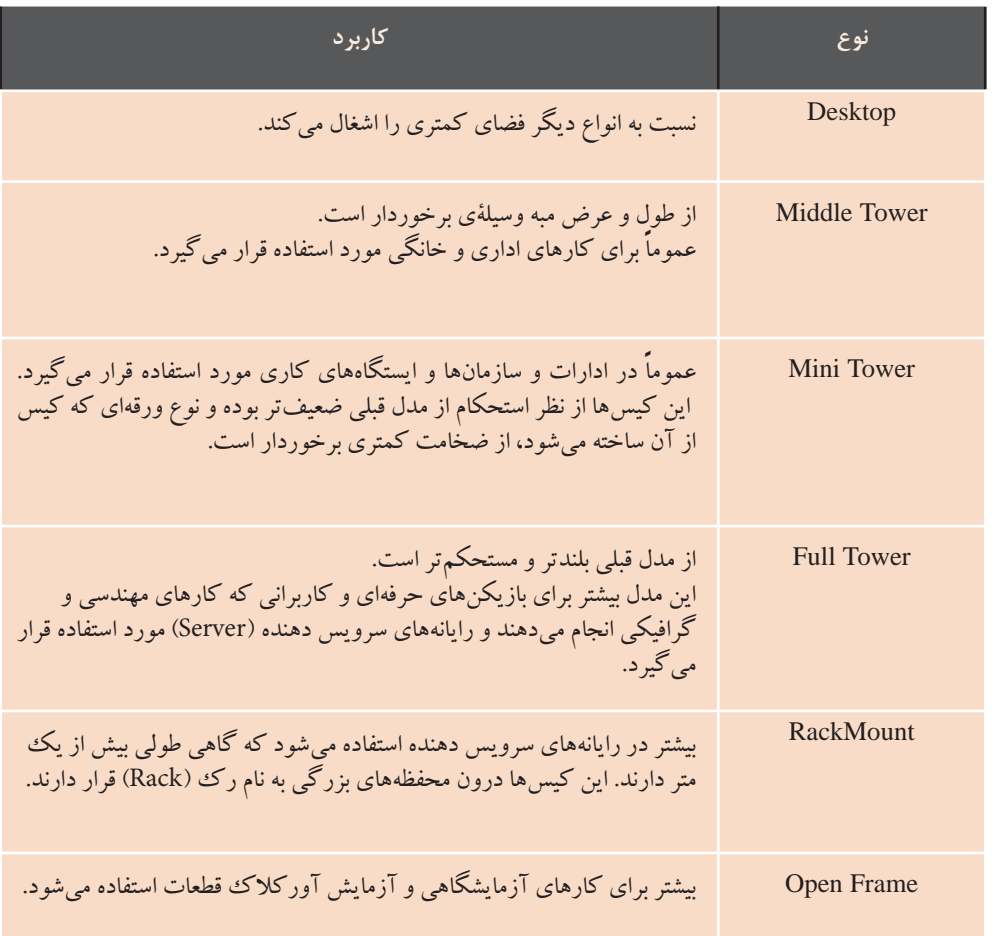

#### **شکل 5ـ10ـ انواع کیس و کاربردهای آن**

برای سهولت اتصال لوازم جانبی معموال میتوان به پشتیبانی از استانداردهای تنوع و تعداد درگاهها در این رایانهها زیاد است، همچنین برای دسترسی سادهتر به درگاهها در کنار صفحه نمایش چند درگاه و اسالت کارتخوان و ورودی میکروفن و از دیگر جذابیتهای این نوع رایانهها مختلف شبکه بیسیم، امکان اتصال

**رایانه بدون کیس)one in all ):** رایانه بدون کیس امروزه بسیار مورد توجه افراد مختلف بوده، مناسب آپارتمانها و اداراتی است که فضای کافی برای قراردادن رایانه ندارند. این رایانهها به هدفون قرار دارد. گونهای طراحی شدهاند که همه کابلها ً زیر یا کنار صفحه نمایش قرار میگیرند. اجزای دیگر این نوع رایانهها مثل ماوس پرسرعت به اینترنت نیز اشاره کرد. و صفحهکلید معموال بیسیم هستند.

**Form factor** ساختار هر برداصلي مكان قرارگيري اجزاي آن و ابعاد برداصلي و موارد زیر را مشخص میکند. • شكل كلي برد اصلی را توصيف میکند. • نوع منبع تغذيه و كيس قابلاستفاده با برد اصلی را مشخص میکند. • به تولیدکنندگان قطعات مختلف رايانه اطمينان میدهد كه محصول آنها با ديگر قطعات رايانه سازگار است. • توصیفکنندۀ ساختار فيزيكي برد اصلي است.

ساختارهاي مختلف برد اصلي در جدول 5ـ11 آمده است.

**جدول 5ـ11ـ ساختارهای برد اصلی**

| ویژگی                                                                                                    | ساختار<br>برداصلى |
|----------------------------------------------------------------------------------------------------|-------------------|
| ـ قطعات و تراشهها بهطور کامل جدا از یکدیگر بودند و طراحی بردهای اصلی برای کیس۵ای<br>خاص و با ویژگیهای خاص انجام میشد.<br>ـ پردازنده و حافظهٔ اصلی به برد لحیم میشدند و بهطور معمول غیرقابل ارتقا بودند.<br>ـ در این بردها هیچگونه پیش بینی خاصی برای اضافه کردن دستگاههایی مانند چاپگر یا<br>دیسک گردان فلاپی نشده بود. در صورت نیاز بهاضافه کردن این دستگاهها، این کار از طریق یکی<br>از شکافهای توسعهٔ موجود روی برد اصلی صورت میپذیرفت.<br>ـ پیکربندی سختافزاری سیستم بهوسیلهٔ مجموعهٔ دیپ سویچ و جامپر انجام میشد. | <b>XT</b>         |
| ـ تا پیدایش رایانههای پنتیومBaby AT ،AT رایج ترین ساختار برای طراحی برد اصلی بودند.<br>ـ بانک حافظه SIMM برای حافظهٔ اصلی در نظر گرفتهشده بود.<br>ـ در نمونههای اولیهٔ برد AT مانند برد XT پردازنده بهعنوان تراشهای به برد اصلی لحیم میشد، اما<br>با ظهور پردازندههای DX۳۸۶ و DX۴۸۶ در برد اصلی سو کتهای PGA را برای قابلیت ارتقای<br>پردازنده قراردادند.<br>ـ برای بسیاری از دستگاهها مانند چاپگرها، هنوز مانند بردهای اصلی XT نیاز به استفاده از<br>شکافهای توسعه بود.                                               | <b>AT</b>         |
|                                                                                                    | <b>Baby AT</b>    |
| ـ تاکنون بهعنوان استانداردی عملی برای طراحی سیستمهای جدید به کار میرود<br>ـ در برد اصلي ATX سوكت PGA از نوع ZIF<br>ـ بانك حافظهٔ MMID<br>ـ سوکت پردازنده، شکافهای توسعه و شکافهای حافظه از قسمت جلویی برد اصلی به سمت<br>منبع تغذیه انتقال دادهشده است. این جابهجایی، مشکلی را که بردهای نوع AT در کمبود فضا<br>داشت، برطرف کرد و اجازهٔ استفاده از کارتهایی با طول بیشتر را در این طراحی میدهد.                                                                                                    | <b>ATX</b>        |

مزاياي ساختار ATX نسبت به AT عبارتاند از:  $PS/2$ - در گاه اتصال ماوس و صفحهکلید یکپارچه با برد اصلي - كاهش واسطهای کارتهای توسعه - كانكتورهاي بهتر براي منبع تغذيه - پشتيباني از خاموش كردن امن - پشتيباني از ولتاژ 3/3 - جريان بهتر هوا روي برد - طراحي بهينه براي قابليت ارتقاپذیری بيشتر

**اجزای دیگر برد اصلی مولد پالس ساعت:** تراشهای كه سيگنال پالس ساعت تولیدشده بهوسیلۀ نوسانساز را در ورودي دريافت كرده و سيگنالهاي متعددي با فركانسهاي متفاوت توليد میکند. از اين سيگنالها براي اهداف متفاوت مثل هماهنگ كردن پردازنده و گذرگاه سيستم استفاده میشود.

**جامپر Jumper:** جامپرها پینهای فلزي ،2 3 و يا چندپایه بر روي برد اصلي هستند. با توجه به راهنماي برد اصلي، با استفاده از اتصالدهندۀ خاصي كه بهطور معمول همراه جامپر است، وضعیتهای مختلف جامپر را تنظيم میکنند تا برد اصلي و سختافزارهای ديگر بهترين عملكرد را داشته باشند.

**گذرگاهها Bus:** يك گذرگاه، مسيرهايي براي تبادل داده است و دو يا چند وسيله را به هم وصل ميكند. گذرگاههایی كه اجزاي اصلي رايانه را به هم وصل میکنند، گذرگاه سيستم ناميده

میشوند. هر گذرگاه از چندين دسته خط جداگانه )خطهای فلزي كه رساناي الكتريكي هستند و بهطور معمول روي برد

عملياتي تقسيم میکنند: **1** خطوط داده)DataBus): مسيري براي عبور داده بين ماژولهای مختلف سيستم ايجاد میکند. به مجموعه خطوط داده، گذرگاه داده میگویند. هر خط گذرگاه داده در هر پالس ساعت، تنها يك بيت داده را انتقال میدهد، بنابراين تعداد خطوط گذرگاه داده بیان کنندۀ تعداد بیتهای قابل|نتقال در هر پالس ساعت است. تعداد خطوط هر گذرگاه داده را پهناي باند گذرگاه داده مینامند. پهناي باند گذرگاه داده به دليل تعيين

اصلی قراردارند) تشکیل شده است. در هر گذرگاه، خطوط را بر اساس نوع عملكرد و كاري كه انجام میدهند به سه گروه

سرعت سيستم در انتقال دادهها از عوامل اساسي در تعيين عملكرد سيستم است.

**2** خطوط آدرس)AddressBus): براي اعالم آدرس مبدأ و مقصد دادهای كه روي گذرگاه داده است به هر يك از ماژولهای رايانه، از گذرگاه آدرس استفاده میشود. تعداد خطوط گذرگاه آدرس به ميزان حافظۀ رايانه بستگي دارد. گذرگاه آدرس، وظيفۀ آدرسدهي درگاه يا درگاههای ورودي/ خروجي را نيز به عهدهدارد. (دستگاههای جانبی كه در ماژول ورودي/ خروجي دستهبندیشدهاند، براي اتصال به رايانه از درگاه استفاده میکنند و هر درگاه آدرس مخصوص خود را دارد(

**3** خطوط كنترل)ControlBus): براي كنترل دستيابي و استفاده از خطوط داده و خطوط آدرس است.

**انواع شکافهای توسعه** انواع شکافهای توسعه برد اصلي در جدول 5ـ12 آمده است.

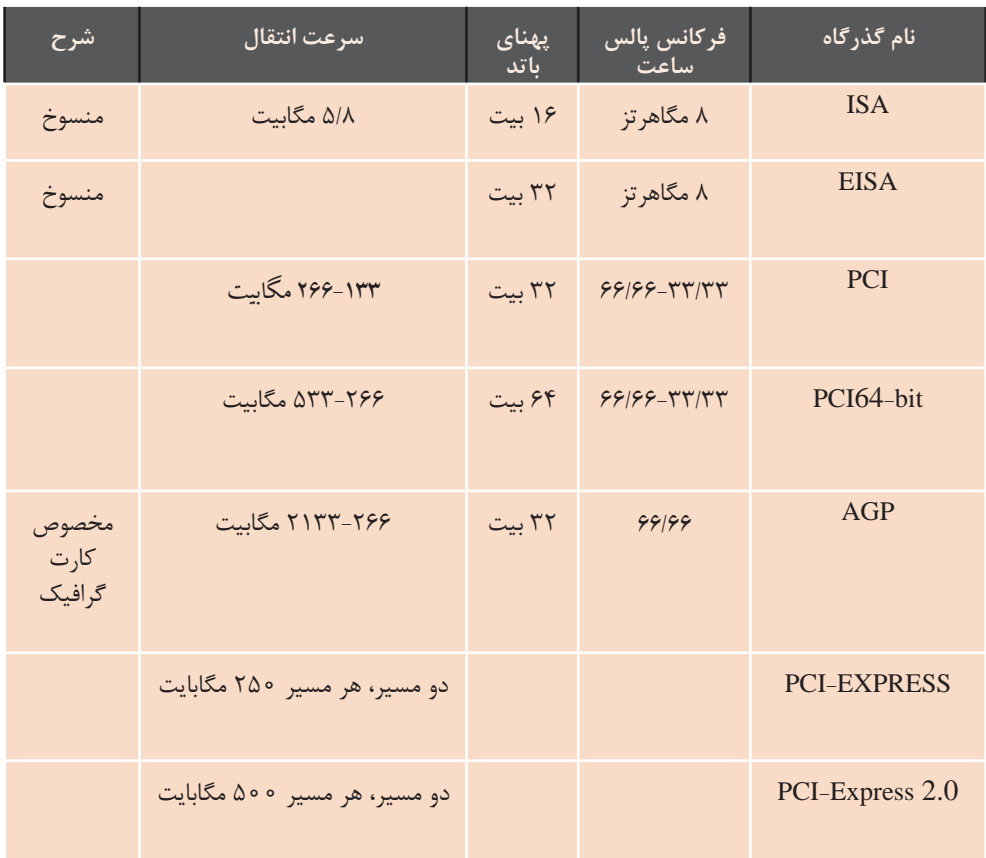

**جدول 5ـ12ـ انواع شکافهای توسعه**

گذرگاه PCI بهطور مستقيم به پردازنده وصل نيست اما بهگونهای طراحیشده است كه دستگاههای جانبي متصل به آن میتوانند با سرعتباال و بهصورت غيرمستقيم و با استفاده از پل به پردازنده وصل شوند. روي هر برد اصلي فقط يك گذرگاه AGP وجود دارد كه مخصوص کارتهای گرافيك است و بهمنظور کاهش مسیر بهطور مستقيم به گذرگاه سيستم )گذرگاه اختصاصي پردازنده و حافظۀ اصلي) وصل میشود. گذرگاه Express-PCI بسيار موفقتر از گذرگاه PCI است. درواقع يك نوع گذرگاه ورودي/ خروجي است كه ساختار آن براساس يك ارتباط دوطرفه و انتقال سريال است. اين گذرگاه در سالهای اخير در چند نوع 1x 2،x و 16x به بازار عرضهشده است.

**درگاههاي پركاربرد رايانه** درگاههاي پركاربرد رايانه عبارتند از: **- درگاه سريال عمومي )USB):** این درگاه دادهها را بهصورت سريال و با سرعت بسيار بالا انتقال می دهد. دستگاههای جانبي متصل به درگاه USB بهطور خودكار حتي در زمان روشن بودن سيستم، تشخيص دادهشده، پيكربندي میشوند و نياز به راهاندازی مجدد سيستم نيست. به اين ويژگي اتصال گرم )hotplug )میگويند. نسلهای USB امروزه بیشترین کاربرد را دارند. عبارتند از:

 12 Mbit/s حدود سرعتی :USB1 -1 (معادل ۵/۱مگابایت بر ثانیه) داشت. -2 2USB: این درگاه با سرعت بسیار باالتری نسبت به نسل قبلی خود عرضه شد. سرعتی حدود 60 مگابایت برثانیه (معادل Mbit/s ) دارد. USB3 - $\mathbf{Y}$ -3USB3: نسل سوم و آخر که نام دارند از سرعت انتقال اطالعاتی بسیار )5Gbit/s ً باالیی برخوردارهستند ) تقریبا که سازگار با نسل 2.0USB هستند و انواع درگاههای USB :

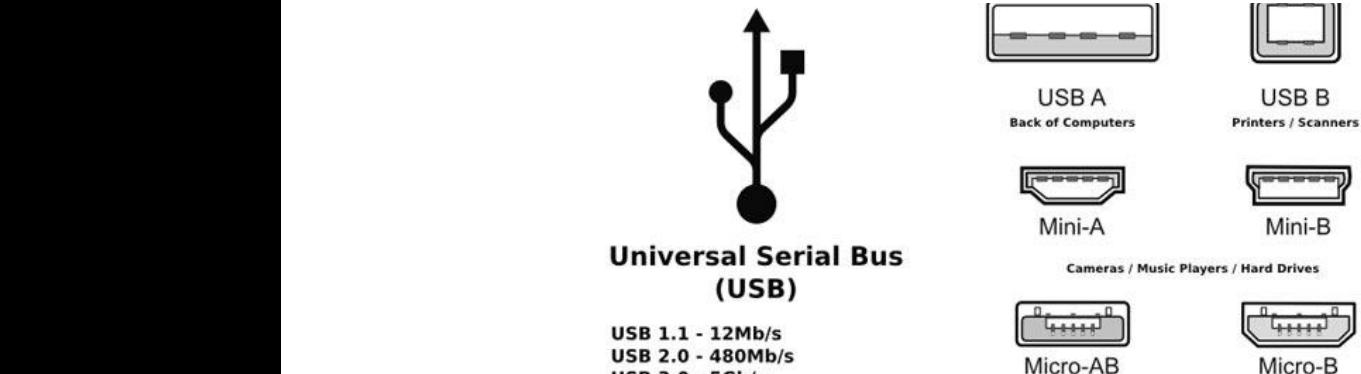

**USB 3.0 - 5Gb/s** 

شکل ۵ـــ۸ـــ انواع در گاه **USB** 

B type-USB: ها درگاه این مدل از بیشتر در وسایل جانبی مانند چاپگر و اسکنرها مورد استفاده قرار تمامی حافظههای فلش و وسایل دیجیتالی دیگر نیز قابلیت پشتیبانی و اتصال با رایانه از طریق این درگاه را دارند.<br>. هستند. همچنین تمامی هایحافظه فلش و وسایل دیجیتالی دیگر نیز قابلیت پشتیبانی و اتصال با کامپیوتر از **A type-USB:** شناخته شدهترین درگاه USB نوع A است. تمامی رایانههای شخصی مجهز به این درگاه هستند. همچنین

> مانند چاپگر و اسکنرها مورد استفاده قرار میگیرند. **B type-USB:** این مدل از درگاهها بیشتر در وسایل جانبی

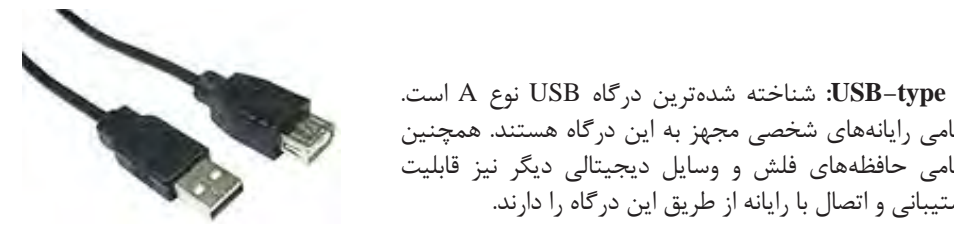

**شکل 5ـ9ـ کانکتور A type-USB**

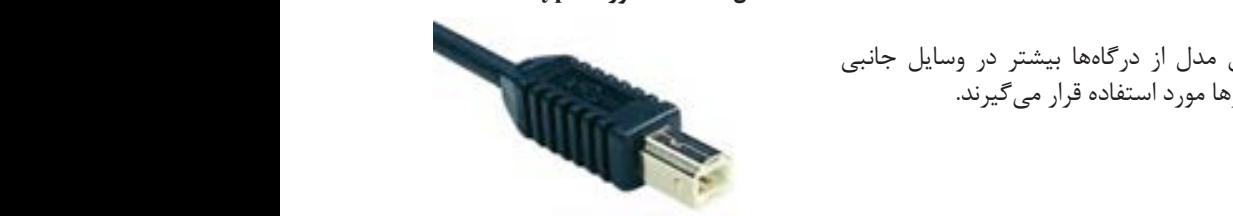

 $\frac{1}{2}$  type-USB Minimized under the type-USB Minimized under the type-USB Minimized under the type-USB Minimized under the type-USB Minimized under the type-USB Minimized under the type-USB Minimized under the type-USB **شکل 5ـ10ـ کانکتور typeB-USB**

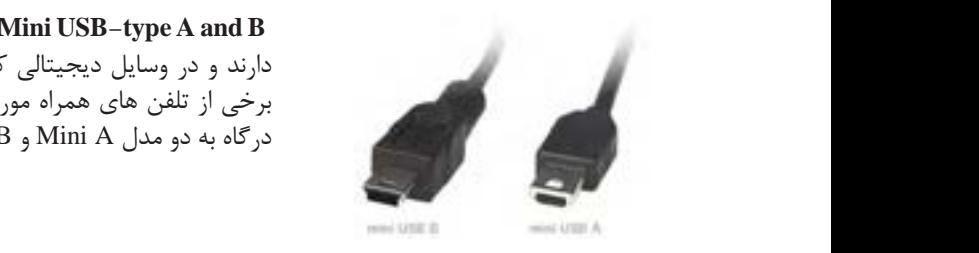

 کوچکتری اندازه درگاهها نوع این **:Mini USB-type A and B** دارند و در وسایل دیجیتالی کوچکتر مانند :Player 3MPها و برخی از تلفن های همراه مورد استفاده قرار میگیرند. این نوع درگاه به دو مدل Mini A و B Mini ققسیمبندی می شوند.<br>درگاه به دو مدل Mini A و Mini ها سیسیمبندی می شوند.

B and A type-USB Micro: آخرین نوع USB ها Micro نام دارد. و از نظر اندازه کوچکترین **Mini USB-type A,B کانکتور ـ11ـ5 شکل**

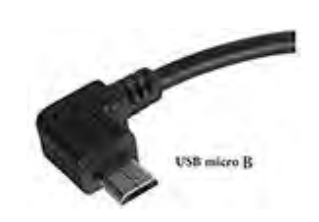

Micro USB الحرين نوع USB ما Micro USB المرين نوع Vicro ما Micro نام مدل در USBها است. Microها مانند نوع Mini، دارای دو مدلA Micro و B Micro هستند که دارد. و از نظر اندازه کوچکترین مدل در USBها است. Microها Micro B و Micro B و Micro B و Micro A دارای دو مدل Micro A و Micro B هستند که امروزه این نوع درگاهها به دلیل ساختار کم حجم و اندازۀ کوچک بیشترین کاربرد را در تلفنهای همراه دارند.

این درگاه پرکاربردترین درگاه در کامپیوتری تجهیزات گانکنندهاستفاده میان است. **شکل 5ـ12ـ کانکتور B type-USB Micro**

درگاه USB پرکاربردترین درگاه در میان استفادهکنندهگان تجهیزات رایانهای است.

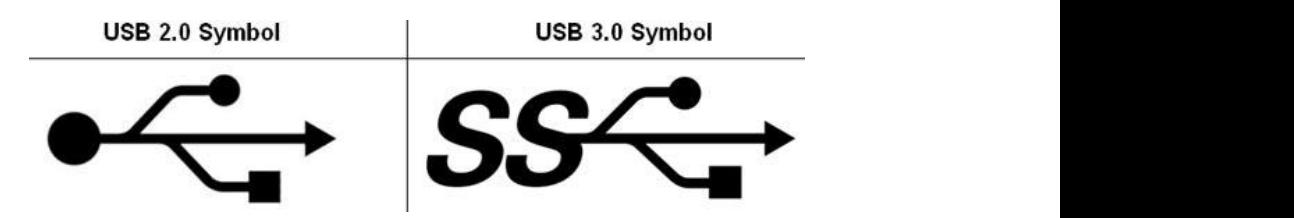

- درگاه Wire Fire ( استاندارد -1394IEEE): یک ماژول ورودی/ خروجی برای سری گذرگاه با **شکل 5ـ13ـ نماد درگاه USB**

 گذرگاه مزایای سریع FireWire نسبت به هایواسط ورودی/ قدیمی خروجی تر : مزایای گذرگاه سریع FireWire نسبت به واسطهای ورودی/ خروجی قدیمی ّ o سازیپیاده آن آسان است . o این داده درگاه، ها را به انتقال دیجیتال صورت می و دهد نیازی به ندارد. داده تبدیل o این داده درگاه، ها را به انتقال دیجیتال صورت می و دهد نیازی به ندارد. داده تبدیل . مستند تصارت کرد. گرماه دارد. گرم دارد.<br>• در ابتدا دارای سرعت انتقال دادهای معادل ۴۰۰ مگابیه ه در ایندا دارای شرعت اینتان دادهای شددن ۹۰۰ مجابیت بر دییه بود. پس از مدتی با توسع<br>فناوری سرعتهای ۸۰۰، ۱۶۰۰ و ۳۲۰۰ مگابیت بر ثانیه نیز برای این گذرگاه به دست آمد. ه همانند گذرگاه USB امکان اتصال گرم دارد. گذرگاه مزایای سریع FireWire نسبت به هایواسط ورودی/ قدیمی خروجی تر : **- درگاه Wire Fire استاندارد )IEEE1394-):** يك ماژول ورودي/ خروجي براي گذرگاه سري با كارايي برو است.<br>مزاياي گذرگاه سريع FireWire نسبت به واسطهاي ورودي/ خروجي قديميتر عبارت است از: . این واسط بسیار پرسرعت و ارزان است. o دارای داده انتقال سرعت ای معادل 400 مگابیت بر بود ثانیه . پس از مدتی با توسعۀ این فناوری باال است. مرایی کنر ناه سریع Tncwic تسبب به واسطقای ورودی، حروجی تعایمیتر عبارت است از.<br>• این واسط بسیار پرسرعت و ارزان است.<br>• پیادهسازی آن آسان است.<br>• همانند گذرگاه USB امکان اتصال گرم دارد.<br>• همانند گذرگاه USB امکان اتصال گرم دار

قرار گرفت. با قرار گرفتن اهرمي در كنار اين سوكت كاربران با كمترين فشار و با اطمينان بيشتر ميتوانستند، پردازنده را در جاي خود قرار دهند. • بيشترين آسيب به پردازندهها در زمان نصب و يا جداسازي آنها وارد ميشود. براي كم كردن اين آسيبها در سوكتهاي LGA(land grid array) حديد كه نام دارند، پايههاي رابط پردازنده روي سوكتها قرار ميگيرد و هيچ پايهاي روي پردازندهها وجود ندارد. در اين سوكتها نصب سيستم خنك كننده آسان است و در زمان نصب آن، فشاركمتري به برد اصلي و پردازنده وارد ميشود. BGA (ball grid array( سوکتهای• برای لبتاپهاست که پردازنده به برد لحیم شده است و تعداد پایه های آن از حالت DIP بیشتر است.

**تاریخچه سوکتهای پردازنده:** • در ابتدا پردازندهها به صورت تراشههای )DIP دو رديف پايه در دو طرف تراشه( توليد شده، روي برد اصلي لحيم ميشدند. با بزرگتر شدن پردازنده و افزايش تعداد پايههاي آن تراشههايDIP پاسخگوي نيازها نبود.

PGA(pin grid array( سوكتهاي• همراه با بردهاي اصلي با فرم فاکتور AT طراحي و به بازار عرضه شد. سوكتهاي PGA فضاي مناسبي براي جابهجايي و ارتقاي پردازندهها ايجاد كرد ولي بيشتر كاربران براي نصب پردازندههاي خود روي اين سوكتها دچار مشكل بودند. همچنين نصب خنك كننده روي پردازندههاي486 به بعد كار بسيار مشكلي بود. • براي افزايش اطمينان از درستي نصب پردازنده و جلوگيري از آسيب رسيدن به آن، سوكتهاي ZIF روي بردهاي اصلي

**تاریخچه و نسل پردازندهها**

**جدول 5ـ13ـ نسل پردازندهها**

| ويژگى                                                                                                    | ير دازنده                                    | نسل |
|----------------------------------------------------------------------------------------------------|----------------------------------------------|-----|
| برنامه نویسی به زبان سطح بالا<br>سيستم عامل قدرتمند<br>پایه ساخت رایانههای IBM (رایانه شخصی)                                                                                                    | $\Lambda \circ \Lambda$ ۶                    |     |
|                                                                                                    | $\Lambda \circ \Upsilon \Lambda \mathcal{S}$ | ٢   |
|                                                                                                    | $\Lambda \circ \Upsilon \Lambda \mathcal{S}$ | ٣   |
| ـ اولین پردازندهٔ اینتل است که در داخل خود حافظهٔ نهان دارد.<br>۸ کیلوبایت: L1 و ۶۴ کیلوبایت تا یک مگابایت روی برد: L2<br>ـ پردازنده و کمک پردازنده به صورت یک تراشه عرضه شد<br>۔اولین پردازندہ دارای سیستم خنک کنندہ بود.<br>ـ برخی از پردازندههای این نسل با ولتاژ ۵ و برخی با ولتاژ ۳/۳ ولت کار<br>می کنند(تراشهٔ DX4 ۴۸۶ با سطح ولتاژ ۳/۳ ولت کار می کند) | $\Lambda \circ f \Lambda f$                  | ۴   |

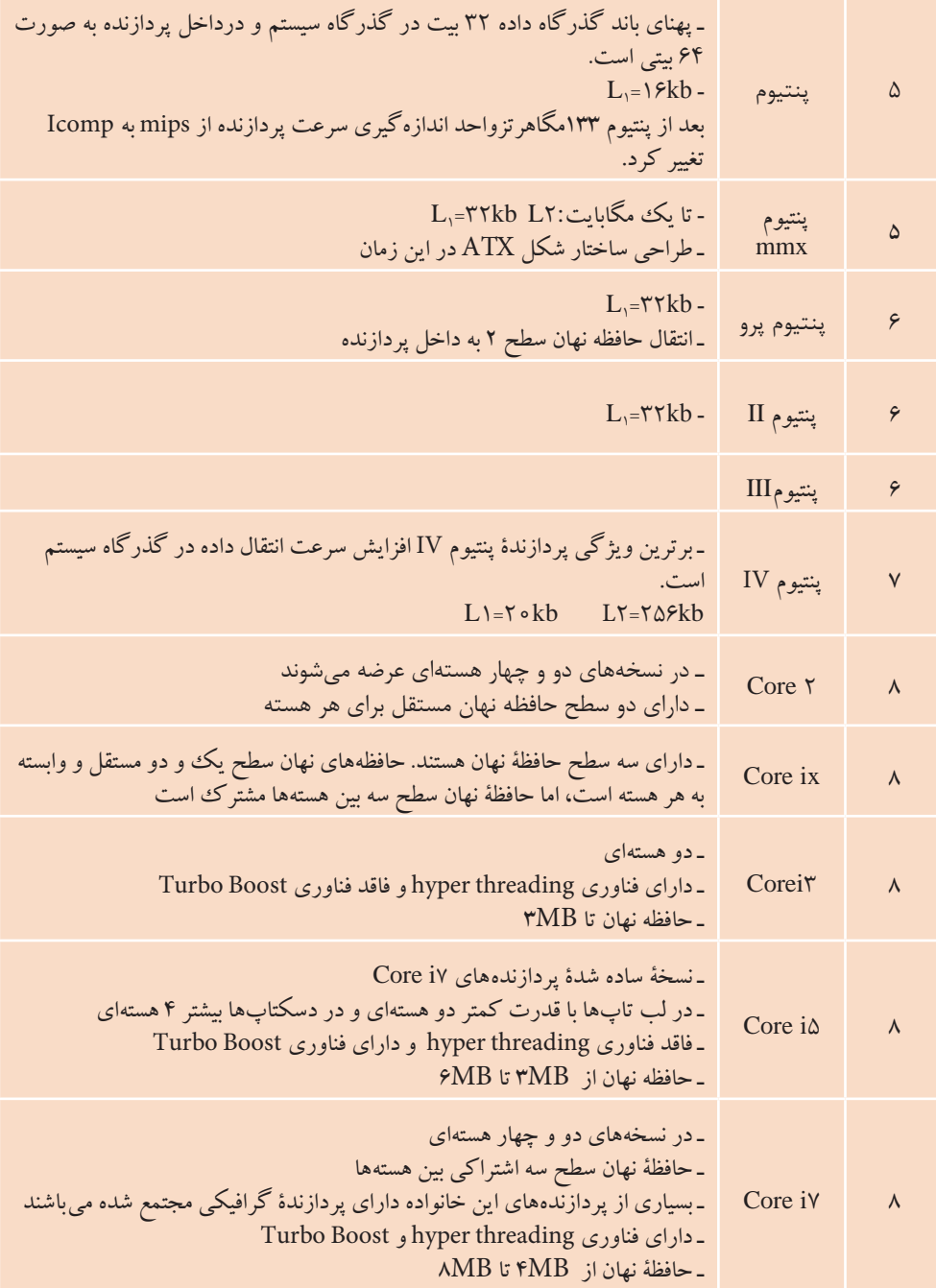

**نصب و راه اندازی سیستم های رایانه ای**

پردازندههاي چند هستهاي (Multiple Core) شركت اينتل در سه خانوادۀ مختلف به نامهاي2Core، Core و i Core توليد شدهاند. رقم اول مدل، نشان دهنده نسل پردازنده است.

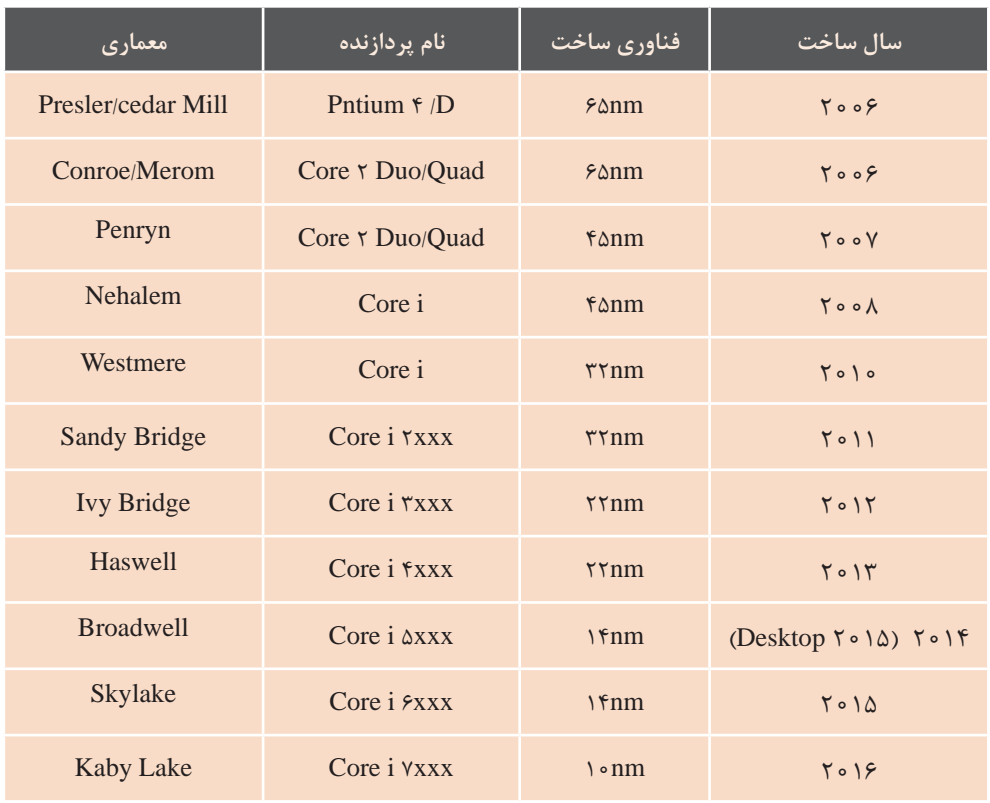

#### **جدول 5ـ14ـ نسلهای پردازندههای Intel**

در نام پردازنده یک عدد 4 رقمی است و به دنبال آن ممکن است یک حرف یا ترکیبی در نام پردازنده یک عدد 4 رقمی است و به دنبال آن ممکن است یک حرف یا ترکیبی از حروف بیاید که در از حروف بیاید که در شکل 5ـ14 مفهوم برخی از آنها آمده است ادامه مفهوم برخی از آنها آمده است

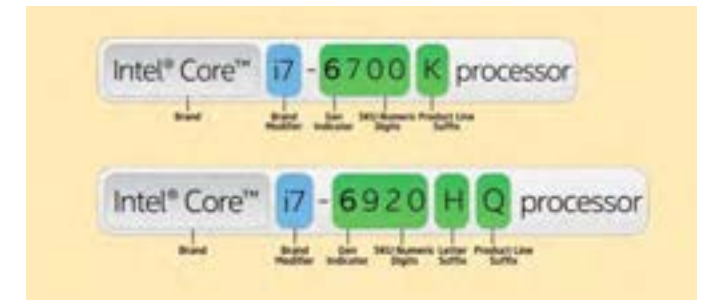

رقم . اول هنده نشان مدل، نسل پردازنده است. **شکل 5ـ14ـ مفهوم شمارهها و حروف در نام پردازنده**

 رقم اول مدل، نشاندهنده نسل پردازنده است. مفهوم برخی از حروف در نام پردازنده مربوط به نسلهای قدیمی پردازندههای لبتاپ و موبایل **.Power Low :Y** در جدول 5ـ15 آمده است.

| حرف | معادل                            | کاربر د                                             |
|-----|----------------------------------|-----------------------------------------------------|
| U   | <b>Ultra Low Power</b>           | پردازنده لپتاپ با قدرت بسیار کم                     |
| Y   | Low Power                        | مربوط به نسلهای قدیمی پردازندههای لپتاپ<br>و موبايل |
| T   | <b>Power Optimized</b>           | برای پردازندههای دسکتاپ                             |
| Q   | Quad-Core                        | پردازنده ۴ هستهای                                   |
| H   | <b>High-Performance Graphics</b> | پردازنده با واحد پردازش گرافیکی                     |
| K   | Unlocked                         | پردازنده که قابلیت آورکلاک دارد                     |
| M   | Mobile                           | پردازنده موبايل                                     |

پردازنده با واحد پردازش گرافیکی **.Graphics Performance-High :H جدول 5ـ15ـ مفهوم حروف در نام پردازنده**

#### **حافظه نهان**

سرورها استفاده ميشوند حتي سطح سوم حافظۀ نهان نيز به كار برده ميشود. حافظۀ نهان سطح يك در همۀ پردازندهها در هستۀ پردازنده قرار دارد و در اندازههاي 8 ،16، 32 ، 64 و 128 كيلوبايتي طراحي ميشود. اين حافظه با فركانس پالس ساعت پردازنده كار ميكند و در واقع ميتوان گفت كه حافظۀ نهان سطح يك، قسمتي از پردازنده است. حافظۀ نهان سطح يك را به طور معمول به دو قسمت تقسيم ميكنند كه يك قسمت به دادهها و قسمت ديگر به دستورالعملها اختصاص دارد. هدف از اين تقسيمبندي دستيابي سريعتر به دادهها و دستورالعملها است. در بيشتر پردازندهها اين دو قسمت با هم مساوي هستند.

با گذشت زمان و بزرگ شدن برنامهها و افزايش دادههاي مورد پردازش، براي انتقال بلوكهاي بزرگتر و بيشتري از حافظۀ اصلي به حافظۀ نهان، طراحان به فكر استفاده از حافظۀ نهان سطح دو افتادند. حافظۀ نهان سطح دو به طور طبيعي بزرگتر از حافظۀ نهان سطح يك است و اندازههاي متفاوتي مانند 128 ، 256 و 512 كيلوبايت دارد و در پردازندههاي امروزي يك، دو و يا چند مگابايت است. اين حافظه برخالف حافظۀ نهان سطح يك تفكيك نميشود و به صورت يك پارچه هم براي دادهها و هم براي دستورالعملها استفاده ميشود.

حافظۀ نهان در پردازنده قرار دارد. هدف اصلي حافظۀ نهان، كم كردن تعداد مراجعه به حافظۀ اصلي و در نتيجه افزايش سرعت پردازش است. حافظۀ نهان، ميان حافظۀ اصلي و ثباتهاي پردازنده قرار دارد و دادههاي مورد نظر پردازنده را در اختيار ثباتها قرار ميدهد و محتويات آن شامل بخشي از دادههاي حافظۀ اصلي است. چندين نكتۀ مهم در رابطه با حافظۀ نهان وجود دارد:

**1** فناوري حافظۀ نهان، استفاده از حافظههاي سريع ولي با ظرفيت كوچك است كه به منظورافزايش سرعت انتقال داده استفاده میشود.

**2** زماني كه از حافظۀ نهان استفاده میشود، براي دسترسي به دادهها ابتدا بايد محتويات اين حافظه مورد بررسي قرار گيرد. در صورت موفقيت، اين فرايند را hit Cache ميگويند. در صورتي كه اطالعات مورد نظر در حافظۀ نهان موجود نباشند (Cache miss)، پردازنده بايد در انتظار تأمين دادههاي خود از حافظۀ اصلي سيستم باشد.

**3** اندازۀ حافظۀ نهان محدود بوده، سعي ميشود كه ظرفيت اين حافظه در باالترين مقدار خود باشد، با اين وجود اندازۀ آن نسبت به ساير ابزار ذخيرهسازي بسيار كم است . **4** اين امكان وجود خواهد داشت كه از چندين اليۀ حافظۀ نهان استفاده شود.

**شیوههای اندازهگیری سرعت پردازنده:**

در بسياري از پردازندهها كه اغلب براي

 فرکانس پالس ساعت پردازنده) واحد HZ) تعداد دستوراتی که پردازنده در یک ثانیه پردازش میکند )واحد MIPS) . يك عدد كه نتيجۀ آزمايشات گوناگون پردازنده با استفاده از روشهاي مختلف است )واحد Icomp( )برای ارائۀ واحدهاي بهتر و قابل قبول براي كاربران(

### **تاریخچه انواع بانکهای حافظه:**

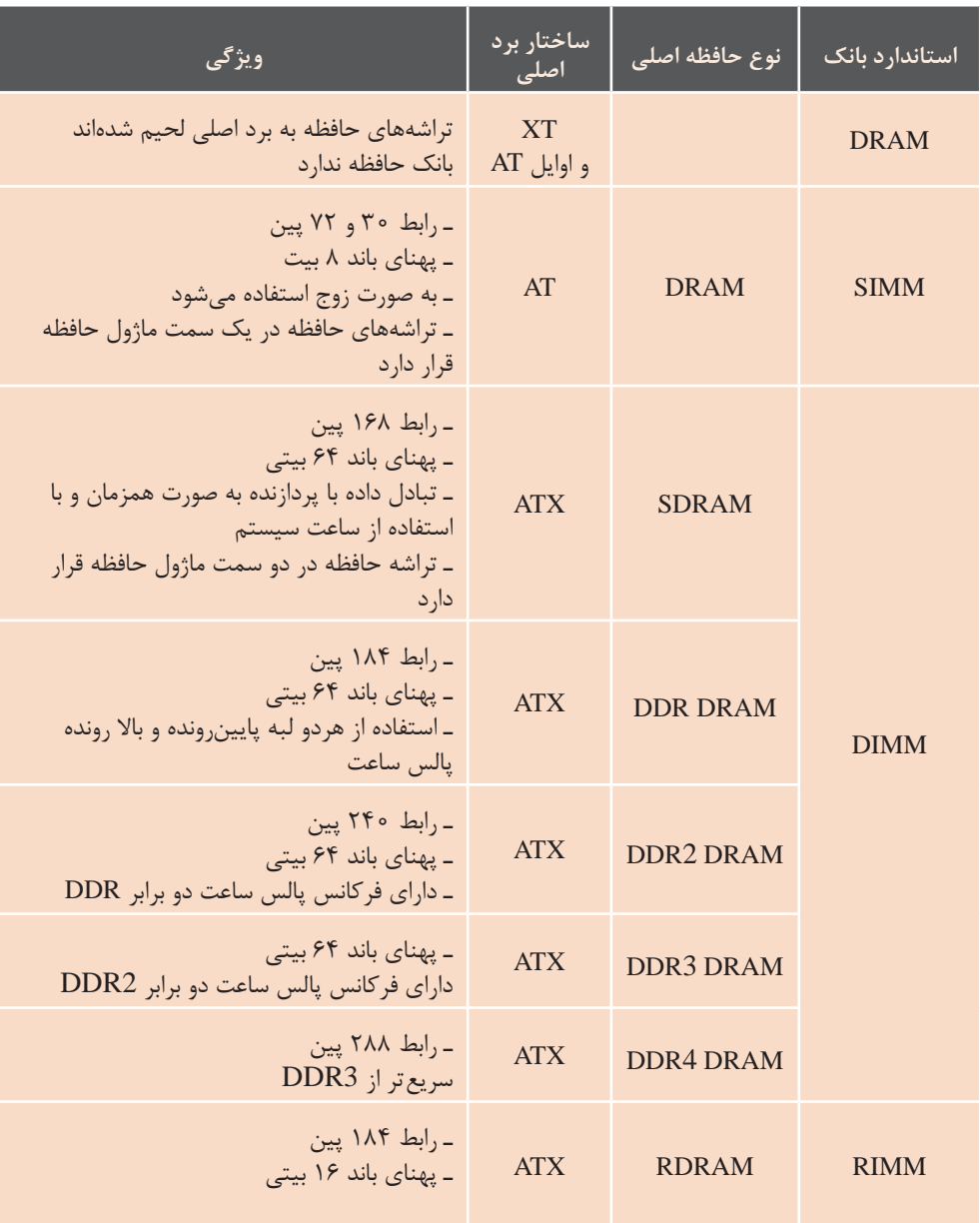

### **جدول 5ـ16ـ انواع بانکهای حافظه**

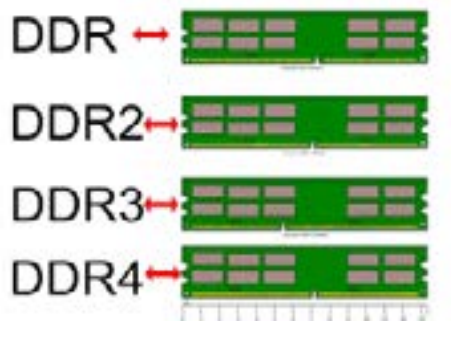

**شکل 5ـ15ـ انواع ماژولهای حافظه**

### **Dual Channel Dual Channel**

DDR3/ DDR4/ DDR/DDR2 حافظه ماژولهای دارای تکنولوژی Channel Dual هستند. با استفاده از این تکنولوژی پهنای باند حافظهای نصب<br>. داده بین ماژول حافظه و کنترلر حافظه دو برابر میشود. ساختار برداصلی باید

دارای این تکنولوژی باشد و بتواند از دو ماژول حافظه همزمان استفاده کند. این حافظه هایماژول 4DDR3/DDR 2/DDR /DDR دارای تکنولوژی Channel Dual هستند. با استفاده ً دو ماژول کامال یکسان بوده، در بانکهای از این باند پهنای تکنولوژی داده حافظه کنترلر و حافظه ماژول بین دو برابر می برداص ساختار شود. لی باید دارای بر برری میشنست مست میشوند.<br>ه از این تکنولوژی پهنای باند - حافظهای نصب میشوند که معمولاً دارای رنگ یکسان هستند.

#### **، و علامت O.C** که سردازنده، حافظه و ديگر اجزاي سيستم **آورکالک و عالمت C.O**

O. بده، بیان کننده سرعت در حالت مکه از توان آنها در حالت معمولی بیشتر آورکلاک(over clock) است. عملیات است. زایش کارایی یک قطعه بیش گرمای بیشتر میشود و دراین صورت از میزان تعیین شده بهوسیلهی کارخانه گانتخاب کیس مناسب ضروری است. است. آورکالک کردن قطعات سبب تولید انتخاب کیس مناسب ضروری است. کیس انتخابی برای آورکالک باید دارای فنهایی با اندازه مناسب بوده، امکان نصب سینکهای حرارتی مناسب را داشته باشد.

از توان آنها در یمعمول حالت بیشتر است. آورکالک موجب باالبردن سرعت و در سازنده است. به عبارت دیگر اورکلاک عالمت C.O که در کنار سرعت برخی از قطعات آمده، بیان کننده سرعت در حالت نتیجه افزایش کارایی یک قطعه بیش به معني افزايش فركانس و جریان کاری اجزای مختلف سیستم رایانه از قبیل

میتوان از این نرمافزار استخراج کرد. این نرمافزار دارای سربرگهایی است که هر کدام مشخصات یکی از قسمتهای سختافزاری رایانه را نمایش میدهد. در مراحل زیر قسمتهایی از سربرگهای

**CPU-Z نرمافزار** برای مشاهده مشخصات سختافزاری هر رایانه، نرمافزارهای زیادی وجود دارند که یکی از معروفترین آنها نرمافزار Z-CPU است. مشخصات پردازنده، برداصلی، ماژولهای حافظه و کارت گرافیکی را مورد نیاز را بررسی میکنیم.

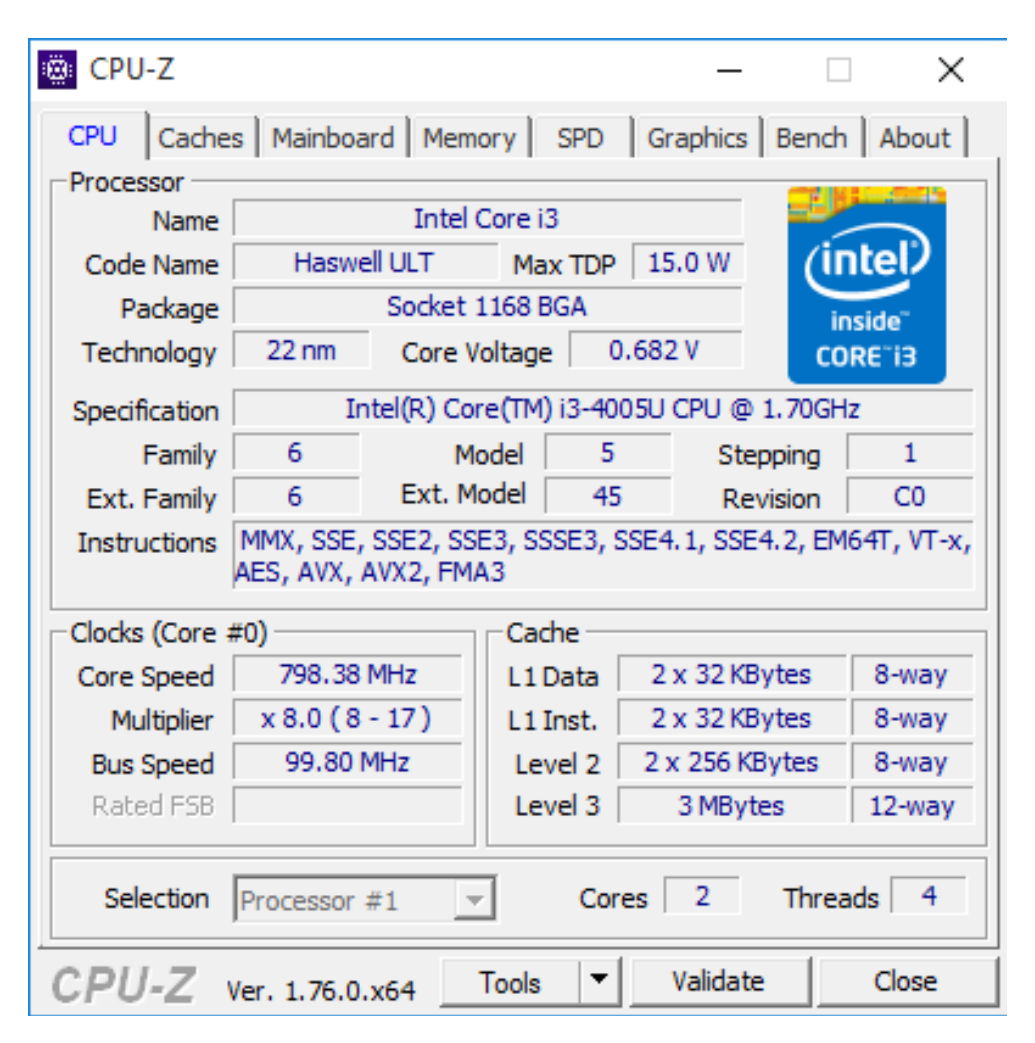

**شکل 5ـ16ـ سربرگ CPU نرمافزار Z-CPU**

در سربرگ CPU مشخصات پردازنده دیده میشود. توضیح مختصر برخی از این ویژگیها در جدول ۱۷ـ۱۷ آمده است.

| شر ح                                                           | مشخصات             |           |  |
|----------------------------------------------------------------|--------------------|-----------|--|
| نام گروه پردازنده                                              | Name               |           |  |
| نسل پردازنده را مشخص می کند                                    | code Name          |           |  |
| حداكثر مصرف انرژى                                              | <b>Max TDP</b>     |           |  |
| نوع سوكت پردازنده                                              | Package            |           |  |
| معماري ساخت                                                    | Technology*        | Processor |  |
| ولتاژ هسته پردازنده                                            | Core Voltage       |           |  |
| به ترتیب نام شرکت تولید کننده، مدل<br>و سرعت پردازنده آمده است | Specification      |           |  |
| نوع دستورالعملها                                               | Instructions*      |           |  |
| سرعت هسته پردازنده                                             | Core Speed         | Clocks    |  |
| میزان حافظه نهان سطح ۱ بخش داده                                | L\ Data*           |           |  |
| میزان حافظه نهان سطح ۱ بخش<br>دستورالعمل                       | $L \setminus$ Inst | Cache     |  |
| میزان حافظه نهان سطح ۲                                         | Level ٢            |           |  |
| میزان حافظه نهان سطح ۳                                         | Level $\mathbf r$  |           |  |
| شماره پردازندهای که مشخصات آن را<br>مشاهده مے کنید.            | Selection*         |           |  |
| تعداد هسته                                                     | Core               |           |  |

**جدول 5ـ17ـ جدول مشخصات پردازنده در نرمافزار Z-CPU**

اجرای آنها را دارد.

**\*Data 1L** : همانطور که در بخشهای قبل گفته شد، برای افزایش سرعت پردازنده، در پردازنده حافظه نهان با سه سطح 1l , 2l و 3l قرار داده شدهاست که طرفیت حافظه در این سه سطح به ترتیب افزایش یافته ولی سرعت دسترسی به دادهها در آنها کمتر شده است. در حافظه نهان سطح یک برای داده و دستورالعمل ظرفیت یکسانی در نظر گرفته شده است و به صورت جداگانه ذخیره میشوند. Data 1L ظرفیت بخش داده توضیح مشخصات ستاره دار جدول 5ـ:17 **\*Technology** : هرچه این عدد کمتر باشد، پردازنده برق کمتری مصرف کرده، حرارت کمتری تولید میکند.

**\*Instructions** : هر پردازنده توانایی اجرای تعداد محدودی دستورالعمل را دارد و باید بتواند تمام دستورالعملهای پردازندههای نسلهای قبل را هم اجرا کند. در سربرگ CPU برنامه Z-CPU بخش Instructions نوع دستورالعملهایی را مشخص میکند که پردازنده توانایی دارای چند پردازنده باشد، برای دیدن در سربرگ Mainboard مشخصات را از فهرستی که در این بخش قرار دارد، انتخاب کنید. برداصلی که مشخصات پردازنده آن در باال آمده است فقط یک پردازنده دارد؛ لذا این بخش غیرفعال است.

حافظه نهان سطح یک و Inst 1L ظرفیت بخش مربوط به ذخیره دستورالعمل را نشان مے دھد. **\*Selection** : در صورتی که برداصلی مشخصات آنها ابتدا باید پردازنده موردنظر برداصلی دیده میشود.

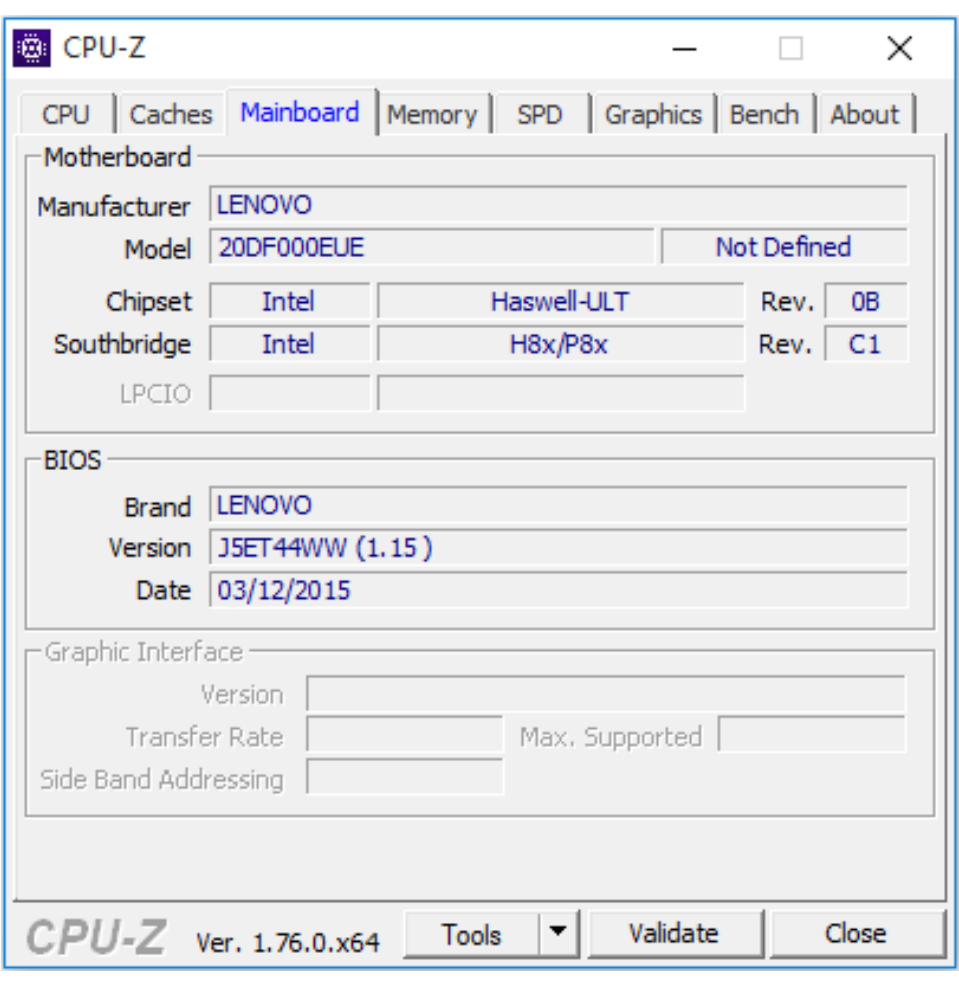

**شکل 5ـ17ـ سربرگ Mainboard نرمافزار Z-CPU**

توضیح برخی از مشخصات سربرگ Mainboard در جدول 5ـ 18 آمده است.

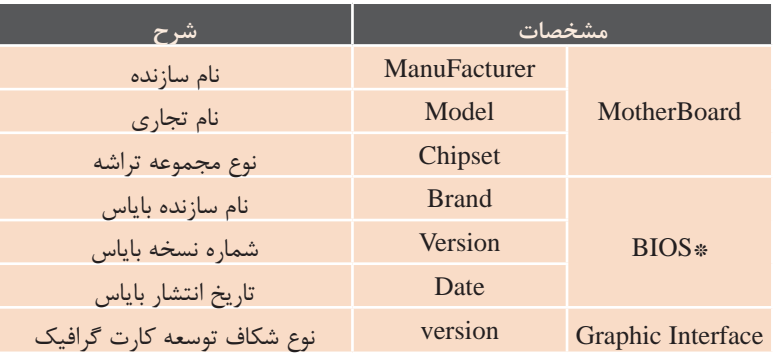

#### **جدول 5ـ18ـ مشخصات برد اصلی در نرمافزار Z-CPU**

**\*BIOS** : بایاس نرمافزاری است که برای تنطیمات سختافزاری سیستم طراحی شده است و در تراشهای روی برداصلی قرار دارد. در سربرگ Memory مشخصات حافظه اصلی دیده میشود.

| CPU-Z       |                                                                    |                 |                     |          |           | ×     |
|-------------|--------------------------------------------------------------------|-----------------|---------------------|----------|-----------|-------|
| General     | CPU   Caches   Mainboard   Memory   SPD   Graphics   Bench   About |                 |                     |          |           |       |
| Type        | DDR <sub>3</sub>                                                   |                 | Channel #           |          | Dual      |       |
| <b>Size</b> | 12 GBytes                                                          |                 | DC Mode             |          |           |       |
|             |                                                                    |                 | <b>NB Frequency</b> |          | 798.4 MHz |       |
| Timings     |                                                                    |                 |                     |          |           |       |
|             | <b>DRAM Frequency</b>                                              |                 | 798.4 MHz           |          |           |       |
|             |                                                                    | <b>FSB:DRAM</b> | 1:6                 |          |           |       |
|             | CAS# Latency (CL)                                                  |                 | 11.0 clocks         |          |           |       |
|             | RAS# to CAS# Delay (tRCD)                                          |                 | 11 docks            |          |           |       |
|             | RAS# Precharge (tRP)                                               |                 | 11 clocks           |          |           |       |
|             | Cycle Time (tRAS)                                                  |                 | 28 docks            |          |           |       |
|             | Row Refresh Cycle Time (tRFC)                                      |                 | 208 clocks          |          |           |       |
|             | Command Rate (CR)                                                  |                 | 1T                  |          |           |       |
|             | DRAM Idle Timer                                                    |                 |                     |          |           |       |
|             | Total CAS# (tRDRAM)                                                |                 |                     |          |           |       |
|             | Row To Column (tRCD)                                               |                 |                     |          |           |       |
|             |                                                                    |                 |                     |          |           |       |
|             | CPU-Z ver. 1.76.0.x64                                              |                 | <b>Tools</b>        | Validate |           | Close |

**شکل 5ـ18ـ سربرگ Memory نرمافزار Z-CPU** شکل :........سربرگ Memory نرم افزار Z-CPU

توضیح برخی از مشخصات حافظه که در این سربرگ تعیین شده است، در جدول 5ـ 19 آمده است. **جدول 5ـ19ـ مشخصات حافظه اصلی در نرمافزار Z-CPU**

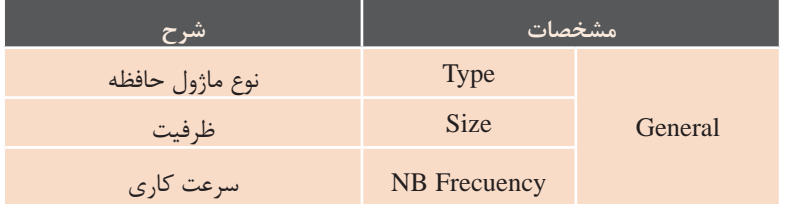

در سربرگ SPD مشخصات ماژولهای حافظه دیده میشود. از آنجا که روی برداصلی چندین ماژول حافظه وجود دارد، فهرستی فراهم شده که امکان انتخاب ماژول را میدهد. برای دیدن مشخصات هر ماژولها ابتدا باید از فهرست ماژول موردنظر را انتخاب کنید.

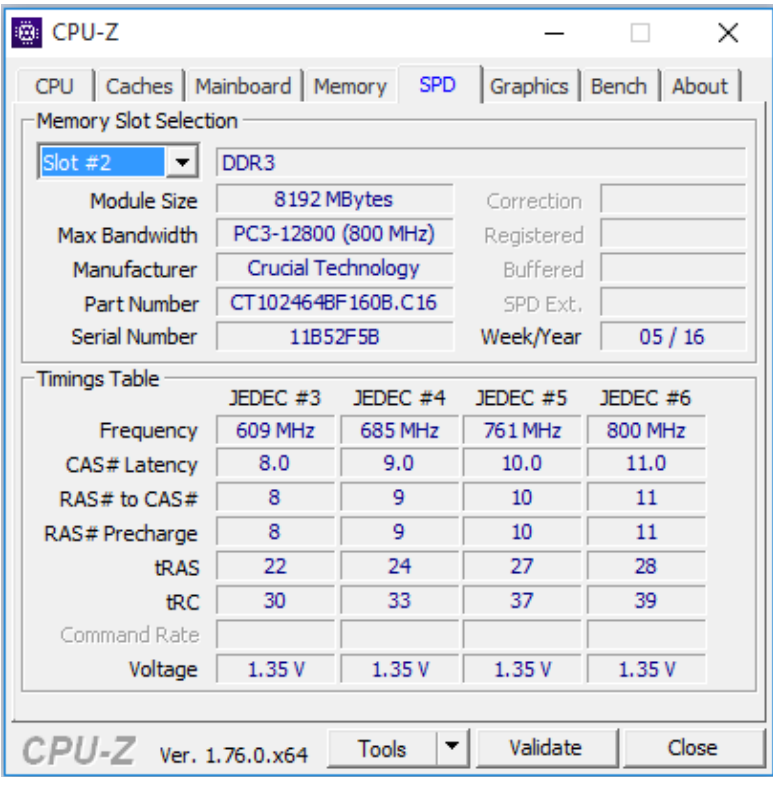

شکل :...... مشخصات ماژول حافظه در اسقت شماره 2 برداصلی **شکل 5ـ19ـ سربرگ SPD نرمافزار Z-CPU**

| Caches   Mainboard  <br>CPU |         |
|-----------------------------|---------|
| -Memory Slot Selection      |         |
| Slot #1<br>$\cdot$          | DDR3    |
| Slot #1                     | 204     |
| Slot #2<br>Slot#3           | PC3-128 |
| Slot #4                     | Apacer  |
| Part Number                 | 78.A1G  |
| Serial Number               | 02      |

شکل **۵ــ ۲۰ـ امکان انتخاب شماره ماژول حافظه در سربرگ SPD** 

ماژول حافظه و ظرفیت آن دیده میشود. در شکل 5ـ19 اسالت شماره 2 در سربرگ SPD انتخاب شده است. دراین سربرگ نوع در سربرگ Graphics مشخصات کارت گرافیک فعال دیده میشود

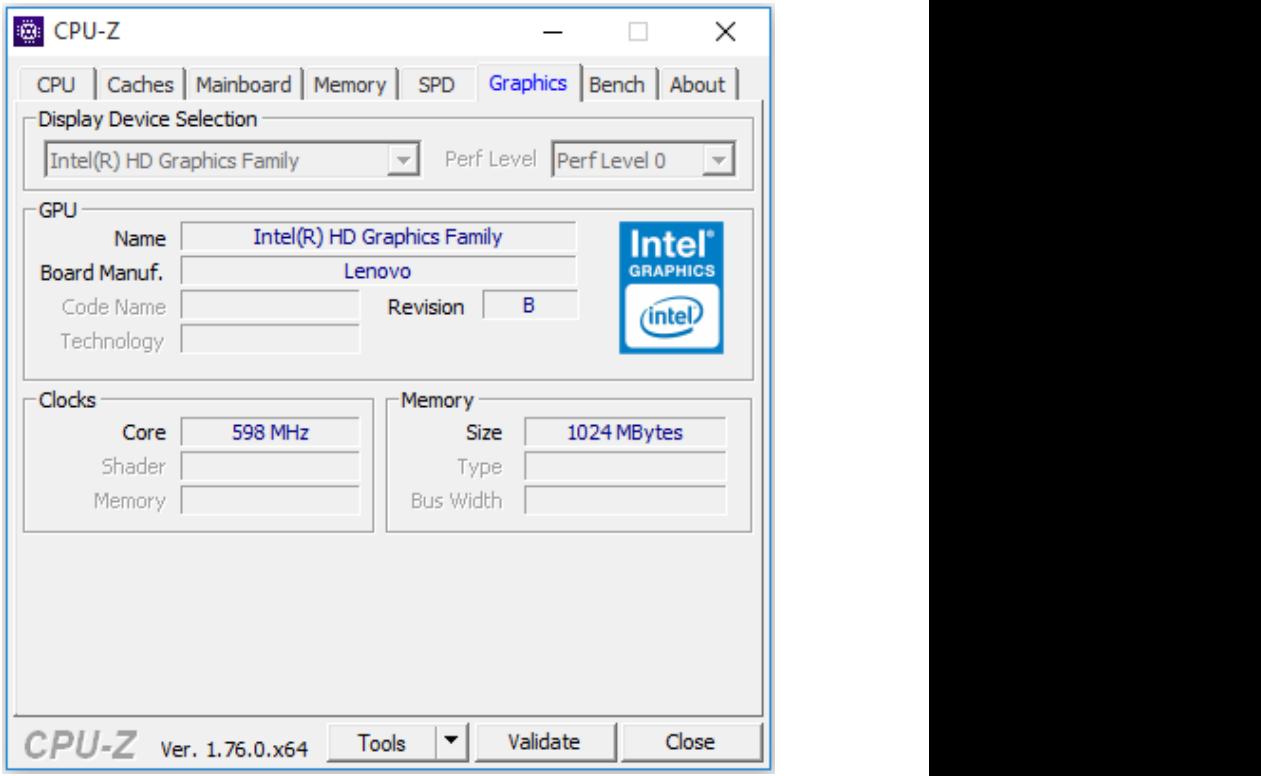

**شکل 5ـ21ـ سربرگ Graphics نرمافزار Z-CPU**

سربرگ Graphics مشخصات کارت گرافیک را نشان میدهد. توضیح برخی از این مشخصات در جدول 5ـ20 آمده است.

| شرح                     | مشخصات                          |            |  |
|-------------------------|---------------------------------|------------|--|
| انتخاب كارت گرافيك فعال | <b>Display Device Selection</b> |            |  |
| نام کارت گرافیک         | Name                            | <b>GPU</b> |  |
| نام سازنده کارت گرافیک  | <b>Brand Manuf</b>              |            |  |
| سرعت کاری هسته          | Core                            | Clocks     |  |
| ظرفيت حافظه گرافيكي     | <b>Size</b>                     | Memory     |  |

**جدول 5ـ20ـ مشخصات کارت گرافیک در سربرگ Graphics نرمافزار Z-CPU**

### **د( فعالیتهای کارگاهی**

 با توجه به امکانات موجود در هنرستان توصیه میشود که فعالیتهای کارگاهی به صورت گروههای دو نفری و با نظارت هنرآموزان گرامی انجام شود. برای تعمیق مطالب هر فعالیت کارگاهی پیشنهاد میشود که با توجه به متنوع بودن قطعات سختافزاری با استفاده از نرمافزار CPUZ و یا مشابه آن، تمامی هنرجویان مشخصات قطعه سختافزاری مورد نظر در فعالیت کارگاهی هر جلسه را برای رایانه شخصی خود بدست آورند و به بررسی ویژگیهای آن قطعات در آن جلسه کارگاهی بپردازند. این کار باعث افزایش دانش و مهارت هنرجویان خواهد شد و به جای آموزش

یک نوع خاص از قطعه سختافزاری، با چندین نوع از آن قطعه آشنایی پیدا خواهند کرد و با ورود به بازار کار فردی موفق و کارآمد خواهند شد. البته تمامی موارد گفته شده بستگی به زمانبندی و برنامهریزی دقیق هنرآموزان گرامی خواهد داشت که قبل از شروع تدریس انجام دادهاند. در بستهآموزشی دفترچه چند نوع برداصلی و مشخصات سختافزاری قطعات موجود است، هنرآموزان گرامی میتوانند برای عمق بخشیدن به یادگیری هنرجویان در کالس از این فایلها استفاده کنند.

## **ه( ارزیابی فعالیتهای کارگاهی**

میتوانند جداولی برای ثبت فعالیتهای هنرجویان طراحی کنند که یک نمونه آن جدول 5ـ21 است.

 برای ایجاد انگیزه یادگیری و رقابت سالم، باید همواره تمامی فعالیتهای هنرجویان بهوسیلهی هنرآموزان گرامی ارزیابی شود. به همین خاطر هنرآموزان گرامی

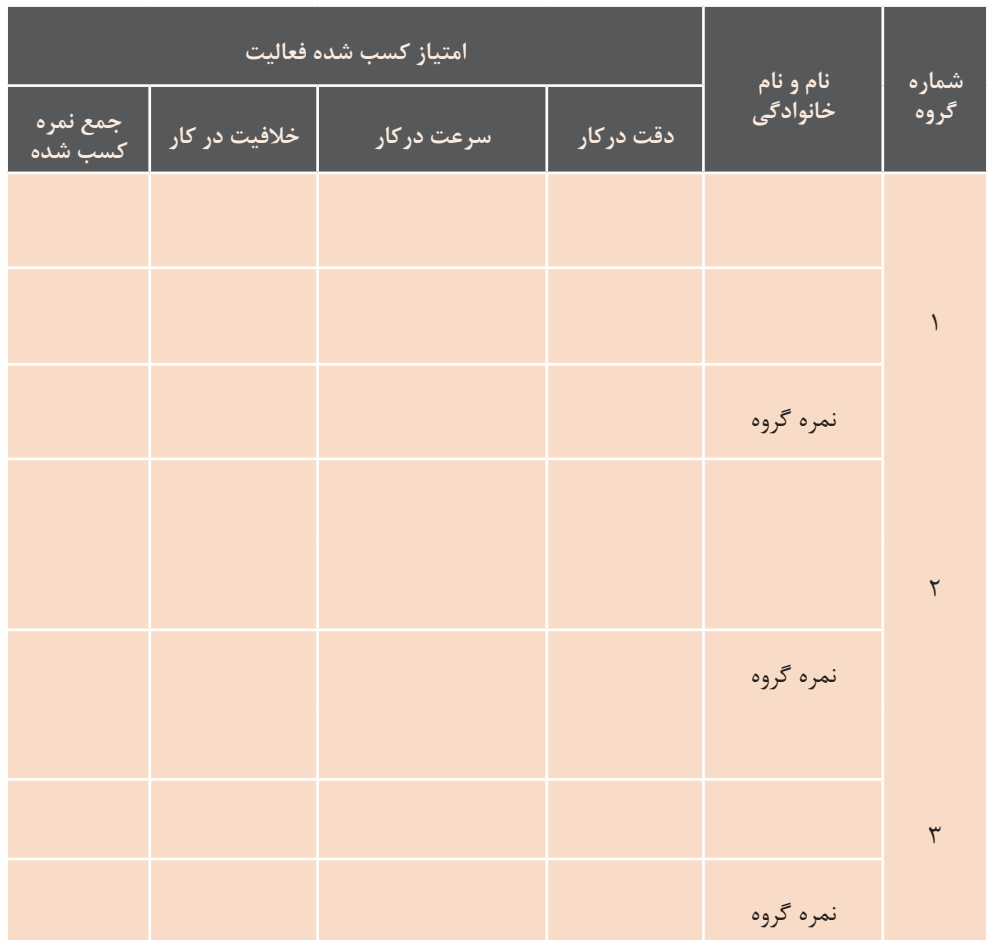

### **جدول 5ـ21ـ جدول ارزیابی و ثبت فعالیتهای هنرجویان**

همانطور که در جدول باال مشاهده آنها دارید. میتوانید برای رقابت و ایجاد میکنید دقت، سرعت و خالقیت انگیزه بیشتر از هنرجویان فعال و توانمند به عنوان سرگروه استفاده کنید. سرگروهها عملکرد گروههای دیگر را ارزیابی کنند و شما مدیریت کالس و داوری آنها را انجام دهید. مشارکت هنرجویان در کالس افزایش بهرهوری کالس را در پی خواهد داشت.

هنرجویان به صورت فردی ودر گروه مورد ارزیابی قرار میگیرد که باعث تشویق و رشد آنها خواهد شد )در جدول باال گروه 2 نفره در نظر گرفته شده است.(. در صورتیکه تعداد هنرجویان کالس زیاد است وکمبود وقت برای بازدید عملکرد

## **و( جمع بندی**

 پیشنهاد میشود که خالصه مطالب با عنوان " مطالب در یک نگاه " بیان کنید.

 این قسمت از تدریس بیانگر اهداف مطالب گفته شده، فعالیتهای اضافی و تکمیلی و مصطرح شده در کلاس را بهصورت فهرست همچنین نتیجهگیری از تدریس میباشد. نوشتاری یا ترسیم نمودار برای هنرجویان که باید بهوسیلۀ هنرآموزان گرامی بدون کمک هنرجویان صورت گیرد تا محوریت نمونهای از جمع بندیها در شکل آمده معلم برای هنرجویان در کالس حفظ است. گردد.

**پردازنده در یک نگاه:**

**216**

**مشخصات اصلی پردازنده**

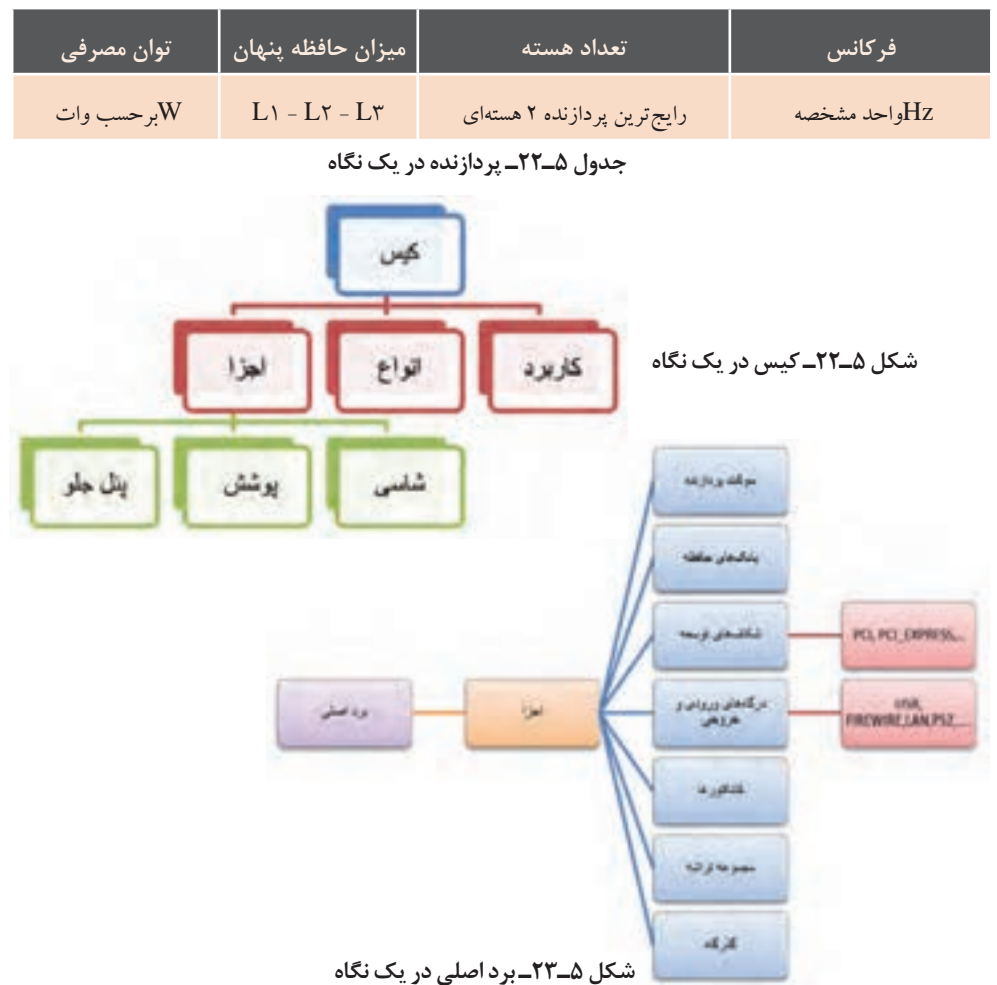
**نصب و راه اندازی سیستم های رایانه ای**

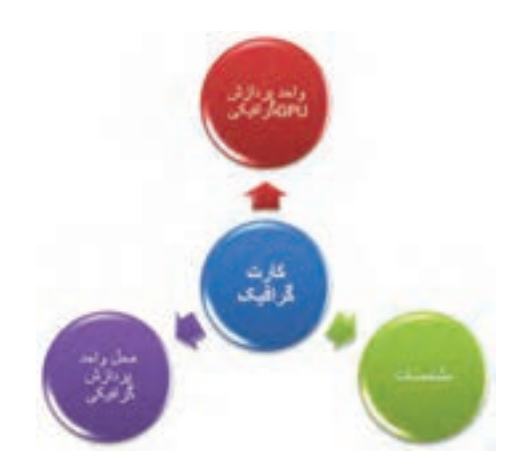

**شکل 5ـ24ـ کارت گرافیک در یک نگاه**

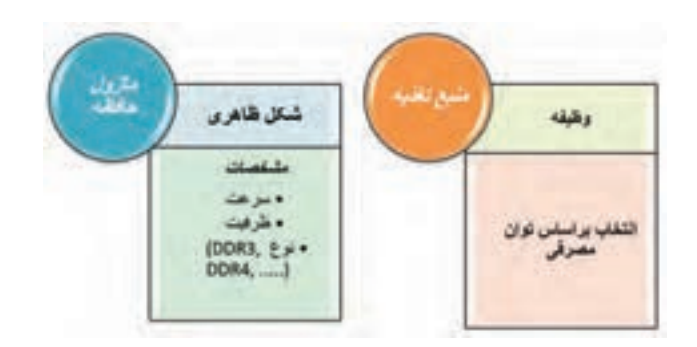

**شکل 5ـ25ـ ماژول حافظه و منبع تغذیه در یک نگاه**

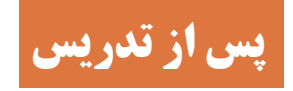

فرایند تدریس در کالس درس به اتمام نمیرسد، بلکه هنرآموز موفق، فعالیتهایی همچون: • بازخورد از هنرجویان در هنگام تدریس • ارزیابی میزان یادگیری هنرجویان در اتمام جلسه و یا شروع جلسه بعد • ارایه تمرین و تکالیف برای آموزش و یادگیری بهتر • تحقیق و پژوهش برای ایجاد انگیزه و افزایش یادگیری را سرمشق روش تدریس خود قرار میدهد. در زیر به اهم موارد گفته شده خواهیم پرداخت.

## **الف( ارزشیابی پایانی**

قبل از ورود به بحث جدید اطمینان از یادگیری مطالب قبلی از الزامات روش تدریس است؛ بنابراین شایسته است هنرآموزان گرامی در هر مرحله تدریس، ارزیابی از میزان یادگیری هنرجویان را در روش کاری خود قرار دهند و تنها به آزمون پایانی فصل اکتفا نکنند. با استفاده از جداول ارزشیابی، شایستگی عملکرد هنرجویان را ثبت کنند تا روند پیشرفت تحصیلی آنها برای ارزشیابی پایانی مهیا شود. شایستگی و مهارتی که انتظار میرود هنرجویان در این مرحله کسب کنند، توانایی شناسایی قطعات و مشخصات آنها در واحد کار 9 و مونتاژ صحیح و اصولی

قطعات در واحد کار 10 است با توجه به رعایت نکات ایمنی که در هنگام تدریس و بسته آموزشی ذکر شده است. برای اطمینان از روند صحیح یادگیری توصیه میشود که فرم چک لیستی شامل تمام مراحل کار در کارگاه طراحی شود و چک لیستها در هر مرحله کار برای هنرجو منظور شود. چک لیست نشانگر روند یادگیری هنرجو است. نمونهای از فرم چک لیست برای کار کارگاهی واحد کار 10 در جدول 5ـ23 آمده است. نمرات هر مرحله میتواند بین اعداد یک تا بیست و یا با کلمات عالی، خوب، متوسط و ضعیف درج شود.

> **نام و نام خانوادگی هنرجو: کارگاه شماره :11 بررسی نهایی مونتاژ تاریخ:**

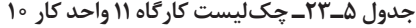

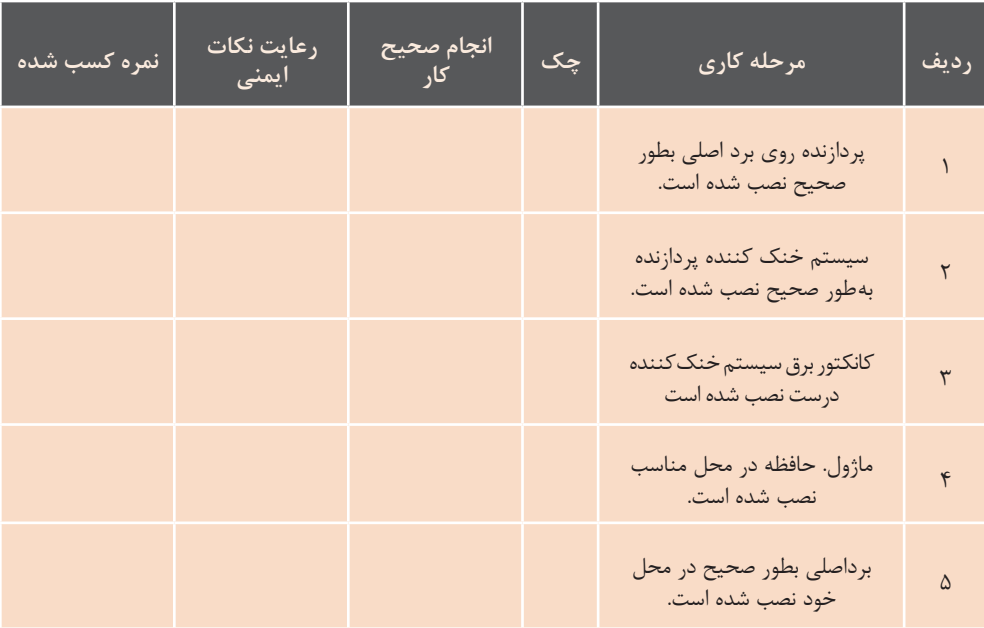

**نصب و راه اندازی سیستم های رایانه ای**

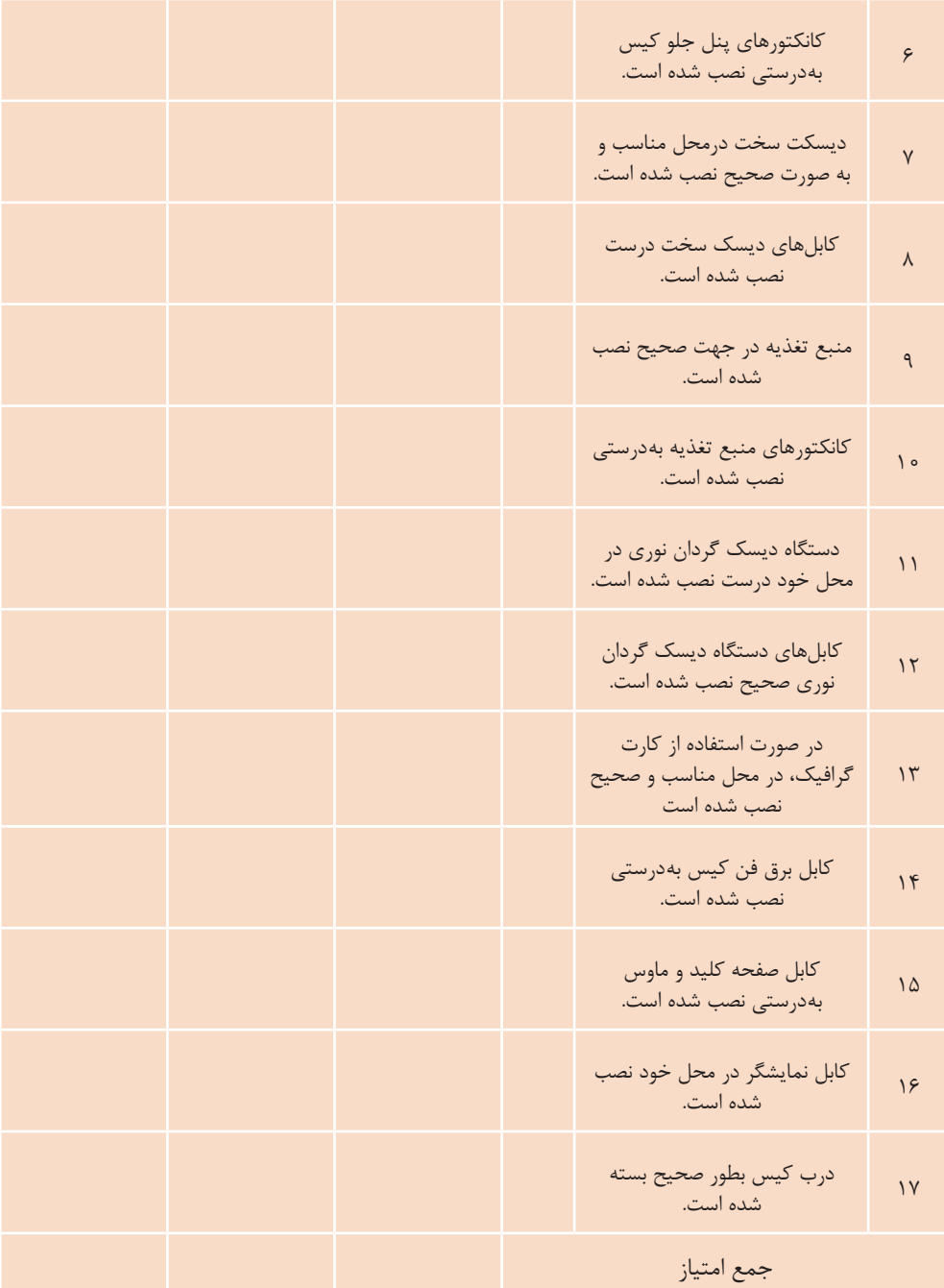

### **ب( ارائه فعالیتهای تکمیلی**

پیشنهاد میشود جهت دانشافزایی هنرجویان و ایجاد انگیزه و پویایی کالس درس به تناسب جلسهای که میخواهید تدریس کنید، مطالبی به صورت پژوهش برای هنرجویان تعیین شود. این مطالب میتواند ویژگیهای نسل قبلی و جدید قطعهای باشد که قرار است تدریس شود.

 تا پایان این فصل هنرجویان توانایی الزم را کسب خواهند کرد ولی بهتر است که با توجه به تجربه کم آنها تا پایان فصل به آنها توصیه کنیم که روی رایانه خود در منزل کارعملی را تمرین نکنند تا آسیبی به دستگاههای شخصی آنها وارد نشود و در طول فصل مهارت و نکات الزم را فراگیرند.

### **ج( پژوهش**

تعیین کنند و همچنین قسمتی از نمره کالسی را به این امر اختصاص دهند تا هنرجویان انگیزه کافی برای تهیه پژوهش داشته باشند. توصیه میشود اصول نگارش تحقیق و پژوهش، با در نظر گرفتن سطح سنی هنرجویان گفته شود. لیستی به صورت نمونه در جدول 5ـ24 آمده است که هنرآموزان گرامی میتوانند آن را تکمیل و یا استفاده کنند.

 با توجه به پیشرفت و تغیییرات روزافزون قطعات رایانه، توصیه میشود، هنرآموزان گرامی با ورود به این فصل لیستی از قطعات رایانه را تهیه و برای هر یک از هنرجویان جهت تحقیق و پژوهش یک قطعه را مشخص کنند. تحقیق و پژوهش میتواند شامل تاریخچه، اصول و نحوه کارکرد قطعه مورد نظر باشد. پیشنهاد میشود هنرآموزان گرامی برای تحقیق و پژوهش زمان مشخص و محدود

#### **جدول 5ـ24ـ لیست تحقیق و پژوهش**

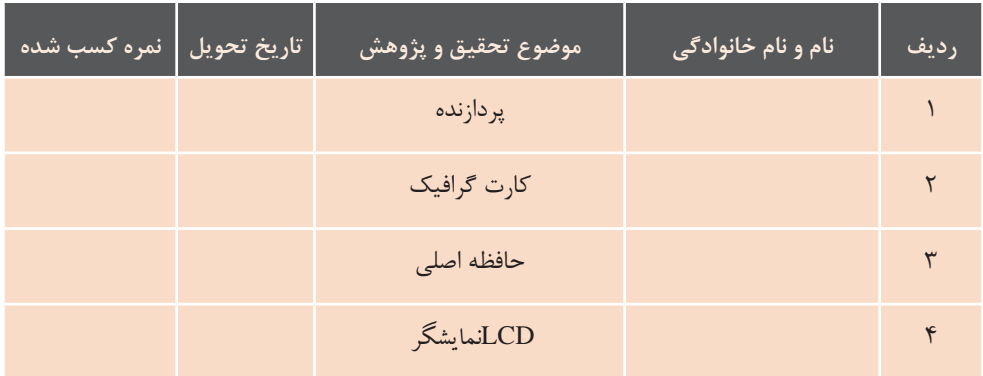

**نصب و راه اندازی سیستم های رایانه ای**

# **پیوست**

یکی از منابع خوب که به روزرسانی هم میشود کتاب +A است که جهت پیکربندی، نصب و راهاندازی، نگهداری و شبکه کردن رایانه رومیزی و لپ تاپ بسیار مناسب است. کتاب فوق به زبان فارسی هم ترجمه شدهاست ولی پیشنهاد میشود هنرجویان از کتاب زبان اصلی استفاده کنند تا در تقویت زبان التین آنها نیز مؤثر باشد.

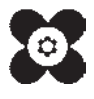

ہنر آموزان محترم، می توانند نظر ہای اصلاحی خود را دربارۂ مطالب این کتاب از طریق نامہ بہنشانی تهران — صندوق پتی ۴۸۷۴ / ۱۵۸۷۵– کروه دری مربوط و یا پیام کار tvoccd@roshd.ir ارسال نایند. وب کار:www.tvoccd.medu.ir .<br>دفتر تألیف کیّاب <sup>ی</sup>ای درسی فنی وحرفهای و کار دانش